# **Índice**

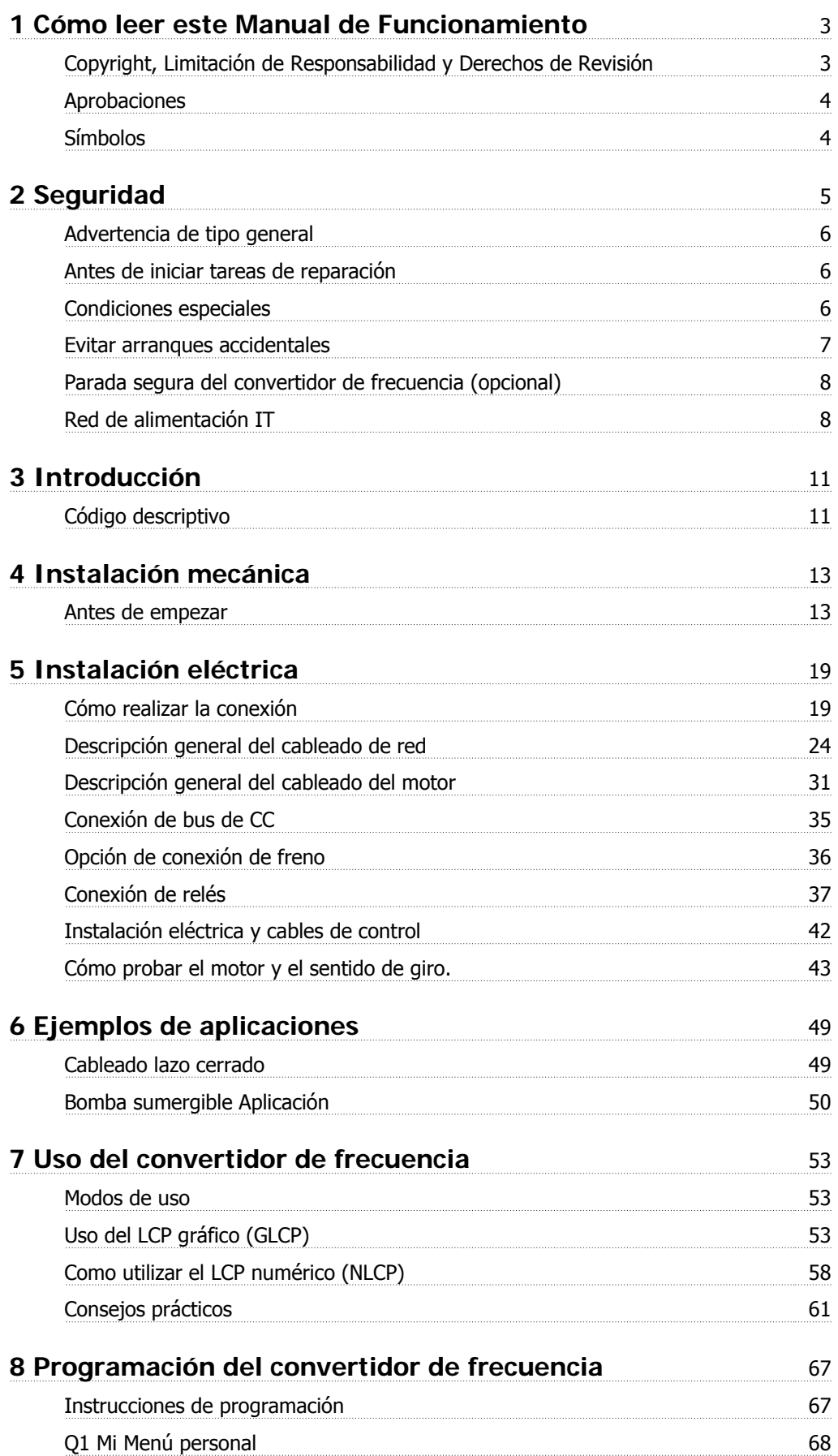

Índice

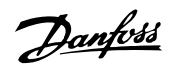

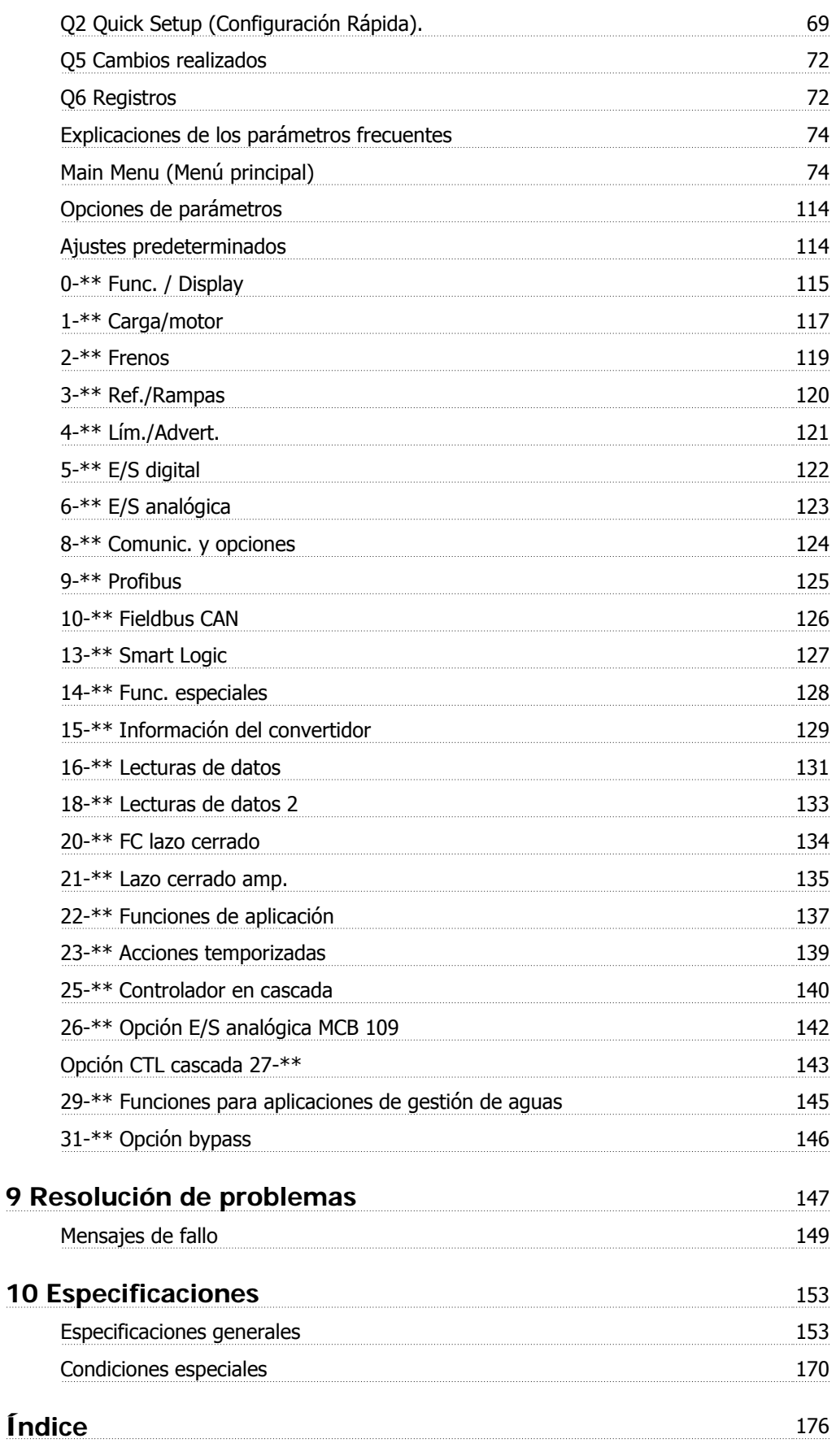

# **1 Cómo leer este Manual de Funcionamiento**

### **1.1.1 Copyright, Limitación de Responsabilidad y Derechos de Revisión**

Este documento contiene información propiedad de Danfoss. Al aceptar y utilizar este manual, el usuario se compromete a utilizar la información incluida única y exclusivamente para utilizar equipos de Danfoss o de otros fabricantes, siempre y cuando estos últimos se utilicen para la comunicación con equipos de Danfoss a través de un enlace de comunicación serie. Esta publicación está protegida por las leyes de derechos de autor de Dinamarca y de la mayoría de los demás países.

no garantiza que un programa de software diseñado según las pautas de este manual funcione correctamente en todos los entornos físicos, de software o de hardware.

Aunque Danfoss ha probado y revisado la documentación que se incluye en este manual, Danfoss no ofrece garantías ni representación alguna, ni expresa ni implícitamente, con respecto a esta documentación, incluida su calidad, rendimiento o idoneidad para un uso determinado.

En ningún caso, Danfoss se hará responsable de los daños directos, indirectos, especiales, incidentales o consecuentes derivados del uso o de la incapacidad de utilizar la información incluida en este manual, incluso en caso de que se advierta de la posibilidad de tales daños. En particular, Danfoss no se responsabiliza de ningún coste, incluidos, sin limitación alguna, aquellos en los que se haya incurrido como resultado de pérdidas de beneficios, daños o pérdidas de equipos, pérdida de programas informáticos, pérdida de datos, los costes para sustituirlos o cualquier reclamación de terceros.

se reserva el derecho de revisar esta publicación en cualquier momento y de realizar cambios en su contenido sin previo aviso y sin ninguna obligación de informar previamente a los usuarios de tales revisiones o cambios.

Esta Manual de Funcionamiento le ayudará a conocer todas las características del convertidor VLT AQUA Drive.

### **Documentación disponible sobre el convertidor VLT AQUA:**

- **-** El Manual de Funcionamiento MG.20.MX.YY proporciona toda la información necesaria para la puesta en marcha del convertidor.
- **-** La Guía de Diseño MG.20.NX.YY incluye información técnica acerca del diseño del convertidor de frecuencia y las aplicaciones del cliente.
- **-** La Guía de programación MG.20.OX.YY proporciona información acerca de cómo programar el equipo e incluye descripciones completas de los parámetros.

### X = número de revisión

### YY = código de idioma

La documentación técnica de los convertidores Danfoss también se encuentra disponible en www.danfoss.com/BusinessAreas/DrivesSolutions/Documentations/Technical+Documentation.

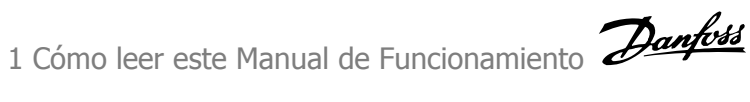

## **1.1.2 Aprobaciones**

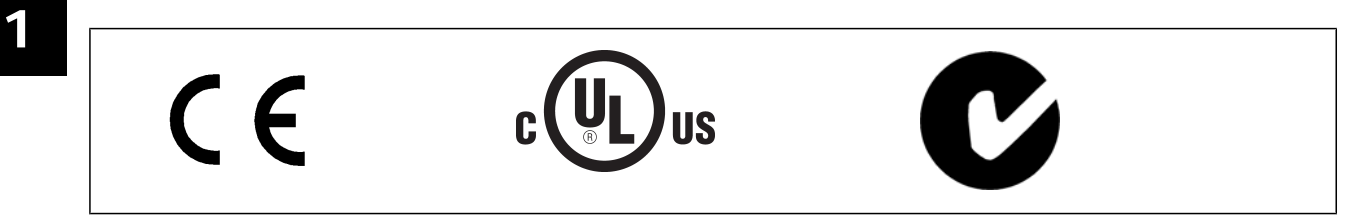

### **1.1.3 Símbolos**

Símbolos utilizados en estas Instrucciones de funcionamiento.

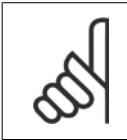

**¡NOTA!**

Indica algo que debe ser tenido en cuenta por el lector.

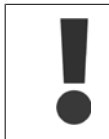

Indica una advertencia general.

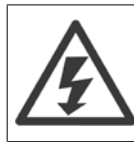

Indica una advertencia de alta tensión.

\* Indica ajustes predeterminados

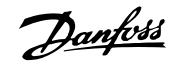

# **2 Seguridad**

### **2.1.1 Nota de seguridad**

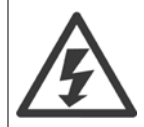

La tensión del convertidor de frecuencia es peligrosa cuando el equipo está conectado a la red. La instalación incorrecta del motor, del convertidor de frecuencia o del bus de campo puede producir daños al equipo, lesiones físicas graves e incluso la muerte. Por lo tanto, es necesario respetar las instrucciones de este manual, así como las normas y reglamentos de seguridad locales y nacionales.

#### **Medidas de seguridad**

- 1. En caso de que haya que realizar actividades de reparación, el convertidor de frecuencia deberá desconectarse de la red eléctrica. Antes de retirar las conexiones del motor y de la red eléctrica, compruebe que se haya desconectado la alimentación de red y que haya transcurrido el tiempo necesario.
- 2. La tecla [STOP/RESET] (Parada/Reset) del panel de control del convertidor de frecuencia no desconecta el equipo de la red, por lo que no debe utilizarse como un interruptor de seguridad.
- 3. Debe establecerse una correcta conexión protectora a tierra del equipo, el usuario debe estar protegido de la tensión de alimentación y el motor debe estar protegido de sobrecargas conforme a la normativa nacional y local aplicable.
- 4. La corriente de fuga a tierra es superior a 3,5 mA.
- 5. La protección contra sobrecarga del motor se establece con el par. 1-90 Protección térmica motor. Si se desea utilizar esta función, ajuste el parámetro 1-90 en el valor de datos [Descon. ETR] (valor predeterminado) o [Advert. ETR]. Nota: la función se inicializa a 1,16 x corriente nominal del motor y frecuencia nominal del motor. Para EE UU: las funciones ETR proporcionan protección contra sobrecarga del motor de clase 20, de acuerdo con el NEC.
- 6. No retire las conexiones del motor ni de la red de alimentación mientras el convertidor de frecuencia VLT esté conectado a la red eléctrica. Antes de retirar las conexiones del motor y de la red eléctrica, compruebe que se haya desconectado la alimentación de red y que haya transcurrido el tiempo necesario.
- 7. Tenga en cuenta que el convertidor tiene otras entradas de tensión además de las entradas L1, L2 y L3 cuando la carga está compartida (enlace del circuito intermedio CC) y se ha instalado el suministro externo de 24 V CC. Antes de efectuar cualquier trabajo de reparación, compruebe que se hayan desconectado todas las entradas de tensión y que haya transcurrido un período de tiempo suficiente.

#### **Instalación en altitudes elevadas**

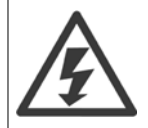

Para altitudes superiores a 2 km, póngase en contacto con Danfoss en relación con PELV.

#### **Advertencia contra arranques no deseados**

1. Mientras el convertidor de frecuencia esté conectado a la red eléctrica, el motor podrá pararse mediante comandos digitales, comandos de bus, referencias o parada local por LCP. Si la seguridad de las personas exige que no se produzca, bajo ningún concepto, un arranque accidental, estas funciones de parada no serán suficientes. 2. El motor podría arrancar mientras se modifican los parámetros. Por lo tanto, siempre deberá estar activada la tecla de parada [STOP/RESET] (Parada/Reset), después de lo cual podrán modificarse los datos. 3. Un motor parado podría arrancar si se produjese un fallo en los componentes electrónicos del convertidor de frecuencia, si se produjese una sobrecarga temporal, un fallo de la red eléctrica o un fallo en la conexión del motor.

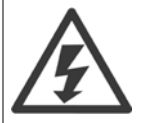

#### **Advertencia**:

El contacto con los componentes eléctricos puede llegar a provocar la muerte, incluso una vez desconectado el equipo de la red de alimentación.

Además, asegúrese de haber desconectado el resto de las entradas de tensión, como el suministro externo de 24 V CC, la carga compartida (enlace del circuito intermedio CC) y la conexión del motor para energía regenerativa.

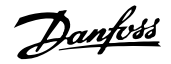

## **2.1.2 Advertencia de tipo general**

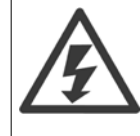

### **Advertencia:**

El contacto con los componentes eléctricos puede llegar a provocar la muerte, incluso una vez desconectado el equipo de la red de alimentación.

Además, asegúrese de que se han desconectado las demás entradas de tensión (enlace del circuito intermedio de CC) así como la conexión del motor para energía regenerativa.

Antes de tocar cualquier componente, potencialmente bajo tensión, del VLT AQUA Drive FC 200, espere al menos el tiempo que se indica:

200 - 240 V, 0,25 - 3,7 kW: espere al menos 4 minutos.

200 - 240 V, 5,5 - 45 kW: espere al menos 15 minutos.

380 - 480 V, 0,37 - 7,5 kW: espere al menos 4 minutos.

380 - 480 V, 11 - 90 kW, espere al menos 15 minutos.

525 - 600 V, 1,1 - 7,5 kW, espere al menos 4 minutos.

525 - 600 V, 110 - 250 kW, espere al menos 20 minutos.

525 - 600 V, 315 - 560 kW, espere al menos 30 minutos.

Sólo se permite un intervalo de tiempo inferior si así se indica en la placa de características de un equipo específico.

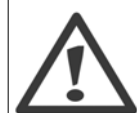

### **Corriente de fuga**

La corriente de fuga a tierra desde el VLT AQUA Drive FC 200 es superior a 3,5 mA. Conforme a la norma IEC 61800-5-1, debe utilizarse una conexión de protección a tierra reforzada: debe conectarse por separado un cable a tierra de 10 mm<sup>2</sup> (Cu) o 16 mm<sup>2</sup> (Al) como mínimo, o un cable a tierra adicional, con la misma sección que el cable de alimentación de red.

**Dispositivo de corriente residual**

Este producto puede originar una corriente de CC en el conductor de protección. Si se utiliza un dispositivo de corriente residual (RCD) como protección adicional, sólo debe utilizarse un RCD de tipo B (retardo temporizado) en la alimentación de este producto. Consulte también la nota de aplicación RCD núm. MN.90.GX.02.

La conexión protectora a tierra del VLT AQUA Drive FC 200 y el uso de dispositivos RCD deben ajustarse siempre a la normativa local y nacional.

### **2.1.3 Antes de iniciar tareas de reparación**

- 1. Desconecte el convertidor de frecuencia de la red eléctrica
- 2. Desconecte los terminales 88 y 89 del bus de CC
- 3. Espere al menos el tiempo indicado en la sección Advertencias generales, más arriba
- 4. Retire el cable del motor

### **2.1.4 Condiciones especiales**

### **Clasificaciones eléctricas:**

La clasificación que se muestra en la placa de características del convertidor de frecuencia se basa en una alimentación de red trifásica típica, dentro de los rangos de tensión, intensidad y temperatura especificados que se espera que se utilicen en la mayoría de las aplicaciones.

**Los convertidores de frecuencia también admiten otras aplicaciones especiales, que afectan a las clasificaciones eléctricas del convertidor de frecuencia. Las condiciones especiales que pueden afectar a las clasificaciones eléctricas pueden ser:**

- Aplicaciones monofásicas
- Aplicaciones de alta temperatura, que requieren una reducción de los valores eléctricos nominales
- Aplicaciones marinas, con condiciones ambientales más duras.

Para obtener información sobre las clasificaciones eléctricas, consulte los apartados correspondientes en estas instrucciones y en la **Guía de Diseño del convertidor de frecuencia VLT**® **AQUA .**

### **Requisitos de instalación:**

**La seguridad eléctrica en general del convertidor de frecuencia exige unas condiciones especiales de instalación en cuanto a:**

- Fusibles y magnetotérmicos para protección de sobreintensidades y cortocircuitos.
- Selección de los cables de alimentación (red, motor, freno, carga compartida y relé)
- Configuración de la red (IT,TN, toma de tierra, etc.)
- Seguridad de los puertos de baja tensión (condiciones PELV).

Para obtener información sobre los requisitos de la instalación, consulte los apartados correspondientes en estas instrucciones y en la **Guía de Diseño del convertidor de frecuencia VLT**® **AQUA.**

### **2.1.5 Precaución**

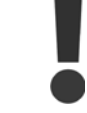

Los condensadores de enlace de CC del convertidor de frecuencia permanecen cargados después de desconectar la alimentación. Para evitar el peligro de descargas eléctricas, antes de llevar a cabo tareas de mantenimiento, desconecte el convertidor de frecuencia de la toma de alimentación. Antes de iniciar el mantenimiento del convertidor de frecuencia, espere como mínimo el tiempo indicado:

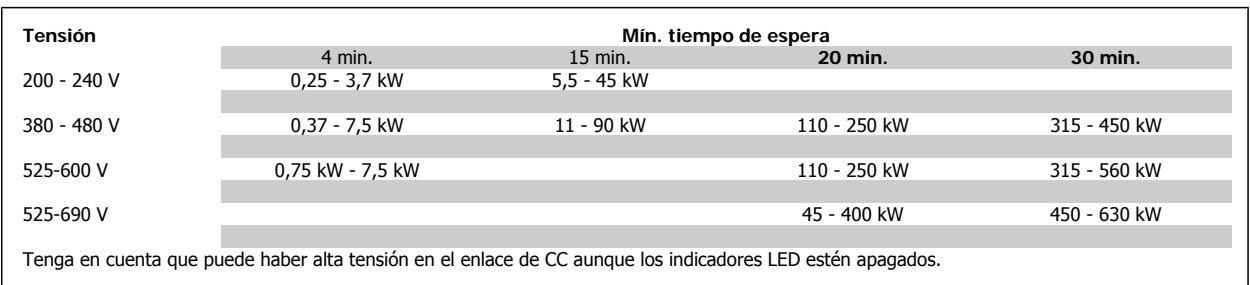

### **2.1.6 Evitar arranques accidentales**

**Cuando el convertidor de frecuencia está conectado a la red de alimentación, el motor puede arrancarse o pararse mediante los comandos digitales, los comandos del bus, las referencias o desde el teclado del.**

- Desconecte el convertidor de frecuencia de la red de alimentación cuando así lo dicten las consideraciones de seguridad personal para evitar arranques accidentales.
- Para evitar arranques accidentales, active siempre la tecla [Off] (Apagar) antes de modificar cualquier parámetro.
- Salvo que el terminal 37 esté desconectado, una avería electrónica, una sobrecarga temporal, un fallo en la red de alimentación o la interrupción de la conexión del motor podrían hacer que un motor parado arrancase.

Danfoss

## **2.1.7 Parada segura del convertidor de frecuencia (opcional)**

Para las versiones equipadas con una entrada del terminal 37 para parada segura, el convertidor de frecuencia puede llevar a cabo la función de seguridad Desconexión segura de par (como se define en el borrador CD IEC 61800-5-2) o Parada categoría 0 (tal y como se define en la norma EN 60204-1).

El convertidor de frecuencia está diseñado y homologado conforme a los requisitos de la categoría de seguridad 3 de la norma EN 954-1. Esta funcionalidad recibe el nombre de "parada de seguridad". Antes de integrar y utilizar la parada de seguridad en una instalación, hay que realizar un análisis completo de los riesgos de dicha instalación para determinar si la funcionalidad de parada de seguridad y la categoría de seguridad son apropiadas y suficientes. Para instalar y utilizar la función de parada segura conforme a los requisitos de la categoría de seguridad 3 de la norma EN 954-1, deberá consultarse la información y seguir las instrucciones que se incluyen al respecto en la Guía de Diseño del convertidor VLT AQUA MG.20.NX.YY. La información y las instrucciones del Manual de Funcionamiento no son suficientes para utilizar la función de parada de seguridad de forma correcta y segura.

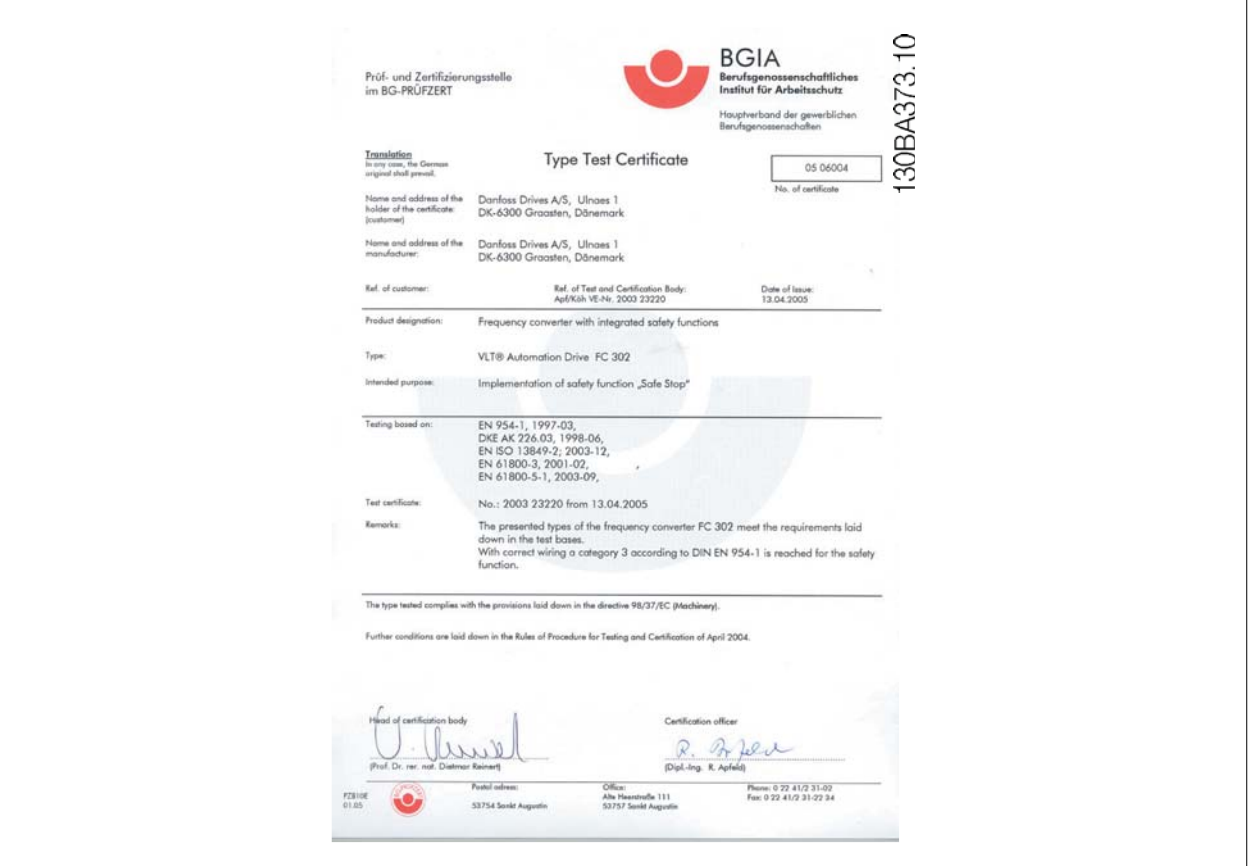

### **2.1.8 Red de alimentación IT**

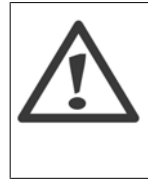

### **Red de alimentación IT**

No conecte nunca un convertidor de frecuencia de 400 V con filtros RFI a una red de alimentación que tenga más de 440 V entre fase y tierra.

Para redes de alimentación IT y tierra en triángulo (con conexión a tierra), la tensión de red puede sobrepasar los 440 V entre fase y tierra.

par. 14-50 Filtro RFI puede utilizarse para desconectar los condensadores RFI internos del filtro RFI a tierra. En este caso, el rendimiento RFI disminuirá al nivel A2.

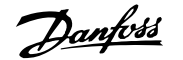

## **2.1.9 Versión de software y homologaciones**

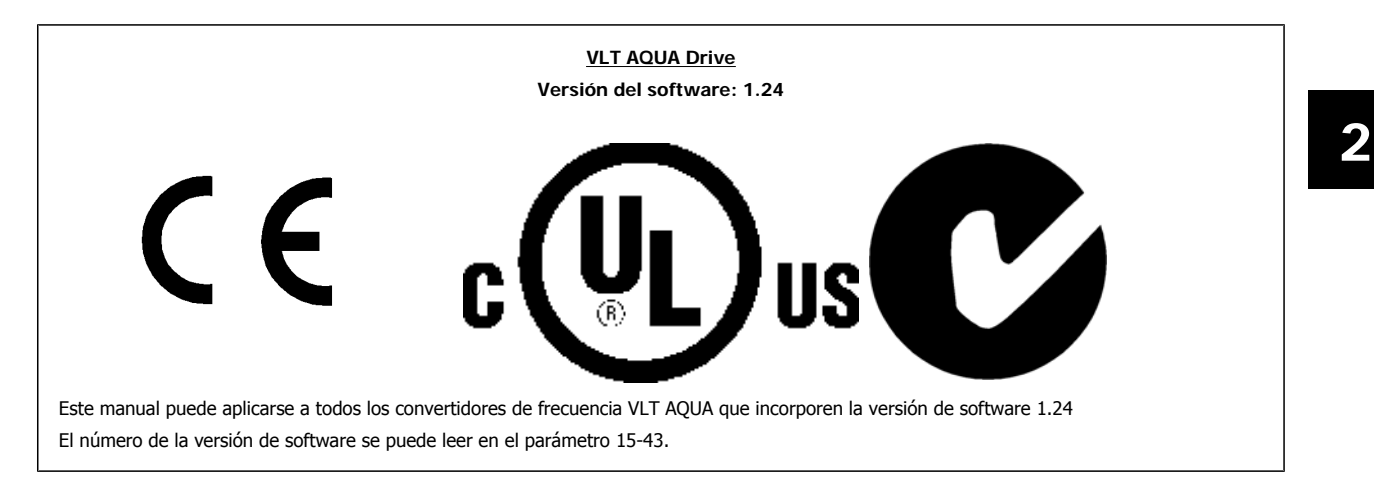

### **2.1.10 Instrucciones de eliminación**

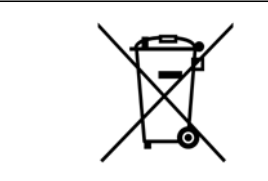

Los equipos que contienen componentes eléctricos no deben desecharse junto con los desperdicios domésticos. Debe recogerse de forma independiente con los residuos eléctricos y electrónicos de acuerdo con la legislación local actualmente vigente.

3 Introducción

Danfoss

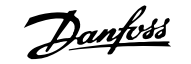

 **3**

# **3 Introducción**

# **3.1 Introducción**

## **3.1.1 Código descriptivo**

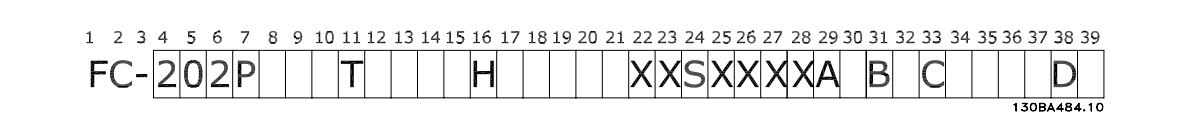

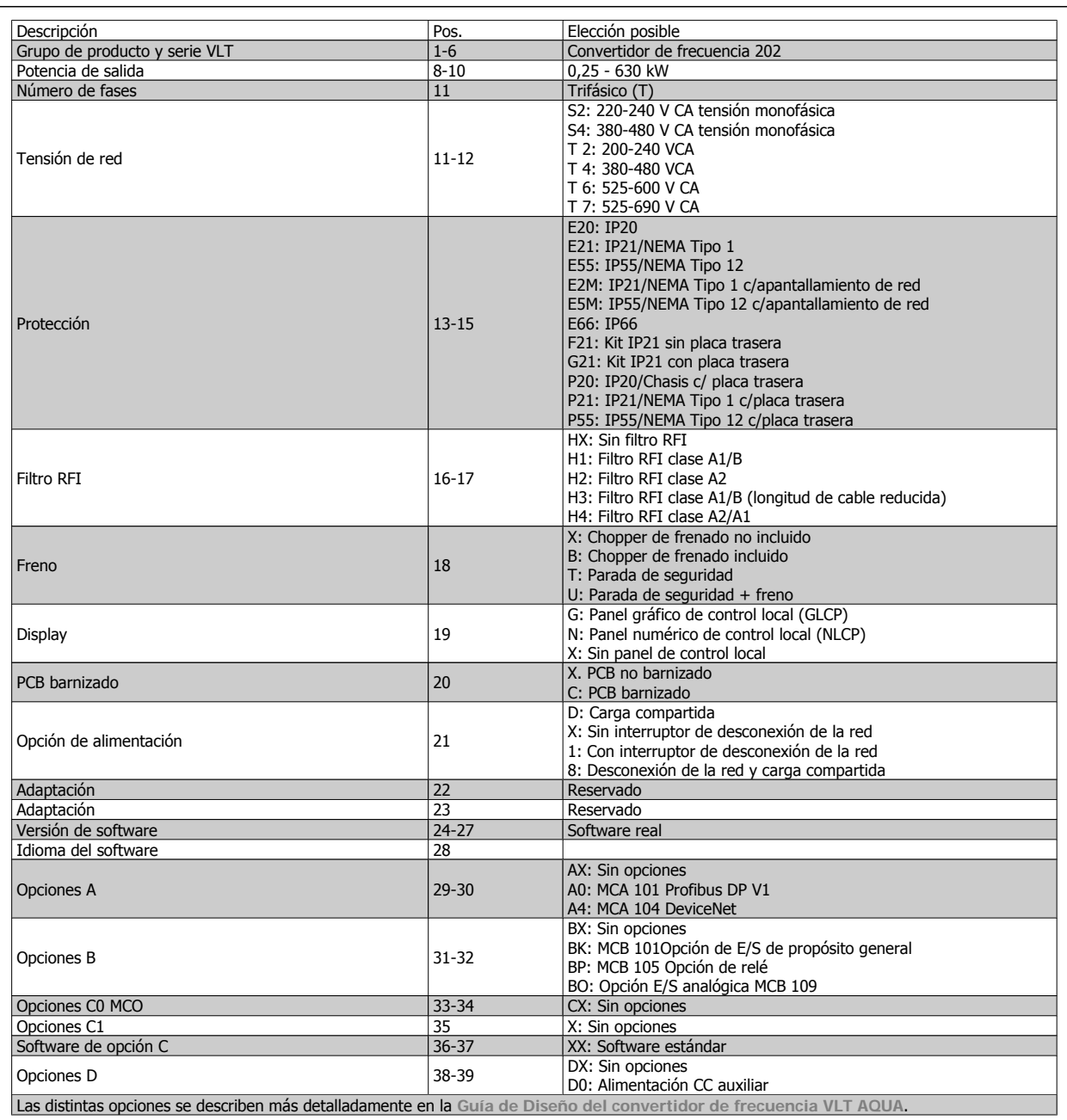

Tabla 3.1: Descripción del código.

Danfoss

## **3.1.2 Identificación del convertidor de frecuencia**

A continuación, se muestra una etiqueta de identificación de ejemplo. Esta etiqueta está colocada sobre el convertidor de frecuencia y muestra el tipo y las opciones instaladas en la unidad. Consulte la tabla 2.1 para obtener información detallada sobre la forma de leer el código descriptivo (T/C).

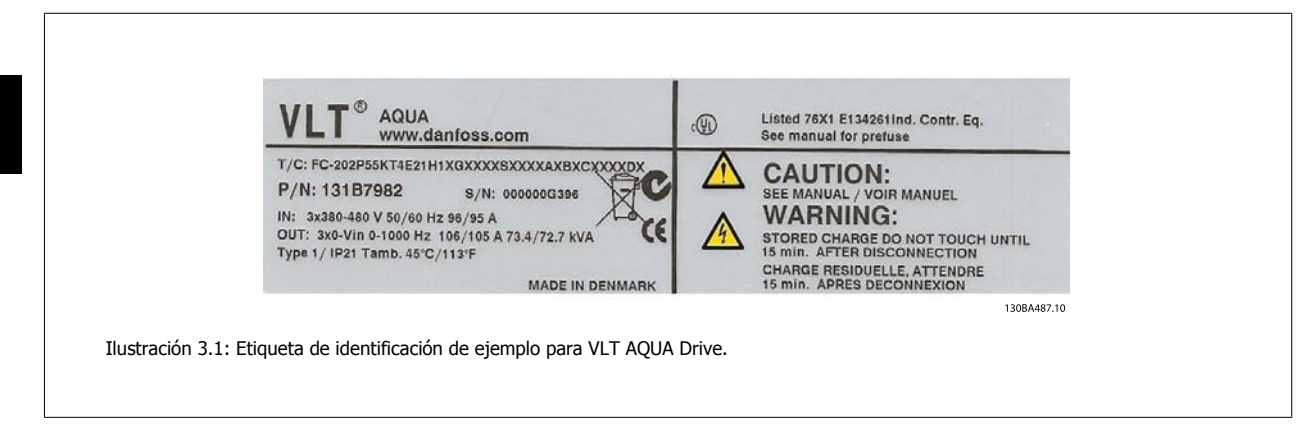

Tenga a mano el T/C (código descriptivo) y el número de serie cuando se ponga en contacto con Danfoss.

## **3.1.3 Abreviaturas y convenciones**

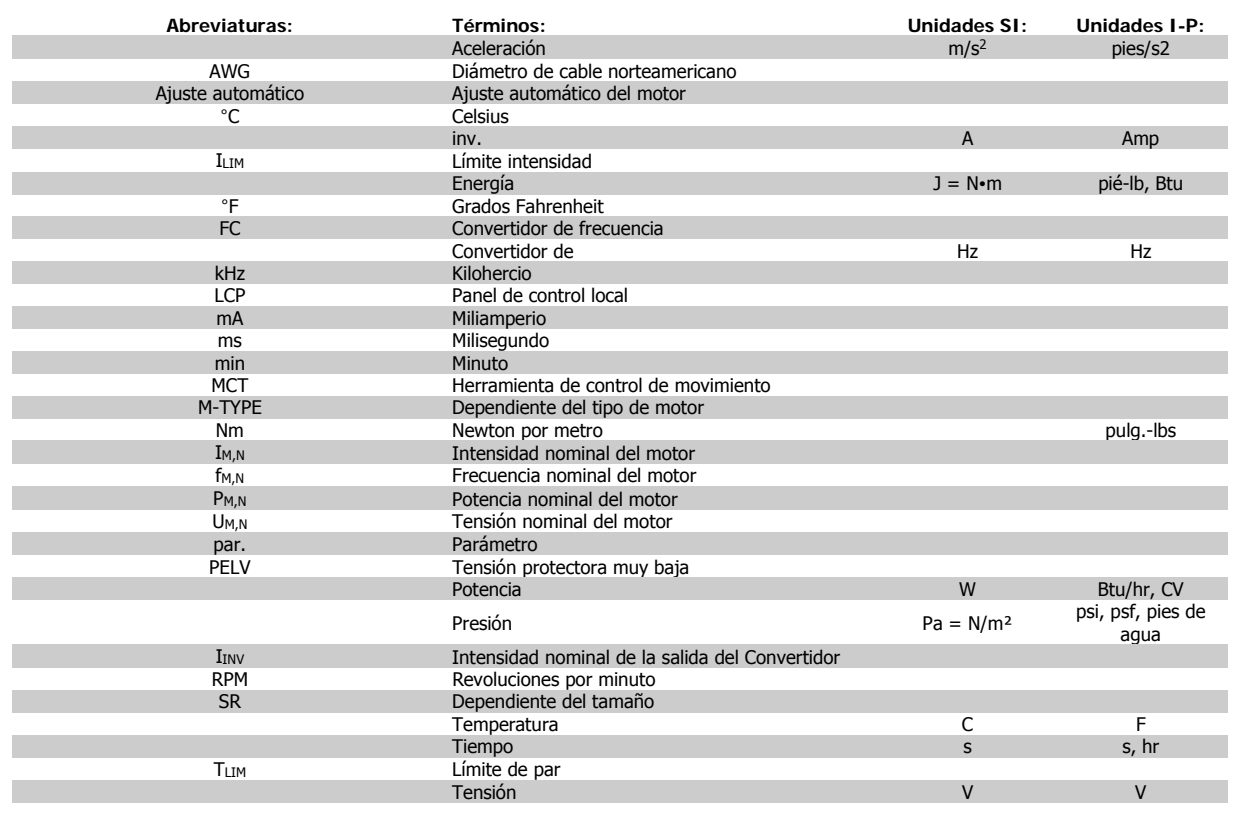

Tabla 3.2: Tabla de abreviaturas y convenciones.

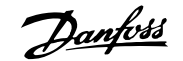

# **4 Instalación mecánica**

## **4.1 Antes de empezar**

## **4.1.1 Lista de comprobación**

Al desembalar el convertidor de frecuencia, compruebe que la unidad no presente daños y que esté completa. Utilice la siguiente tabla para identificar los componentes incluidos:

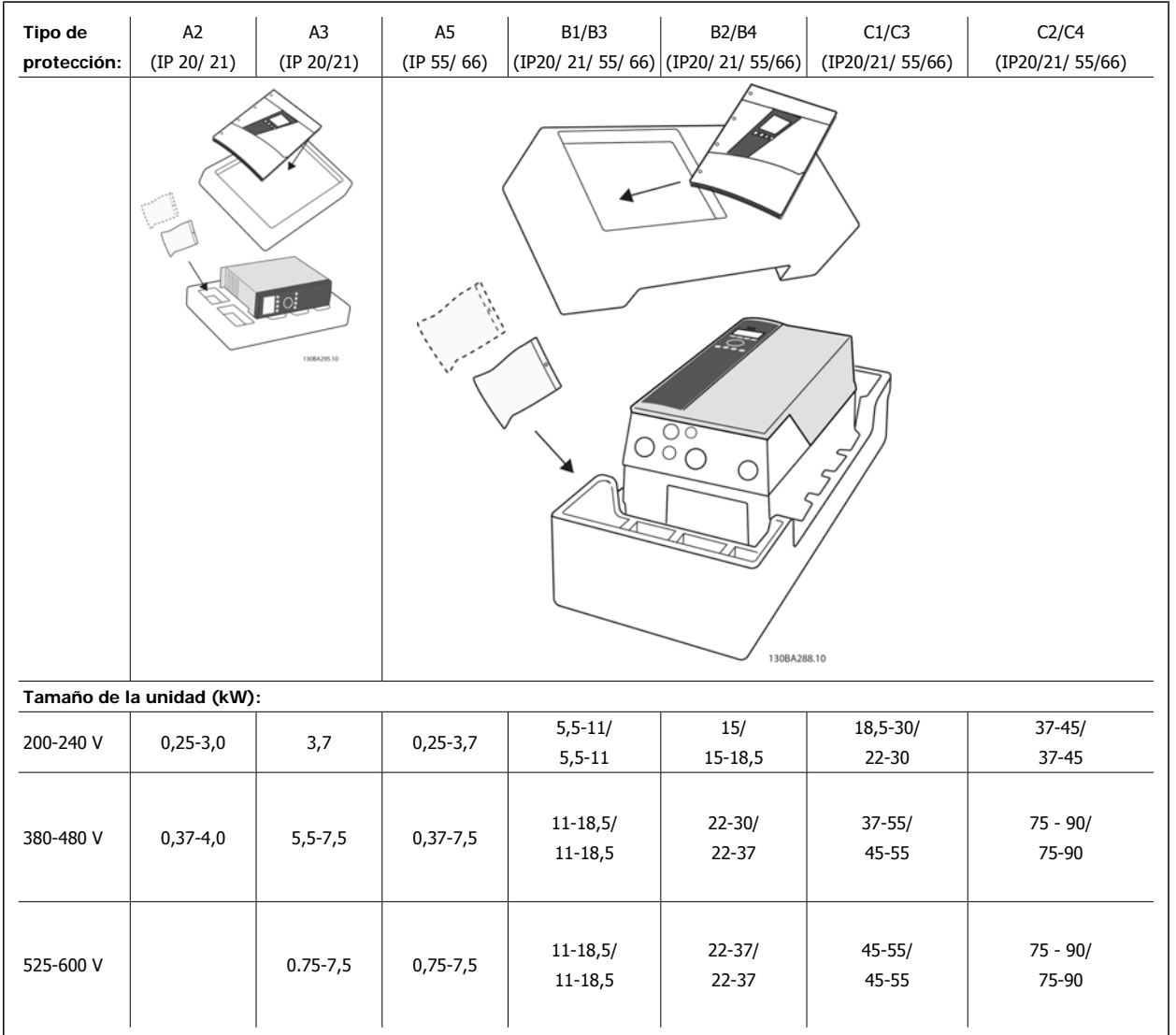

Tabla 4.1: Tabla de componentes

Se recomienda tener a mano un juego de destornilladores (Philips o estrella y Torx), así como un cúter, un taladro y un cuchillo, para desembalar y montar el convertidor de frecuencia. Tal y como se muestra, el embalaje de estas protecciones incluye: bolsa(s) de accesorios, documentación y la unidad. En función de los elementos opcionales instalados, podría haber una o dos bolsas y uno o varios manuales.

Danfoss

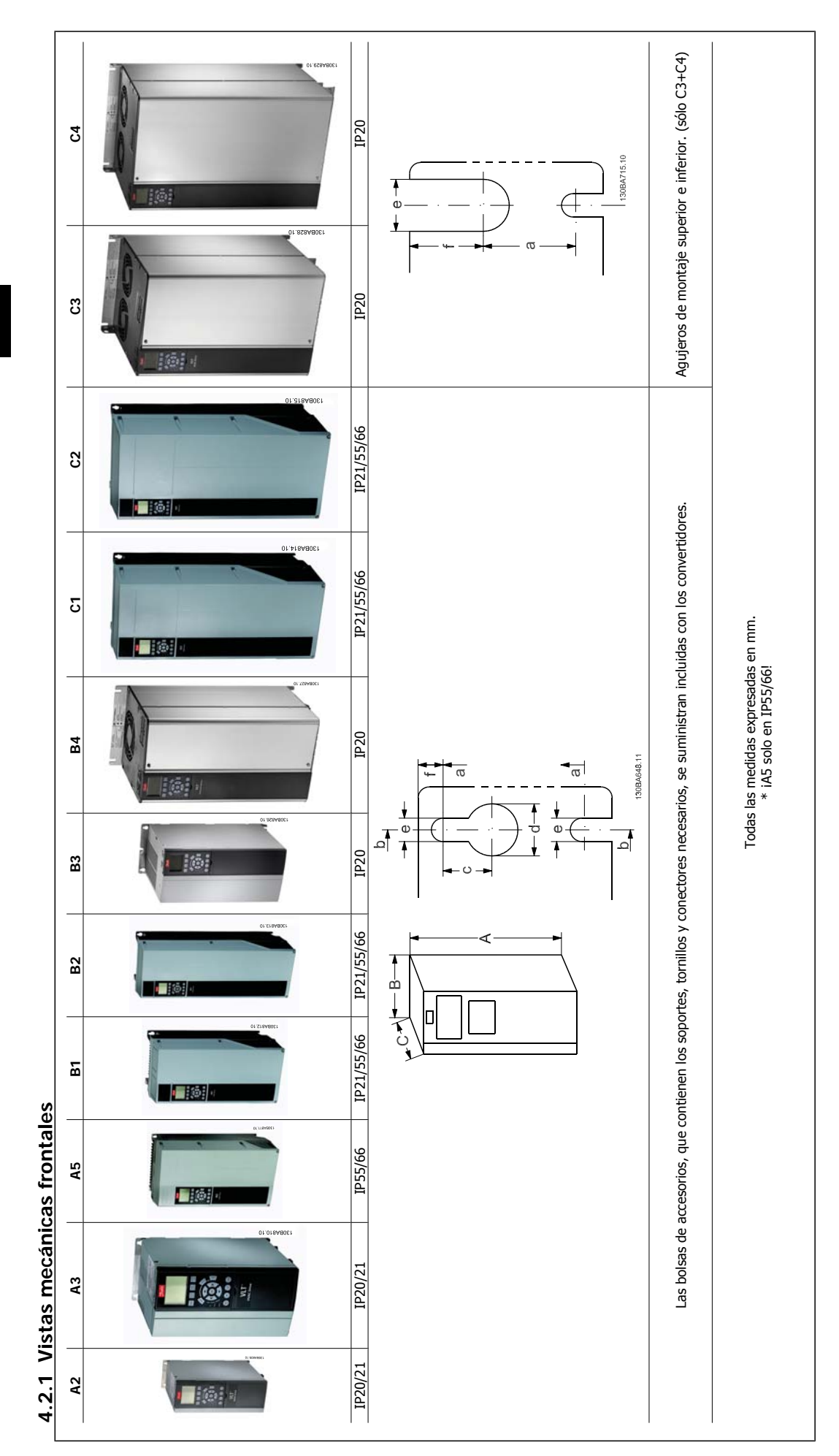

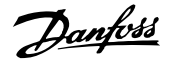

 **4**

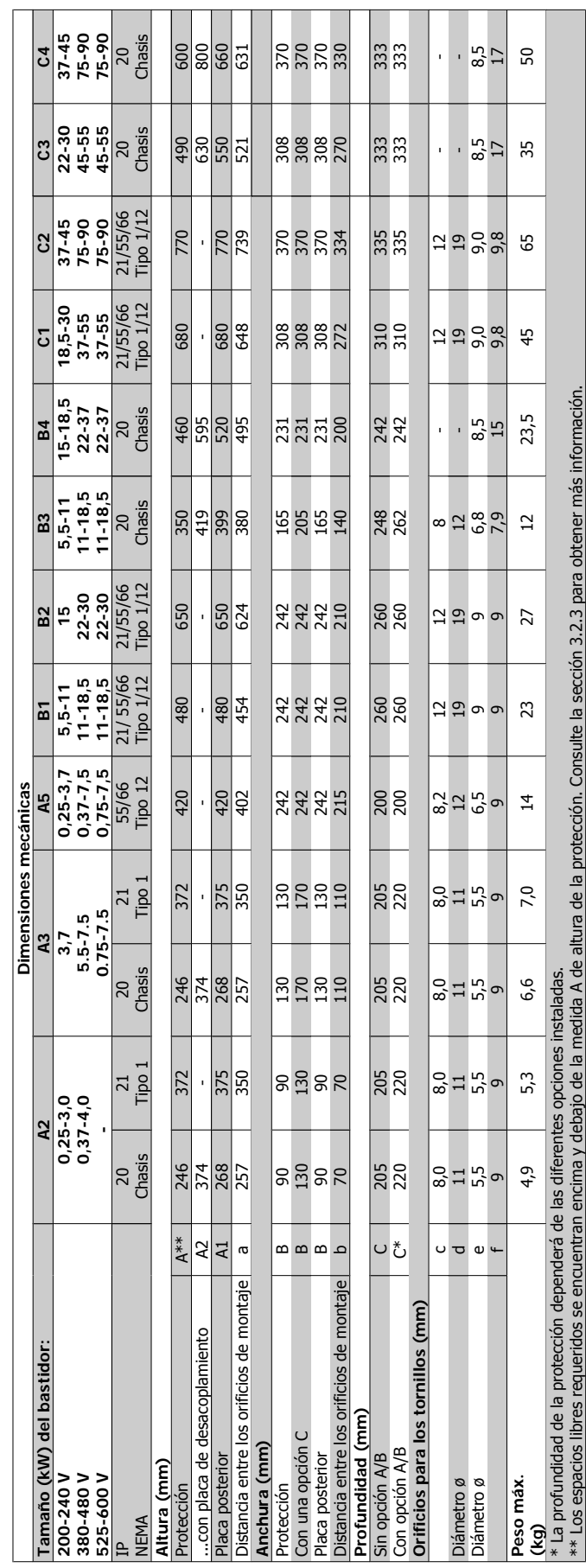

4.2.2 Dimensiones mecánicas **4.2.2 Dimensiones mecánicas**

<u>Danfoss</u>

## **4.2.3 Montaje mecánico**

**4** 

Todos los tamaños del bastidor IP20, así como los tamaños del bastidor IP21/ IP55, excepto A2 y A3 permiten la instalación lado a lado.

Si se utiliza el kit de protección IP21 (130B1122 ó 130B1123)en las protecciones A2 ó A3, debe haber un espacio libre entre convertidores de 50 mm como mínimo.

Para conseguir unas condiciones de refrigeración óptimas, debe dejarse un espacio para que circule el aire libremente por encima y por debajo del convertidor de frecuencia. Consulte la siguiente tabla.

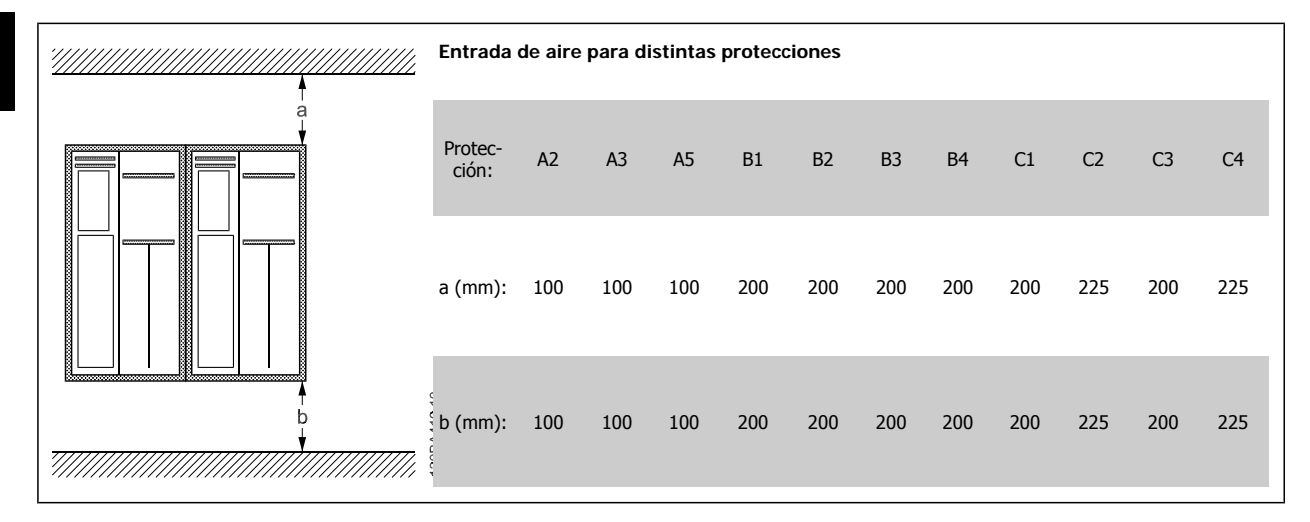

- 1. Realice las perforaciones de acuerdo con las medidas indicadas.
- 2. Debe contar con tornillos adecuados a la superficie en la que desea montar el convertidor de frecuencia. Apriete los cuatro tornillos.

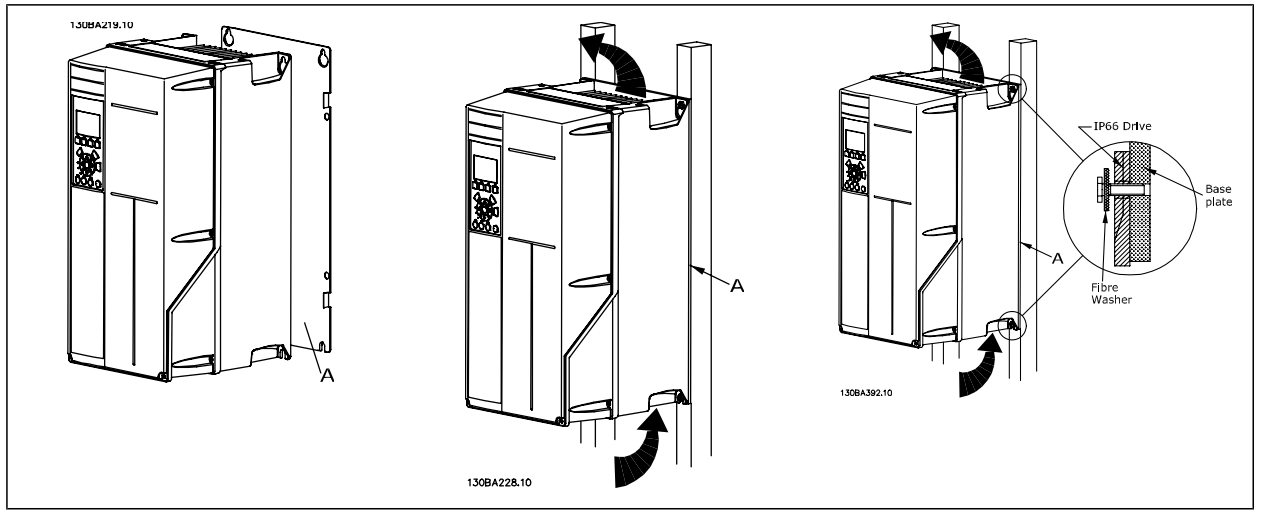

Tabla 4.2: Si se montan los bastidores de tamaño A5, B1, B2, B3, B4, C1, C2, C3 y C4 en una pared que no sea maciza, debe instalarse en el convertidor una placa trasera A para paliar la falta de aire de refrigeración sobre el disipador de calor.

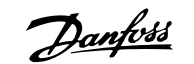

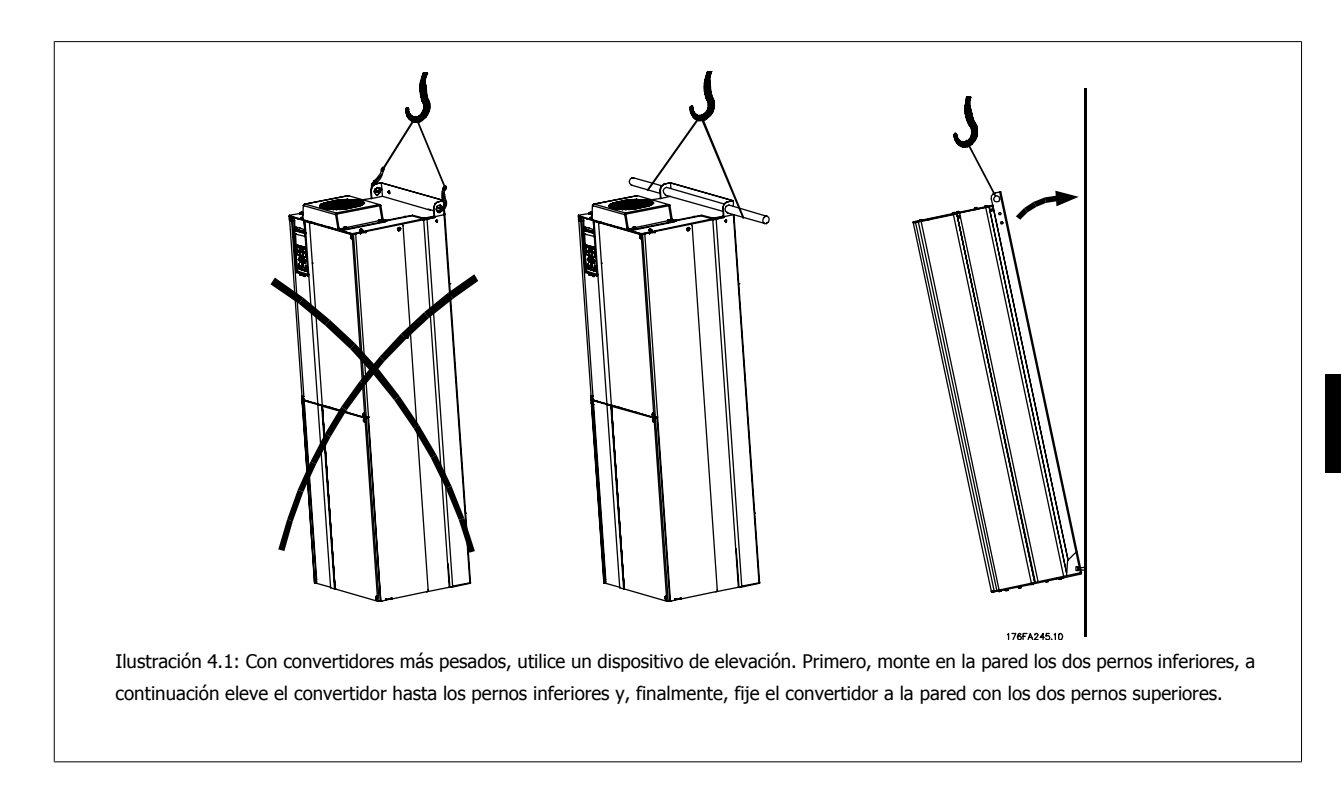

## **4.2.4 Requisitos de seguridad de la instalación mecánica**

Preste atención a los requisitos relativos a la integración y al kit de montaje en el lugar de instalación. Observe la información facilitada en la lista para evitar daños o lesiones graves, especialmente al instalar unidades grandes.

El convertidor de frecuencia se refrigera mediante circulación de aire.

Para evitar que el convertidor de frecuencia se sobrecaliente, compruebe que la temperatura ambiente no supera la temperatura máxima indicada para el convertidor de frecuencia y que no se supera la temperatura media para 24 horas. Localice la temperatura máxima y el promedio para 24 horas en el párrafo Reducción de potencia por temperatura ambiente.

Si la temperatura ambiente está dentro del rango 45 °C - 55 °C, la reducción de la potencia del convertidor de frecuencia será relevante; consulte Reducción de potencia por temperatura ambiente.

La vida útil del convertidor de frecuencia se reducirá si no se tiene en cuenta la reducción de potencia en función de la temperatura ambiente.

### **4.2.5 Instalación de campo**

Para la instalación en campo se recomiendan los kits IP21/IP4X top/TIPO 1 o las unidades IP54/55.

Danfoss

## **4.2.6 Montaje en panel**

Hay disponible un kit de montaje en panel para los convertidores de frecuencia de las seriesVLT Aqua Drive y .

Para poder aumentar la refrigeración en el disipador térmico y reducir la profundidad del panel, el convertidor de frecuencia puede montarse en un panel perforado. Además, el ventilador integrado puede retirarse.

El kit está disponible para protecciones A5 a C2.

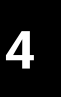

### **¡NOTA!**

Este kit no puede utilizarse con cubiertas delanteras de fundición. En su lugar no debe utilizarse ninguna cubierta o una cubierta de plástico inminente.

Puede obtener información sobre los números de pedido en la Guía de diseño, sección Números de pedido. Encontrará información más detallada en la instrucción del Kit de Montaje en panel, MI.33.H1.YY, donde yy=código de idioma.

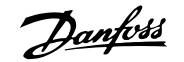

 **5**

# **5 Instalación eléctrica**

# **5.1 Cómo realizar la conexión**

### **5.1.1 Cables en general**

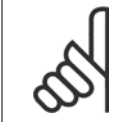

**¡NOTA!** Respete siempre las normas nacionales y locales con respecto a las secciones de los cables.

### **Detalles de pares de apriete de los terminales.**

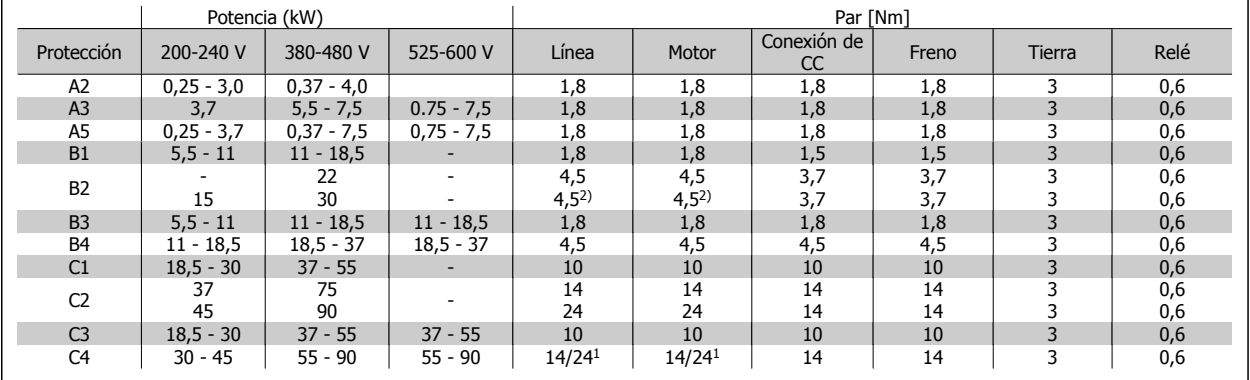

Tabla 5.1: Apriete de los terminales

1. Para dimensiones x/y de cable diferentes, donde x≤95 mm2 e y≥95 mm2.

2. Dimensiones de cables superiores a 18,5 kW ≥ 35 mm2 e inferiores a 22 kW ≤ 10 mm2

### **5.1.2 Orificios ciegos en la carcasa.**

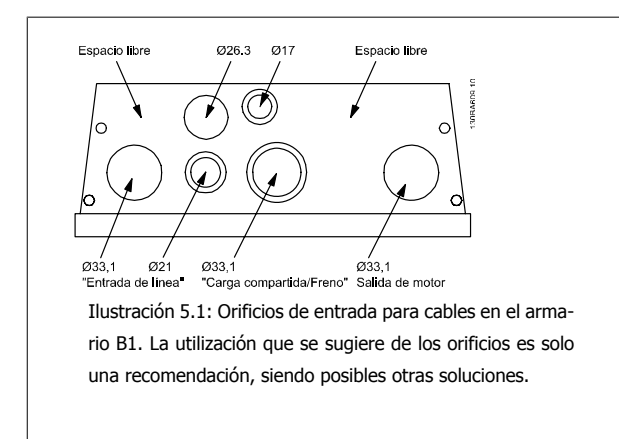

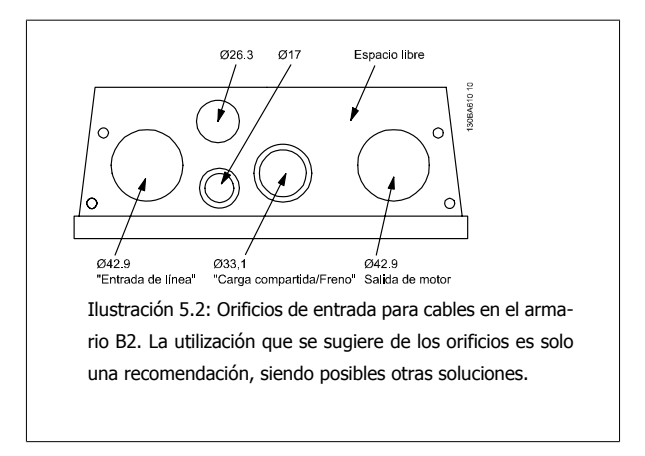

<u>Danfoss</u>

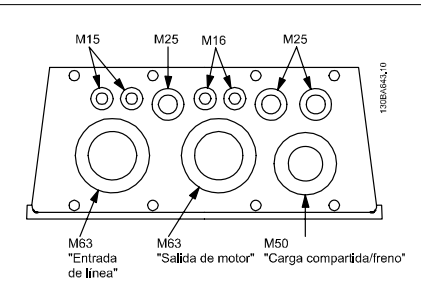

Ilustración 5.3: Orificios de entrada para cables en el armario C1. La utilización que se sugiere de los orificios es solo una recomendación, siendo posibles otras soluciones.

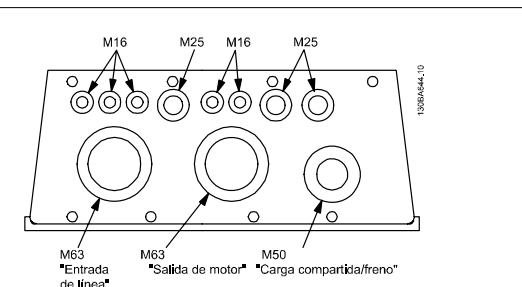

Ilustración 5.4: Orificios de entrada para cables en el armario C2. La utilización que se sugiere de los orificios es solo una recomendación, siendo posibles otras soluciones.

## **5.1.3 Fusibles 5**

# **Protección del ramal del circuito:**

Para proteger la instalación de peligros relacionados con la electricidad e incendios, todos los circuitos de red de una instalación, aparatos de conexión, máquinas, etc., deben estar protegidos de cortocircuitos y sobreintensidades conforme a la normativa nacional e internacional.

### **Protección ante cortocircuitos**

Debe proteger el convertidor de frecuencia frente a cortocircuitos para evitar que se produzcan accidentes eléctricos o incendios. Danfoss recomienda utilizar los fusibles que se indican en las tablas 4.3 y 4.4 para proteger al personal de servicio y a otros equipos en caso de que se produzca un fallo interno de la unidad. El convertidor de frecuencia proporciona una protección total frente a cortocircuitos en la salida del motor.

### **Protección contra sobreintensidad:**

Utilice algún tipo de protección contra sobrecargas para evitar el peligro de incendio debido al recalentamiento de los cables en la instalación. La protección frente a sobreintensidad deberá atenerse a la normativa nacional. El convertidor de frecuencia va equipado de una protección interna frente a sobreintensidad que puede utilizarse como protección frente a sobrecargas para las líneas de alimentación (aplicaciones UL excluidas). Véase el par. 4-18. Los fusibles deben estar diseñados para aportar protección en un circuito capaz de suministrar un máximo de 100.000 A<sub>rms</sub> (simétrico), 500 V/600 V máximo.

### **No conformidad con UL**

Si no es necesario cumplir las normas UL/cUL, Danfoss recomienda utilizar los fusibles que se indican en la tabla 4.2, que garantizan el cumplimiento de la norma EN50178:

En caso de mal funcionamiento, el hecho de no seguir esta recomendación podría ocasionar daños al convertidor de frecuencia.

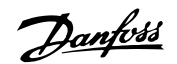

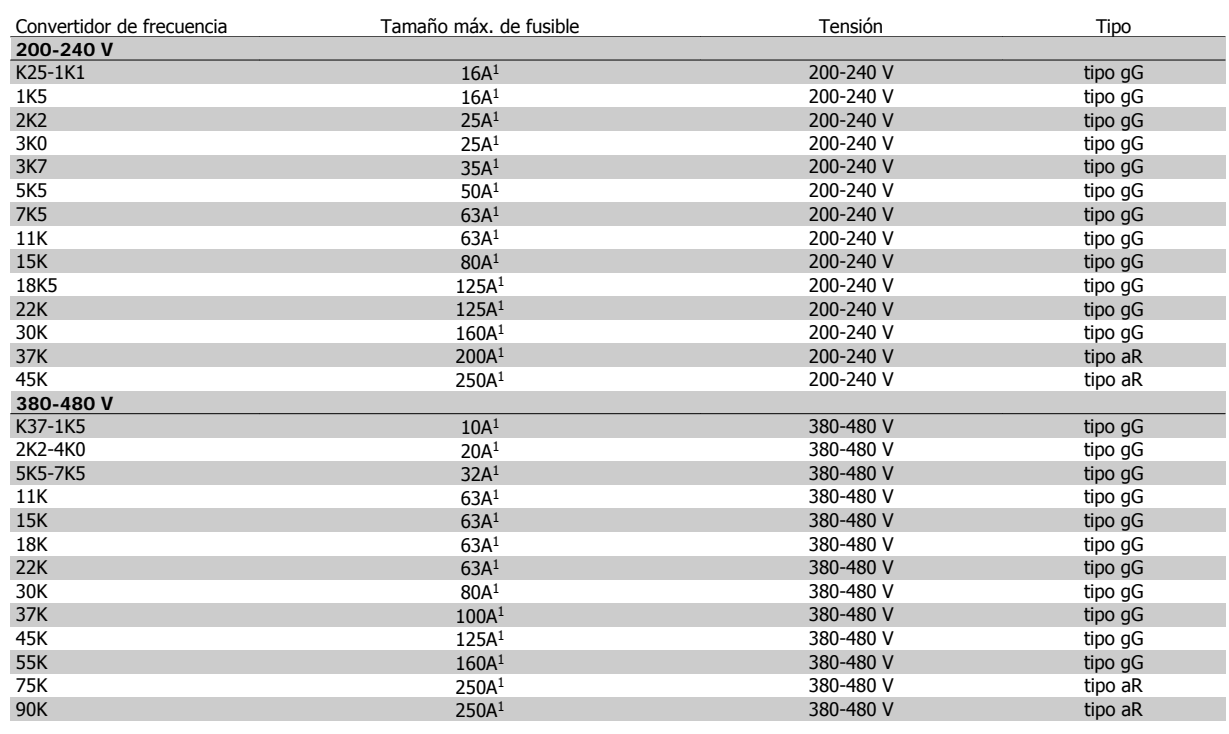

Tabla 5.2: Fusibles no UL para 200 V a 480 V

1) Tamaño máx. de fusible. Consulte las normativas nacionales e internacionales para seleccionar el tamaño de fusible aplicable. **Conformidad con UL**

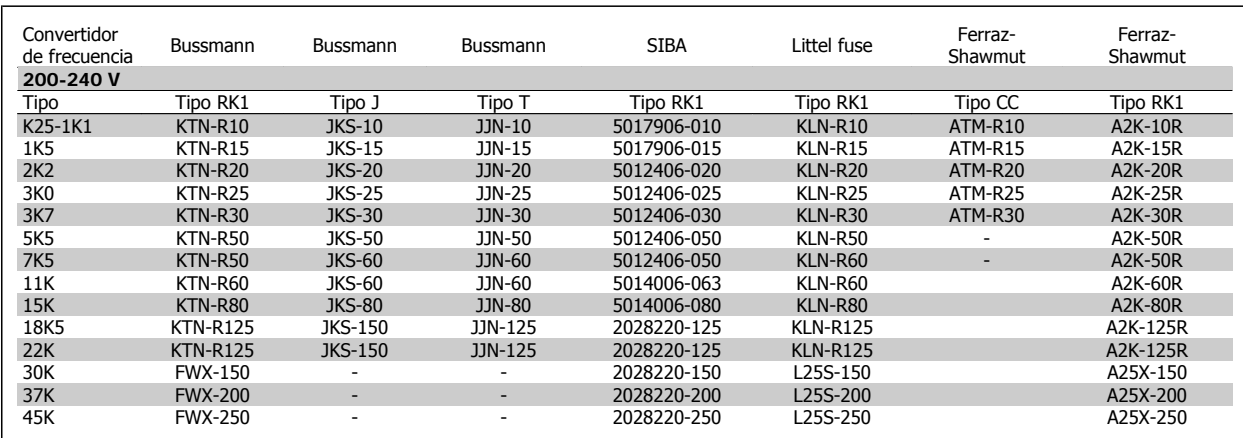

Tabla 5.3: Fusibles UL 200 - 240 V

Danfoss

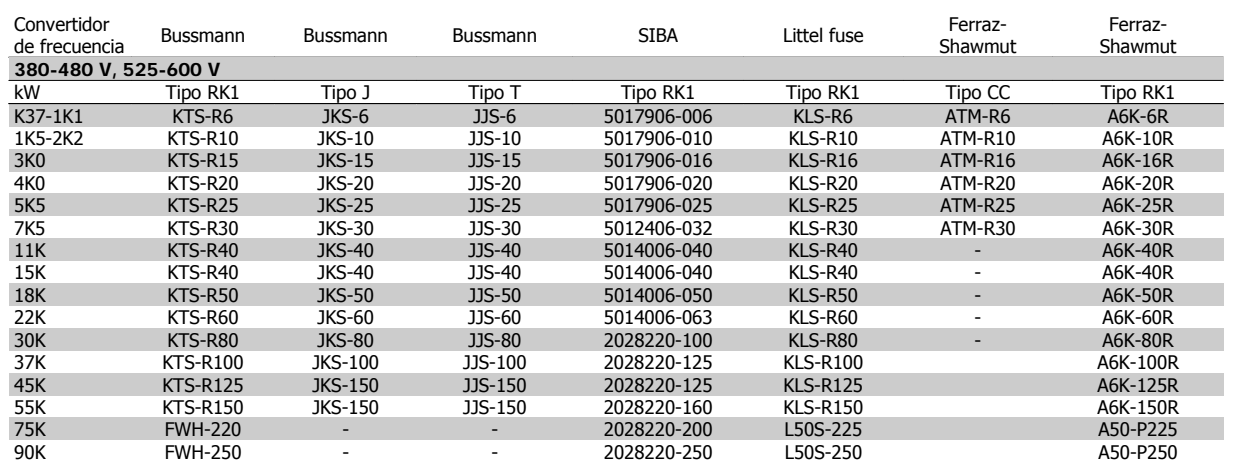

Tabla 5.4: Fusibles UL 380 - 600 V

Los fusibles KTS de Bussmann pueden sustituir a los KTN en los convertidores de 240 V.

Los fusibles FWH de Bussmann pueden sustituir a los FWX en los convertidores de frecuencia de 240 V.

Los fusibles KLSR de LITTEL FUSE pueden sustituir a los KLNR en los convertidores de 240 V.

Los fusibles L50S de LITTEL FUSE pueden sustituir a los L50S en los convertidores de 240 V.

Los fusibles A6KR de FERRAZ SHAWMUT pueden sustituir a los A2KR en los convertidores de 240 V.

Los fusibles A50X de FERRAZ SHAWMUT pueden sustituir a los A25X en los convertidores de 240 V.

### **5.1.4 Conexión a tierra y redes de alimentación IT**

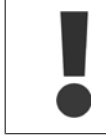

La sección transversal del cable de conexión a tierra debe ser de 10 mm<sup>2</sup> como mínimo o 2 cables eléctricos instalados por separado que cumplan la EN 50178 o IEC 61800-5-1, a menos que la normativa nacional especifique lo contrario. Respete siempre las normas nacionales y locales con respecto a las secciones de los cables.

La red estará conectada al interruptor de desconexión de red, en caso de que se incluya.

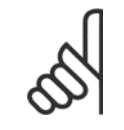

### **¡NOTA!**

Compruebe que la tensión de red se corresponda con la tensión de red de la placa de características del convertidor de frecuencia.

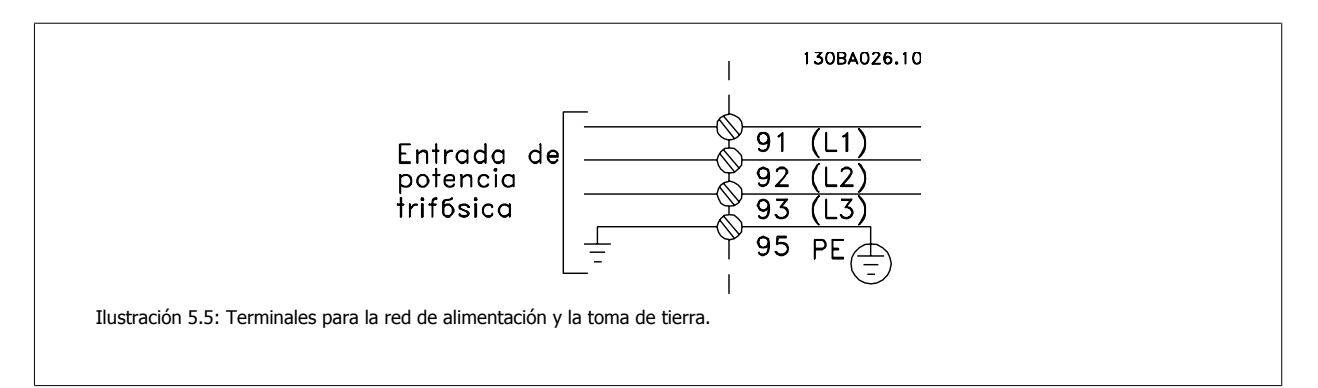

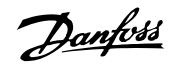

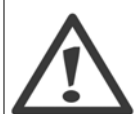

### **Red de alimentación IT**

No conecte nunca un convertidor de frecuencia de 400 V con filtros RFI a una red de alimentación que tenga más de 440 V entre fase y tierra.

Para redes de alimentación IT y tierra en triángulo (con conexión a tierra), la tensión de red puede sobrepasar los 440 V entre fase y tierra.

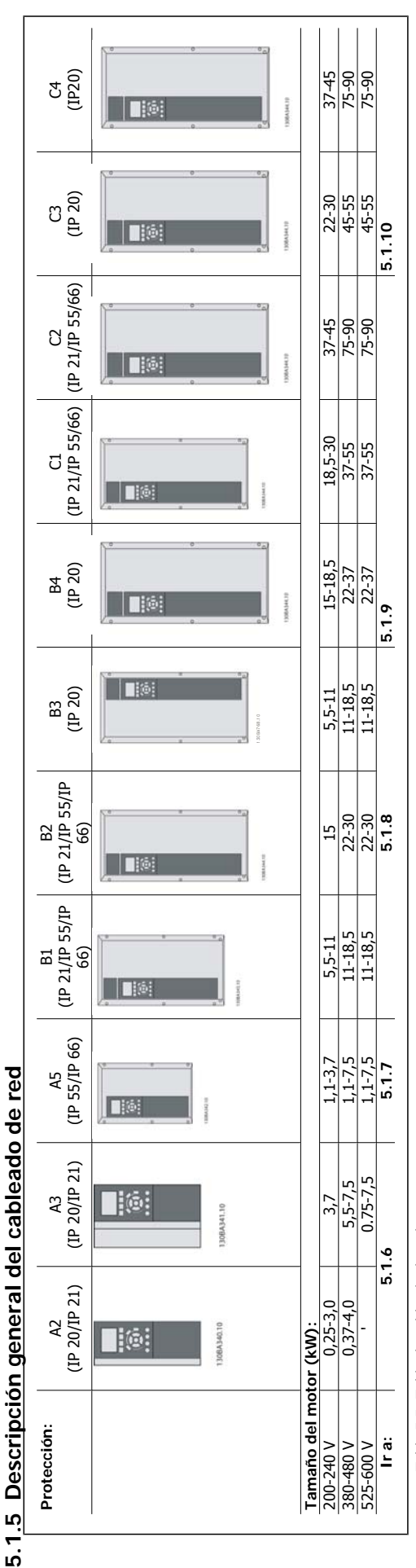

Tabla 5.5: Tabla de cableado de red. Tabla 5.5: Tabla de cableado de red.

### **5.1.6 Conexión de red para los bastidores de tamaño A2 y A3**

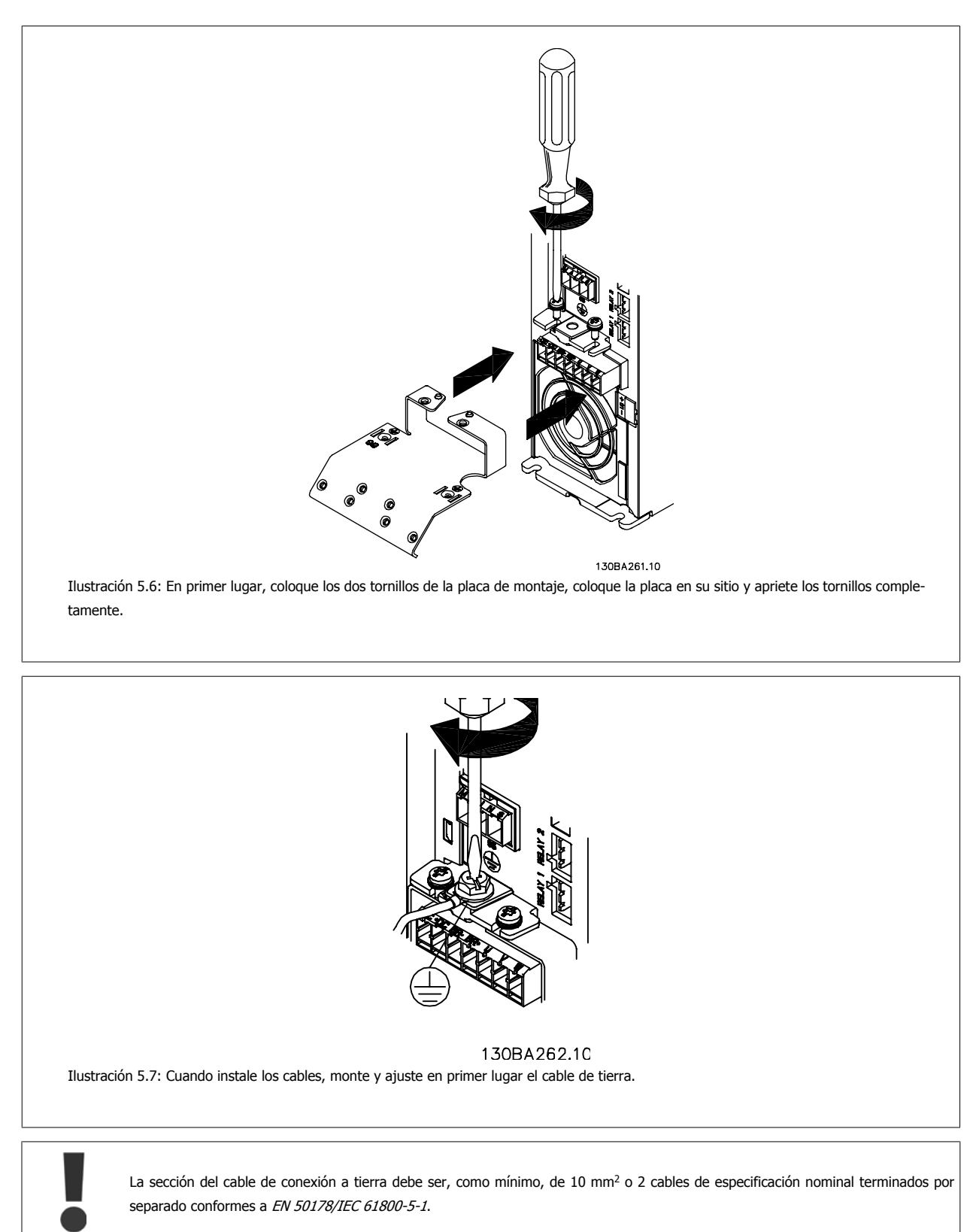

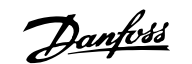

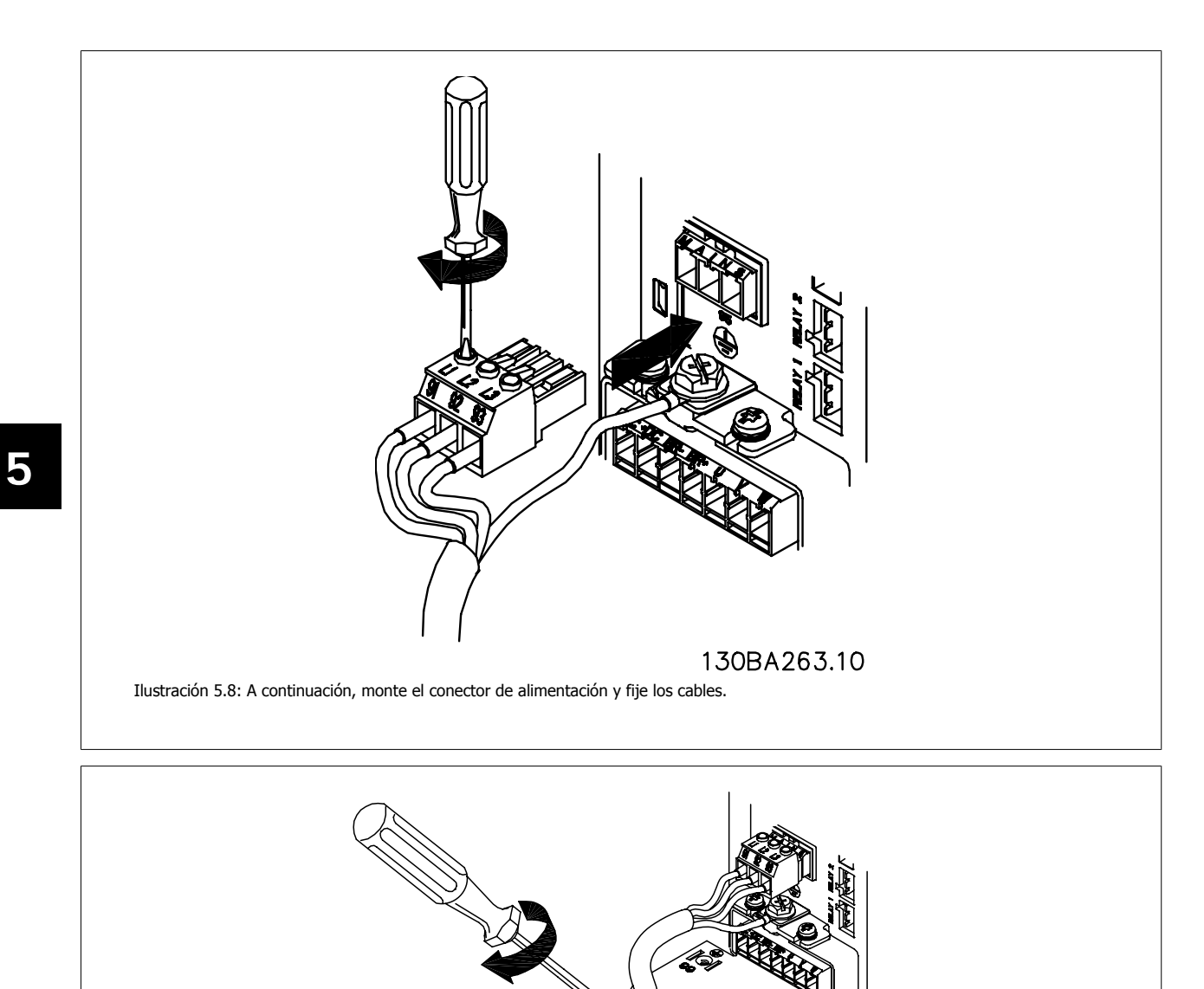

Ilustración 5.9: Por último, apriete la abrazadera de montaje de los cables de alimentación.

 $\circledcirc$ 

130BA264.10

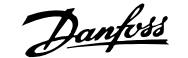

## **5.1.7 Conexión electrica para A5**

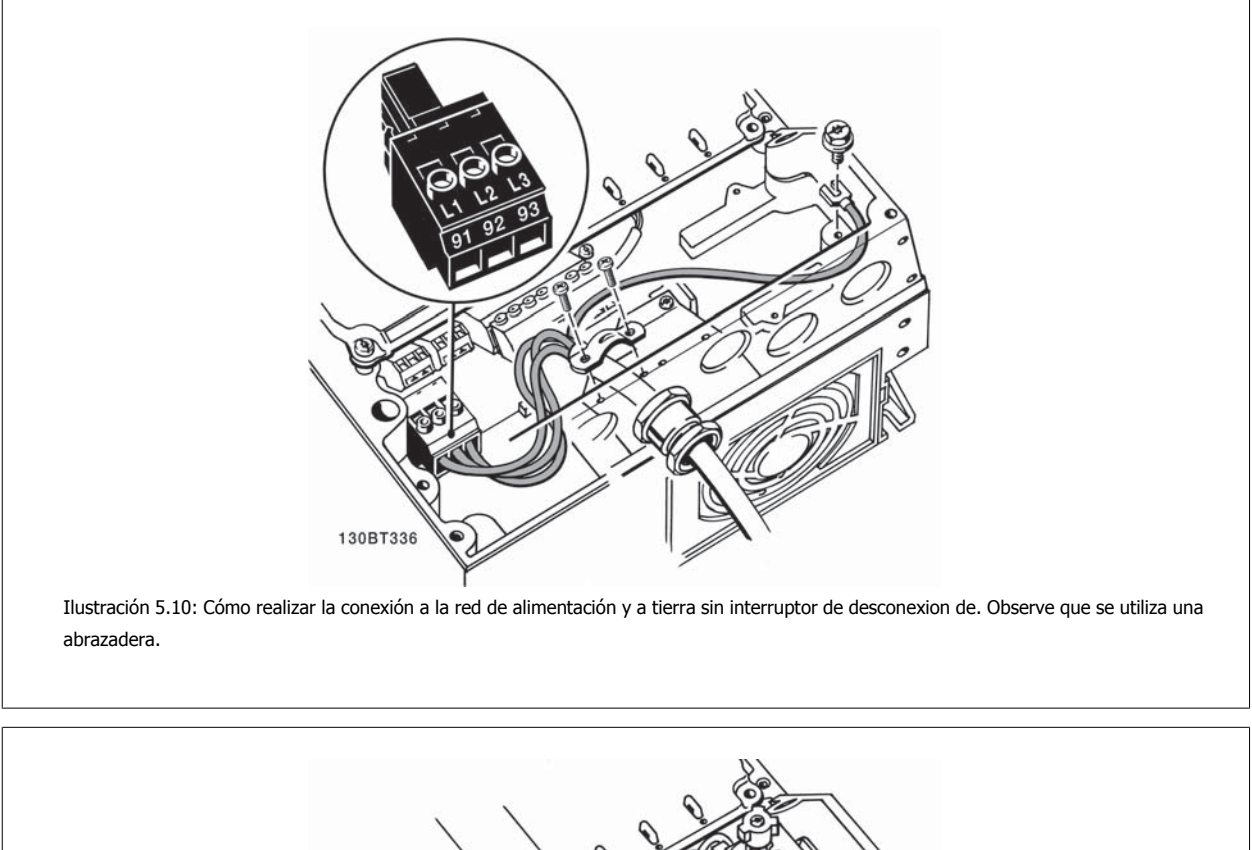

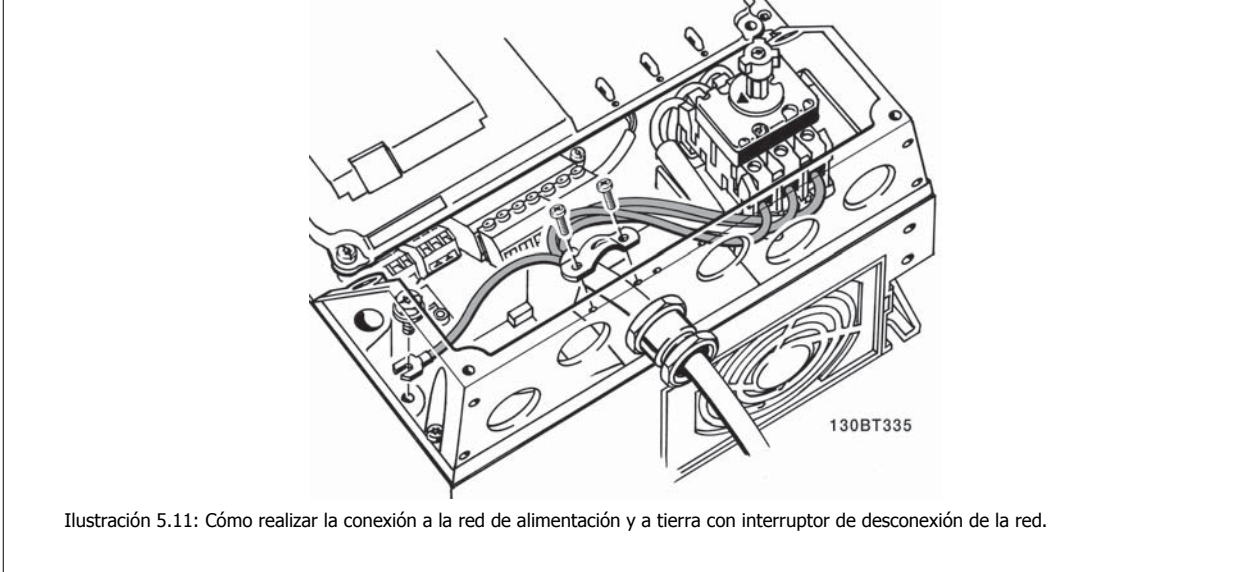

## 5 Instalación eléctrica

Danfoss

## **5.1.8 Conexión a la red de alimentación para B1, B2 y B3**

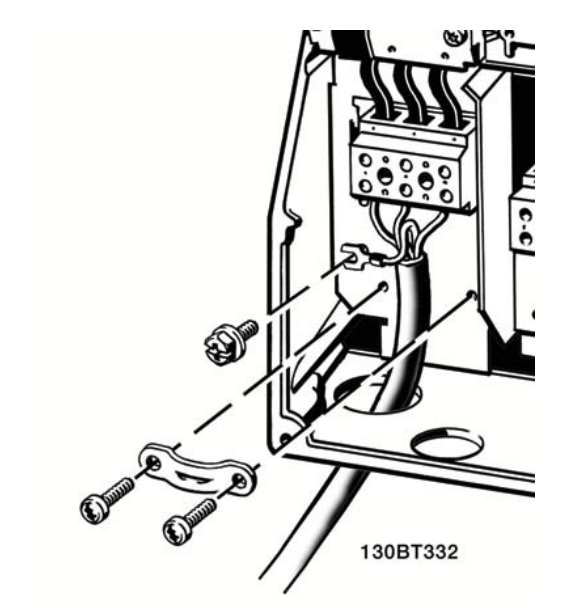

Ilustración 5.12: Cómo realizar la conexión a la red de alimentación y a tierra para B1 y B2

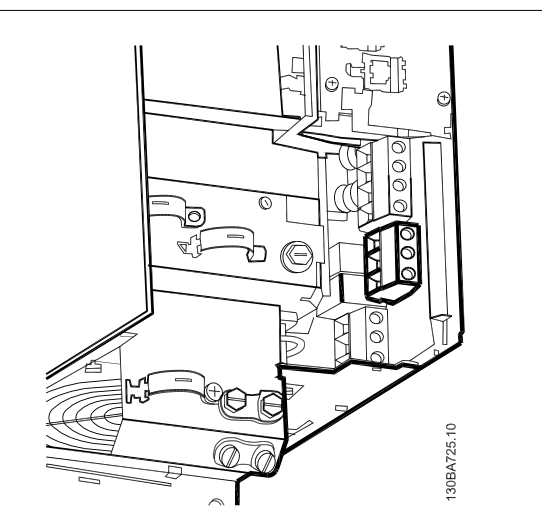

Ilustración 5.13: Cómo realizar la conexión a la red de alimentación y a tierra para los B3 sin RFI.

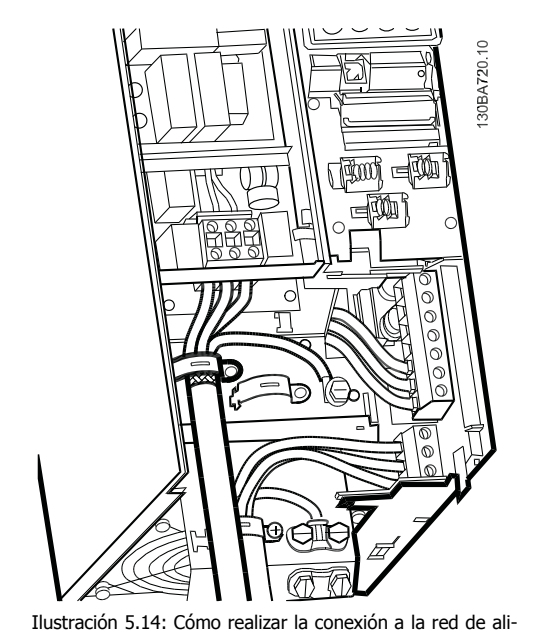

mentación y a tierra para B3con RFI.

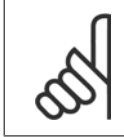

## **¡NOTA!**

Para conocer las dimensiones correctas de cables, consulte la sección Especificaciones generales, que aparece al final de este manual.

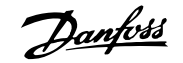

 **5**

## **5.1.9 Conexión a la red de alimentación para B4, C1y C2**

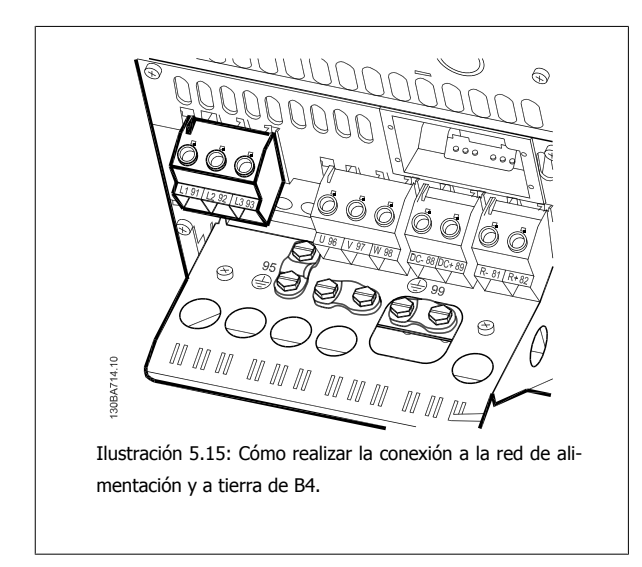

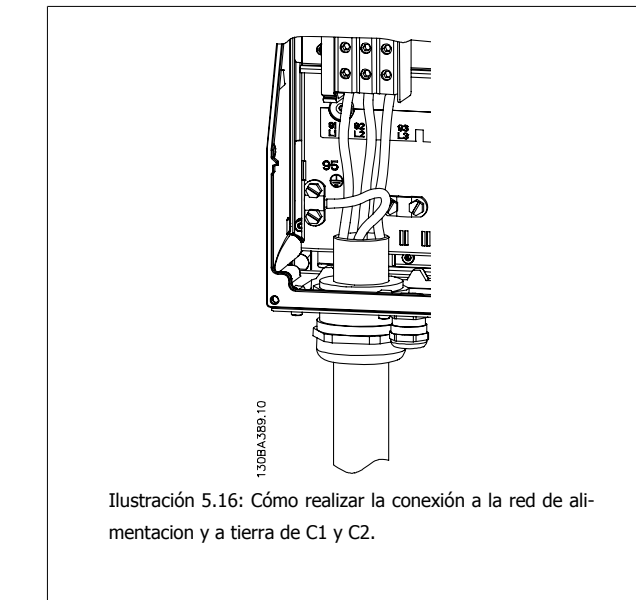

**5.1.10 Conexión de red para C3 y C4**

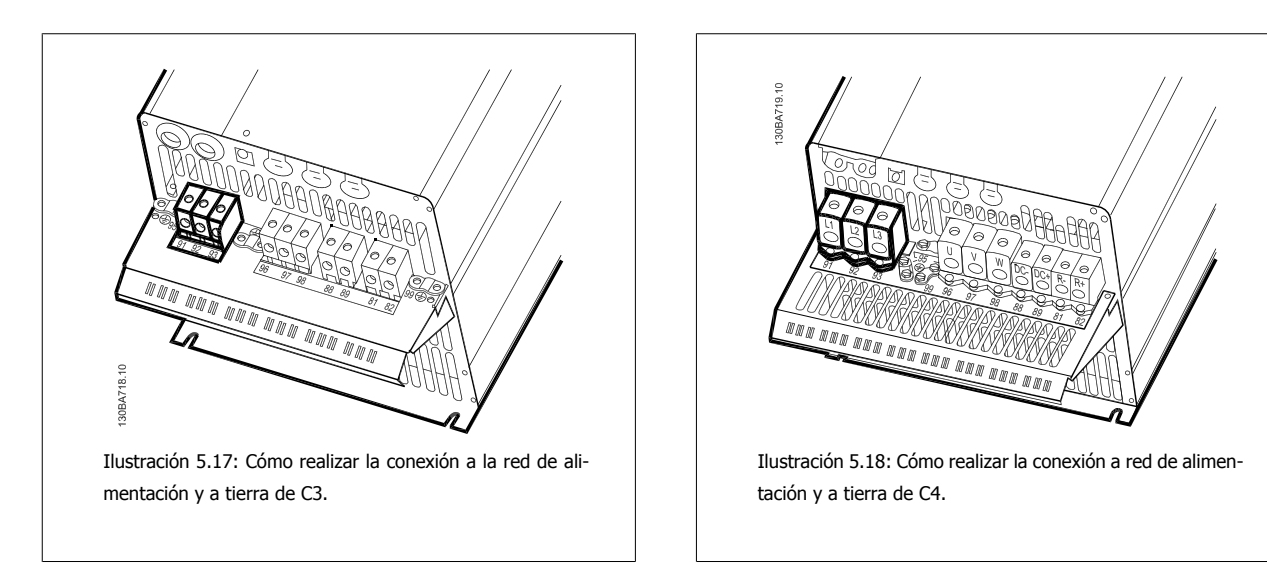

## **5.1.11 Cómo conectar un motor: prólogo**

Consulte en la sección Especificaciones generales las dimensiones correctas de sección y longitud del cable de motor.

- Utilice un cable de motor apantallado/blindado para ajustarse a las especificaciones de emisión EMC (o instale el cable en un tubo metálico).
- Mantenga el cable del motor tan corto como sea posible para reducir el nivel del ruido y las corrientes de fuga.
- Conecte la pantalla/blindaje del cable del motor a la placa de conexión de pantallas del convertidor de frecuencia y al metal del motor. (Esto mismo se aplica a los dos extremos del tubo metálico, si se ha utilizado en lugar del apantallamiento.)
- Realice las conexiones del apantallamiento con la mayor superficie posible (abrazadera del cable o utilizando un prensacable EMC). Para ello, utilice los dispositivos de instalación suministrados con el convertidor de frecuencia.
- Evite retorcer los extremos de la pantalla en las terminaciones (en espiral), ya que se anularían los efectos de apantallamiento de alta frecuencia.
- Si resulta necesario interrumpir el apantallamiento para instalar aisladores o relés de motor, debe mantenerse la continuidad con la menor impedancia de AF posible.

<u>Danfoss</u>

### **Longitud y sección transversal del cable**

Las pruebas efectuadas en el convertidor de frecuencia se han realizado con una longitud y una sección de cable determinadas. Si se utiliza una sección de cable de mayor tamaño, puede aumentar la capacitancia (y, por tanto, la corriente de fuga) del cable, por lo que su longitud debe reducirse proporcionalmente.

### **Frecuencia de conmutación**

Si los convertidores de frecuencia se utilizan con filtros de onda senoidal para reducir el ruido acústico del motor, la frecuencia de conmutación debe ajustarse conforme a la instrucción del filtro de onda senoidal en el par. 14-01 Frecuencia conmutación.

### **Precauciones que deben tomarse al utilizar conductores de alu-**

### **minio**

No se recomienda utilizar conductores de aluminio para secciones de cable inferiores a 35 mm<sup>2</sup>. Los terminales pueden aceptar conductores de aluminio, pero es necesario que la superficie del conductor esté limpia, y debe eliminarse cualquier resto de óxido y aislarse con vaselina sin ácidos neutros antes de conectar el conductor.

Además, el tornillo del terminal debe apretarse de nuevo al cabo de dos días debido a la poca dureza del aluminio. Es sumamente importante asegurarse de que la conexión sea impermeable a gases; de lo contrario, la superficie de aluminio volvería a oxidarse.

Es posible conectar al convertidor de frecuencia cualquier tipo de motor asíncrono trifásico estándar. Normalmente, los motores pequeños se conectan en estrella (230/400 V, D/Y). mientras que los motores de gran tamaño se conectan en triángulo (400/690 V, D/Y). Consulte la placa de características del motor para utilizar el modo de conexión y la tensión adecuados.

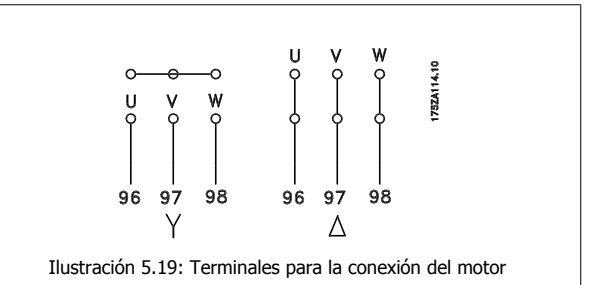

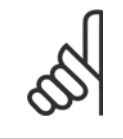

### **¡NOTA!**

Para los motores sin papel de aislamiento de fase o cualquier otro refuerzo de aislamiento adecuado para su funcionamiento con suministro de tensión (como un convertidor de frecuencia), coloque un filtro de onda senoidal en la salida del convertidor de frecuencia. (Los motores que se ajustan a la norma IEC 60034-17 no necesitan un filtro de onda senoidal.)

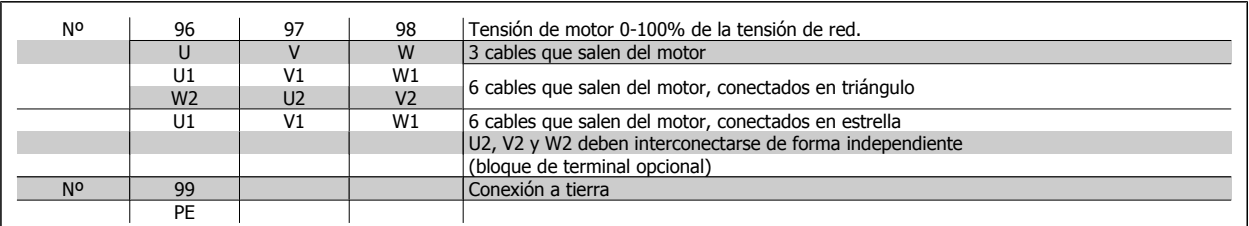

Tabla 5.6: Conexión del motor con 3 y 6 cables.

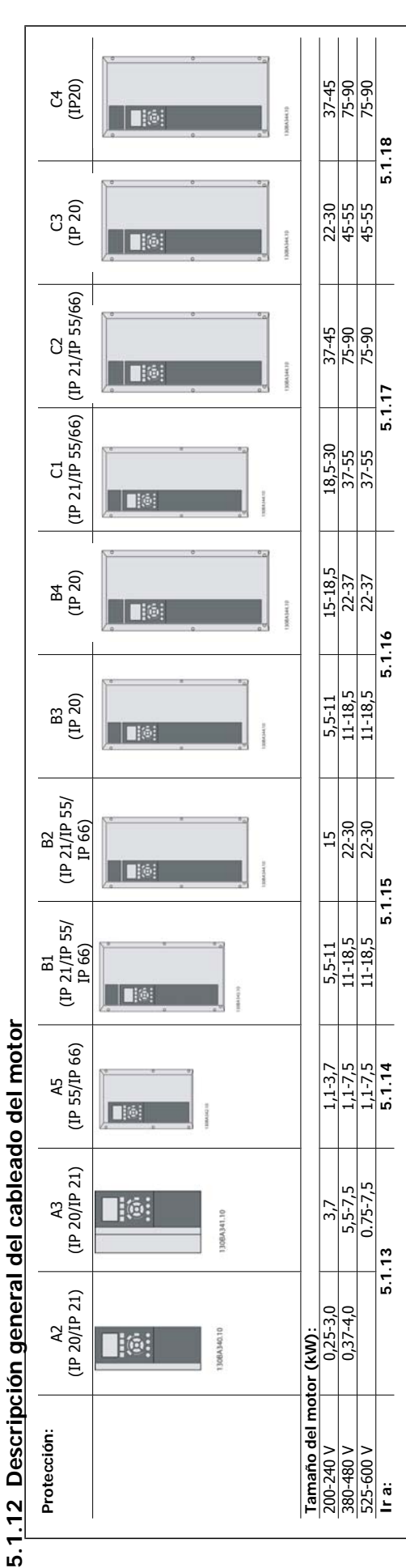

Tabla 5.7: Tabla de cableado del motor. Tabla 5.7: Tabla de cableado del motor.

Danfoss

## **5.1.13 Conexión del motor para A2 y A3**

Siga estas ilustraciones paso por paso para conectar el motor al convertidor de frecuencia.

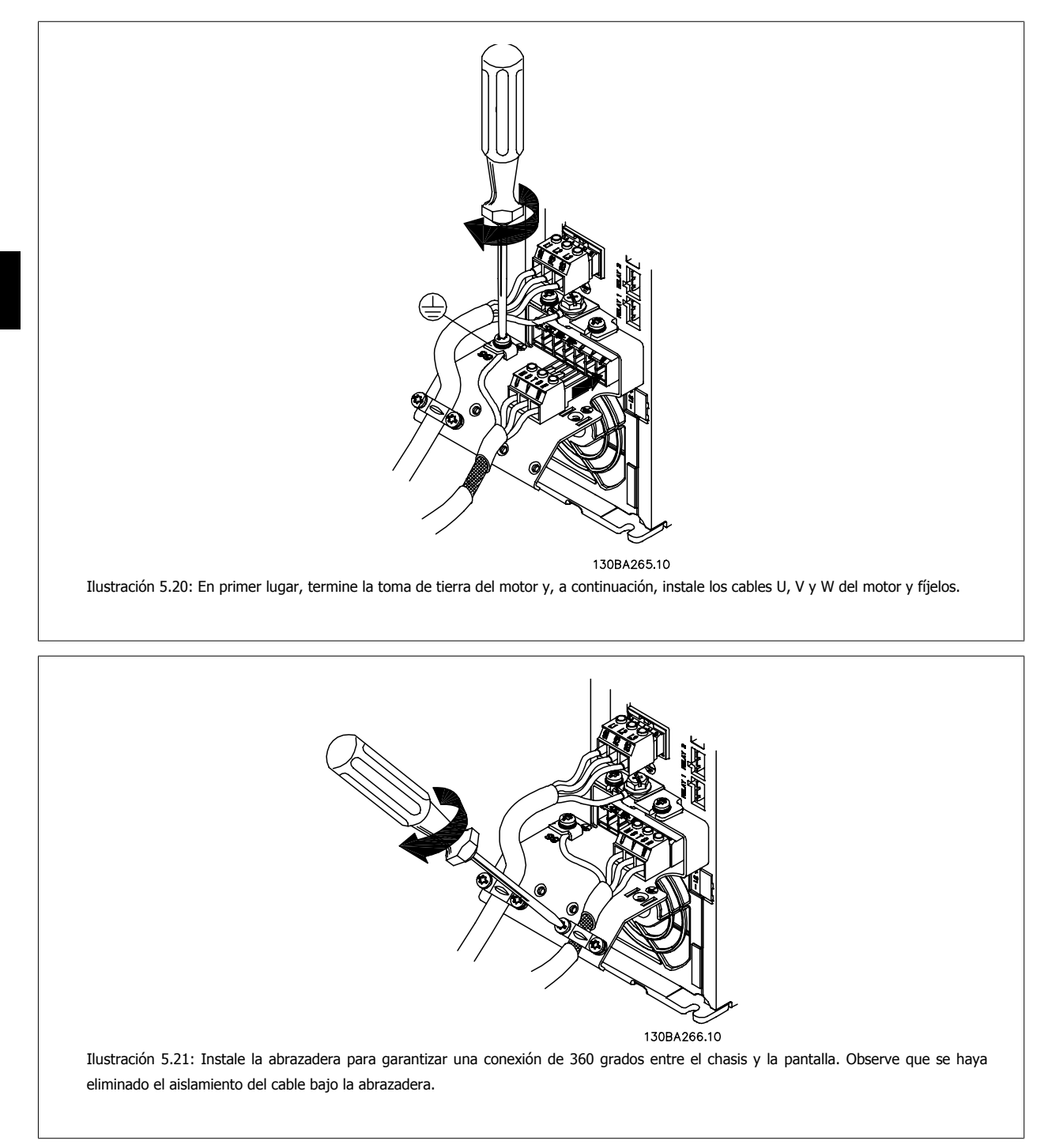

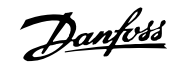

 **5**

## **5.1.14 Conexión del motor para A5**

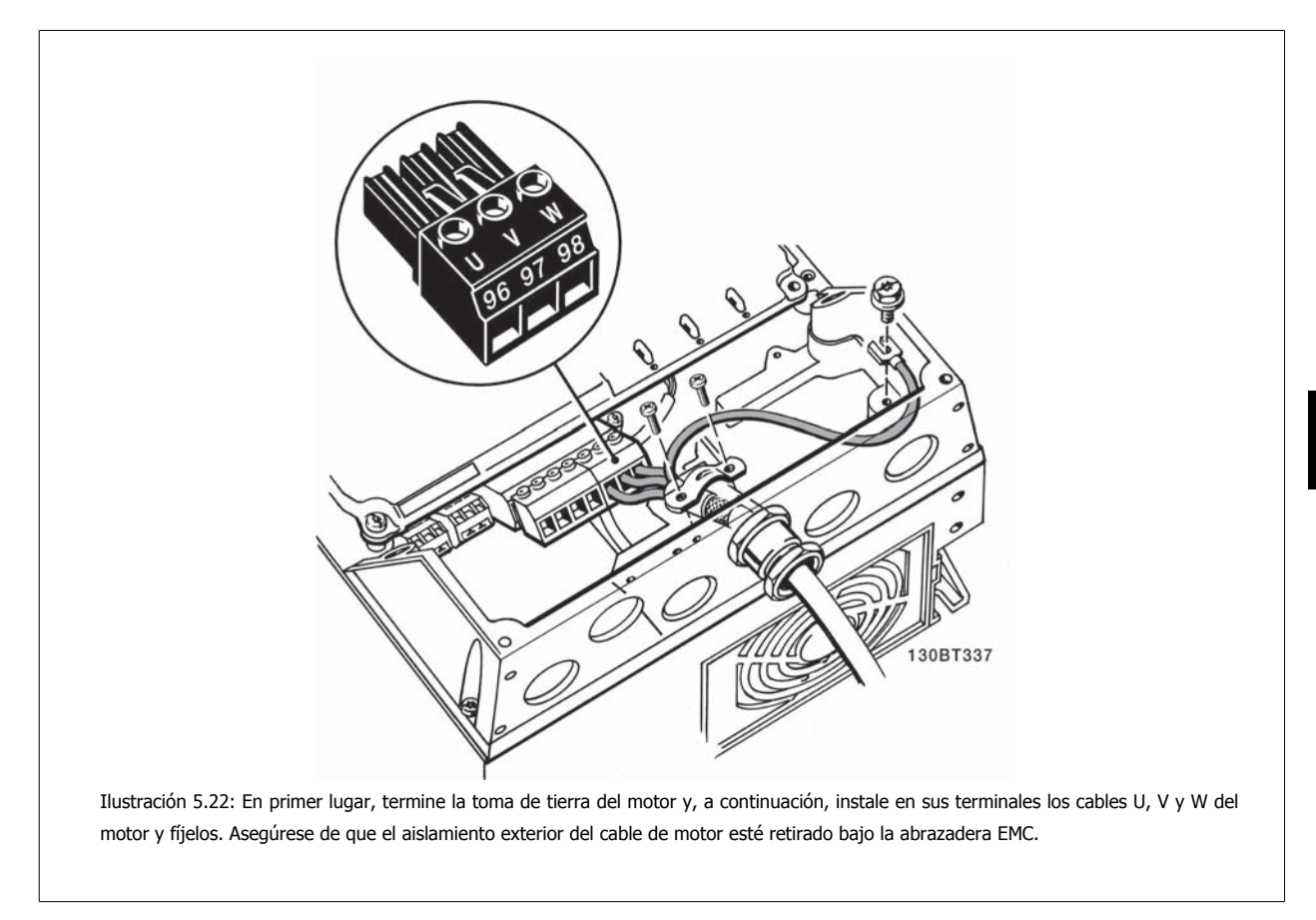

## **5.1.15 Conexión del motor para B1 y B2**

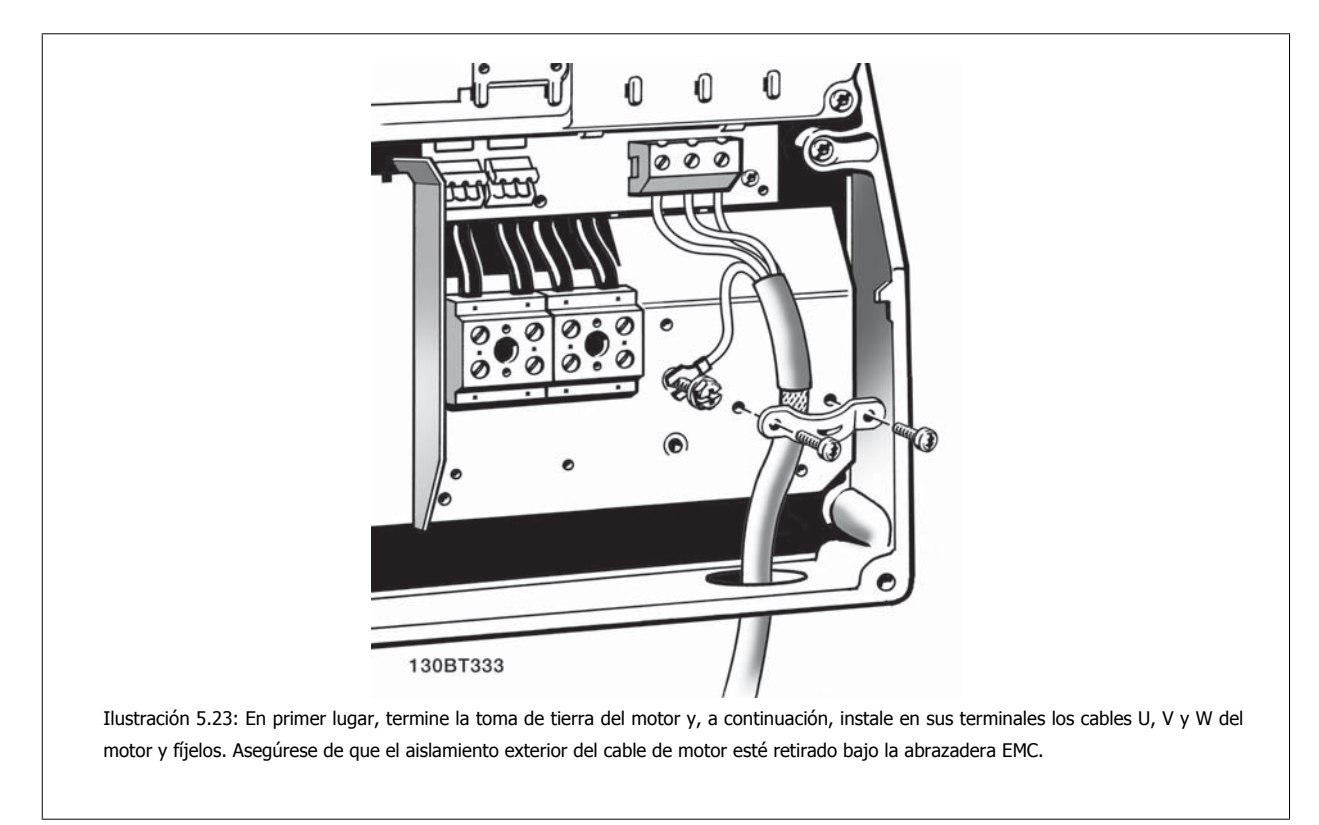

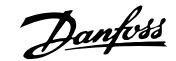

## **5.1.16 Conexión del motor para B3 y B4**

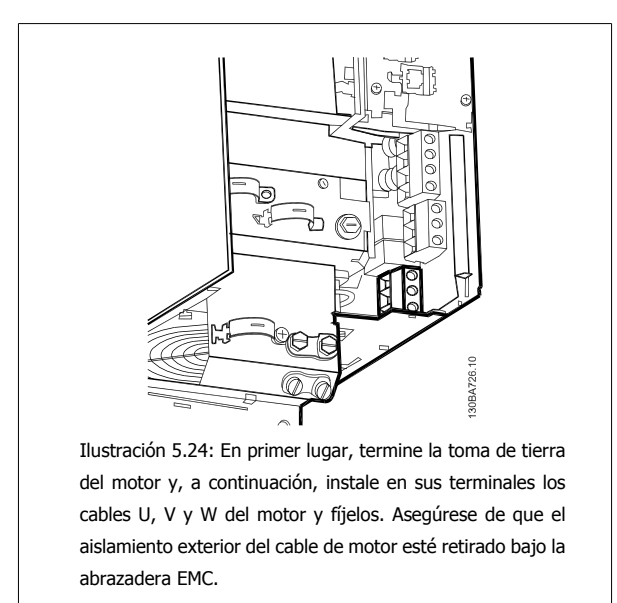

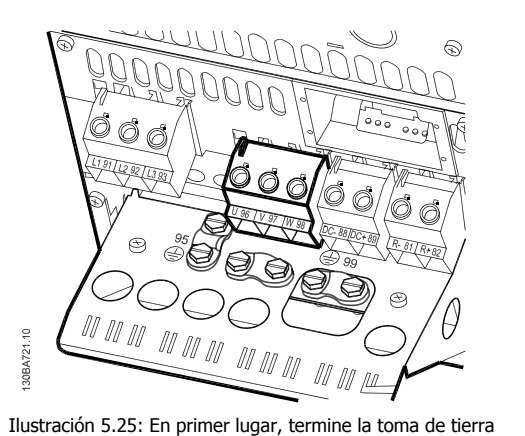

del motor y, a continuación, instale en sus terminales los cables U, V y W del motor y fíjelos. Asegúrese de que el aislamiento exterior del cable de motor esté retirado bajo la abrazadera EMC.

## **5.1.17 Conexión del motor para C1 y C2**

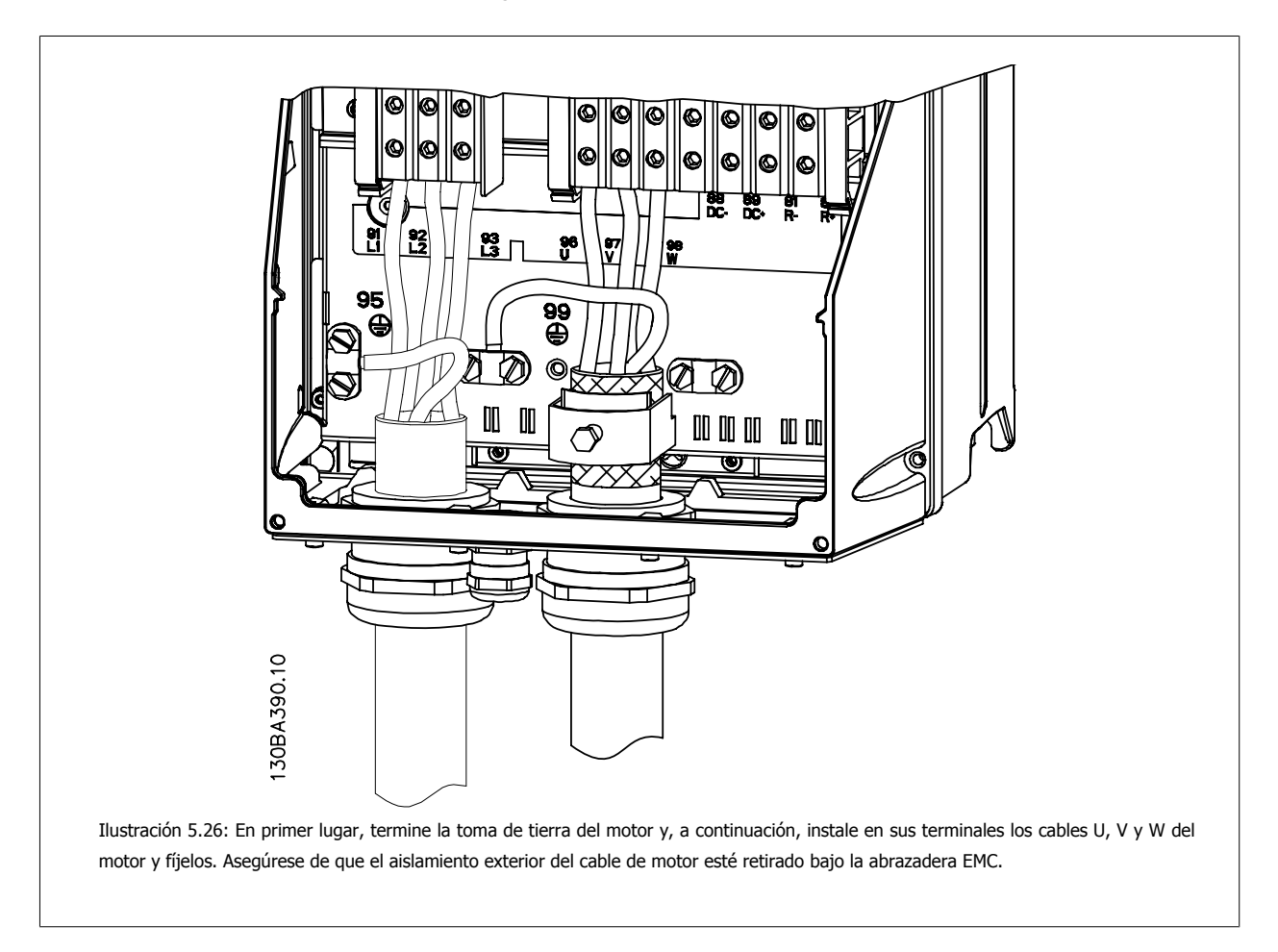

 **5**

## **5.1.18 Conexión del motor para C3 y C4**

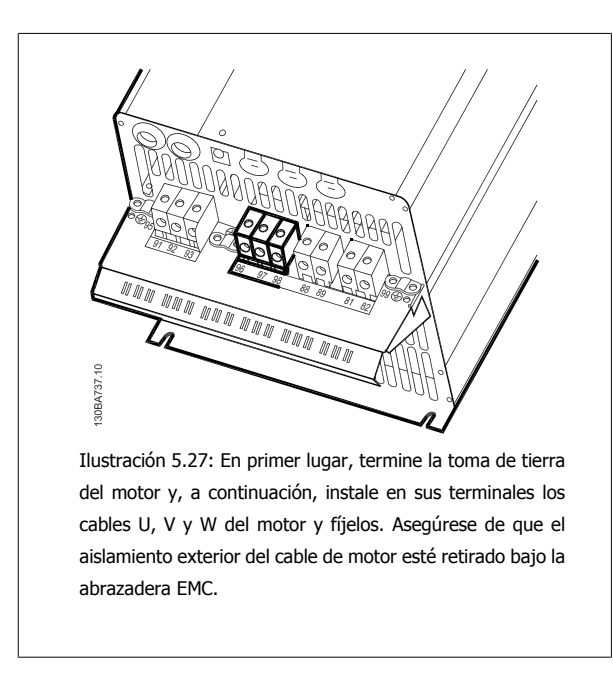

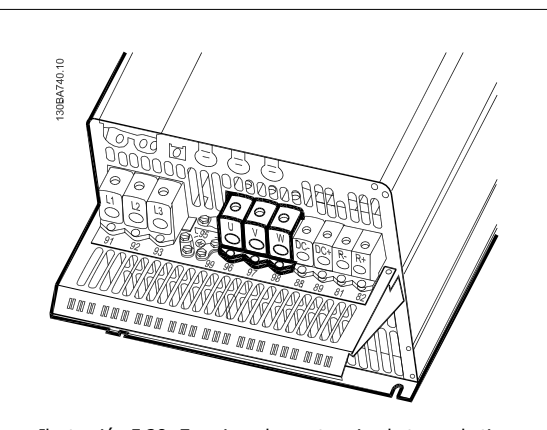

Ilustración 5.28: En primer lugar, termine la toma de tierra del motor y, a continuación, instale en sus terminales los cables U, V y W del motor y fíjelos. Asegúrese de que el aislamiento exterior del cable de motor esté retirado bajo la abrazadera EMC.

### **5.1.19 Conexión de bus de CC**

El terminal de bus de CC se utiliza para alimentación de CC de respaldo, con el circuito intermedio alimentado desde una fuente externa.

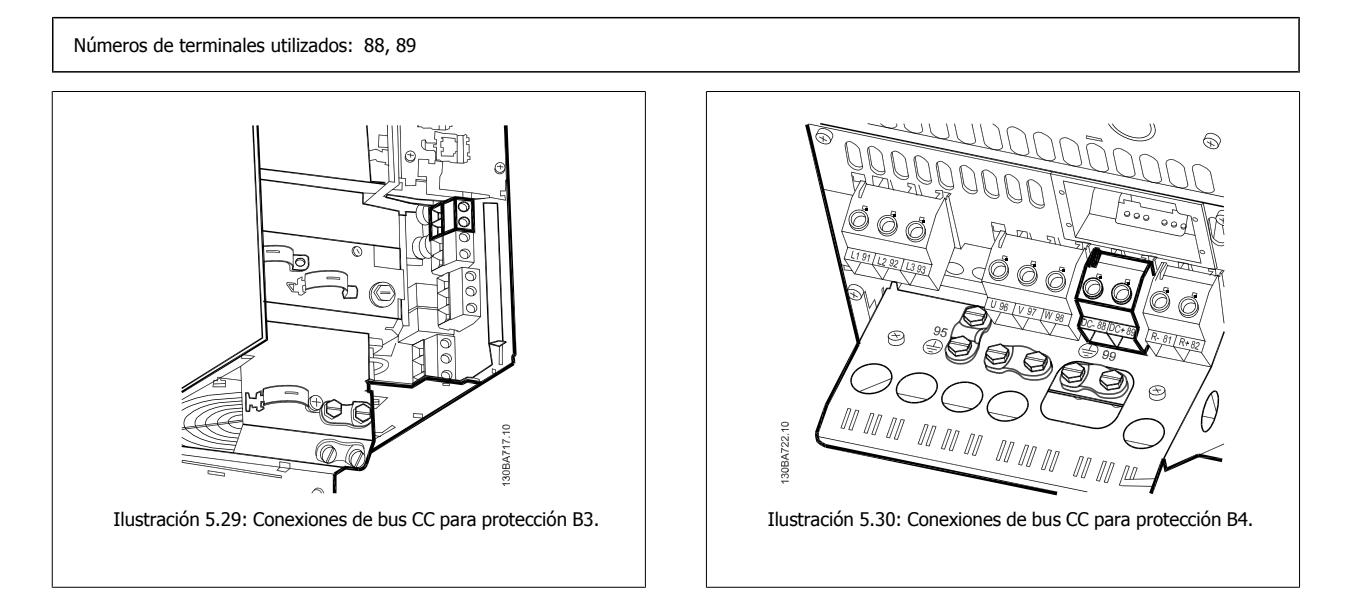

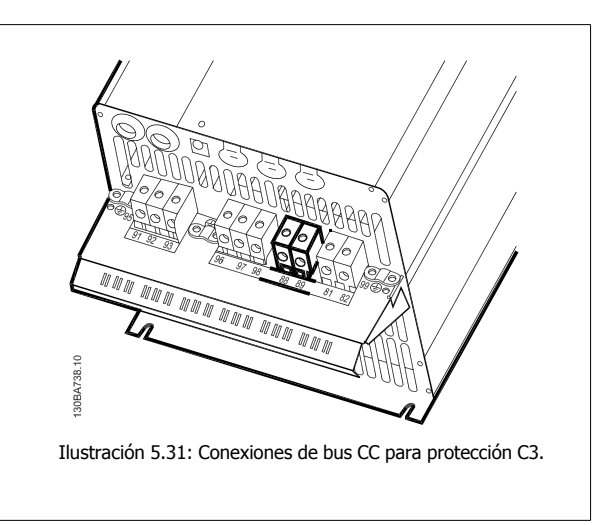

Diríjase a Danfoss para obtener más información.

5 Instalación eléctrica

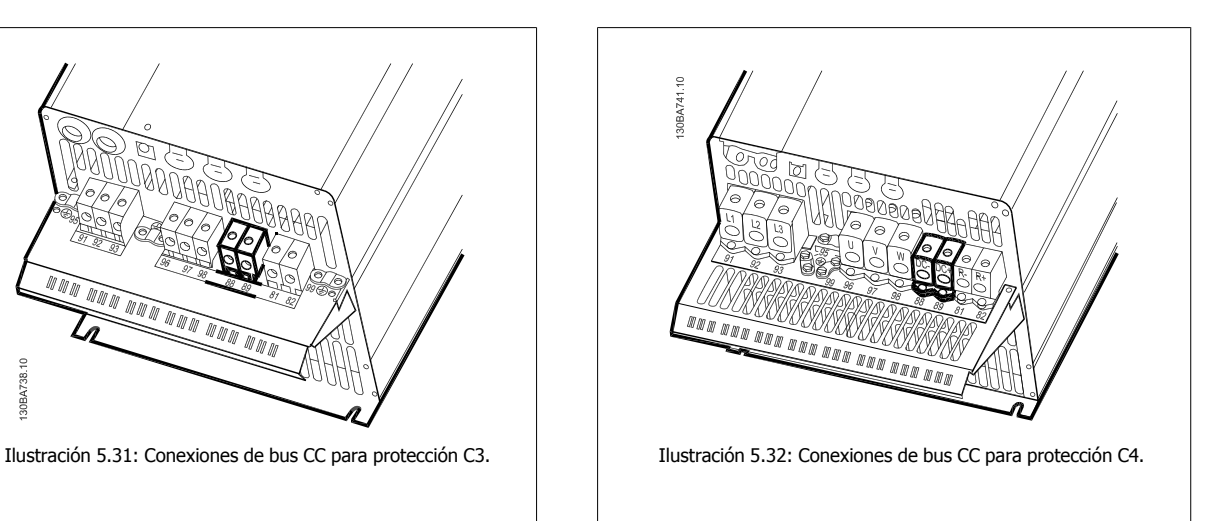

## **5.1.20 Opción de conexión de freno**

El cable de conexión a la resistencia de freno debe estar apantallado/blindado.

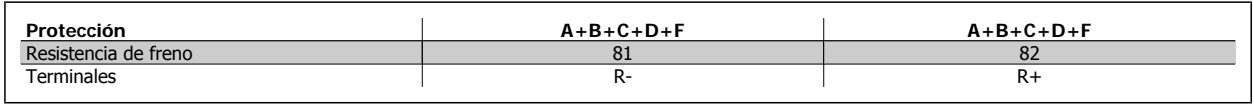

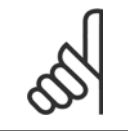

### **¡NOTA!**

El freno dinámico requiere equipo y condiciones de seguridad adicionales. Para obtener información adicional, póngase en contacto con Danfoss.

- 1. Utilice abrazaderas de cable para conectar la pantalla al armario metálico del convertidor de frecuencia y a la placa de conexión de pantallas de la resistencia de freno.
- 2. Elija la dimensión de la sección transversal del cable de freno para que se adecue a la intensidad de frenado.

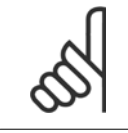

### **¡NOTA!**

Se pueden producir tensiones de hasta 975 V CC (@ 600 V CA) entre los terminales.

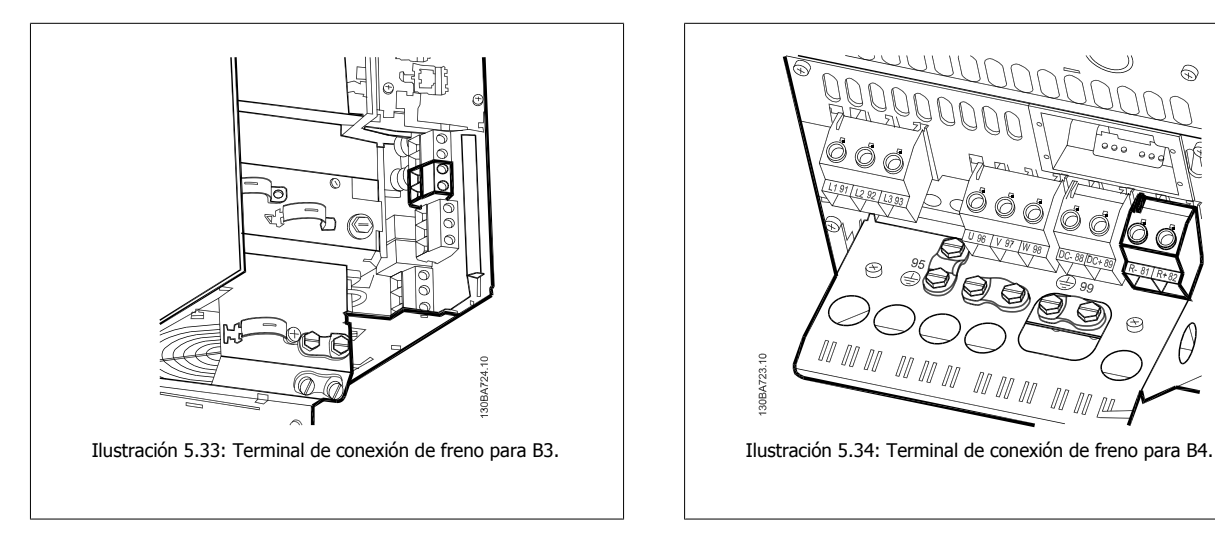

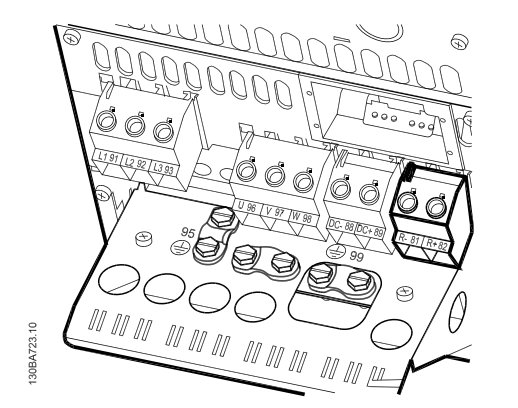
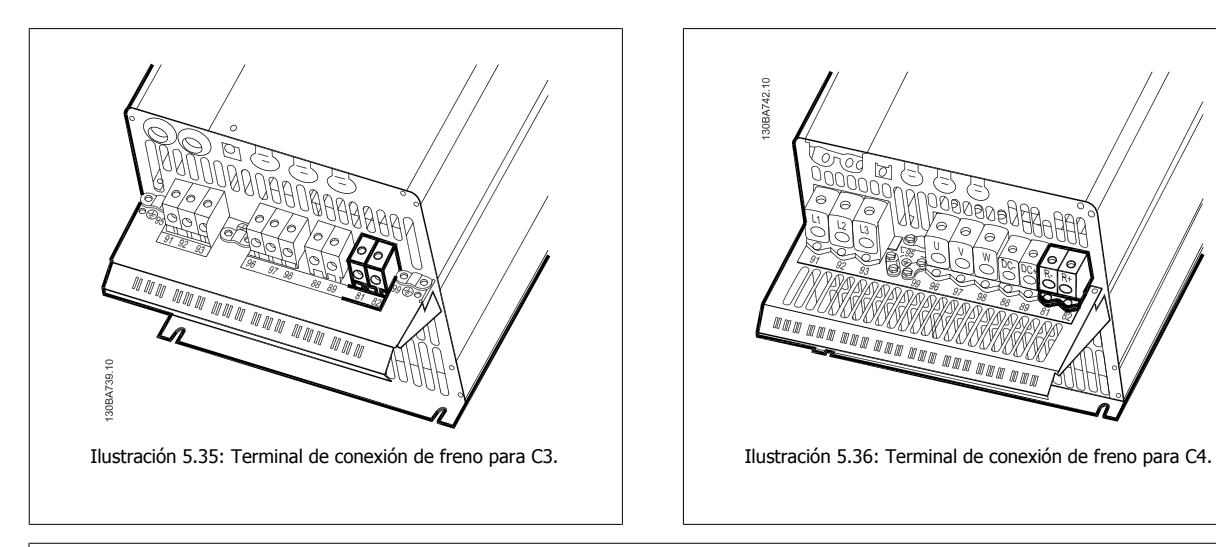

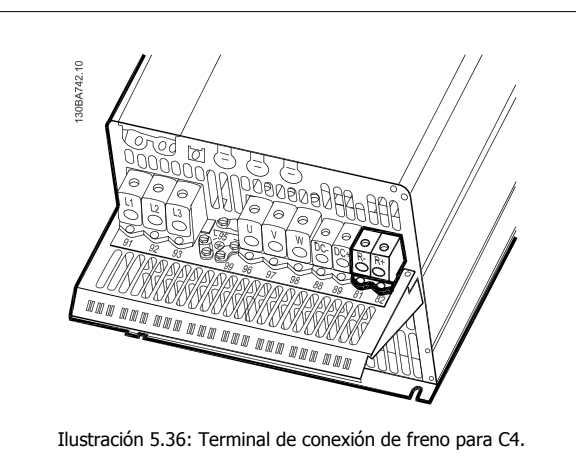

# **¡NOTA!**

Si se produce un cortocircuito en el IGBT del freno, impida la disipación de energía en la resistencia de freno utilizando un contactor o interruptor de red para desconectar de la red el convertidor de frecuencia. El contactor sólo se debe controlar con el convertidor de frecuencia.

# **5.1.21 Conexión de relés**

Para ajustar la salida del relé, véase el grupo de parámetros 5-4\* Relés.

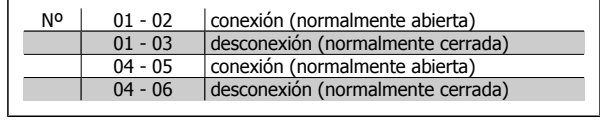

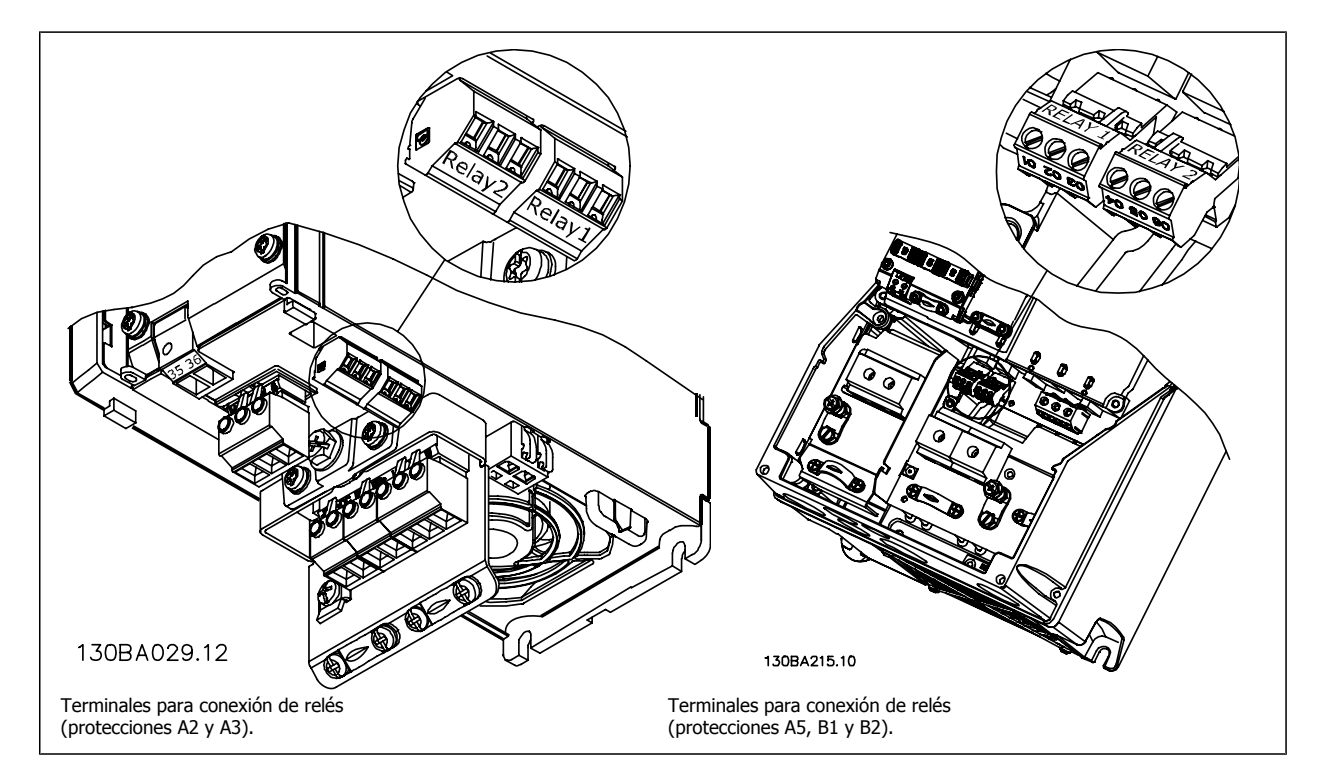

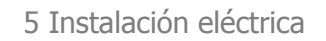

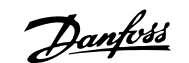

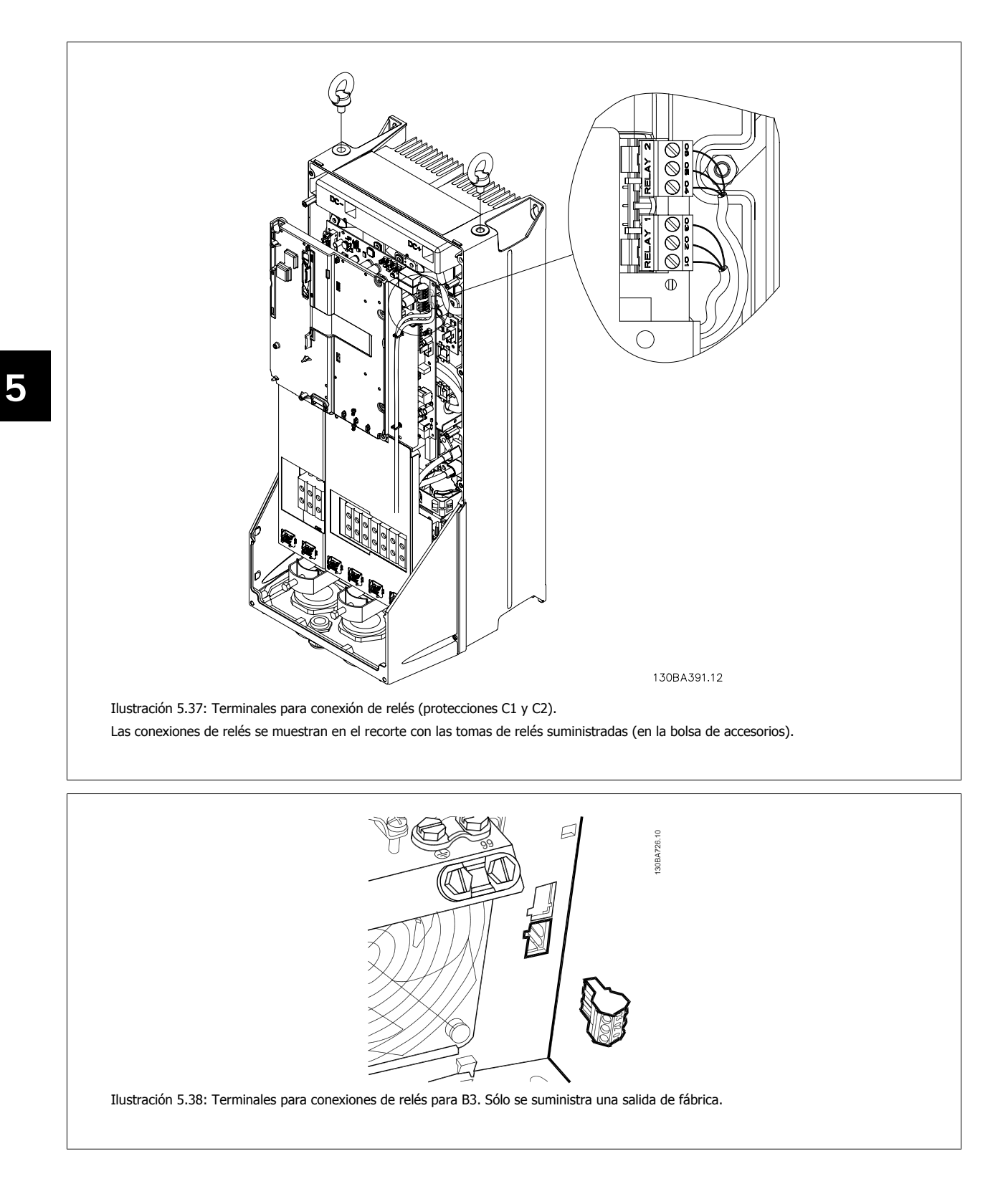

VLT® AQUA Drive Manual de Funcionamiento **1990 de Septima de Santa Constantino de Santa Constantino de S** Instalación eléctrica

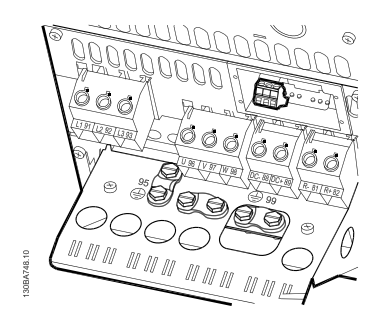

Ilustración 5.39: Terminales para conexiones de relés para B4.

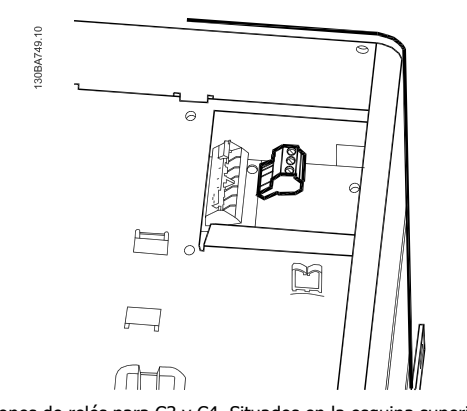

Ilustración 5.40: Terminales para conexiones de relés para C3 y C4. Situados en la esquina superior derecha del convertidor de frecuencia.

# **5.1.22 Salida de relé**

#### **Relé 1**

- Terminal 01: común
- Terminal 02: normal abierto 240 V CA
- Terminal 03: normal cerrado 240 V CA

# **Relé 2**

- Terminal 04: común
- Terminal 05: normal abierto 400 V CA
- Terminal 06: normal cerrado 240 V CA

El relé 1 y el relé 2 se programan en par. 5-40 Relé de función, par. 5-41 Retardo conex, relé, y par. 5-42 Retardo desconex, relé.

Puede utilizar salidas de relé adicionales empleando el módulo opcional MCB 105.

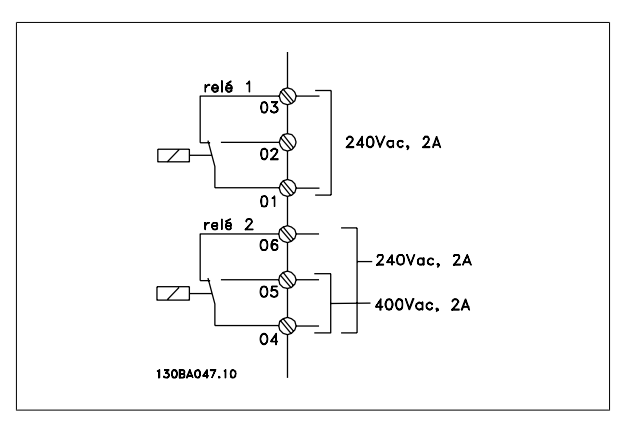

Danfoss

# **5.1.23 Ejemplo y prueba del cableado**

En la siguiente sección se describe la forma de terminar los cables de control y de acceder a ellos. En el capítulo Programación del se explica la función, programación y cableado de los terminales de control.

# **5.1.24 Acceso a los terminales de control**

Todos los terminales de los cables de control se encuentran situados bajo la tapa de terminales, en la parte delantera del convertidor de frecuencia. Desmonte la tapa de terminales con un destornillador.

Desmonte la tapa frontal para acceder a los terminales de control. Cuando vuelva a colocar la tapa frontal, asegure una sujeción adecuada aplicando un par de 2 Nm.

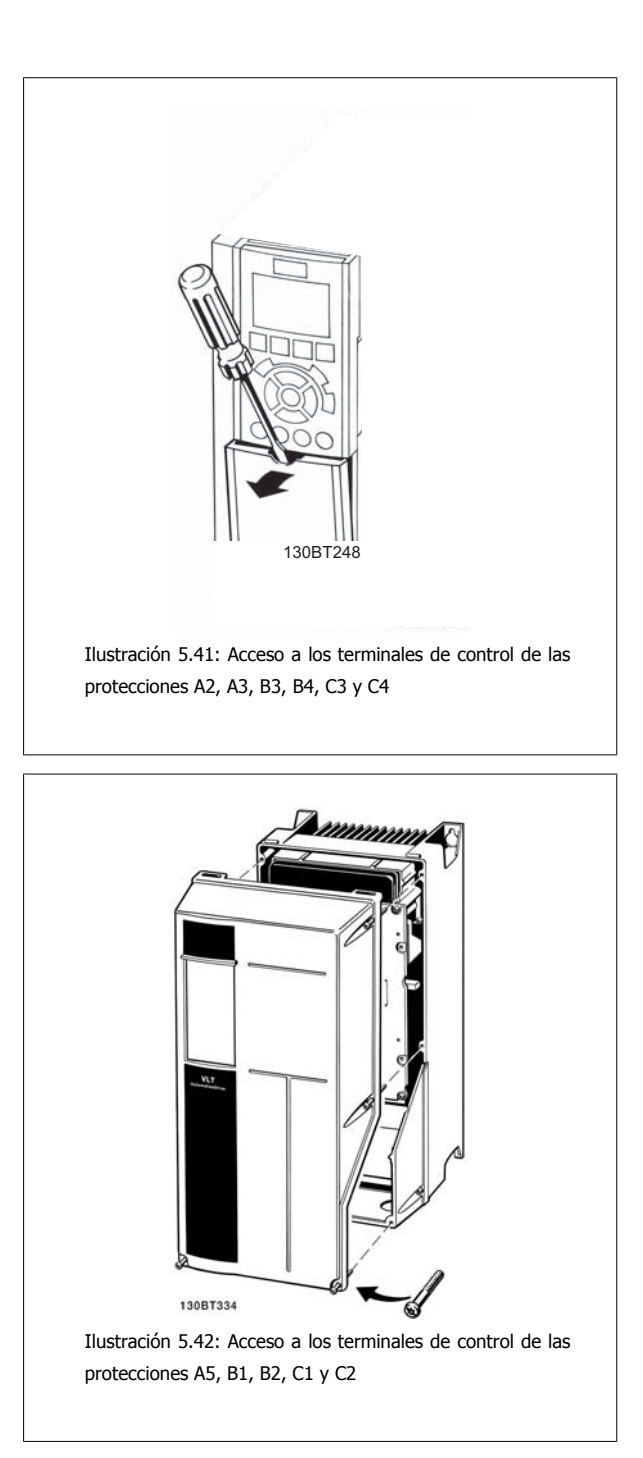

# **5.1.25 Terminales de control**

#### **Números de referencia del dibujo:**

- 1. Conector de 10 polos E/S digital.
- 2. Conector de 3 polos bus RS-485.
- 3. E/S analógica 6 polos.
- 4. Conexión USB.

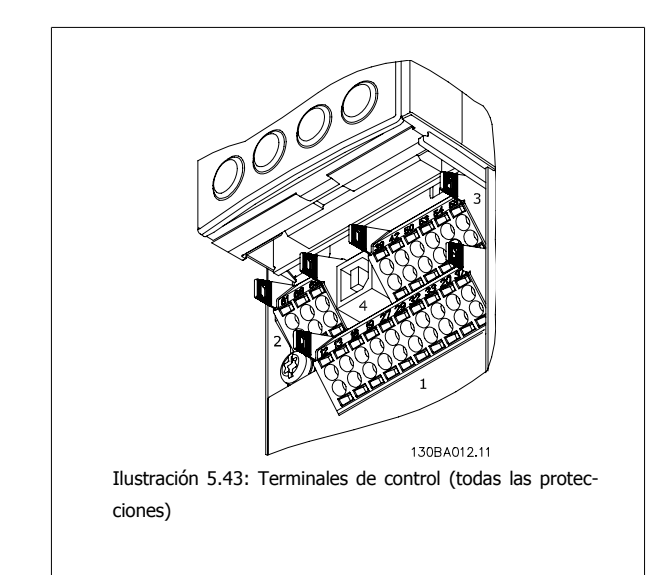

# **5.1.26 Abrazadera del cable de control.**

1. Utilice una abrazadera de la bolsa de accesorios para conectar la pantalla a la placa de conexión de pantallas del convertidor de frecuencia para los cables de control.

Consulte la sección Conexión a tierra de cables de control apantallados/ blindados para conocer la conexión correcta de los cables de control.

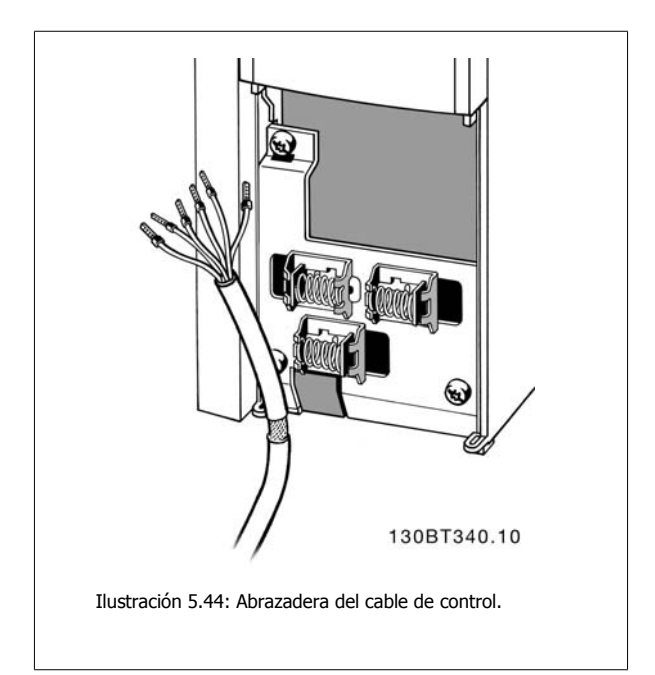

Danfoss

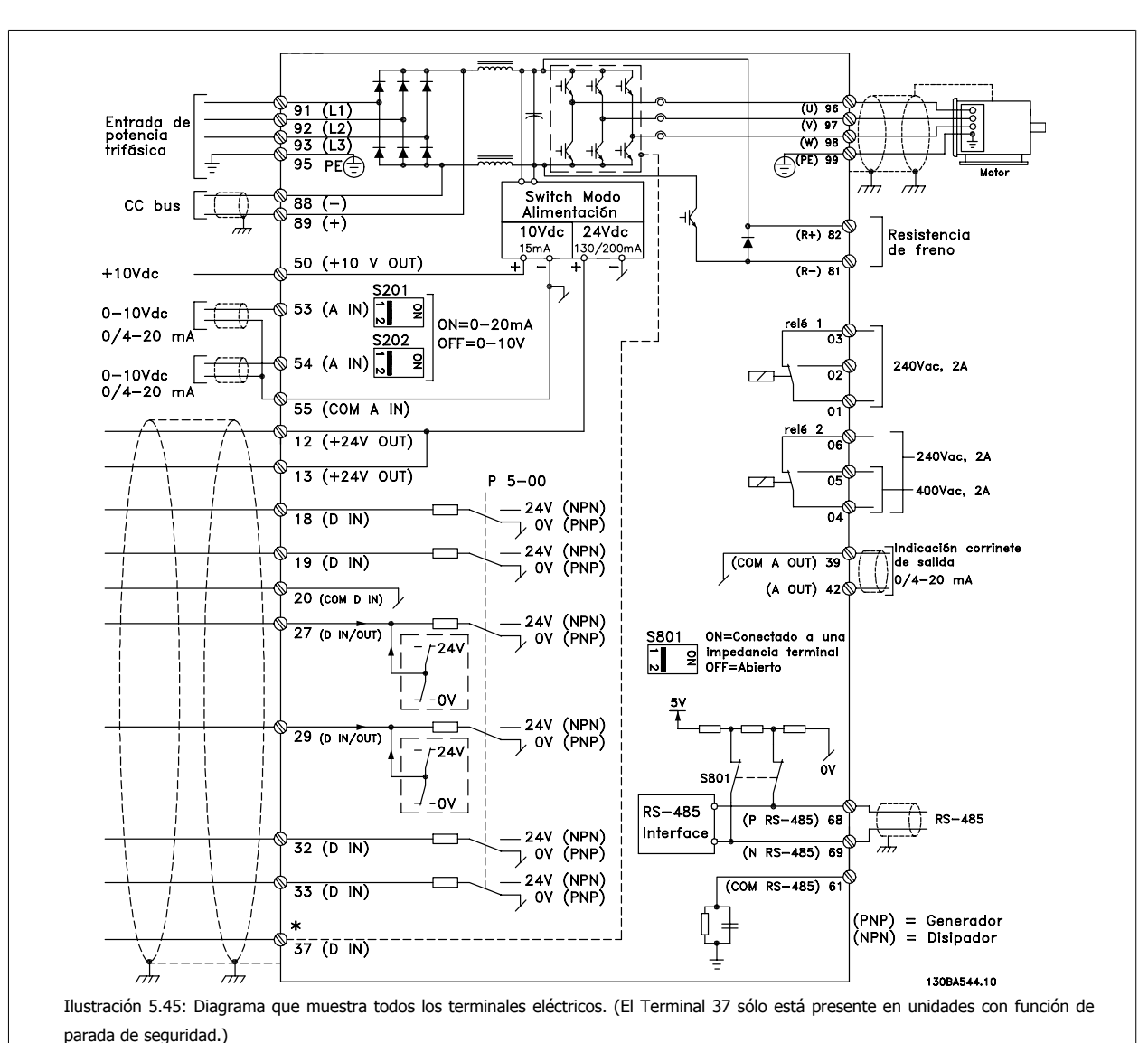

# **5.1.27 Instalación eléctrica y cables de control**

Los cables de control muy largos y las señales analógicas pueden, en raras ocasiones y en función de la instalación, producir lazos de tierra de 50/60 Hz debido al ruido introducido a través de los cables de alimentación.

Si esto ocurre, rompa la pantalla o inserte un condensador de 100 nF entre la pantalla y el chasis.

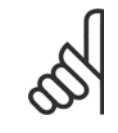

# **¡NOTA!**

El común de las entradas y salidas digitales y analógicas debe conectarse a los terminales comunes separados 20, 39 y 55. Esto impedirá que se produzcan interferencias de la corriente de tierra entre grupos. Por ejemplo, evita que la conmutación en las entradas digitales perturbe las entradas analógicas.

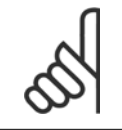

#### **¡NOTA!**

Los cables de control deben estar apantallados/blindados.

# **5.1.28 Cómo probar el motor y el sentido de giro.**

Tenga en cuenta que pueden producirse arranques accidentales del motor; asegúrese de que no haya personas ni equipos en peligro.

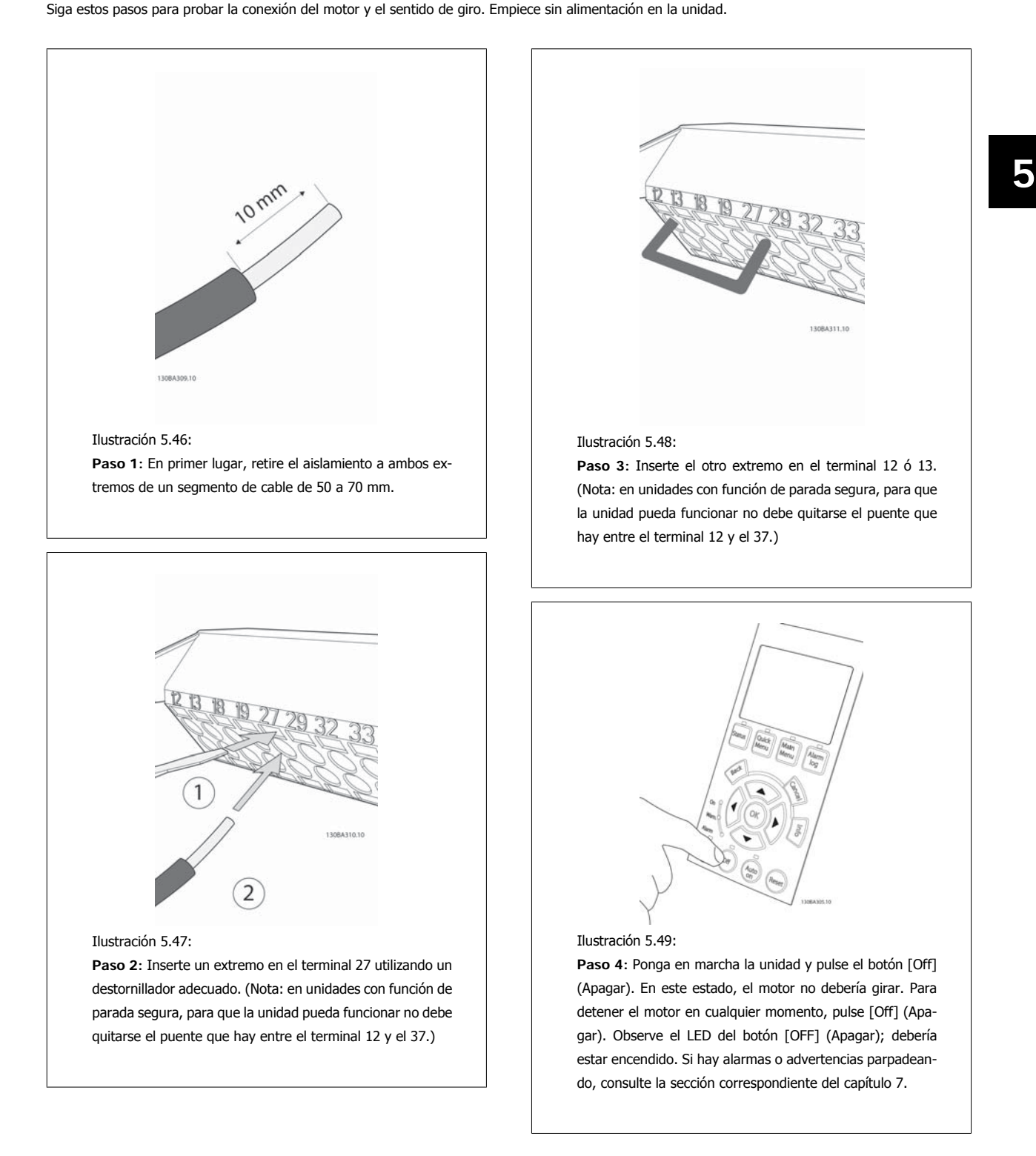

Danfoss

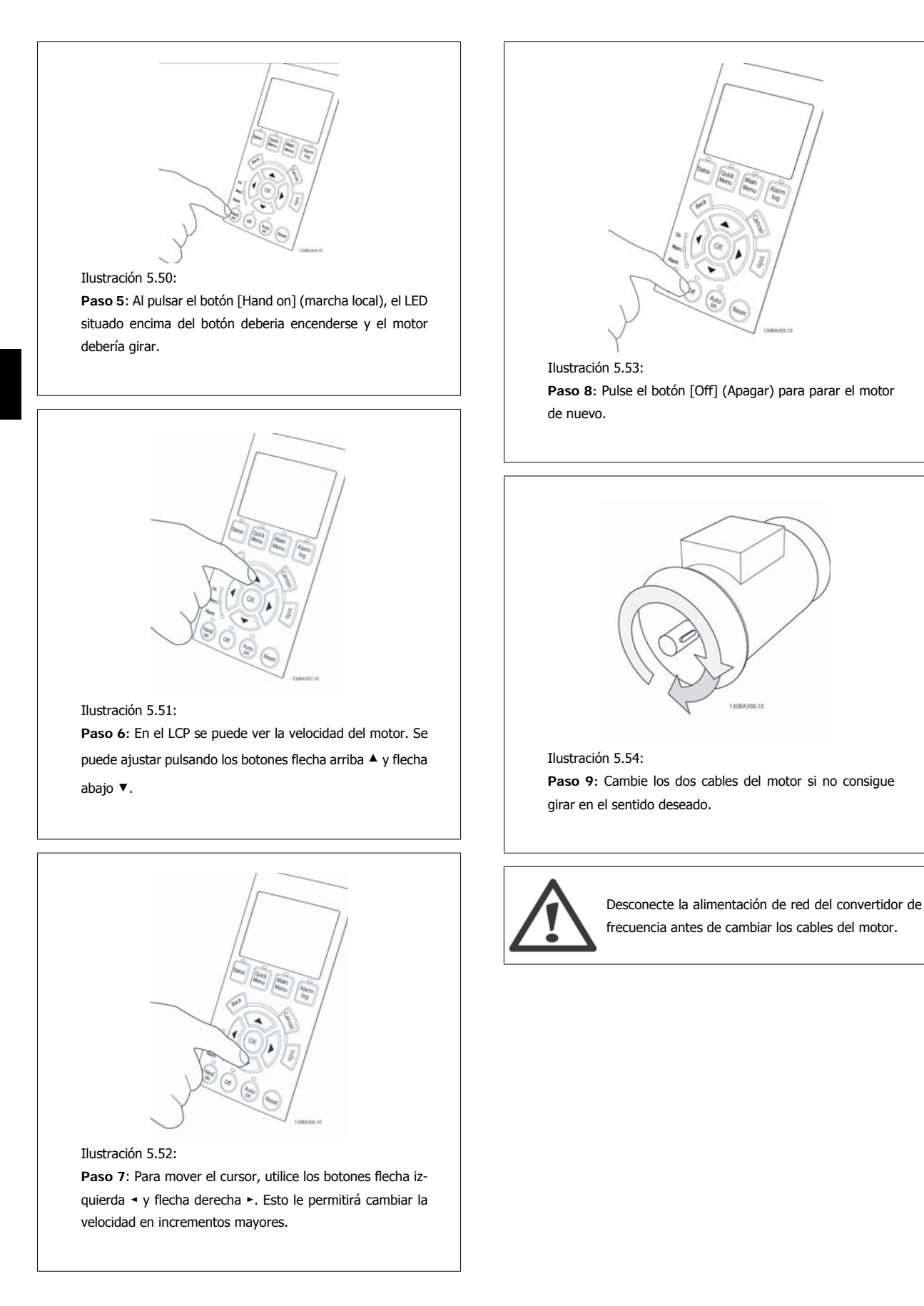

# **5.1.29 Interruptores S201, S202 y S801**

Los interruptores S201 (AI 53) y S202 (AI 54) se utilizan para seleccionar una configuración de intensidad (0-20 mA) o de tensión (de 0 a 10 V) de los terminales de entrada analógica 53 y 54, respectivamente.

El interruptor S801 (BUS TER.) se puede utilizar para activar la terminación del puerto RS-485 (terminales 68 y 69).

Tenga en cuenta que los interruptores podrían estar cubiertos por elementos opcionales, si los hubiera.

#### **Ajuste predeterminado:**

S201 (AI 53) = OFF (entrada de tensión)

S202 (AI 54) = OFF (entrada de tensión)

S801 (Terminación de bus) = OFF

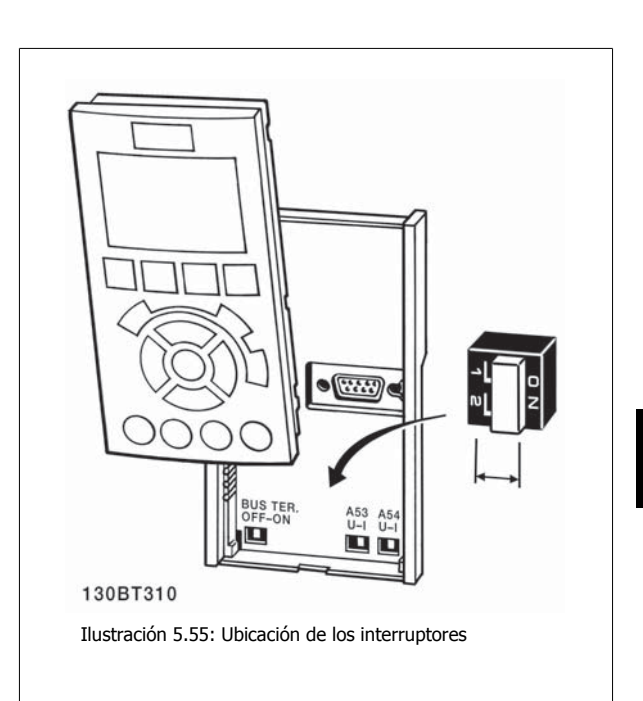

Danfoss

# **5.2 Optimización final y prueba**

# **5.2.1 Optimización final y prueba**

**Paso 1. Localice la placa de características del motor.**

Para optimizar el rendimiento del eje del motor y optimizar el convertidor de frecuencia para la instalación y el motor conectados, siga estos pasos. Asegúrese de que el convertidor de frecuencia y el motor estén conectados, y de que el convertidor reciba alimentación.

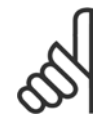

# **¡NOTA!**

Antes de la puesta en marcha, asegúrese de que los equipos conectados estén listos para utilizarse.

**¡NOTA!**

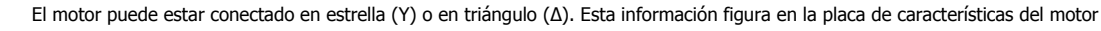

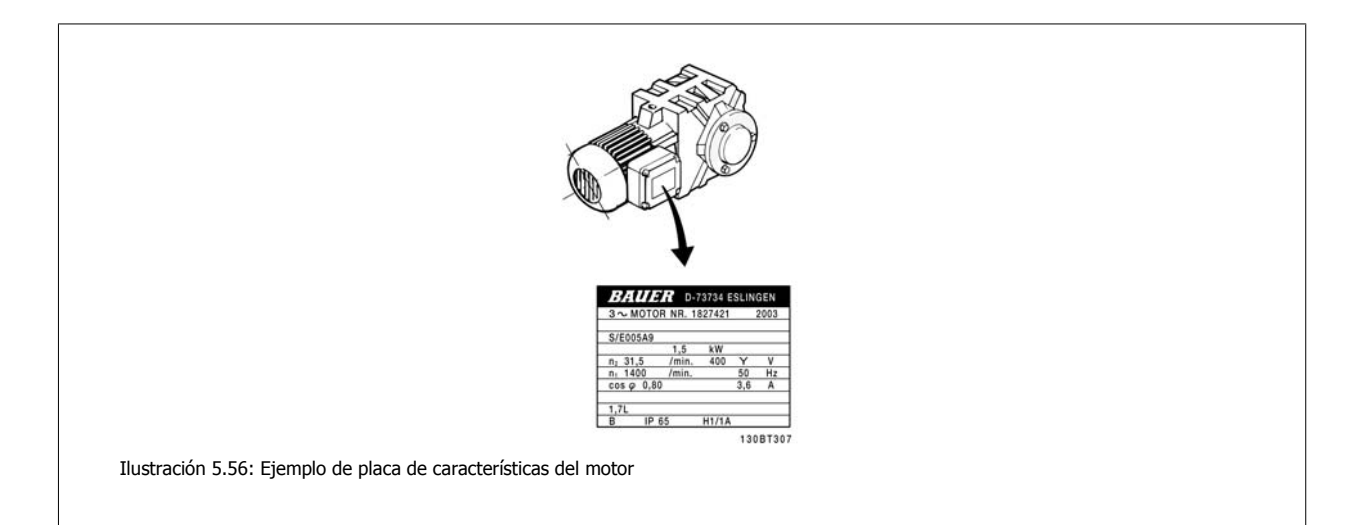

**Paso 2. Introduzca los datos de la placa de características del motor en la siguiente lista de parámetros.**

Para acceder a esta lista, pulse primero [QUICK MENU] (Menú rápido) y, a continuación, seleccione "Q2 Configuración rápida".

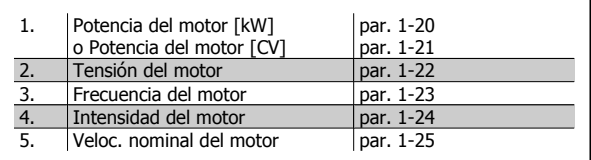

Tabla 5.8: Parámetros relacionados con el motor

#### **Paso 3. Activar Adaptación Automatica del Motor (AMA)**

Llevar a cabo la AMA garantiza el mejor rendimiento posible. AMA realiza automáticamente medidas del motor específico conectado y compensa las variaciones de la instalación.

- 1. Conecte el terminal 27 al terminal 12 o utilice [MAIN MENU] (Menú rápido) y establezca el Terminal 27, par. 5-12 en Sin función (par. 5-12 en [0])
- 2. Pulse [QUICK MENU] (Menú rápido), seleccione "Q2 Configuración rápida" y desplácese hacia abajo hasta AMA, par. 1-29.
- 3. Pulse [OK] (Aceptar) para activar AMA, par. 1-29.
- 4. Elija entre un AMA completo o uno reducido. Si hay un filtro de onda senoidal instalado, ejecute sólo AMA reducido o bien retire el filtro durante el procedimiento AMA.
- 5. Pulse la tecla [OK] (Aceptar). El display debería mostrar el mensaje "Press [Hand on] to start" (Pulse la tecla [Hand on] (Marcha local) para arrancar).
- 6. Pulse la tecla [[Hand on] (Marcha local)]. Una barra de progreso indica que el AMA se esta llevando a cabo.

#### **Detención del AMA durante el funcionamiento**

1. Pulse la tecla [OFF] (Apagar); el convertidor de frecuencia entrará en modo de alarma y el display mostrará que el usuario ha finalizado el AMA.

#### **AMA correcto**

- 1. El display muestra el mensaje "Press [OK] to finish AMA" (Pulse la tecla [OK] (Aceptar) para finalizar el AMA).
- 2. Pulse la tecla [OK] (Aceptar) para salir del estado AMA.

#### **AMA fallido**

- 1. El convertidor de frecuencia entra en modo de alarma. Se puede encontrar una descripción de la alarma en la sección *Solución de problemas*.
- 2. "Valor de informe", en [Alarm Log] (Registro de alarmas), muestra la última secuencia de medida llevada a cabo por el AMA, antes de que el convertidor de frecuencia entrase en modo alarma. Este número, junto con la descripción de la alarma, le ayudará a solucionar problemas. Si se pone en contacto con el servicio de asistencia de Danfoss, asegúrese de indicar el número y la descripción de la alarma.

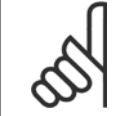

#### **¡NOTA!**

Una AMA fallida suele deberse a la introducción incorrecta de los datos de la placa de características del motor o a una diferencia demasiado grande entre la potencia del motor y la del convertidor de frecuencia.

**Paso 4. Configurar el límite de velocidad y el tiempo de rampa**

#### Ajuste los límites deseados para la velocidad y el tiempo de rampa.

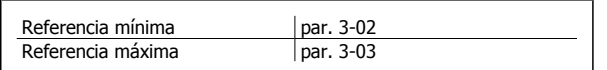

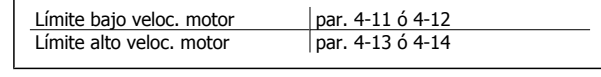

Rampa 1 tiempo acel. rampa  $[s]$  par. 3-41 Rampa 1 tiempo desacel. rampa | par. 3-42  $[s]$ 

Danfoss

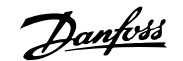

# **6 Ejemplos de aplicaciones**

# **6.1.1 Arranque/Parada**

Terminal 18 = Arranque/Parada, par. 5-10 [8] Arranque Terminal 27 = Sin función, par. 5-12 [0], Sin función (valor predeterminado: *Inercia*)

> Par. 5-10, *Entrada digital, Terminal 18 = Arranque* (predeterminado)

> Par. 5-12, Entrada digital, Terminal 27 = Inercia (predeterminado)

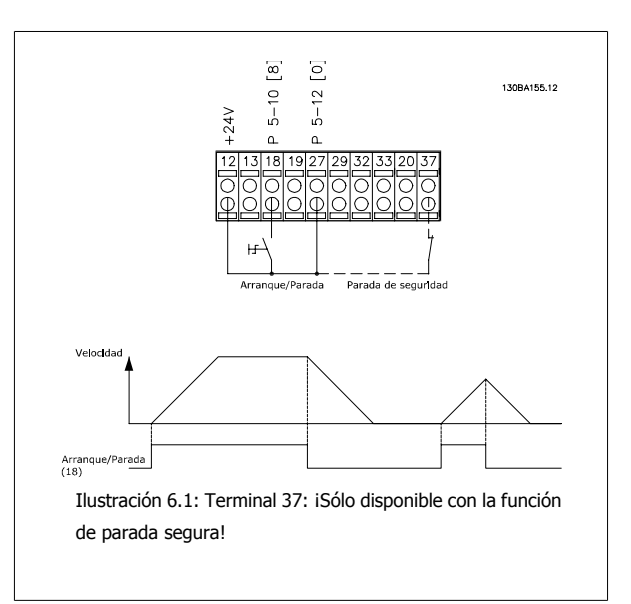

# **6.1.2 Cableado lazo cerrado**

Terminal 12 /13: +24V CC Terminal 18: Par. 5-18 [8] Arranque (predeterminado) Terminal 27: par. 5-12 [2] inercia (predeterminado) Terminal 54: Entrada analógica

L1-L3: terminales de red U, V y W: Terminales de motor

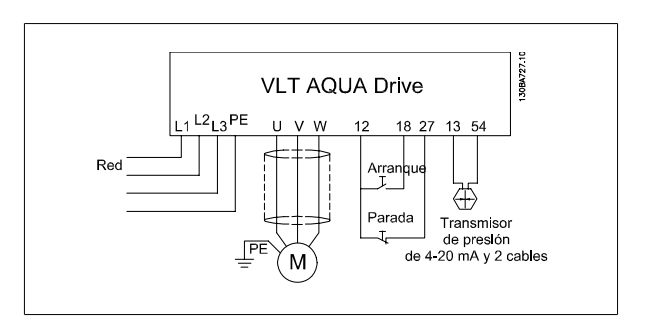

Danfoss

# **6.1.3 Bomba sumergible Aplicación**

El sistema consta de una bomba sumergible controlada por un convertidor VLT AQUA de Danfoss y un transmisor de presión. El transmisor ofrece una señal de realimentación de 4-20 mA al convertidor VLT AQUA, que mantiene una presión constante al controlar la velocidad de la bomba. Para diseñar un convertidor de frecuencia para una aplicación de bomba sumergible, se deben tener en cuenta ciertos puntos. Por lo tanto, el convertidor utilizado debe seleccionarse de acuerdo con la intensidad del motor.

- 1. El motor es del tipo denominado "motor de tambor", con un tambor de acero inoxidable entre el rotor y el estátor. Hay un espacio de aire más grande y más resistente al magnetismo que en un motor normal, provocando un campo más débil que da como resultado unos motores diseñados con una intensidad nominal superior que en un motor normal con una potencia nominal similar.
- 2. La bomba contiene cojinetes de empuje que pueden resultar dañados si se utilizan a una velocidad inferior a la mínima, que normalmente será de 30 Hz.
- 3. La reactancia del motor es no lineal en motores para bombas sumergibles y, por lo tanto, puede que no sea posible la AMA. No obstante, normalmente, las bombas sumergibles se accionan con cables largos de motor que pueden eliminar la reactancia de motores no lineales y permitir que se lleve a cabo la AMA. Si el AMA falla, los datos del motor pueden ajustarse en el grupo de parámetros 1-3\* (véase la hoja de datos del motor). Recuerde que si la AMA se lleva a cabo con éxito, el convertidor compensará la caída de tensión en los cables largos del motor, por lo que si los datos avanzados del motor se introducen manualmente, la longitud de los cables del motor debe tenerse en cuenta para optimizar el rendimiento del sistema.
- 4. Es importante que el sistema se accione con un desgaste mínimo de la bomba y del motor. Un filtro de ondas sinusoidales de Danfoss puede reducir la tensión de aislamiento del motor y aumentar su vida útil (comprobar la capacidad real de aislamiento del motor y las especificaciones del convertidor du/dt). Se recomienda utilizar un filtro para reducir la necesidad de reparaciones.
- 5. El rendimiento de EMC puede ser complicado de obtener debido a que el cable de la bomba especial, que puede soportar condiciones de humedad en el pozo, normalmente no está apantallado. Una solución podría utilizar un cable apantallado por encima del pozo y fijar la pantalla al tubo del pozo si éste es de acero (también puede ser de plástico). Un filtro de onda sinusoidal también reducirá las EMI en cables de motor no apantallados.

El "motor de tambor" especial se utiliza debido a las condiciones de instalación en zonas húmedas. El convertidor debe diseñarse para el sistema de acuerdo con la intensidad de salida que puede hacer funcionar el motor a potencia nominal.

Para evitar daños en los cojinetes de empuje de la bomba, es importante pasar la bomba de parada a velocidad mínima de la forma más rápida posible. Los principales fabricantes de bombas sumergibles recomiendan que la bomba tenga una rampa de velocidad mínima (30 Hz) con un máx. de 2-3 segundos. El nuevo convertidor VLT© AQUA está diseñado con una rampa inicial y otra final para estas aplicaciones. Las rampas inicial y final son 2 rampas individuales, en las que la rampa inicial, si está activada, hace que el motor pase de modo de parada a velocidad mínima y que cambie de forma automática a rampa normal, momento en el que se alcanza la velocidad mínima. La rampa final hará lo contrario, desde velocidad mínima a parada en una situación de parada.

El modo de llenado de tuberías puede activarse para evitar el golpeteo del agua. El convertidor VLT AQUA de Danfoss es capaz de llenar tuberías verticales utilizando el controlador PID para aumentar lentamente la presión con una tasa especificada por el usuario (unidades/segundo). De estar activado el convertidor, cuando éste alcance la velocidad mínima tras el arranque, entrará en el modo de llenado de tuberías. La presión aumentará lentamente hasta que alcance el punto establecido por el usuario para el llenado de tuberías, donde después de que el convertidor desactive automáticamente el modo de llenado de tuberías, continuará con un funcionamiento normal de lazo cerrado.

Esta opción está diseñada para aplicaciones de irrigación.

#### **Cableado eléctrico**

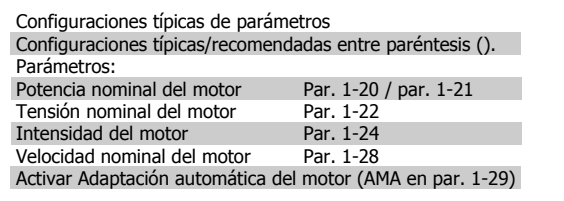

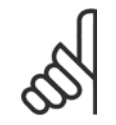

## **¡NOTA!**

Tenga en cuenta que la entrada analógica 2, terminal 54, debe configurarse para mA (interruptor 202).

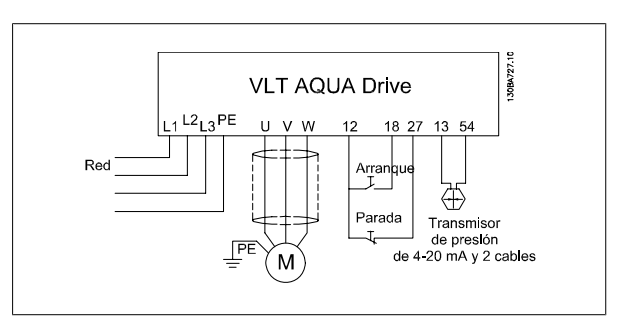

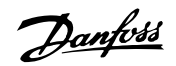

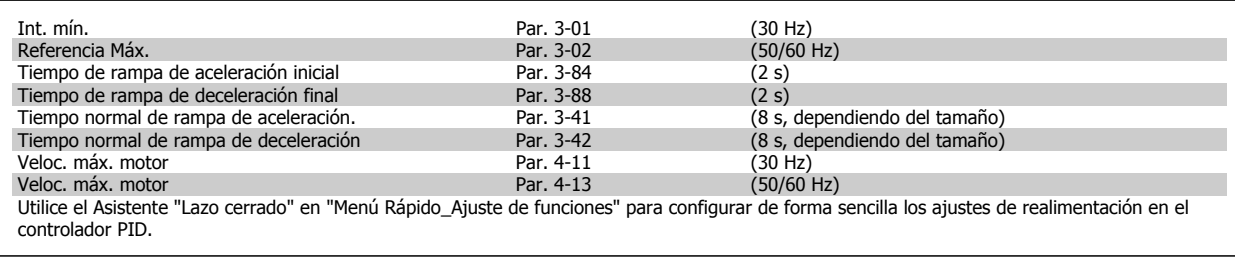

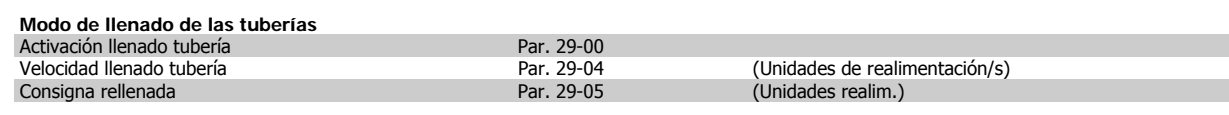

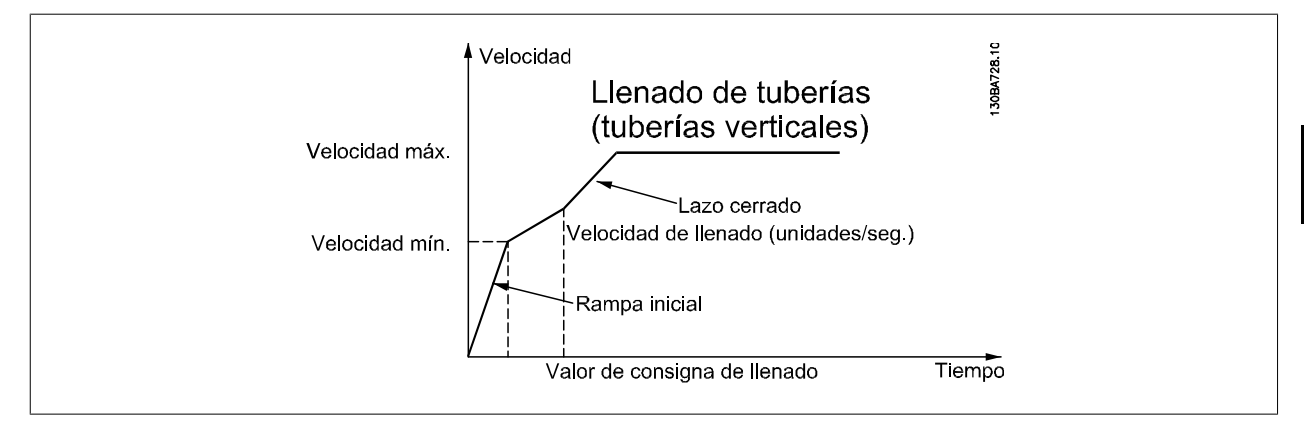

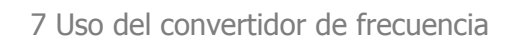

Danfoss

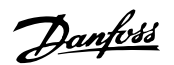

# **7 Uso del convertidor de frecuencia**

# **7.1 Modos de uso**

# **7.1.1 Modos de uso**

#### **El convertidor de frecuencia puede funcionar de tres formas:**

- 1. Panel gráfico de control local (GLCP), consulte 6.1.2
- 2. Panel numérico de control local (NLCP), consulte 6.1.3
- 3. Comunicación serie RS-485 o USB, ambas para conexión a PC, consulte 6.1.4

Si el convertidor de frecuencia dispone de la opción de bus de campo, consulte la documentación pertinente.

# **7.1.2 Uso del LCP gráfico (GLCP)**

Las siguientes instrucciones son válidas para el GLCP (LCP 102).

#### **El GLCP está dividido en cuatro grupos de funciones:**

- 1. Display gráfica con líneas de estado.
- 2. Teclas de menú y luces indicadoras (LED): selección de modo, cambio de parámetros y cambio entre las funciones del display.
- 3. Teclas de navegación e indicadores luminosos de tipo (LED).
- 4. Teclas de funcionamiento y luces indicadoras (LED).

#### **Display gráfico:**

El display LCD tiene iluminación y cuenta con un total de 6 líneas alfanuméricas. Todos los datos se muestran en el LCP, que puede mostrar hasta cinco variables de funcionamiento mientras se encuentra en el modo [Status] (Estado).

#### **Líneas del display:**

- a. **Línea de estado**: Mensajes de estado que muestran iconos y gráficos.
- b. **Líneas 1-2**: Líneas de datos del operador que muestran datos y variables definidos o elegidos por el usuario. Si se pulsa la tecla [Status] (Estado), puede añadirse una línea adicional.
- c. **Línea de estado**: Mensajes de estado que muestran texto .

El display se divide en 3 secciones:

#### **Sección superior (a)**

muestra el estado cuando está en dicho modo, o hasta 2 variables si no está en modo de estado o en caso de alarma/advertencia.

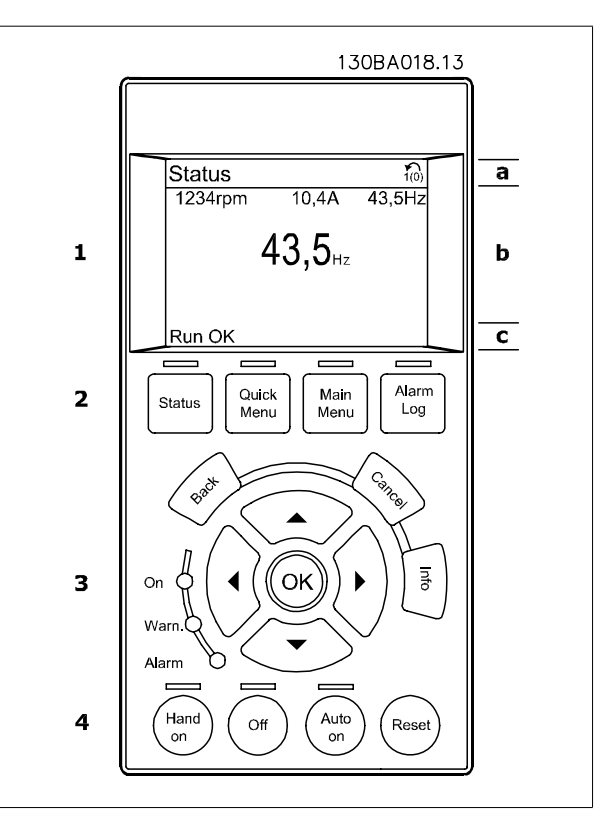

Danfoss

Se muestra el número del ajuste activo (seleccionado como ajuste activo en el par. 0-10). Cuando se programe otro ajuste que no sea el activo, el número del ajuste que se está programando aparecerá a la derecha entre corchetes.

#### **Sección media (b)**

se muestran hasta 5 variables con la unidad correspondiente, independientemente del estado. En caso de alarma/advertencia, se muestra la advertencia en lugar de las variables.

Puede alternar entre tres pantallas de lectura de estado pulsando la tecla [Status] (Estado). En cada pantalla de estado se muestran las variables de funcionamiento con diferentes formatos (véase a continuación).

Varios valores de medidas pueden vincularse a cada una de las variables de funcionamiento mostradas. Los valores o medidas que deben mostrarse pueden definirse mediante los par. 0-20, 0-21, 0-22, 0-23 y 0-24, a los que se puede acceder mediante [QUICK MENU] (Menú rápido), "Q3 Ajustes de función", "Q3-1 Ajustes generales" o "Q3-11 Ajustes de display".

Cada valor o medida de parámetro de lectura seleccionado en los par. 0-20 a 0-24 posee su propia escala y su propio número de dígitos tras una posible coma decimal. Los valores numéricos grandes se muestran con menos dígitos tras la coma decimal. Ejemplo: lectura actual

5,25 A; 15,2 A 105 A.

#### **Display de estado I**

**7** 

Éste es el estado de lectura estándar después del arranque o después de la inicialización.

Utilice [Info] (Información) para obtener información acerca del valor o la medida relacionada con las variables de funcionamiento mostradas (1.1, 1.2, 1.3, 2 y 3).

En la siguiente ilustración se muestran las variables de funcionamiento que se visualizan en el display. 1.1, 1.2 y 1.3 se muestran con un tamaño pequeño. 2 y 3 se muestran con un tamaño mediano.

#### **Display de estado II**

Vea las variables de funcionamiento (1.1, 1.2, 1.3 y 2) que se muestran en el display en esta ilustración.

En el ejemplo están seleccionadas las variables Velocidad, Intensidad de motor, Potencia de motor y Frecuencia en la primera y la segunda líneas. 1.1, 1.2 y 1.3 se muestran en tamaño pequeño. 2 aparece en tamaño grande.

#### **Display de estado III:**

Este estado muestra el evento y la acción asociada del Smart Logic Control. Para obtener más información, consulte el apartado Smart Logic **Control** 

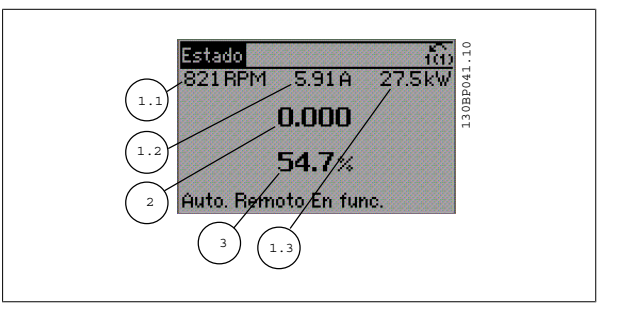

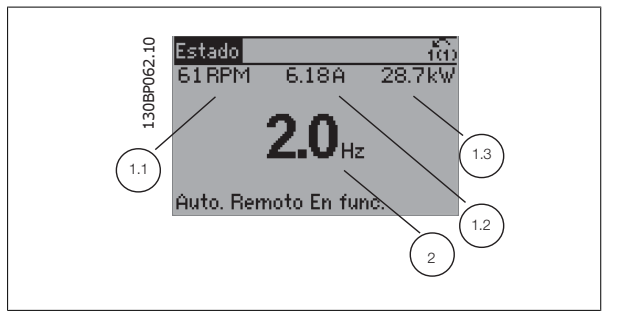

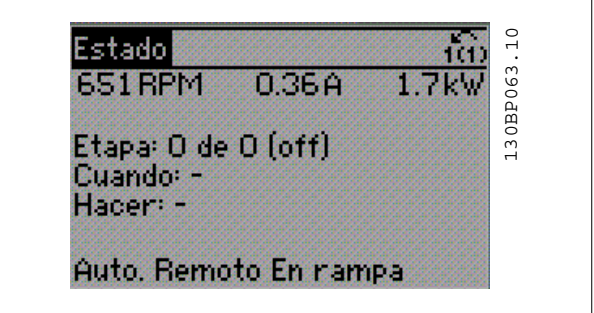

# VLT<sup>®</sup> AQUA Drive<br>Manual de Funcionamiento

# Danfords<br>7 Uso del convertidor de frecuencia

#### **Sección inferior**

siempre muestra el estado del convertidor de frecuencia en el modo Estado.

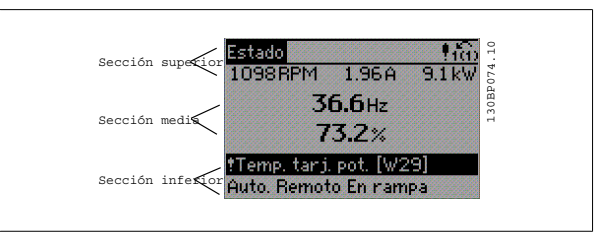

#### **Ajuste de contraste del display**

Pulse [Status] (Estado) y [▲] para oscurecer el display Pulse [Status] (Estado) y [▼] para hacer más claro el display

#### **Luces indicadoras (LED):**

En caso de que se sobrepasen determinados valores de umbral, se iluminarán los LED de alarma y/o advertencia. En el Panel de control aparecerá un texto de alarma y estado.

El indicador de estado On se activa cuando el convertidor de frecuencia recibe tensión de la red, a través de un terminal de bus CC o del suministro externo de 24 V. Al mismo tiempo, se enciende la iluminación de la pantalla.

- LED verde/On: La sección de control está funcionando.
- LED amarillo/Warn.: Indica una advertencia.
- LED rojo parpadeante/Alarm: Indica una alarma.

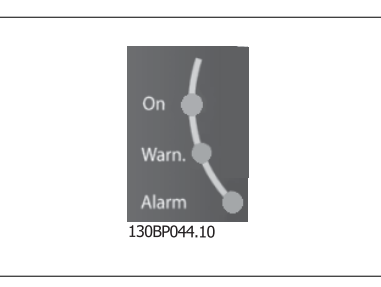

#### **Teclas del GLCP**

#### **Teclas de menú**

Las teclas del menú se dividen en funciones. Las teclas situadas debajo del display y las luces indicadoras se utilizan para ajustar parámetros, incluida la opción de lectura del display durante el funcionamiento normal.

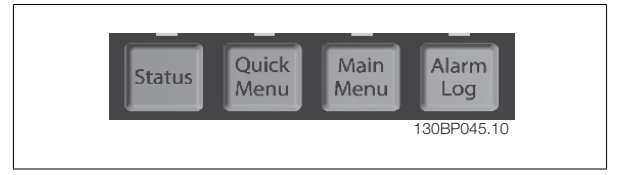

Danfoss

#### **[Status] (Estado)**

Indica el estado del convertidor de frecuencia y del motor. Se pueden seleccionar 3 lecturas de datos distintas pulsando la tecla [Status] (Estado): lecturas de 5 líneas, lecturas de 4 líneas o Smart Logic Control.

Utilice **[Status]** (Estado) para seleccionar el modo de display o para volver al modo Display, tanto desde el modo Menú rápido como desde el modo Menú principal o del de Alarma. Utilice también la tecla [Status] (Estado) para cambiar del modo de lectura simple al doble y viceversa.

#### **[Quick Menu] (Menú rápido)**

Permite realizar una configuración rápida del convertidor de frecuencia. **Las funciones más habituales pueden programarse aquí.**

#### **El Menú rápido consta de**

- **Q1: Mi Menú personal**
- **Q2: Quick Setup (Configuración rápida).**
- **Q3: Ajustes de funciones**
- **Q5: Cambios realizados**
- **Q6: Registros**

El Ajuste de funciones proporciona un acceso rápido y sencillo a todos los parámetros necesarios para la mayoría de las aplicaciones de gestión de aguas y aguas residuales, como par variable, par constante, bombas dosificadoras, bombas de pozo, bombas de refuerzo de presión, bombas mezcladoras, ventiladores de aireación y otras aplicaciones de bombeo y ventilación. Entre otras funciones, también incluye parámetros para seleccionar qué variables mostrar en el LCP, velocidades preseleccionadas digitalmente, escalado de referencias analógicas, aplicaciones mono y multizona de lazo cerrado y funciones específicas relacionadas con las aplicaciones de gestión de aguas y aguas residuales.

Se puede acceder de forma inmediata a los parámetros del Menú rápido, a menos que se haya creado una contraseña a través del par. 0-60, 0-61, 0-65 ó 0-66.

Es posible cambiar directamente entre el modo Menú Rápido y el modo Menú Principal.

#### **[Main Menu] (Menú principal)**

#### Se utiliza para programar todos los parámetros.

El acceso a los parámetros del Menú principal es inmediato, salvo que haya creado una contraseña mediante los par. 0-60, 0-61, 0-65 ó 0-66. Para la mayor parte de las aplicaciones de gestión de aguas y aguas residuales no es necesario acceder a los parámetros del Menú principal, puesto que el Menú rápido, la Configuración rápida y los Ajustes de funciones proporcionan un acceso más rápido y sencillo a los parámetros más utilizados.

Es posible cambiar directamente entre el modo Main Menu (Menú Principal) y el modo Quick Menu (Menú Rápido).

Se puede realizar un acceso directo a los parámetros presionando la tecla **[Main Menu]** (Menú principal) durante 3 segundos. El acceso directo proporciona acceso inmediato a todos los parámetros.

#### **[Alarm Log] (Registro de alarmas)**

muestra una lista con las últimas cinco alarmas (numeradas de A1 a A5). Para obtener más detalles sobre una alarma, utilice las teclas de dirección para señalar el número de alarma y pulse [OK] (Aceptar). Se mostrará información sobre el estado del convertidor de frecuencia antes de entrar en el modo de alarma.

#### **[Back] (Atrás)**

conduce al paso o nivel anterior en la estructura de navegación.

#### **[Cancel] (Cancelar)**

anula el último cambio o el último comando, siempre que el display no haya cambiado.

#### **[Info] (Información)**

muestra información sobre un comando, parámetro o función en cualquier ventana del display. [Info] (información) proporciona información detallada cuando es necesario.

Para salir del modo de información, pulse [Info] (Información), [Back] (Atrás) o [Cancel] (Cancelar).

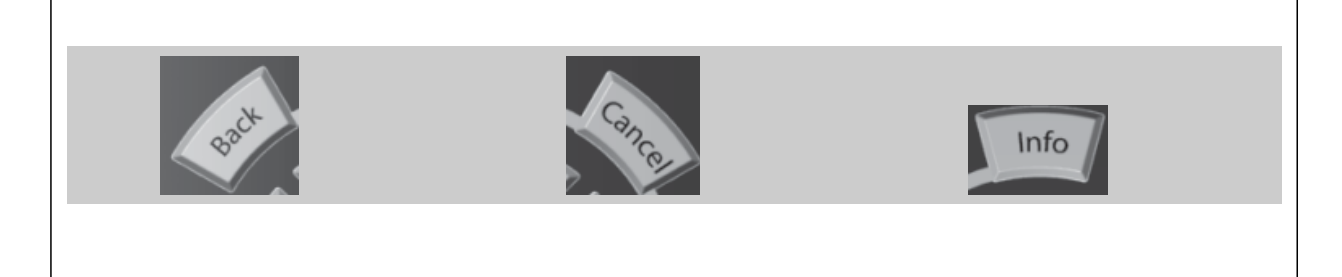

# VLT® AQUA Drive VLI<sup>®</sup> AQUA Drive<br>Manual de Funcionamiento **7 Danfosto** 7 Uso del convertidor de frecuencia

## **Teclas de navegación**

Las cuatro flechas de navegación se utilizan para navegar entre las distintas opciones disponibles en **[Quick Menu]** (Menú rápido), **[Main Menu]** (Menú principal) y **[Alarm log]** (Registro de alarmas). Utilice las teclas para mover el cursor.

#### **[OK]**

(Aceptar) se utiliza para seleccionar un parámetro marcado con el cursor y para acceder al cambio de un parámetro.

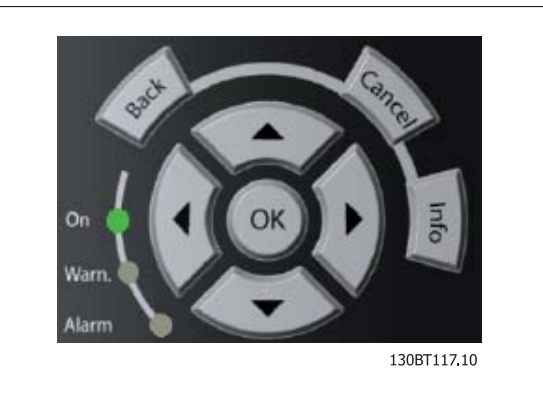

**Las teclas de funcionamiento**

para el control local están en la parte inferior del panel de control.

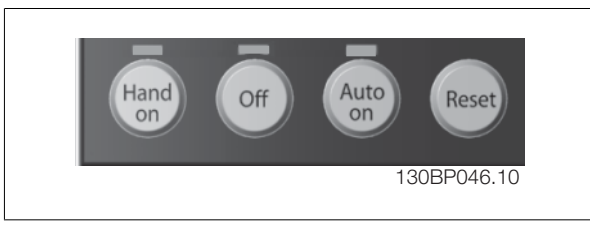

#### **[Hand on] (Marcha local)**

activa el control del convertidor de frecuencia mediante el GLCP. También pone en marcha el motor y, además, ahora es posible introducir la referencia de velocidad del motor mediante las teclas de dirección. Esta tecla puede ser Activada [1] o Desactivada [0] mediante el parámetro 0-40 Botón [Hand on] en LCP.

#### **Cuando [[Hand on] (Marcha local)] está activado, seguirán activas las siguientes señales de control:**

- [Hand on] (Marcha local) [Off] (Apagar) [Auto on] (Automático)
- **Reinicio**
- Parada por inercia (motor en inercia hasta parar)
- Cambio de sentido
- Selección de ajuste del bit menos significativo Selección de ajuste del bit más significativo
- Comando de parada desde la comunicación serie
- Parada rápida
- Freno de CC

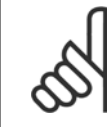

#### **¡NOTA!**

Las señales de parada externas activadas por medio de señales de control o de un bus serie anularán los comandos de "arranque" introducidos a través del LCP.

#### **[Off] (Apagar)**

detiene el motor conectado. Esta tecla puede ajustarse en Activado [1] o Desactivado [0] por medio del par. 0-41 Botón [Off] en LCP. Si no se selecciona ninguna función de parada externa y la tecla [Off] (Apagar) está desactivada, el motor sólo puede detenerse desconectando la alimentación de red.

#### **[Auto On] (Automático)**

permite que el convertidor de frecuencia se controle mediante los terminales de control y comunicación serie. El convertidor de frecuencia se activará cuando reciba una señal de arranque de los terminales de control o del bus. Esta tecla puede establecerse en Activado [1] o Desactivado [0] por medio del parámetro 0-42 Botón (Auto On) en LCP.

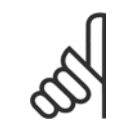

#### **¡NOTA!**

Una señal activa HAND-OFF-AUTO mediante las entradas digitales tendrá prioridad sobre las teclas de control [[Hand on] (Marcha local)] – [Auto on].

#### **[Reset (Reinicio)]**

Se utiliza para reiniciar el convertidor de frecuencia tras una alarma (desconexión). Esta tecla puede establecerse en Activado [1] o Desactivado [0] con el parámetro 0-43, Botón Reset en LCP.

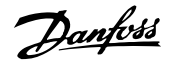

#### **El acceso directo a los parámetros**

se puede realizar presionando la tecla [Main Menu] (Menú principal) durante 3 segundos. El acceso directo proporciona acceso inmediato a todos los parámetros.

# **7.1.3 Como utilizar el LCP numérico (NLCP)**

Las siguientes instrucciones son válidas para el NLCP (LCP 101).

#### **El panel de control está dividido en cuatro grupos de funciones:**

- 1. Display numérico.
- 2. Tecla de menú y luces indicadoras (LED) cambio de parámetros y cambio entre las funciones del display.
- 3. Teclas de navegación e indicadores luminosos de tipo (LED ).
- 4. Teclas de funcionamiento y luces indicadoras (LED).

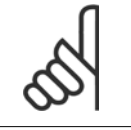

**7** 

#### **¡NOTA!**

La copia de parámetros no es posible con el Panel de control local numérico (LCP 101).

#### **Seleccione uno de los modos siguientes:**

**Modo Estado:** muestra el estado del convertidor de frecuencia o del motor.

Si se produce una alarma, el NLCP cambia automáticamente al modo de estado.

Se pueden mostrar varias alarmas.

**Modo configuración rápida o Menú Principal:** muestran parámetros y ajustes de los parámetros.

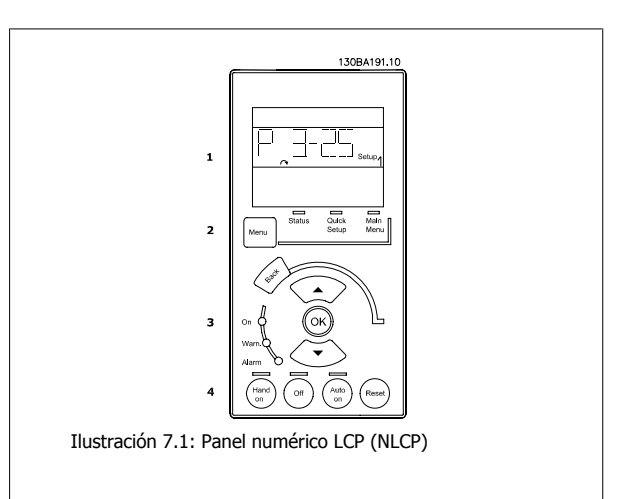

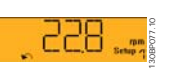

Ilustración 7.2: Ejemplo de presentación de estado

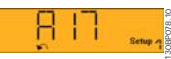

Ilustración 7.3: Ejemplo de presentación de alarma

#### **Luces indicadoras (LED):**

- LED verde/On: Indica si la sección de control está funcionando.
- LED amarillo/advertencia: indica una advertencia.
- LED rojo parpadeante/alarma: indica una alarma.

#### **Tecla Menú**

**[Menu] Seleccione uno de los modos siguientes:**

- opción E/S
- Quick Setup (conf. rápida)
- Main Menu (Menú principal)

#### **Main Menu (Menú principal)**

Se utiliza para programar todos los parámetros.

El acceso a los parámetros es inmediato, salvo que haya creado una contraseña mediante los par. 0-60 Contraseña menú principal,par. 0-61 Acceso a menú princ. sin contraseña,par. 0-65 Código de menú personal o par. 0-66 Acceso a menú personal sin contraseña.

**Quick Setup** (Configuración rápida) se utiliza para configurar el convertidor de frecuencia utilizando únicamente los parámetros más esenciales. Los valores de los parámetros pueden cambiarse utilizando las flechas arriba/abajo cuando el valor parpadea.

Para seleccionar Main Menu (Menú principal), presione varias veces el botón [Menu] hasta que se ilumine el LED Main Menu (Menú principal). Seleccione el grupo de parámetros [xx-\_\_] y pulse [OK] (Aceptar)

# VLT® AQUA Drive villa e alguna privera a matematica de funcionamiento de frecuencia de frecuencia de frecuencia e alguna de frecuencia de frecuencia de frecuencia de frecuencia de frecuencia de frecuencia de frecuencia de frecuencia de fr

# Seleccione el parámetro [\_\_-xx] y pulse [OK] (Aceptar)

Si el parámetro es un parámetro indexado, seleccione el valor del índice y pulse [OK] (Aceptar) Seleccione el valor de datos deseado y pulse [OK] (Aceptar)

## **Teclas de navegación**

**[Back] (Atrás)** se utiliza para volver hacia atrás

# **Las teclas de flecha [**▲**] [**▼**]**

se utilizan para desplazarse entre grupos de parámetros, entre parámetros y dentro de éstos.

#### **[OK]**

(Aceptar) se utiliza para seleccionar un parámetro marcado con el cursor y para acceder al cambio de un parámetro.

#### **Las teclas de funcionamiento**

Las teclas para el control local están en la parte inferior del panel de control.

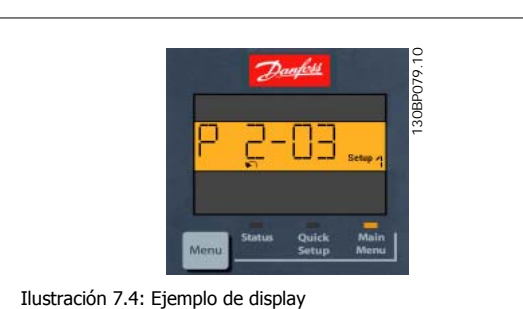

Hand Auto  $\bigcap$ ff

Ilustración 7.5: Teclas de funcionamiento del Panel de control numérico (NLCP)

130BP046.10

#### **[Hand on] (Marcha local)**

activa el control del convertidor de frecuencia a través del LCP. [Hand on] también pone en marcha el motor, y además ahora es posible introducir los datos de velocidad del mismo mediante las teclas de flecha. Esta tecla puede ser Activada [1] o Desactivada [0] mediante el parámetro par. 0-40 Botón (Hand on) en LCP.

Las señales de parada externas activadas por medio de señales de control o de un bus serie anularán los comandos de "arranque" introducidos a través del LCP.

#### **Cuando [[Hand on] (Marcha local)] está activado, seguirán activas las siguientes señales de control:**

- [Hand on] (Marcha local) [Off] (Apagar) [Auto on] (Automático)
- **Reinicio**
- Parada inversa por inercia
- Cambio de sentido
- Selección de ajuste del bit menos significativo Selección de ajuste del bit más significativo
- Comando de parada desde la comunicación serie
- Parada rápida
- Freno de CC

#### **[Off] (Apagar)**

detiene el motor conectado. Esta tecla puede ser Activada [1] o Desactivada [0] con el parámetro par. 0-41 Botón (Off) en LCP.

Si no se selecciona ninguna función de parada externa y la tecla [Off] (Apagar) está desactivada, se puede detener el motor desconectando la alimentación de red.

#### **[Auto On] (Automático)**

**¡NOTA!**

permite que el convertidor de frecuencia se controle mediante los terminales de control y comunicación serie. El convertidor de frecuencia se activará cuando reciba una señal de arranque de los terminales de control o del bus. Esta tecla puede ser Activada [1] o Desactivada [0] con el parámetro par. 0-42 [Auto activ.] llave en LCP.

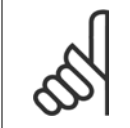

Una señal HAND-OFF-AUTO activa mediante las entradas digitales tendrá prioridad sobre las teclas de control [Hand on] (Marcha local) - [Auto on].

Danfoss

#### **[Reset]**

**7** 

Se utiliza para reiniciar el convertidor de frecuencia tras una alarma (desconexión). Esta tecla puede ser Activada [1] o Desactivada [0] con el parámetro par. 0-43 Botón (Reset) en LCP.

# **7.1.4 Cambio de datos**

- 1. Pulse la tecla [Quick Menu] (Menú rápido) o [Main Menu] (Menú principal).
- 2. Utilice las teclas [▲] y [▼] para acceder al grupo de parámetros que desee modificar.
- 3. Pulse la tecla [OK] (Aceptar).
- 4. Utilice las teclas  $[4]$  y  $[\nabla]$  para acceder al parámetro que desee modificar.
- 5. Pulse la tecla [OK] (Aceptar).
- 6. Utilice las teclas [▲] y [▼] para seleccionar el ajuste correcto para cada parámetro. O bien, para moverse por los dígitos dentro de un número, utilice las teclas . El cursor indica el dígito seleccionado para cambiarse. La tecla [▲] aumenta el valor y la tecla [▼] lo disminuye.
- 7. Pulse la tecla [Cancel] (Cancelar) para descartar el cambio, o pulse la tecla [OK] (Aceptar) para aceptar el cambio e introducir un nuevo ajuste.

# **7.1.5 Cambio de un valor de texto**

Si el parámetro seleccionado es un valor de texto, cambie el valor de texto con las teclas de navegación arriba/abajo.

La tecla arriba aumenta el valor y la tecla abajo lo disminuye. Coloque el cursor sobre el valor que desee guardar y pulse [OK] (Aceptar).

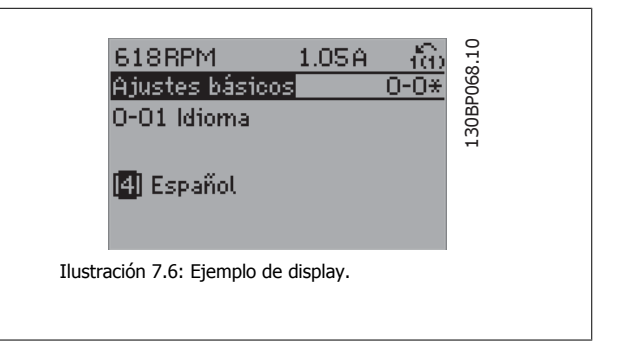

## **7.1.6 Cambio de un grupo de valores de datos numéricos**

Si el parámetro elegido representa un valor de dato numérico, puede cambiar el valor del dato seleccionado con las teclas de navegación <> y las teclas de navegación arriba/abajo. Utilice las teclas de navegación <> para mover el cursor horizontalmente.

Utilice las teclas de navegación arriba/abajo para modificar el valor del dato. La tecla arriba aumenta el valor del dato y la tecla abajo lo reduce. Coloque el cursor sobre el valor que desee guardar y pulse [OK] (Aceptar).

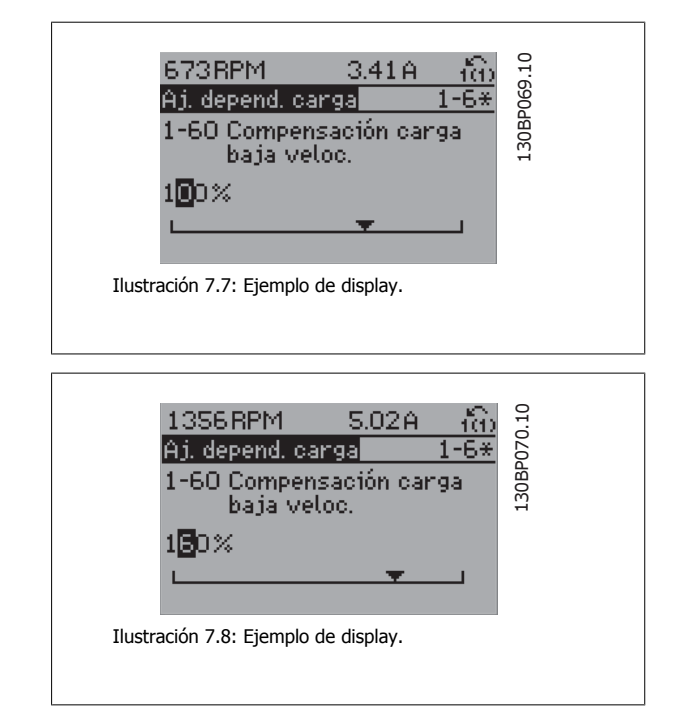

# **7.1.7 Cambio de valor de datos, Paso a paso**

Algunos parámetros pueden cambiarse de forma escalonada (por intervalos) o de forma continua. Esto es aplicable a par.1-20 [Potencia motor \[kW\]](#page-79-0), [par.](#page-79-0) 1-22 [Tensión motor](#page-79-0) y a par.1-23 [Frecuencia motor](#page-79-0).

Estos parámetros van tomando los distintos valores de datos numéricos de un grupo de valores, o bien toman valores de datos numéricos en continuo cambio.

## **7.1.8 Lectura y programación de parámetros indexados**

Los parámetros se indexan cuando se sitúan en una pila circular.

Del par. 15-30 Reg. alarma: código de fallo al par. 15-32 Reg. alarma: hora contienen un registro de fallos que puede consultarse. Elija un parámetro, pulse [OK] (Aceptar) y utilice las teclas de navegación arriba/abajo para desplazarse por el registro de valores.

Utilice el par.3-10 [Referencia interna](#page-81-0) como otro ejemplo:

Elija el parámetro, pulse [OK] (Aceptar) y utilice las teclas de navegación arriba/abajo para desplazarse por los valores indexados. Para cambiar el valor del parámetro, seleccione el valor indexado y pulse [OK] (Aceptar). Cambie el valor utilizando las teclas arriba/abajo. Pulse [OK] (Aceptar) para aceptar el nuevo ajuste. Pulse [Cancel] (Cancelar) para cancelar. Pulse [Back] (Atrás) para salir del parámetro.

# **7.1.9 Consejos prácticos**

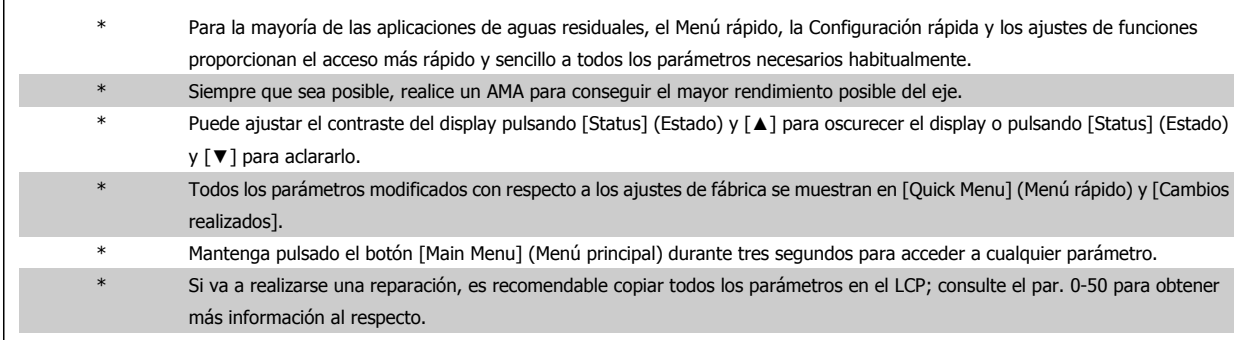

Tabla 7.1: Consejos prácticos

# **7.1.10 Transferencia rápida de ajustes de parámetros mediante GLCP**

Una vez finalizado el proceso de configuración de un convertidor de frecuencia, es recomendable almacenar (copia de seguridad) los ajustes de los parámetros en el GLCP o en un PC mediante la herramienta de software de programación MCT 10.

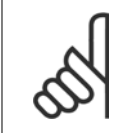

**¡NOTA!**

Antes de realizar cualquiera de estas operaciones, detenga el motor.

#### **Almacenamiento de datos en LCP:**

- 1. Vaya a par. 0-50 Copia con LCP
- 2. Pulse la tecla [OK] (Aceptar)
- 3. Seleccione "Trans. LCP tod. par." (Transferir todos los parámetros al LCP)
- 4. Pulse la tecla [OK] (Aceptar)

Los ajustes de todos los parámetros se almacenarán en el GLCP, lo que se indica en la barra de progreso. Cuando se alcance el 100%, pulse [OK] (Aceptar).

Danfoss

Ahora, el GLCP puede conectarse a otro convertidor de frecuencia para copiar los ajustes de parámetros en dicho convertidor de frecuencia.

#### **Trasferencia de datos desde el LCP al convertidor de frecuencia:**

- 1. Vaya a par. 0-50 Copia con LCP
- 2. Pulse la tecla [OK] (Aceptar)
- 3. Seleccione "Tr d LCP tod. par." (Transferir todos los parámetros del LCP)
- 4. Pulse la tecla [OK] (Aceptar)

En ese momento, todos los ajustes de parámetros almacenados en el GLCP se transferirán al convertidor de frecuencia, lo que se indica mediante la barra de progreso. Cuando se alcance el 100%, pulse [OK] (Aceptar).

# **7.1.11 Inicializacióna los ajustes predeterminados**

Existen dos modos de inicializar el convertidor de frecuencia a los ajustes predeterminados: la inicialización recomendada y la inicialización manual. Tenga en cuenta que tienen características diferentes según se explica a continuación.

#### **Inicialización recomendada (a través de par. 14-22 Modo fun-**

#### **cionamiento)**

- 1. Seleccione par. 14-22 Modo funcionamiento
- 2. Pulse [OK] (Aceptar)
- 3. Seleccione "Inicialización" (para el NLCP, seleccione "2")
- 4. Pulse [OK] (Aceptar)
- 5. Apague la alimentación de la unidad y espere a que se apague el display.
- 6. Vuelva a conectar la alimentación. Ya ha conseguido reiniciar el convertidor. Tenga en cuenta que para la primera puesta en marcha son necesarios unos segundos adicionales.
- par. 14-22 Modo funcionamiento inicializa todos los parámetros salvo: par. 14-50 Filtro RFI par. O-30 Protocol par. O-31 Address par. 8-32 Velocidad en baudios par. 8-35 Retardo respuesta mín. par. O-36 Max Response Delay par. 8-37 Retardo máx. intercarac. par. 15-00 Horas de funcionamiento a par. 15-05 Sobretensión par. 15-20 Registro histórico: Evento a par. 15-22 Registro histórico: Tiempo par. 15-30 Reg. alarma: código de fallo a par. 15-32 Reg. alarma:

7. Pulse [Reset]

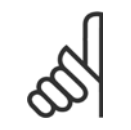

#### **¡NOTA!**

Los parámetros seleccionados en par. 0-25 Mi menú personal seguirán presentes con los ajustes predeterminados de fábrica.

hora

**Inicialización manual**

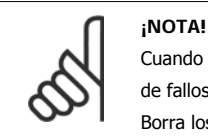

Cuando se lleva a cabo una inicialización manual, se reinicia la comunicación serie, los ajustes del filtro RFI y los ajustes del registro de fallos.

Borra los parámetros seleccionados en par. 0-25 Mi menú personal

1. Desconecte la unidad de la red eléctrica y espere a que se apague el display.

2a. Pulse [Status] - [Main Menu] - [OK] (Estado - Menú principal - Aceptar) al mismo tiempo mientras enciende el LCP gráfico  $(G|CP)$ .

2b. Pulse [Menu] mientras enciende el display numérico LCP 101.

3. Suelte las teclas después de 5 segundos.

4. Ahora, el convertidor de frecuencia se encuentra configurado con los ajustes predeterminados.

Con este parámetro se inicializa todo excepto:

- par. 15-00 Horas de funcionamiento
- par. 15-03 Arranques
- par. 15-04 Sobretemperat. par. 15-05 Sobretensión

VLT® AQUA Drive villa e Alguna privere a matematica de funcionamiento de frecuencia de frecuencia de frecuencia e Manual de Funcionamiento de frecuencia de frecuencia de frecuencia de frecuencia de frecuencia de frecuencia de frecuencia d

# **7.1.12 Conexión de bus RS-485**

Puede haber uno o varios convertidores de frecuencia conectados a un controlador (o maestro) mediante la interfaz estándar RS485. El terminal 68 esta conectado a la señal P (TX+, RX+), mientras que el terminal 69 esta conectado a la señal N (TX-, RX-).

Si hay más de un convertidor de frecuencia conectado a un maestro, utilice conexiones en paralelo.

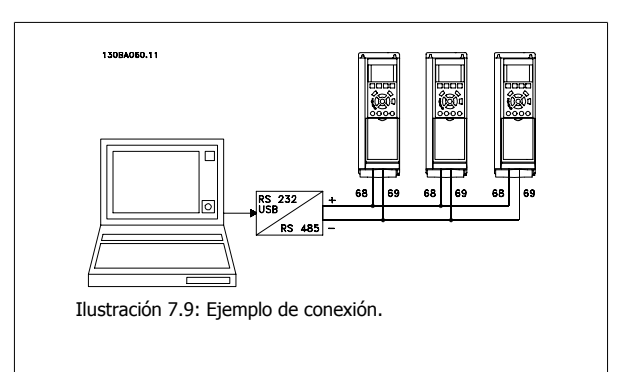

Para evitar posibles corrientes ecualizadoras en el apantallamiento, conecte la malla del cable a tierra a través del terminal 61, que está conectado al bastidor mediante un enlace RC.

#### **Terminación del bus**

El bus RS-485 debe terminarse con una resistencia de red en ambos extremos. Si el convertidor de frecuencia es el primero o el último dispositivo del bucle RS-485, ajuste el interruptor S801 de la tarjeta de control en ON. Consulte más detalles en el párrafo Interruptores S201, S202 y S801.

# **7.1.13 Cómo conectar un PC al convertidor de frecuencia**

Para controlar o programar al convertidor de frecuencia desde un PC, instale la herramienta MCT 10 Software de programación MCT 10. El PC se conecta mediante un cable USB estándar (ordenador central/dispositivo) o mediante la interfaz RS-485, tal como se muestra en el capítulo Instrucciones de montaje > Instalación de diversas conexiones de la Guía de Diseño del .

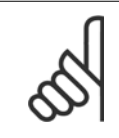

**¡NOTA!**

La conexión USB se encuentra galvánicamente aislada de la tensión de alimentación (PELV) y del resto de los terminales de alta tensión. La conexión USB está conectada a la protección a tierra en el convertidor de frecuencia. Utilice únicamente un ordenador portátil aislado como conexión entre el PC y el conector USB del convertidor de frecuencia.

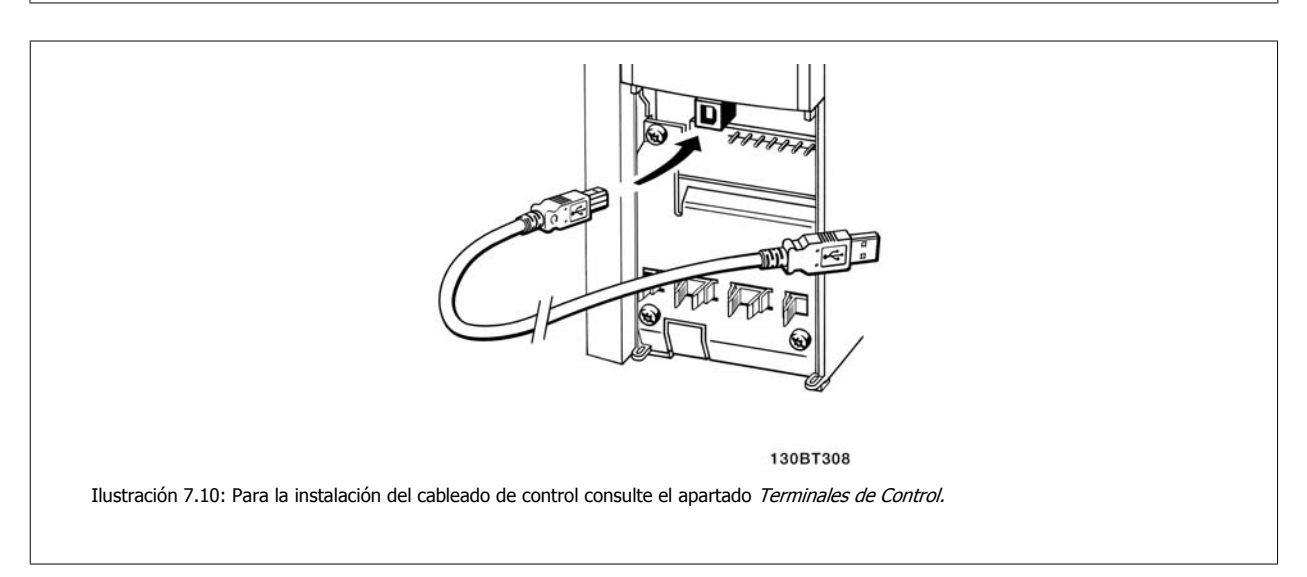

Danfoss

# **7.1.14 Herramientas de software para PC**

#### **Software de configuración MCT 10**

Todos los convertidores de frecuencia están equipados con un puerto de comunicación serie. Danfoss proporciona una herramienta para PC que permite la comunicación entre el PC y el convertidor de frecuencia: MCT 10 Software de programación . Consulte la sección *Documentación disponible* para obtener más información sobre esta herramienta.

#### **Software de programación MCT 10**

La herramienta MCT 10 se ha diseñado como una herramienta interactiva y fácil de usar, que permite ajustar los parámetros de nuestros convertidores de frecuencia. El software puede descargarse desde el Danfoss sitio web http://www.Danfoss.com/BusinessAreas/DrivesSolutions/Softwaredownload/ DDPC+Software+Program.htm.

El Software de programación MCT 10 sirve para:

- Planificar una red de comunicaciones sin estar conectado al sistema. El MCT 10 incluye una completa base de datos de convertidores de frecuencia.
- Poner en marcha convertidores de frecuencia en línea
- Guardar la configuración de todos los convertidores de frecuencia
- Sustituir un convertidor de frecuencia en una red
- Documentación precisa y sencilla de los ajustes de un convertidor de frecuencia tras su puesta en marcha.
- Ampliar una red existente

**7** 

• Compatibilidad con los convertidores de frecuencia que se desarrollen en el futuro.

La herramienta MCT 10 de programación es compatible con Profibus DP-V1 a través de una conexión Master clase 2. Esto permite escribir y leer en línea los parámetros de un convertidor de frecuencia a través de la red Profibus, lo que elimina la necesidad de una red de comunicaciones adicional.

#### **Para guardar la configuración del convertidor de frecuencia:**

- 1. Conecte un PC al convertidor de frecuencia mediante un puerto USB. (Nota: utilice un ordenador que esté aislado de la red de alimentación (portátil) junto con el puerto USB. De no hacerlo así, el equipo podría quedar dañado.)
- 2. Ejecute el software de Programación MCT 10
- 3. Seleccione "Read from drive" (Leer desde el convertidor de frecuencia)
- 4. Seleccione "Save as" (Guardar como)

Todos los parámetros se guardarán en el ordenador.

#### **Para cargar parámetros en el convertidor de frecuencia:**

- 1. Conecte un PC al convertidor de frecuencia mediante un puerto USB
- 2. Ejecute el software de Programación MCT 10
- 3. Seleccione "Open" (Abrir); se mostrarán los archivos almacenados
- 4. Abra el archivo apropiado
- 5. Seleccione "Write to drive" (Escribir en el convertidor de frecuencia)

En este momento, todos los ajustes de parámetros se transferirán al convertidor de frecuencia.

Hay disponible un manual separado del software de Programación MCT 10: MG.10.Rx.yy.

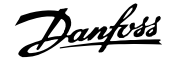

## **Módulos del software de Programación MCT 10**

El paquete de software incluye los siguientes módulos:

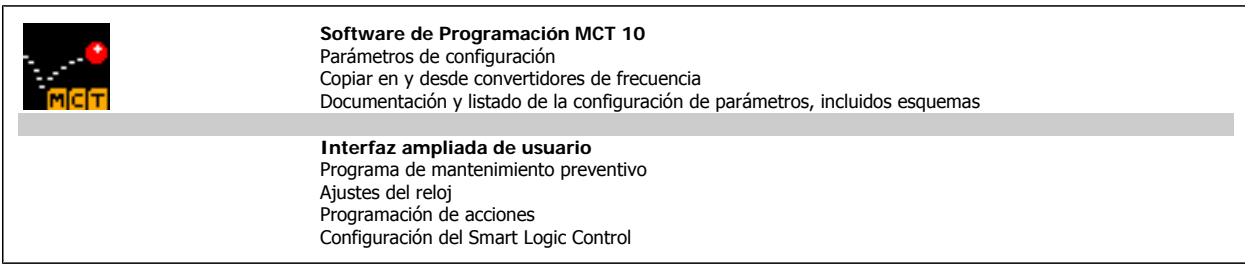

#### **Número de pedido:**

Realice el pedido del CD que incluye la herramienta MCT 10 Software de programación utilizando el codigo 130B1000.

El software MCT 10 también puede descargarse desde el sitio web de Danfoss : WWW.DANFOSS.COM, Business Area: Motion Controls.

8 Programación del convertidor de frecuencia Danfoss

66 MG.20.M5.05 - VLT® es una marca registrada de Danfoss

# **8 Programación del convertidor de frecuencia**

# **8.1 Instrucciones de programación**

# **8.1.1 Ajuste de parámetros**

**Visión general de los grupos de parámetros**

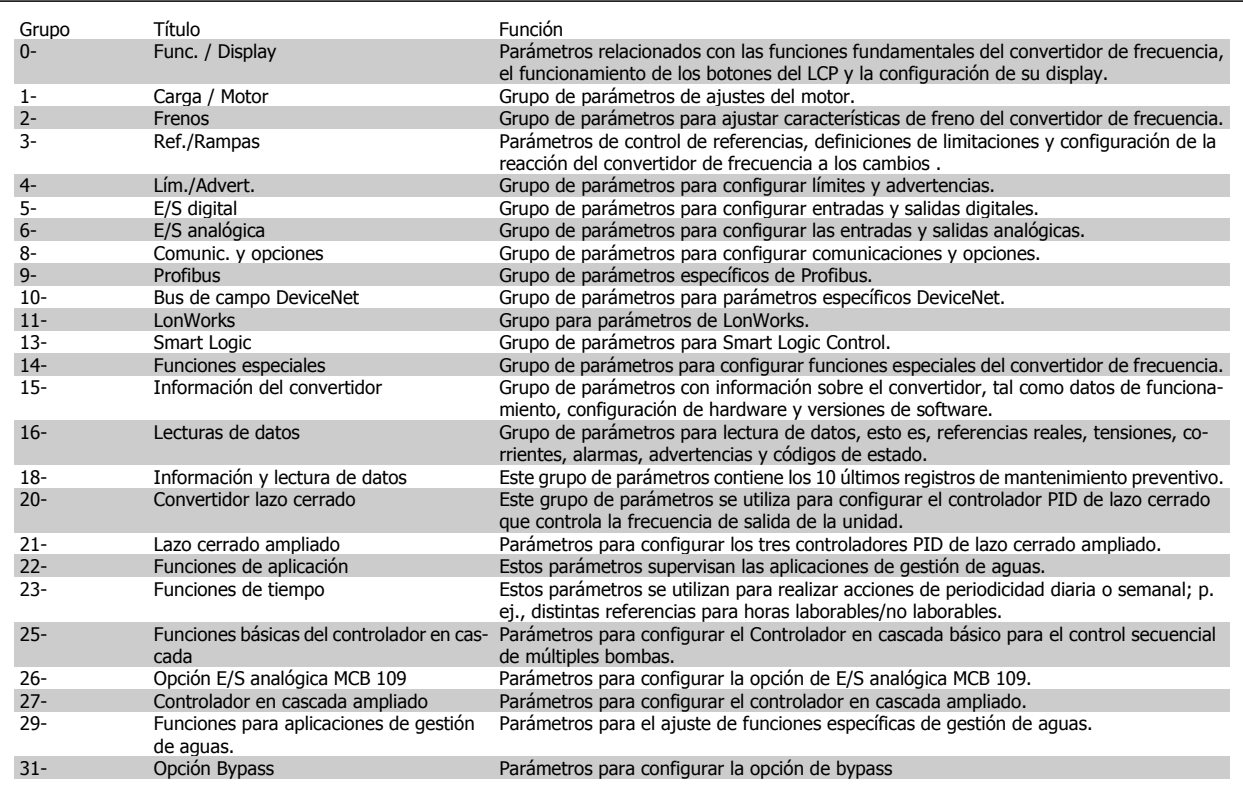

Tabla 8.1: Grupos de parámetros

Las descripciones y selecciones de parámetros se muestran en el display gráfico (GLCP) o numérico (NLCP). (Consulte la sección 5 para obtener más información). Para acceder a los parámetros, pulse la tecla [Quick Menu] (Menú rápido) o [Main Menu] (Menú principal) en el panel de control. El menú rápido se utiliza principalmente para poner en marcha la unidad proporcionando sólo los parámetros estrictamente necesarios para iniciar su funcionamiento. El menú principal proporciona acceso a todos los parámetros que permiten programar detalladamente la aplicación.

Todos los terminales de entrada/salida analógica y digital son multifuncionales. Todos los terminales tienen funciones predeterminadas de fábrica adecuadas para la mayoría de aplicaciones de gestión de aguas pero, si se necesitan otras funciones especiales, deben programarse en los grupos de parámetros 5 ó 6.

# **8.1.2 Modo Quick Menu [Menú rápido]**

El GLCP proporciona acceso a todos los parámetros que se muestran en los Menús rápidos. Para ajustar parámetros utilizando el botón [Quick Menu] (Menú rápido):

Al pulsar [Quick Menu], se muestran en la lista las distintas áreas de las que consta el Menú rápido.

#### **Ajuste eficaz de parámetros para aplicaciones de gestión de**

#### **aguas**

Puede establecer fácilmente los parámetros para la inmensa mayoría de las aplicaciones de gestión de aguas y aguas residuales utilizando simplemente la tecla **[Quick Menu]** (Menú rápido).

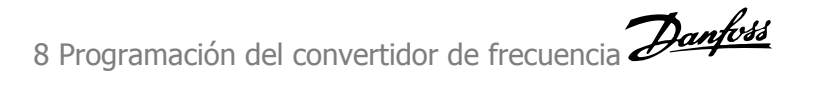

#### **La forma óptima de ajustar parámetros mediante la tecla [Quick Menu] (Menú rápido) es siguiendo estos pasos:**

- 1. Pulse [Quick Setup] (Configuración rápida) para seleccionar los ajustes básicos del motor, tiempos de rampa, etc.
- 2. Pulse [Ajustes de función] para ajustar las funciones necesarias del convertidor, si es que no están incluidas en los ajustes del Menú rápido.
- 3. Seleccione uno de estos ajustes: Ajustes generales, Ajustes de lazo abierto o Ajustes de lazo cerrado.

Se recomienda realizar los ajustes en el orden de la lista.

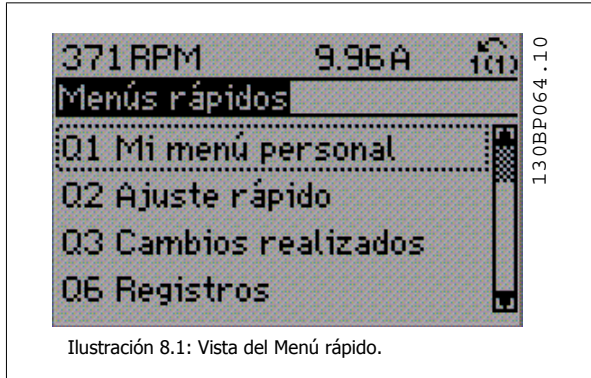

| Par.     | Designación                           | [Unidades] |
|----------|---------------------------------------|------------|
| $0 - 01$ | Idioma                                |            |
| $1 - 20$ | Potencia motor                        | [kW]       |
| $1 - 22$ | Tensión del motor                     | [V]        |
| $1 - 23$ | Frecuencia del motor                  | [Hz]       |
| $1 - 24$ | Intensidad del motor                  | [A]        |
| $1 - 25$ | Veloc, nominal del motor              | [RPM]      |
| $3 - 41$ | Rampa 1 tiempo acel. rampa            | [s]        |
| $3-42$   | Rampa 1 tiempo desacel. rampa         | [s]        |
| $4 - 11$ | Límite bajo veloc. motor              | [RPM]      |
| 4-13     | Límite alto veloc. motor              | [RPM]      |
| $1 - 29$ | Adaptación Automática del Motor (AMA) |            |

Tabla 8.2: Parámetros de Configuración rápida

Si se selecciona Sin función en el terminal 27, no será necesaria ninguna conexión a +24 V en el mismo para permitir el arranque. Si se selecciona *Inercia* (valor predeterminado en fábrica) en el par. Terminal 27, es necesaria una conexión a +24 V para activar el arranque.

# **¡NOTA!**

Para obtener descripciones detalladas acerca de los parámetros, consulte la siguiente sección sobre Explicaciones sobre los Parámetros más Frecuentes.

## **8.1.3 Q1 Mi Menú personal**

Los parámetros definidos por el usuario pueden guardarse en Q1 Mi Menú Personal.

Seleccione Mi Menú personal para que se muestren únicamente los parámetros preseleccionados y programados como parámetros personales. Por ejemplo, una bomba u otro equipo OEM puede incluir parámetros preprogramados en Mi menú personal durante la puesta en marcha en fábrica, a fin de simplificar su puesta en marcha o su ajuste. Estos parámetros se seleccionan en el par. 0-25 Mi menú personal. Se pueden definir hasta 20 parámetros distintos en este menú.

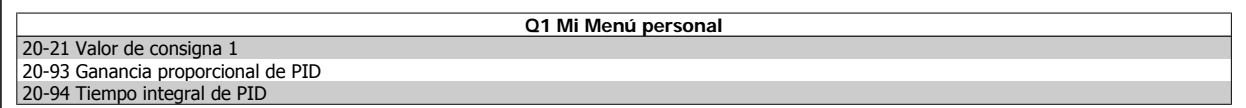

# **8.1.4 Q2 Quick Setup (Configuración Rápida).**

Los parámetros en Q2 Quick Setup (Configuración Rápida) son los parámetros básicos que siempre son necesarios para programar el convertidor de frecuencia para el funcionamiento.

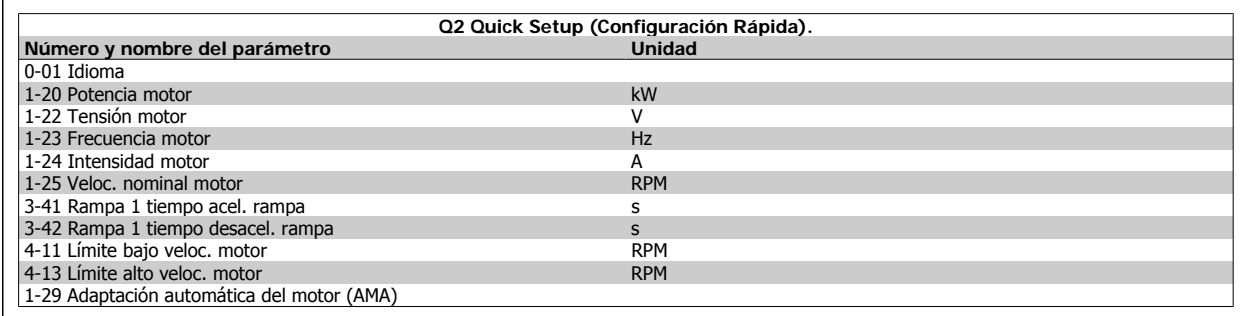

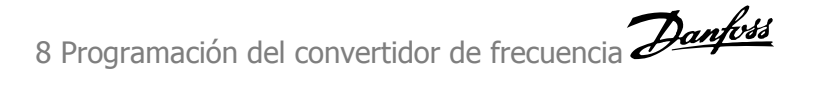

# **8.1.5 Q3: Ajustes de funciones**

El Ajuste de funciones proporciona un acceso rápido y sencillo a todos los parámetros necesarios para la mayoría de las aplicaciones de gestión de aguas y aguas residuales, como par variable, par constante, bombas, bombas dosificadoras, bombas de pozo, bombas de refuerzo de presión, bombas mezcladoras, ventiladores de aireación y otras aplicaciones de bombeo y ventilación. Entre otras funciones, también incluye parámetros para seleccionar qué variables mostrar en el LCP, velocidades preseleccionadas digitalmente, escalado de referencias analógicas, aplicaciones mono y multizona de lazo cerrado y funciones específicas relacionadas con las aplicaciones de gestión de aguas y aguas residuales.

**Cómo acceder al Ajuste de función. Ejemplo**

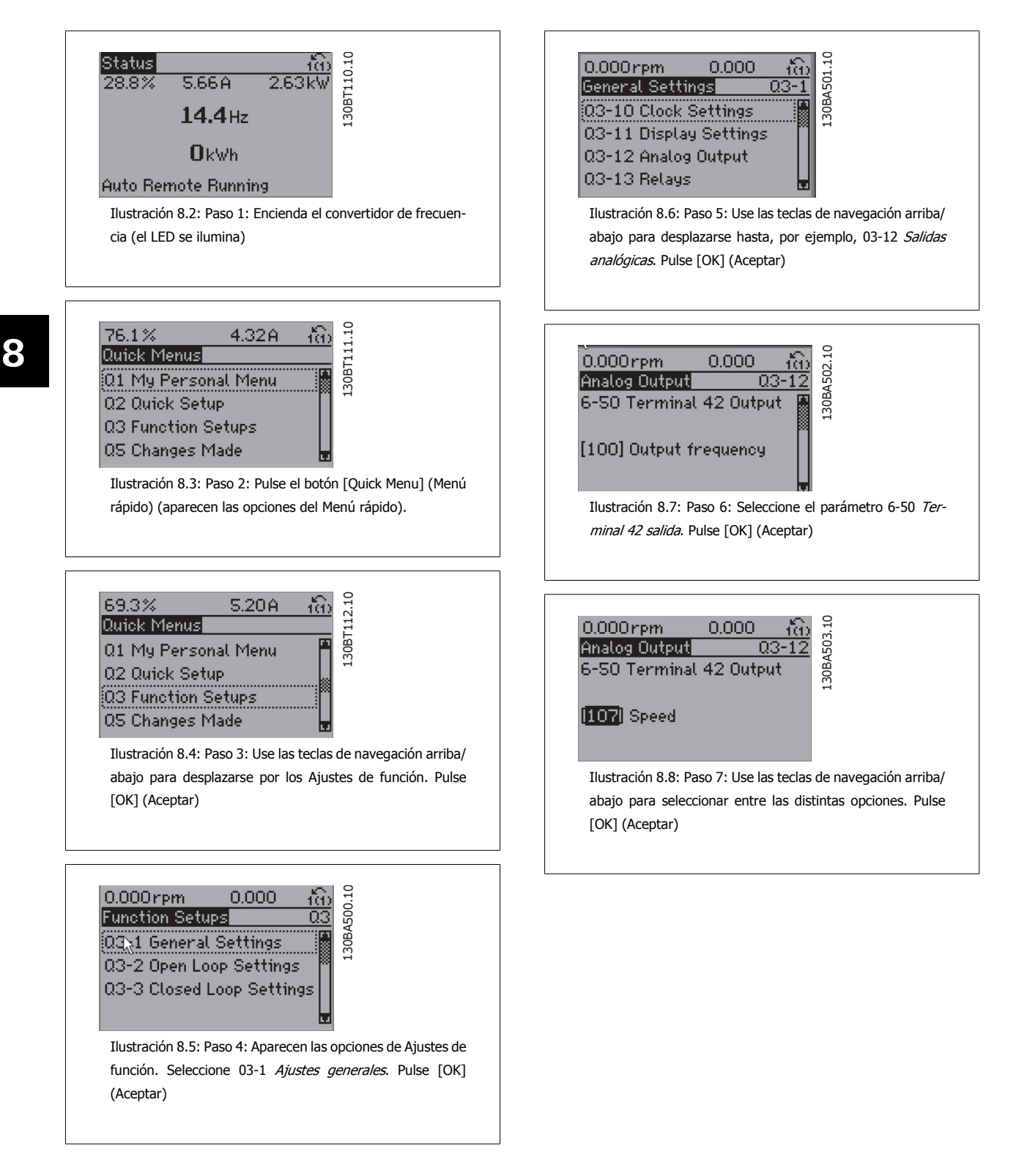

Los parámetros de Ajuste de función están agrupados de la siguiente forma:

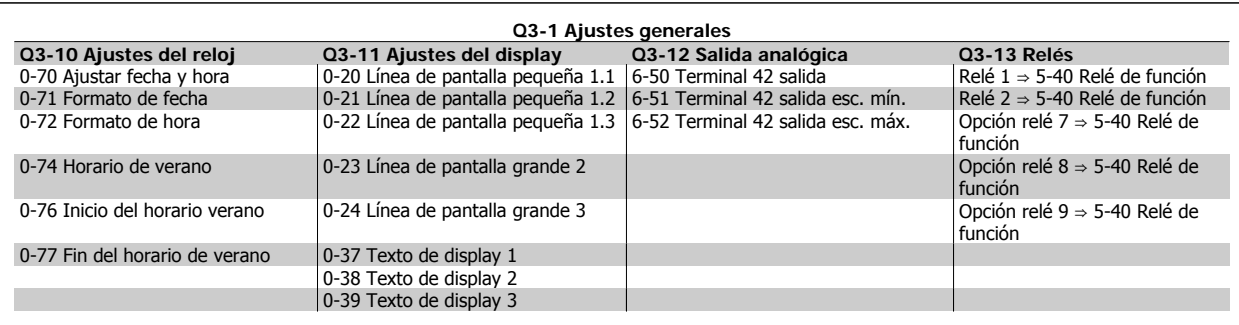

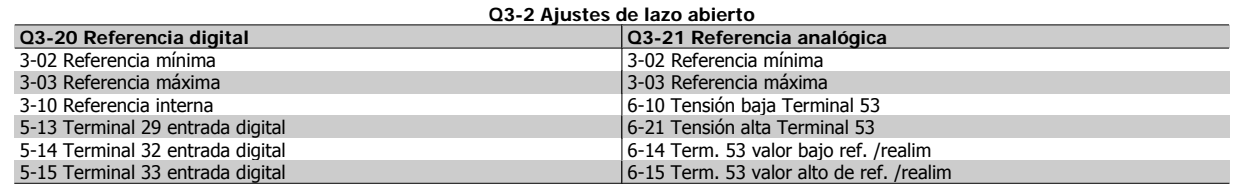

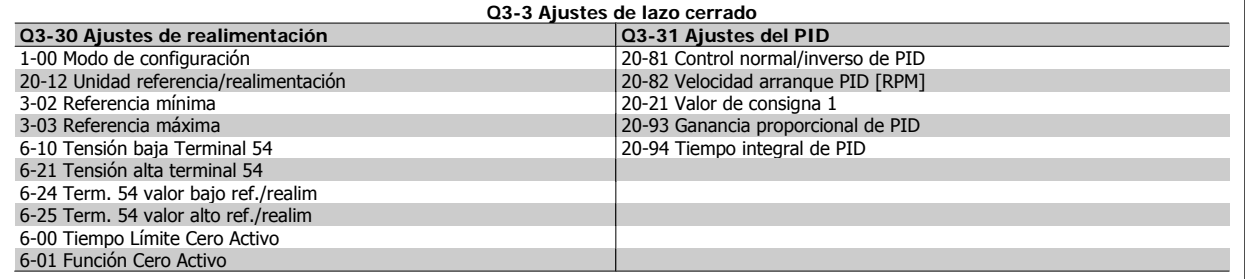

# **8.1.6 Q5 Cambios realizados**

Q5 Los cambios realizados pueden utilizarse para la búsqueda de fallos.

#### **Seleccione Cambios realizados para obtener información sobre:**

- los últimos 10 cambios. Use las teclas de navegación arriba/abajo para desplazarse entre los últimos 10 parámetros cambiados.
- Los cambios realizados desde el ajuste predeterminado.

Seleccione Registros para obtener información sobre las lecturas de línea de display. Se muestra la información en forma gráfica. Se pueden ver solamente parámetros de pantalla seleccionados en los par. 0-20 y 0-24. Puede almacenar hasta 120 muestras en la memoria para futuras consultas.

Tenga presente que los parámetros relacionados en las siguientes tablas para Q5 sólo sirven a modo de ejemplo, ya que varían en función de la programación del convertidor de frecuencia en cuestión.

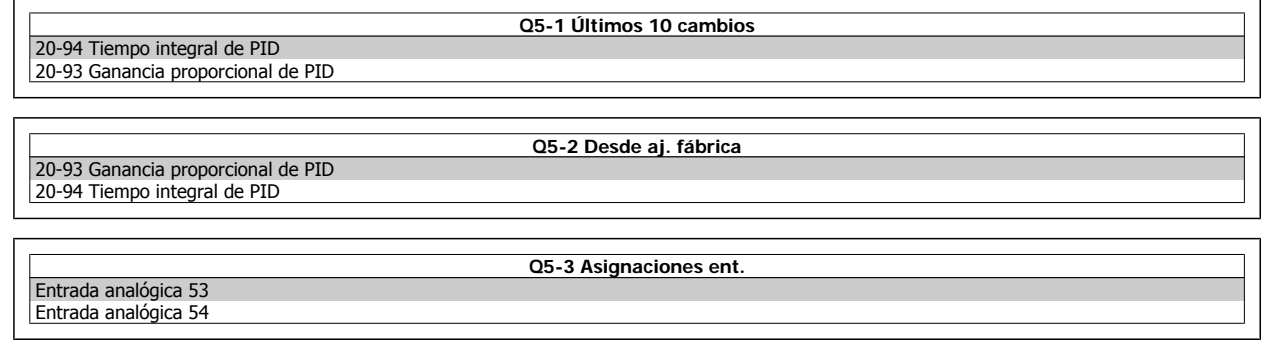

# **8.1.7 Q6 Registros**

Q6 Los registros pueden utilizarse para la búsqueda de fallos.

Tenga presente que los parámetros relacionados en la siguiente tabla para Q6 sólo sirven de ejemplo, ya que varían en función de la programación del convertidor de frecuencia particular.

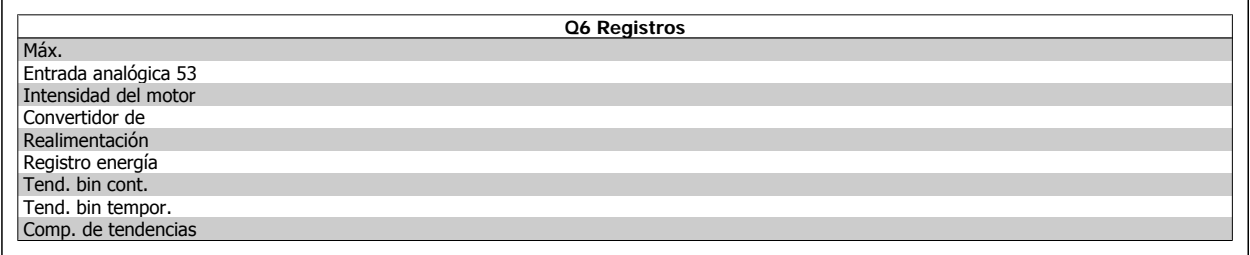
### **8.1.8 Modo Menú principal**

Tanto el GLCP como el NLCP proporcionan acceso al Menú principal. El modo de Menú principal se selecciona pulsando la tecla [Main Menu] (Menú principal). La ilustración 6.2 muestra la lectura de datos resultante que aparece en el display del teclado GLCP.

De la línea 2 a la línea 5 del display hay una lista de grupos de parámetros que pueden seleccionarse con los botones arriba y abajo.

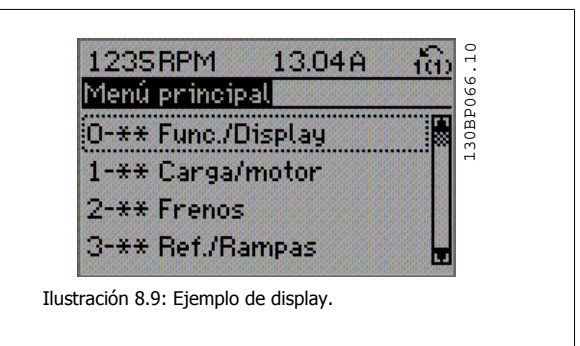

Cada parámetro tiene un nombrey un número que es siempre el mismo, independientemente del modo de programación. En el modo Menú principal, los parámetros se dividen en grupos. El primer dígito numérico del parámetro (por la izquierda) indica el grupo de parámetro. Además,

Todos los parámetros se pueden modificar en el Menú principal. La configuración de la unidad (par.1-00 [Modo Configuración](#page-79-0)) determinará otros parámetros disponibles para su programación. Por ejemplo, al seleccionar Lazo cerrado se activan parámetros adicionales relacionados con el funcionamiento en lazo cerrado. Al añadir tarjetas opcionales a la unidad, se activan parámetros adicionales asociados al dispositivo opcional.

### **8.1.9 Selección de parámetros**

En el modo Menú principal, los parámetros se dividen en varios grupos. Seleccione un grupo de parámetros utilizando las teclas de navegación.e Se puede acceder a los siguientes grupos de parámetros:

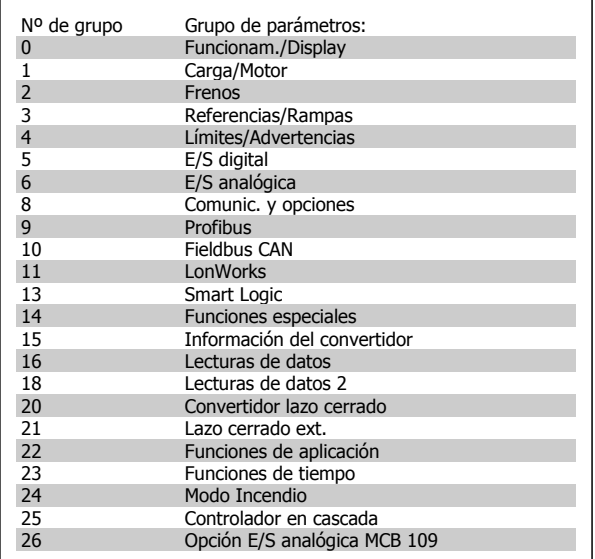

Tabla 8.3: Grupos de parámetros.

8 Programación del convertidor de frecuencia Danfoss

Tras seleccionar un grupo de parámetros, seleccione un parámetro con las teclas de navegación.

En la zona central del display GLCP se muestra el número y el nombre del parámetro, así como el valor del parámetro seleccionado.

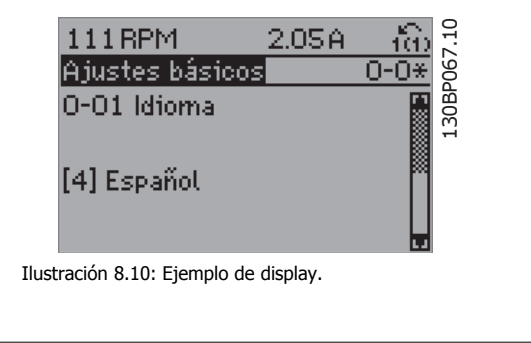

### **8.2 Explicaciones de los parámetros frecuentes**

### **8.2.1 Main Menu (Menú principal)**

El Menú Principal incluye todos los parámetros disponibles en el convertidor de frecuencia VLT® AQUA Drive FC 200. Todos los parámetros están agrupados de forma lógica mediante un nombre de grupo que indica la función del grupo de parámetros. Todos los parámetros aparecen relacionados por nombre y número en la sección Opciones de parámetros de este Manual de Funcionamiento.

Todos los parámetros de los Menús rápidos (Q1, Q2, Q3, Q5 y Q6) pueden encontrarse a continuación.

Algunos de los parámetros más frecuentemente utilizados para convertidores VLT® AQUA también se explican en la siguiente sección.

Para obtener una explicación detallada de todos los parámetros, consulte la Guía de Programación del convertidor VLT ® AQUA, MG.20.OX.YY, disponible en la página web www.danfoss.com o solicítela en la oficina local de Danfoss.

### **8.2.2 0-\*\* Func. / Display**

Parámetros relacionados con las funciones fundamentales del convertidor de frecuencia, el funcionamiento de los botones del LCP y la configuración del display LCP.

| r e | <b>Gloma</b> |
|-----|--------------|
|     |              |

**Option: Función:**

I

Define el idioma que se usará en el display.

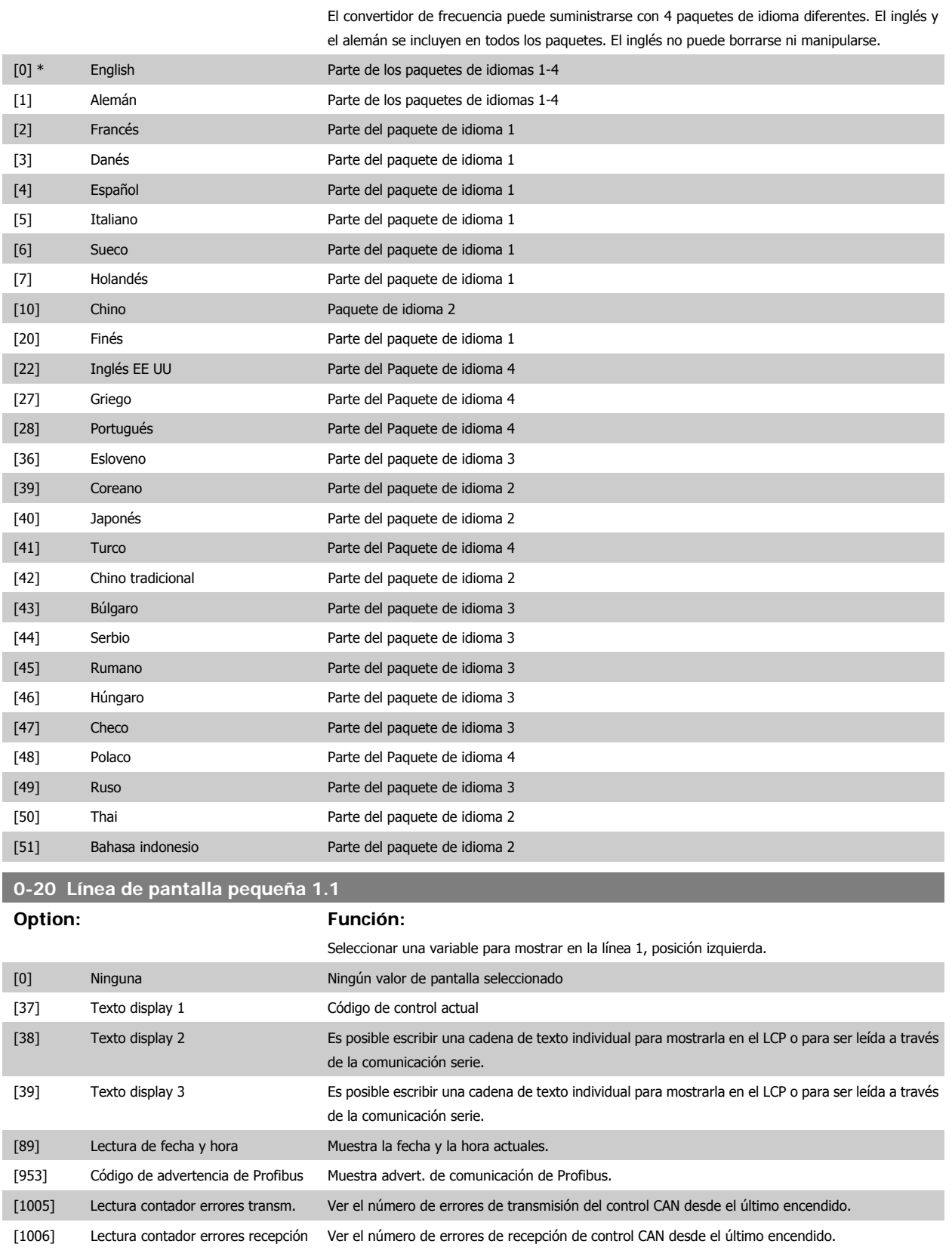

[1007] Lectura contador bus desac. Ver el número de eventos de bus desactivado producidos desde el último encendido.

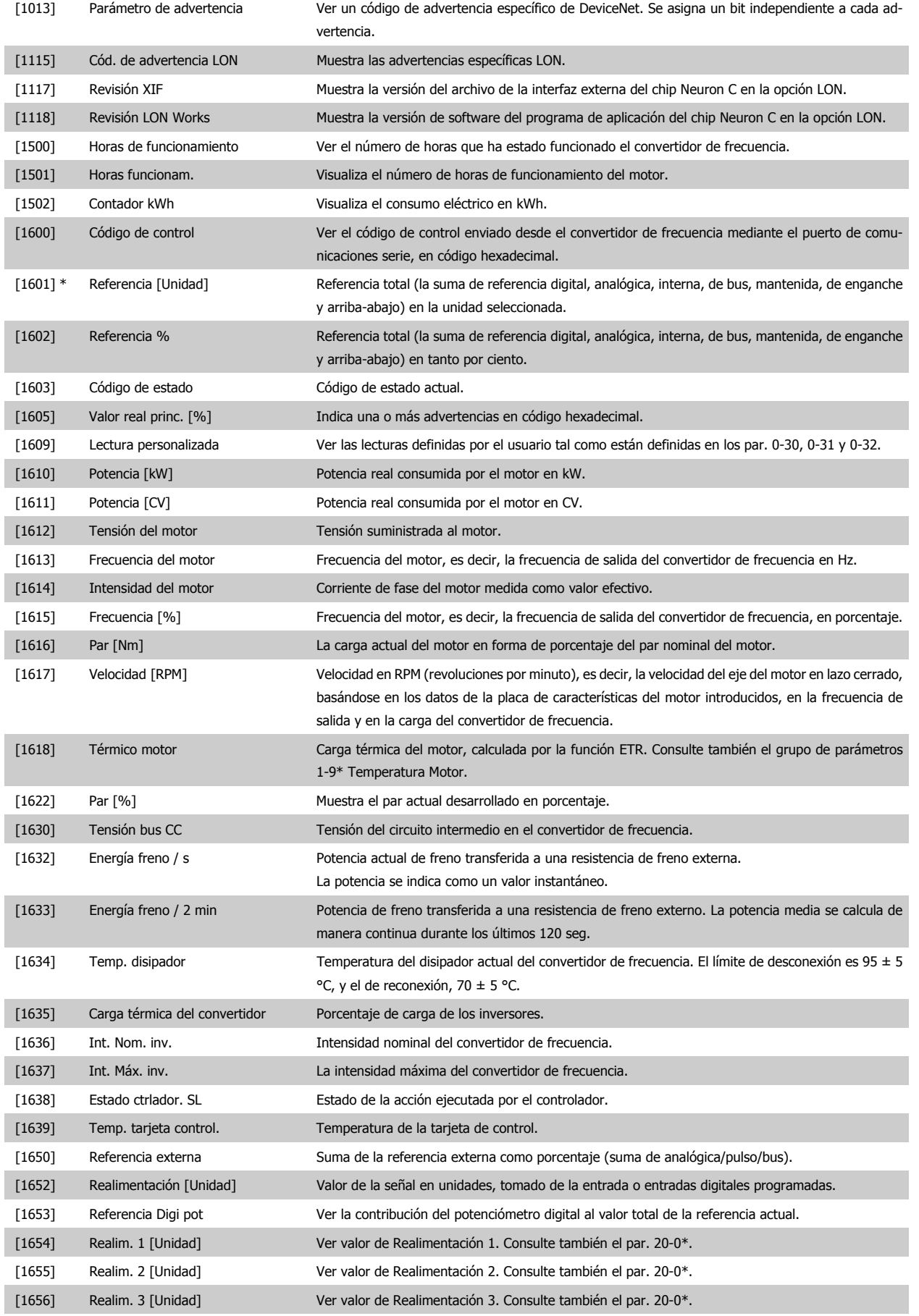

## VLT<sup>®</sup> AQUA Drive<br>Manual de Funcionamiento

# Danfoss 8 Programación del convertidor de frecuencia

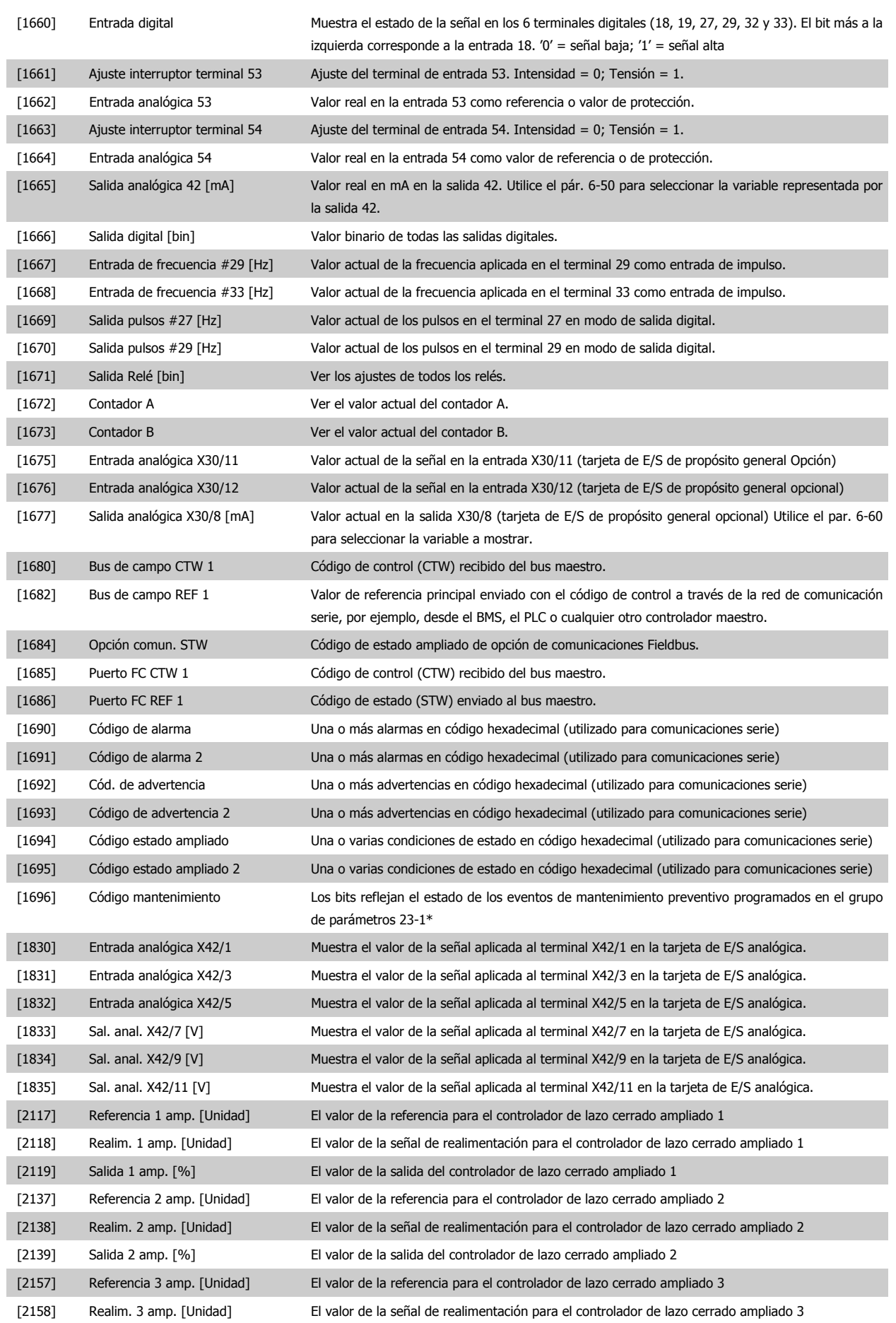

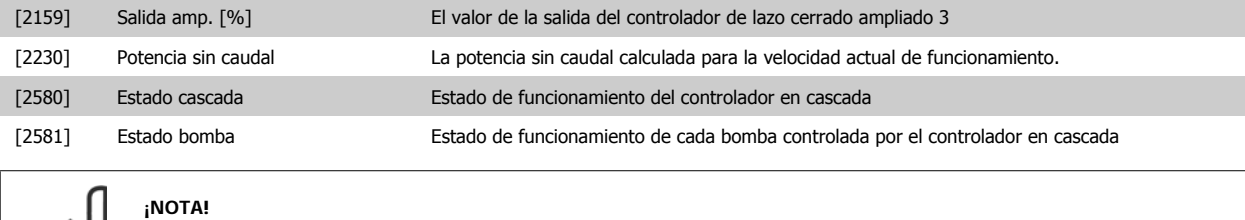

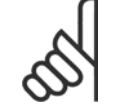

Consulte la **Guía de programación del convertidor de frecuencia VLT**®**AQUA, MG.20.OX.YY**, para obtener información detallada.

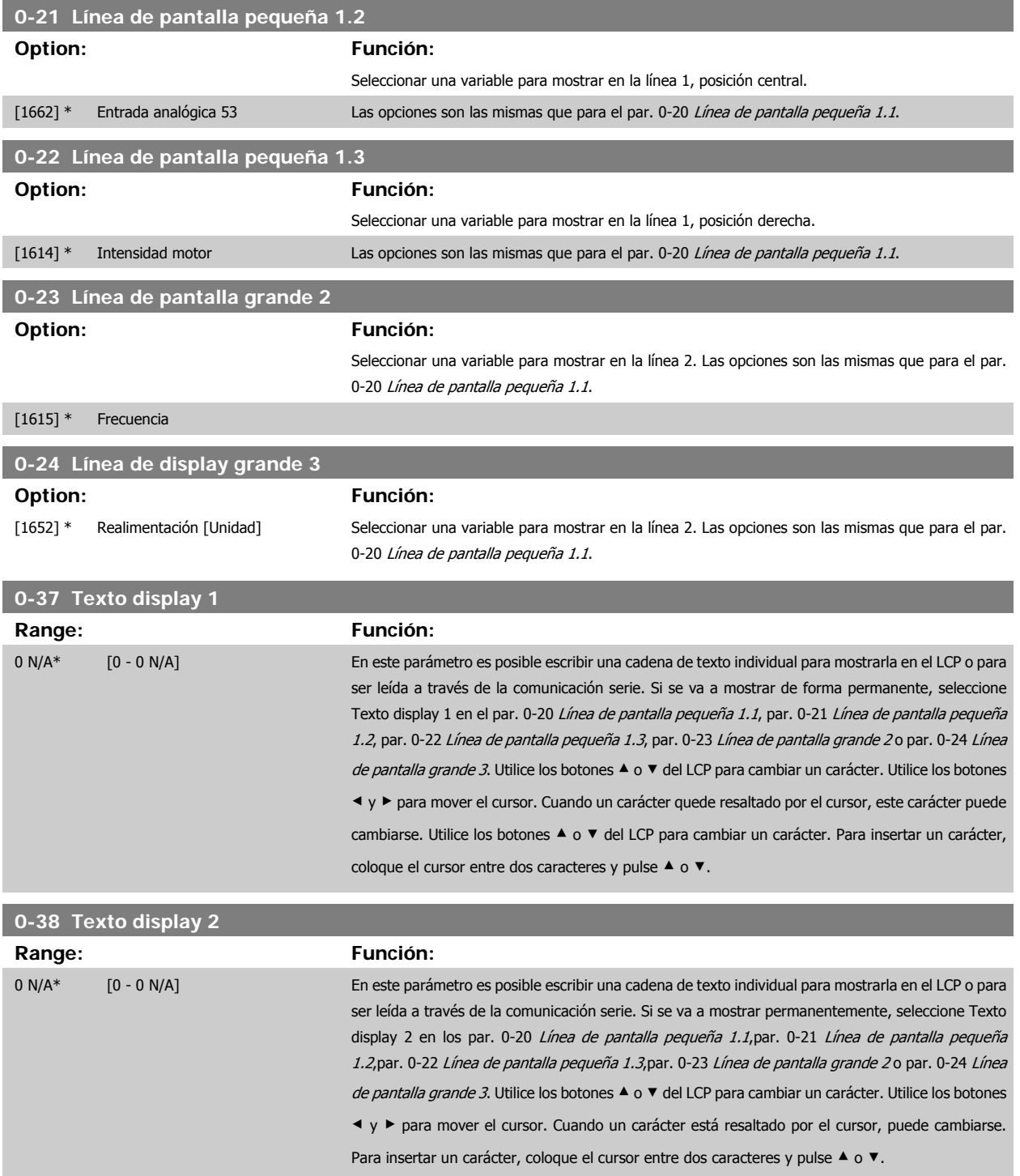

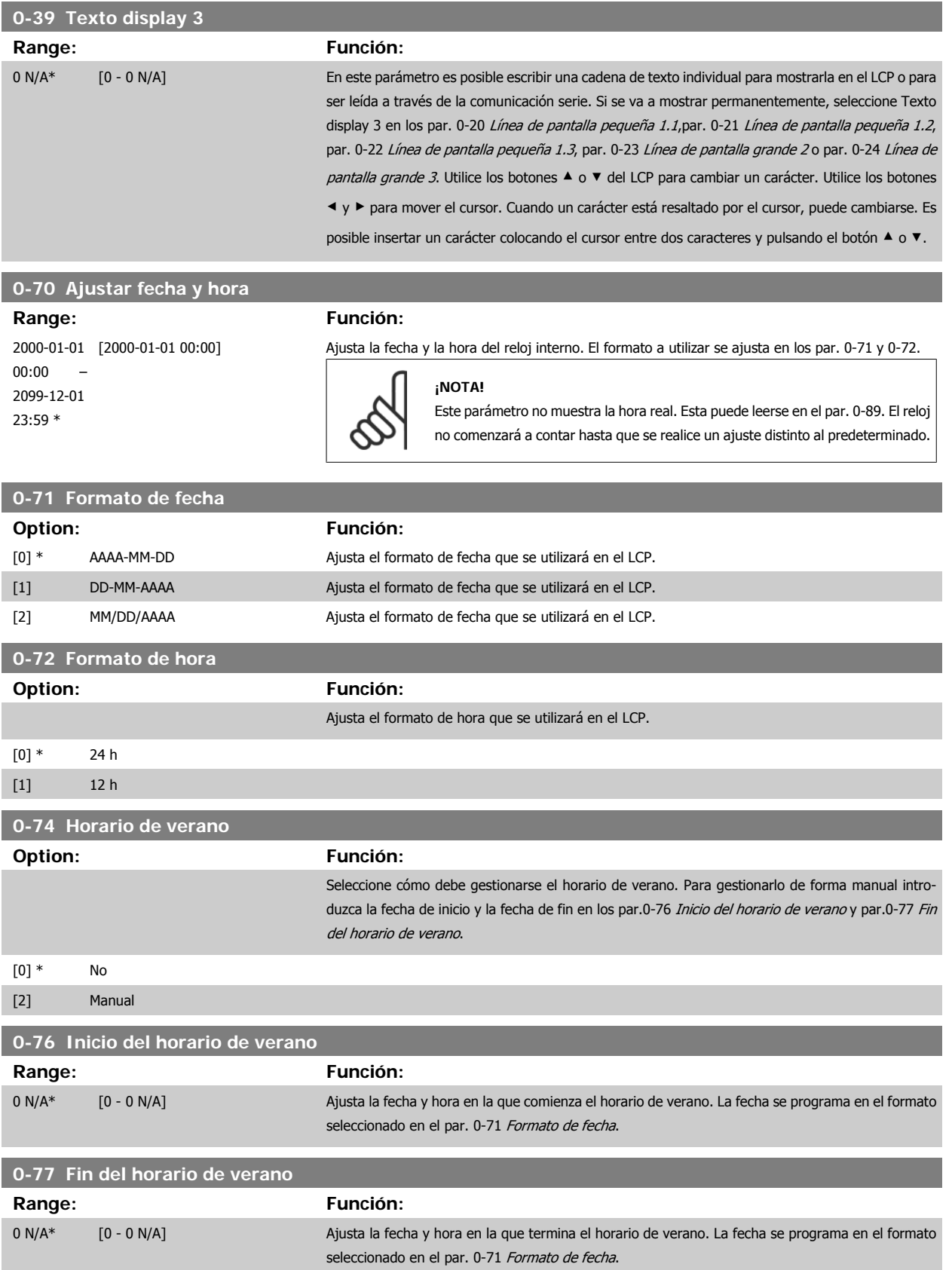

 **8**

### <span id="page-79-0"></span>**8.2.3 Ajustes generales, 1-0\***

Definir si el convertidor de frecuencia funciona en lazo abierto o lazo cerrado.

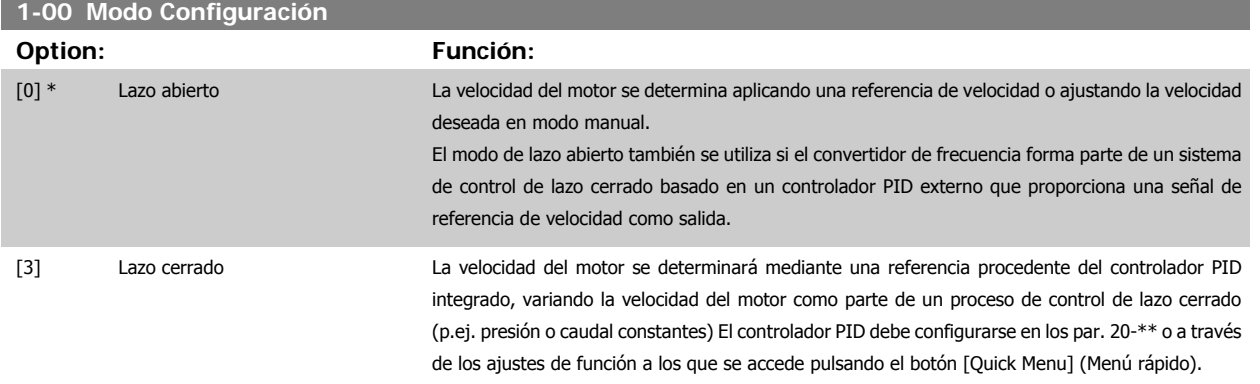

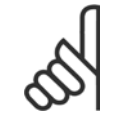

**¡NOTA!**

Este parámetro no se puede cambiar cuando el motor está en marcha.

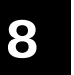

### **¡NOTA!**

Cuando se configura para lazo cerrado, los comandos Cambio de sentido y Arranque y cambio de sentido no invertirán el sentido de giro del motor.

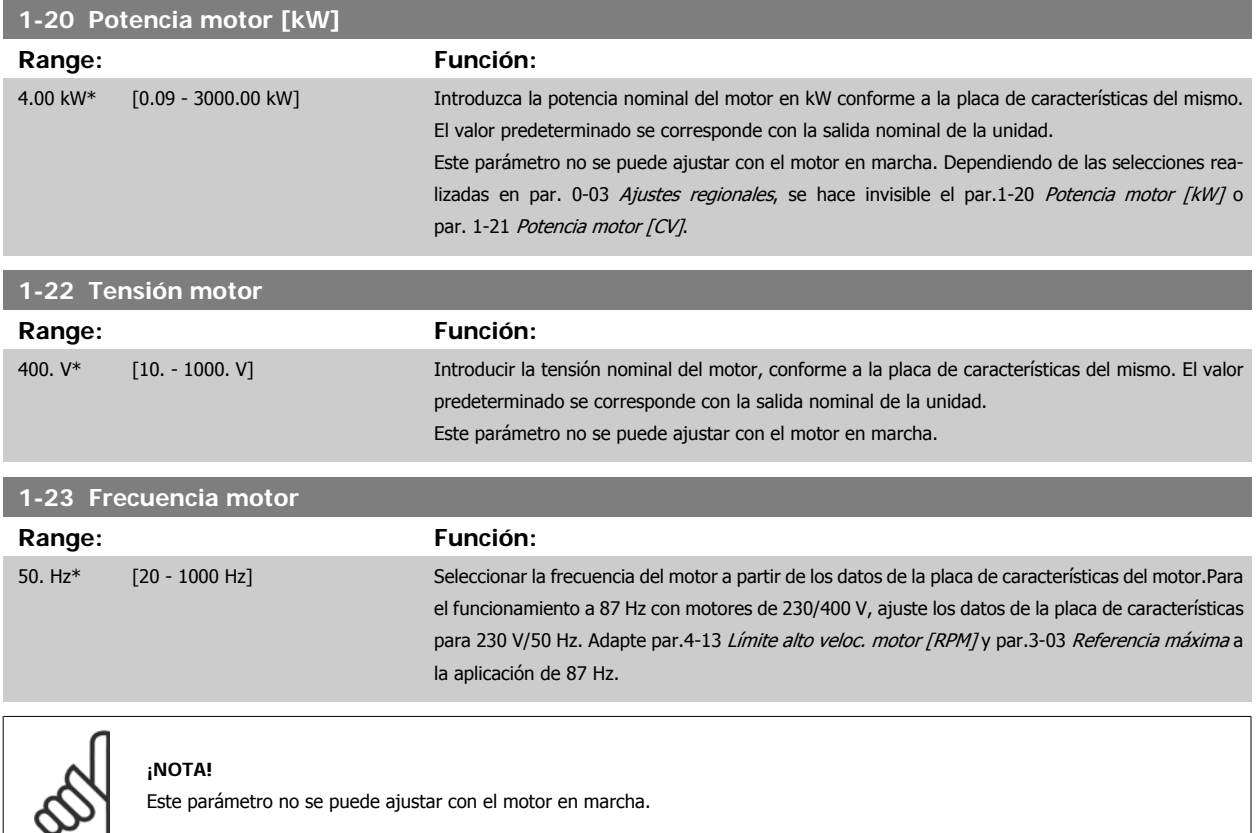

**¡NOTA!**

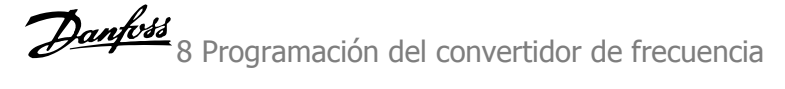

<span id="page-80-0"></span>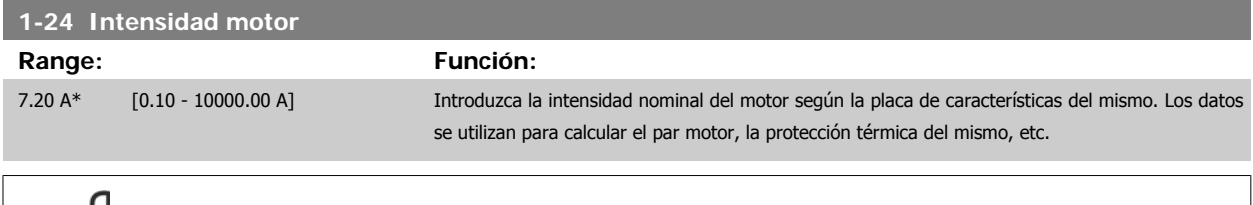

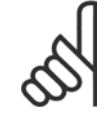

Este parámetro no se puede ajustar con el motor en marcha.

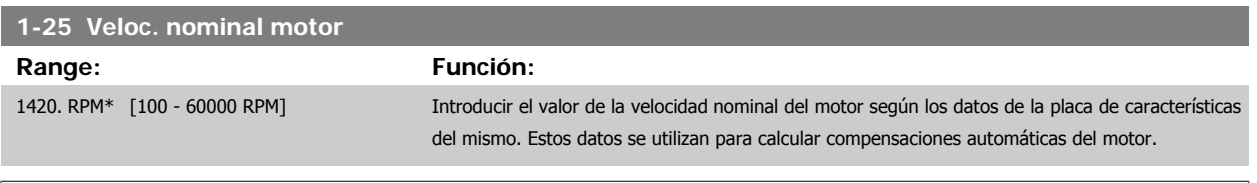

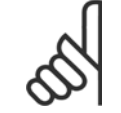

**¡NOTA!**

No se puede cambiar este parámetro con el motor en marcha.

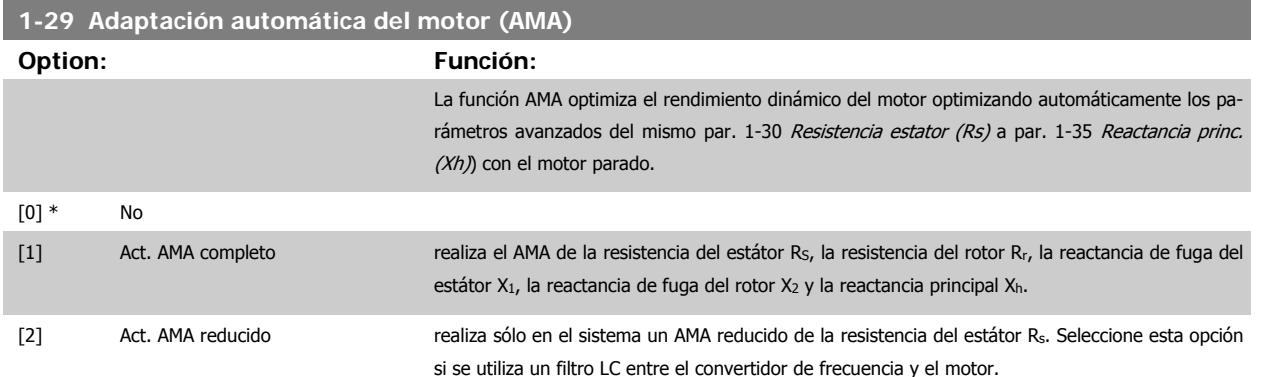

Active la función AMA pulsando la tecla [Hand on] después de seleccionar [1] ó [2]. Véase también la sección Adaptación automática del motor. Tras una secuencia normal, el display mostrara el mensaje: "Pulse [OK] para finalizar AMA". Después de pulsar la tecla [OK], el convertidor de frecuencia está listo para su uso.

Nota:

- Para obtener la mejor adaptación del convertidor de frecuencia, ejecute el AMA en un motor frío.
- AMA no se puede realizar mientras el motor esté en funcionamiento.

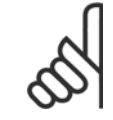

### **¡NOTA!**

Es importante configurar correctamente el par. 1-2\* Datos de motor, ya que forman parte del algoritmo del AMA. Se debe llevar a cabo un AMA para conseguir el rendimiento dinámico óptimo del motor. Este proceso puede tardar hasta 10 minutos, según la potencia de salida del motor.

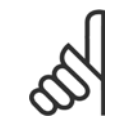

**¡NOTA!**

Evite la generación externa de par durante el AMA.

<span id="page-81-0"></span>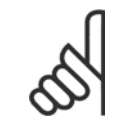

### **¡NOTA!**

Si cambia alguno de los ajustes del par. 1-2\* Datos de motor, y de par. 1-30 Resistencia estator (Rs) a par. 1-39 Polos motor, los parámetros avanzados del motor, volverán al ajuste predeterminado.

Este parámetro no se puede ajustar con el motor en marcha.

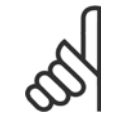

### **¡NOTA!**

El AMA completo debe ejecutarse sin filtro, mientras que el AMA reducido debe ejecutarse con filtro.

Consulte la sección Adaptación automática del motor - ejemplo de aplicación.

### **8.2.4 3-0\* Límites referencia**

Parámetros para ajustar la unidad de referencia, límites e intervalos.

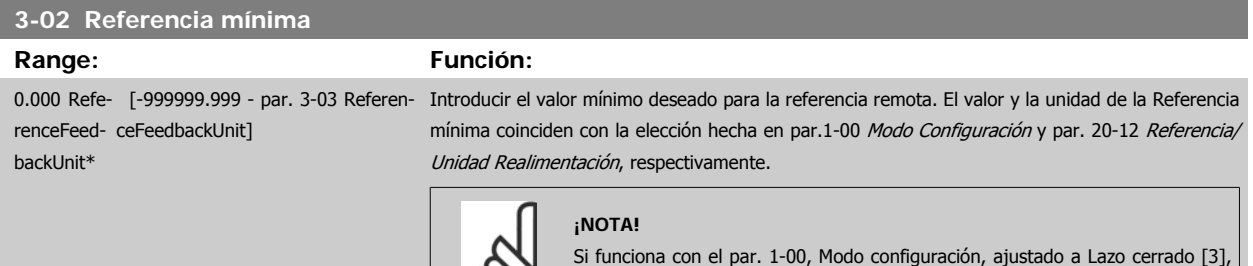

debe utilizarse el par. 20-13 Referencia mínima/Nivel mínimo de realim.

### **3-03 Referencia máxima Range: Función:** 50.000 Re- [par. 3-02 - 999999.999 Referen-Introducir el valor máximo aceptable para la referencia remota. El valor y unidad de la referencia ference-ceFeedbackUnit] FeedbackUnit\* máxima coinciden con la configuración realizada en par.1-00 [Modo Configuración](#page-79-0) y par. 20-12 Referencia/Unidad Realimentación, respectivamente. **¡NOTA!** Si funciona con el par. 1-00, Modo configuración, ajustado a Lazo cerrado [3], debe utilizarse el par. 20-14 Referencia máxima/Nivel máximo de realim.

### **3-10 Referencia interna**

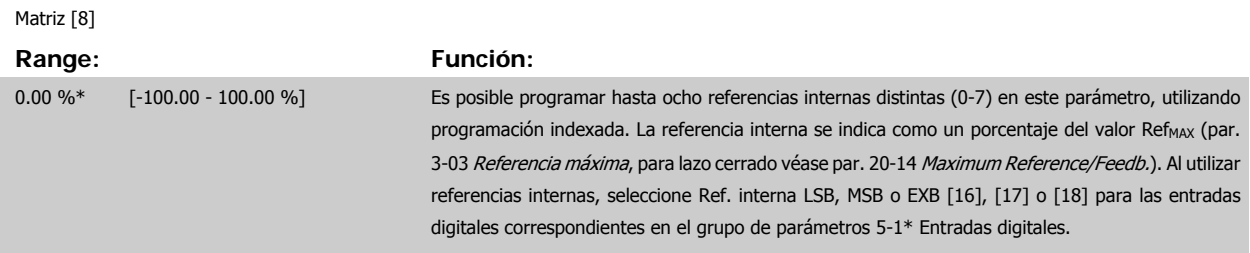

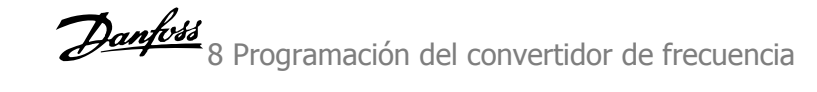

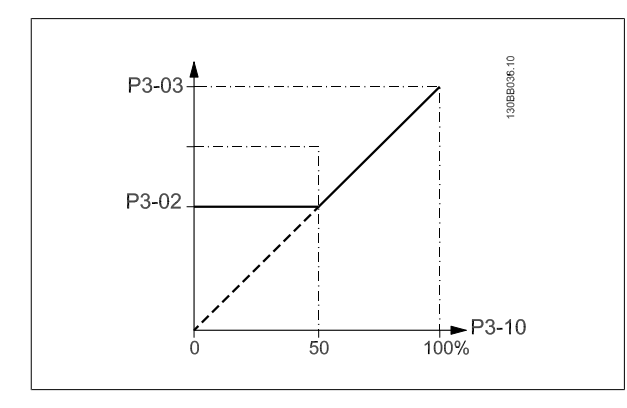

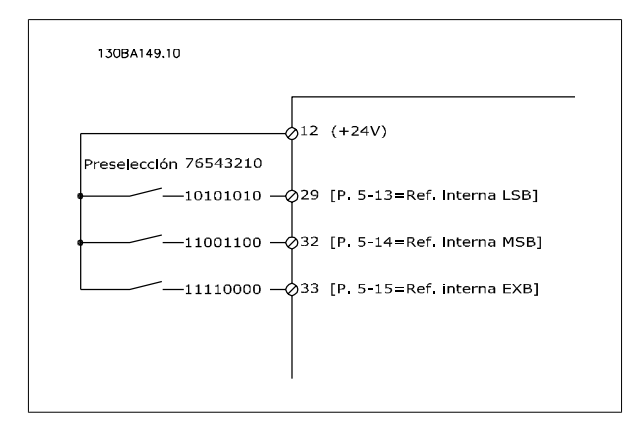

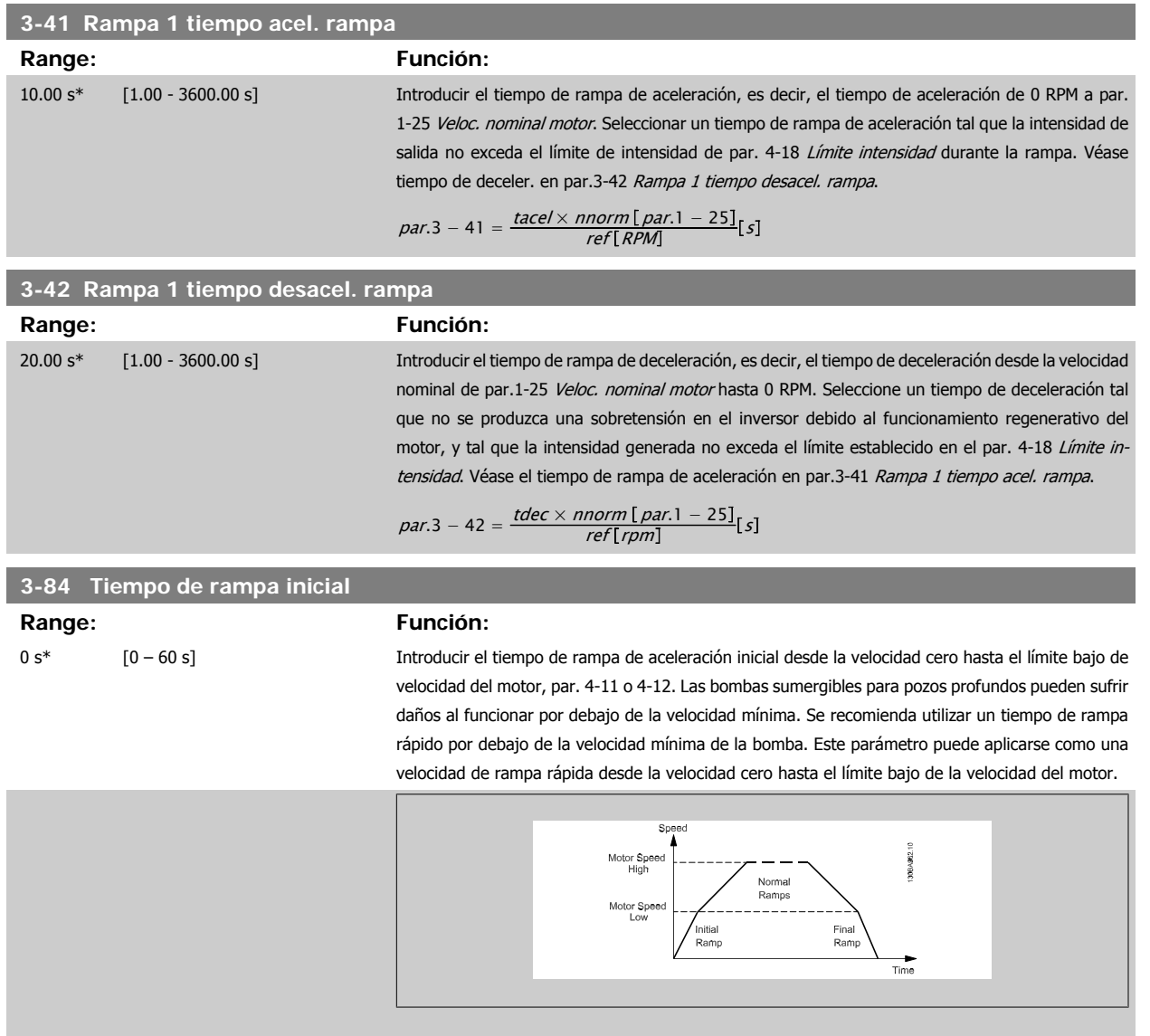

### **3-85 Tiempo de rampa de válvula de retención**

### **Range: Función:**

0 s\* [0 – 60 s] Para proteger las válvulas de retención de bola cuando es necesario realizar una parada, la rampa para la válvula de retención puede utilizarse como velocidad de rampa lenta desde [par.4-11](#page-84-0) Límite [bajo veloc. motor \[RPM\]](#page-84-0) o par. 4-12 Límite bajo veloc. motor [Hz] a la Velocidad final de la rampa de la válvula de retención, ajustada por el usuario en el par. 3-86 o par. 3-87. Cuando P3-85 es distinto de 0 segundos se trabaja con el tiempo de rampa de válvula de retención, que se utilizará

para efectuar una rampa de deceleración de la velocidad del motor desde el límite inferior de velocidad hasta la velocidad final de la válvula de retención establecida en el par. 3-86 o par. 3-87.

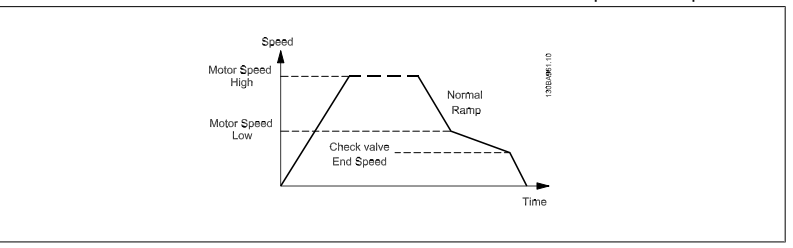

### **3-86 Velocidad final de rampa de válvula de retención [RPM]**

### **Range: Función:**

[RPM]]

0 [RPM]\* [0 – Límite bajo veloc. motor Ajustar la velocidad del motor en RPM por debajo del límite inferior de velocidad para que, de este modo, deje de utilizarse la válvula de retención.

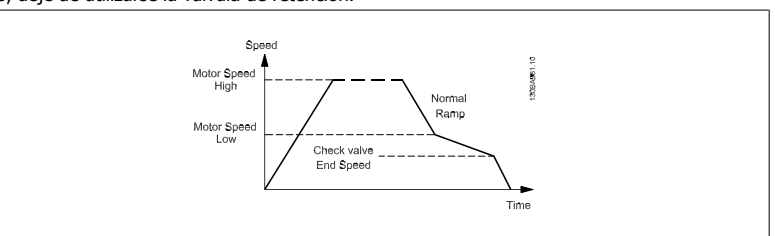

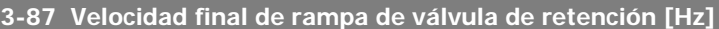

### **Range: Función:**

0 [Hz]\* [0 – Límite bajo veloc. motor [Hz]] Ajustar la velocidad del motor del motor en [Hz] por debajo del límite inferior de velocidad del motor para que, de este modo, deje de utilizarse el tiempo de rampa de válvula de retención.

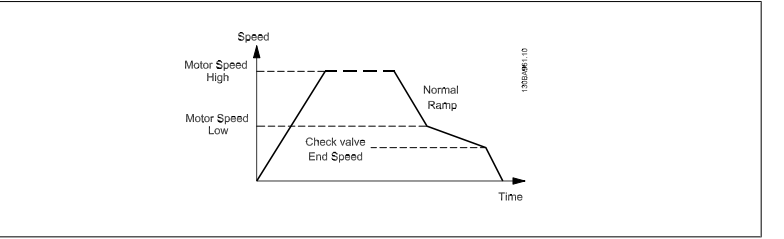

**3-88 Tiempo de rampa final**

### **Range: Función:**

0 [s]\* [0 – 60 [s]] Introducir el Tiempo de Rampa Final a utilizar para desacelerar desde el Limite bajo veloc. motor, par. 4-14 ó 4-12 hasta la velocidad cero.

> Las bombas sumergibles para pozos profundos pueden sufrir daños al funcionar por debajo de la velocidad mínima. Se recomienda utilizar un tiempo de rampa rápido por debajo de la velocidad mínima de la bomba. Este parámetro puede aplicarse como una velocidad de rampa rápida desde el limite bajo de velocidad del motor hasta velocidad cero.

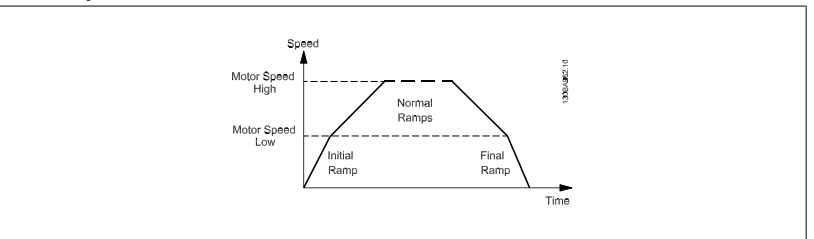

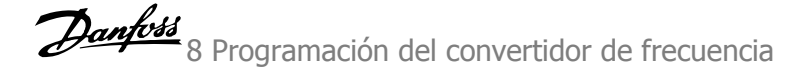

### <span id="page-84-0"></span>**8.2.5 4-\*\* Lím./Advert**

Grupo de parámetros para configurar límites y advertencias

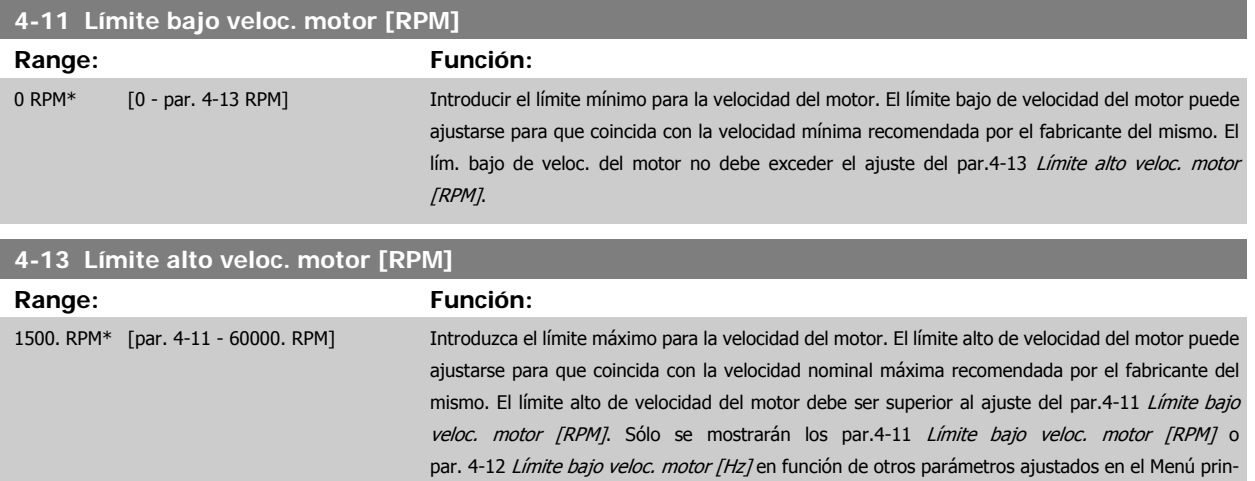

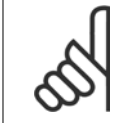

### **¡NOTA!**

El valor de la frecuencia de salida del convertidor no debe ser nunca superior a 1/10 de la frecuencia de conmutación.

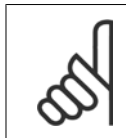

### **¡NOTA!**

Cualquier cambio en el par.4-13 Límite alto veloc. motor [RPM] reiniciará el valor del par. 4-53 Advert. Veloc. alta al mismo valor ajustado en el par.4-13 Límite alto veloc. motor [RPM].

cipal y en funcion de ajustes predeterminados dependientes de la ubicación geográfica.

### **8.2.6 5-\*\* E/S digital**

Grupo de parámetros que sirven para configurar la entrada y la salida digital.

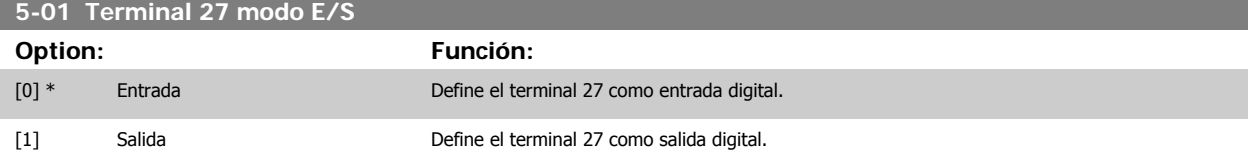

Este parámetro no se puede ajustar con el motor en marcha.

### **8.2.7 5-1\* Entradas digitales**

Parámetros para configurar las funciones de entrada para los terminales de entrada.

Las entradas digitales se usan para seleccionar varias funciones del convertidor de frecuencia. Todas las entradas digitales pueden ajustarse a las siguientes funciones:

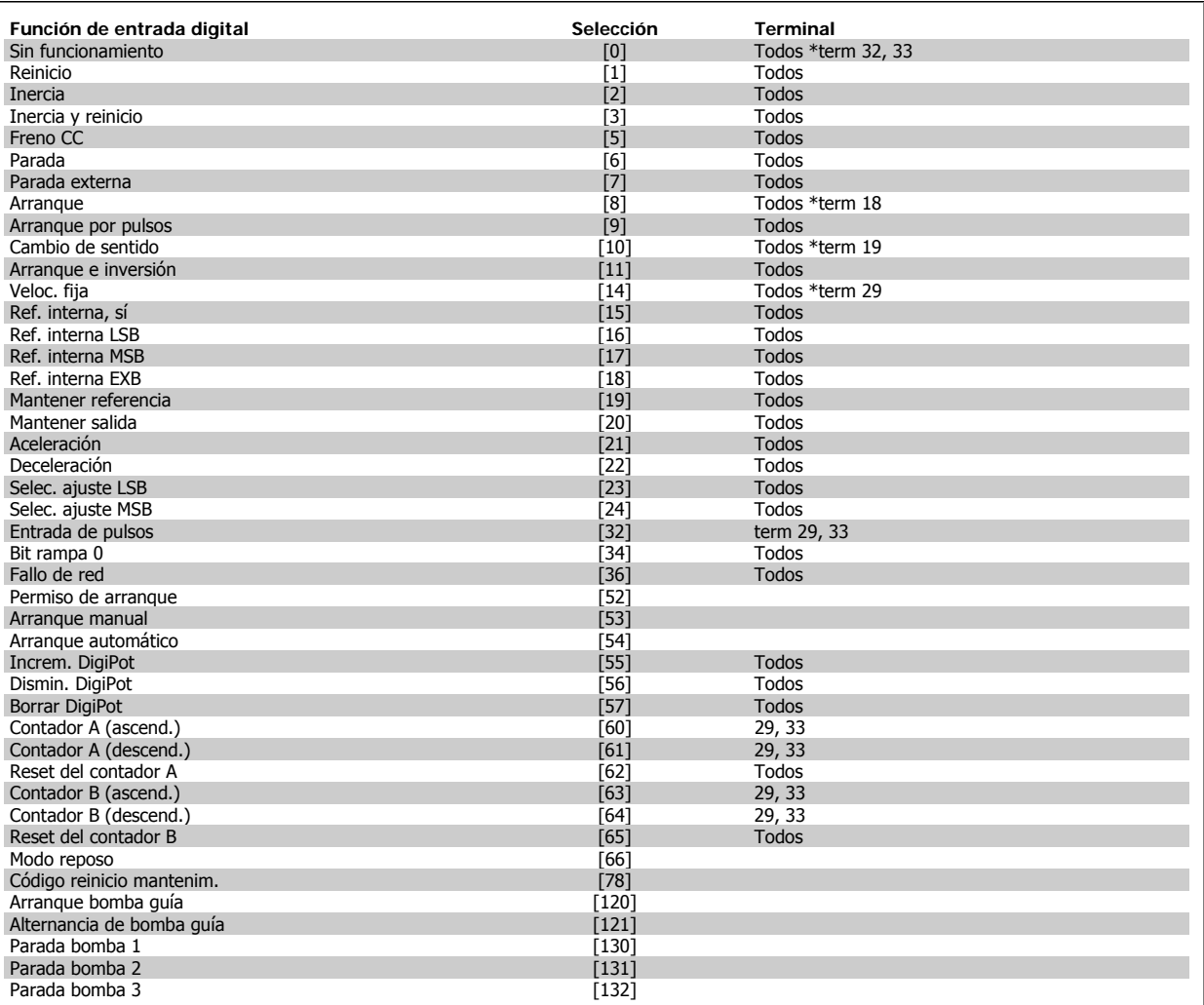

Todos = terminales 18, 19, 27, 29, 32, X30/2, X30/3, X30/4. X30/ son los terminales en MCB 101.

Las funciones dedicadas a una sola entrada digital se definen en el parámetro asociado.

Todas las entradas digitales pueden programarse para las siguientes funciones:

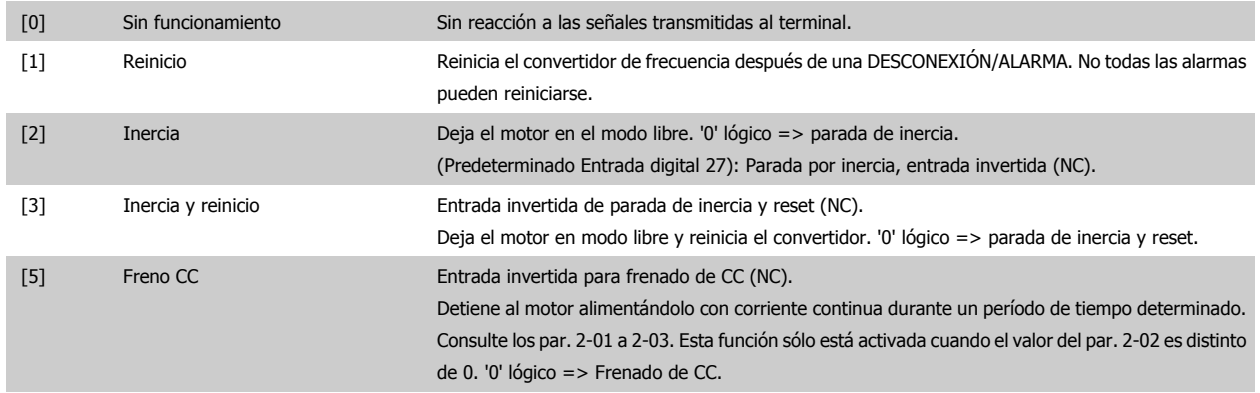

## VLT<sup>®</sup> AQUA Drive<br>Manual de Funcionamiento

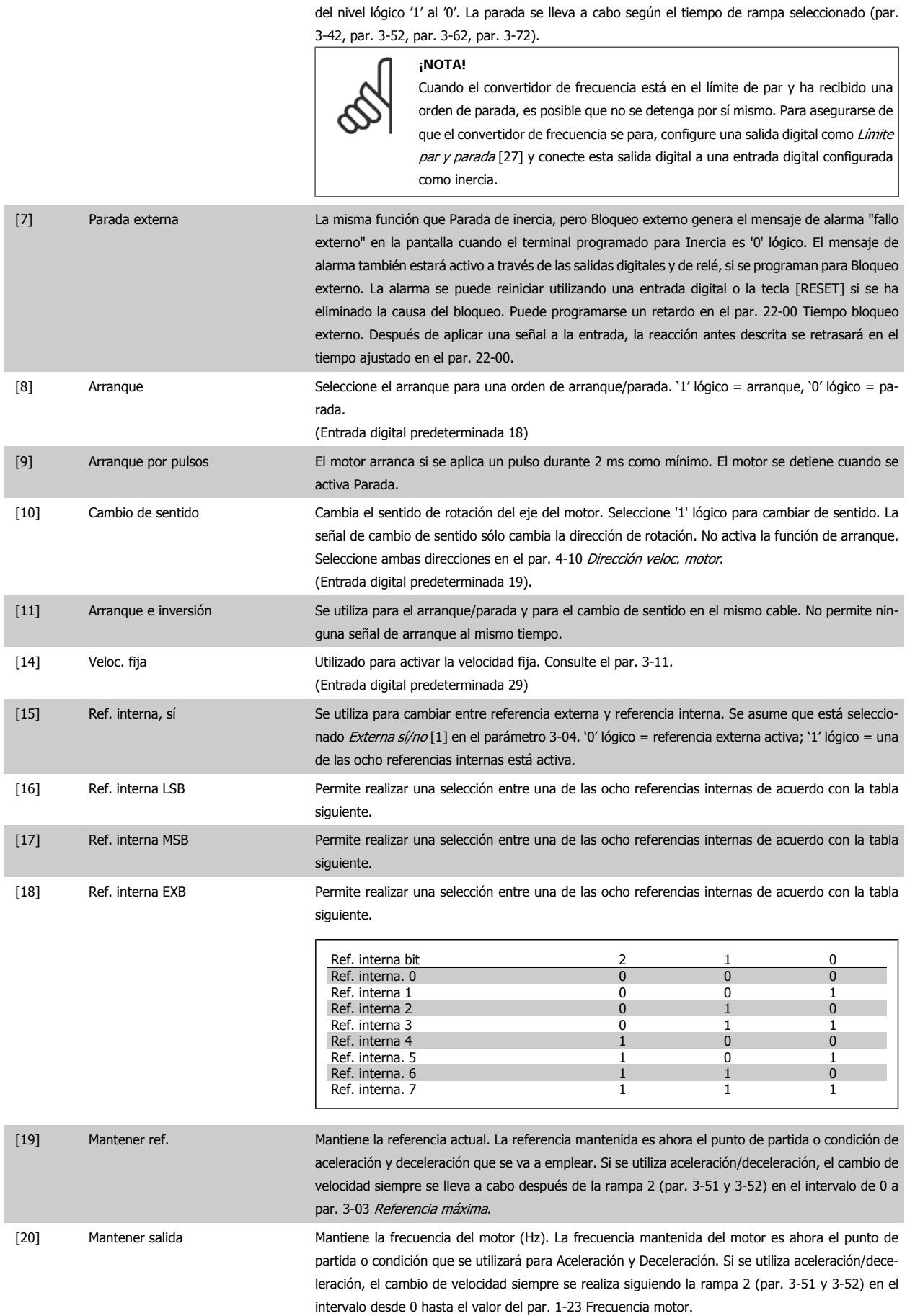

[6] Parada Función de parada invertida. Genera una función de parada cuando el terminal seleccionado pasa

 **8**

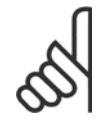

**¡NOTA!**

Cuando está activada la opción Mantener salida, el convertidor de frecuencia no puede pararse mediante una señal de "arranque [13]" baja. Detenga el convertidor de frecuencia mediante un terminal programado para Inercia [2] o para Inercia y reinicio [3].

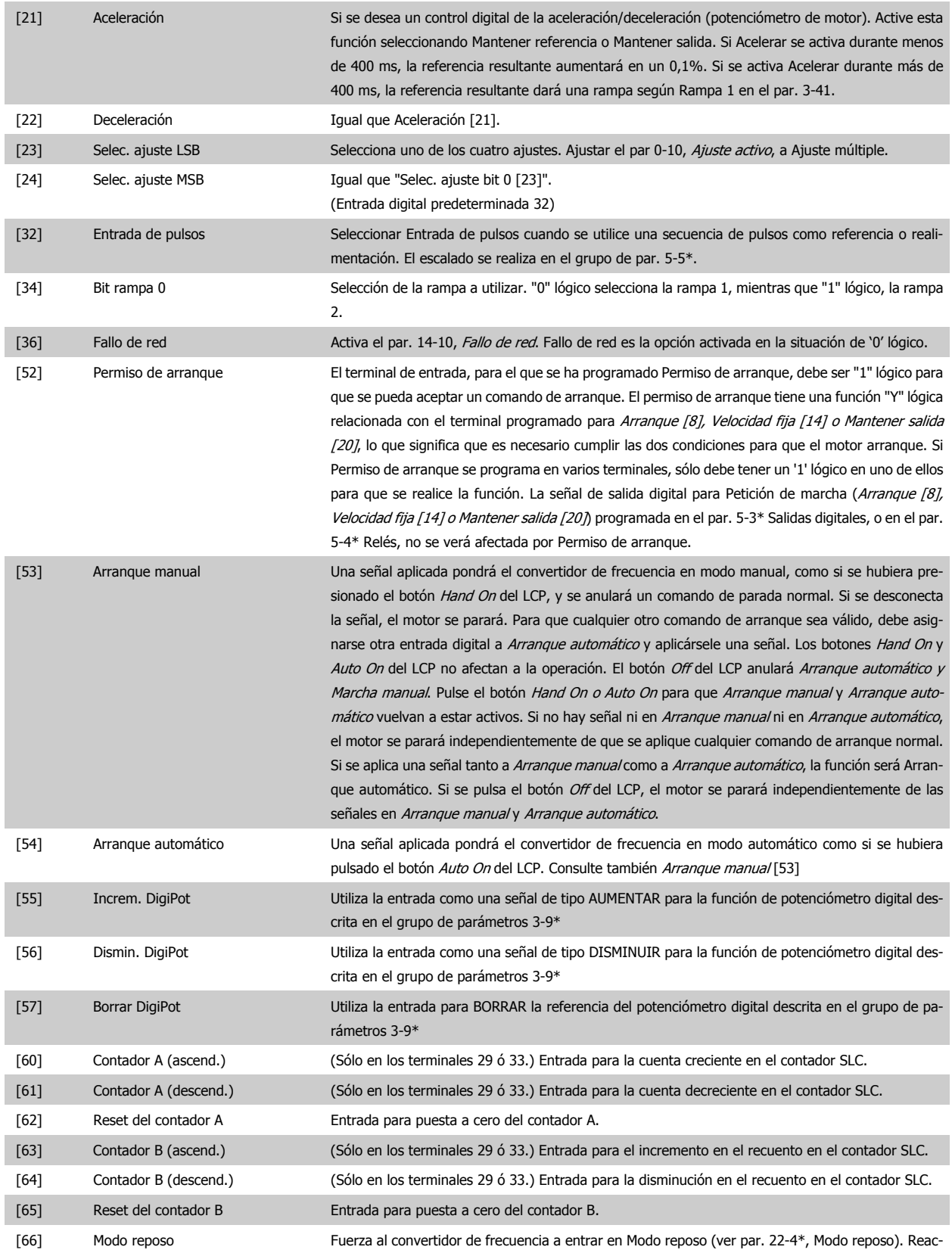

ciona en la parte ascendente de la señal.

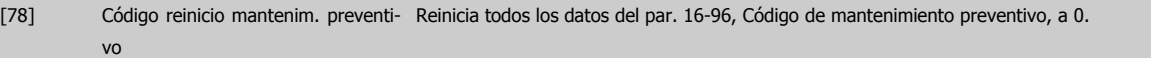

Las opciones de ajuste siguientes están todas relacionadas con el Controlador en cascada. Para ver diagramas de cableado y ajustes de los parámetros, consulte el grupo 25-\*\*.

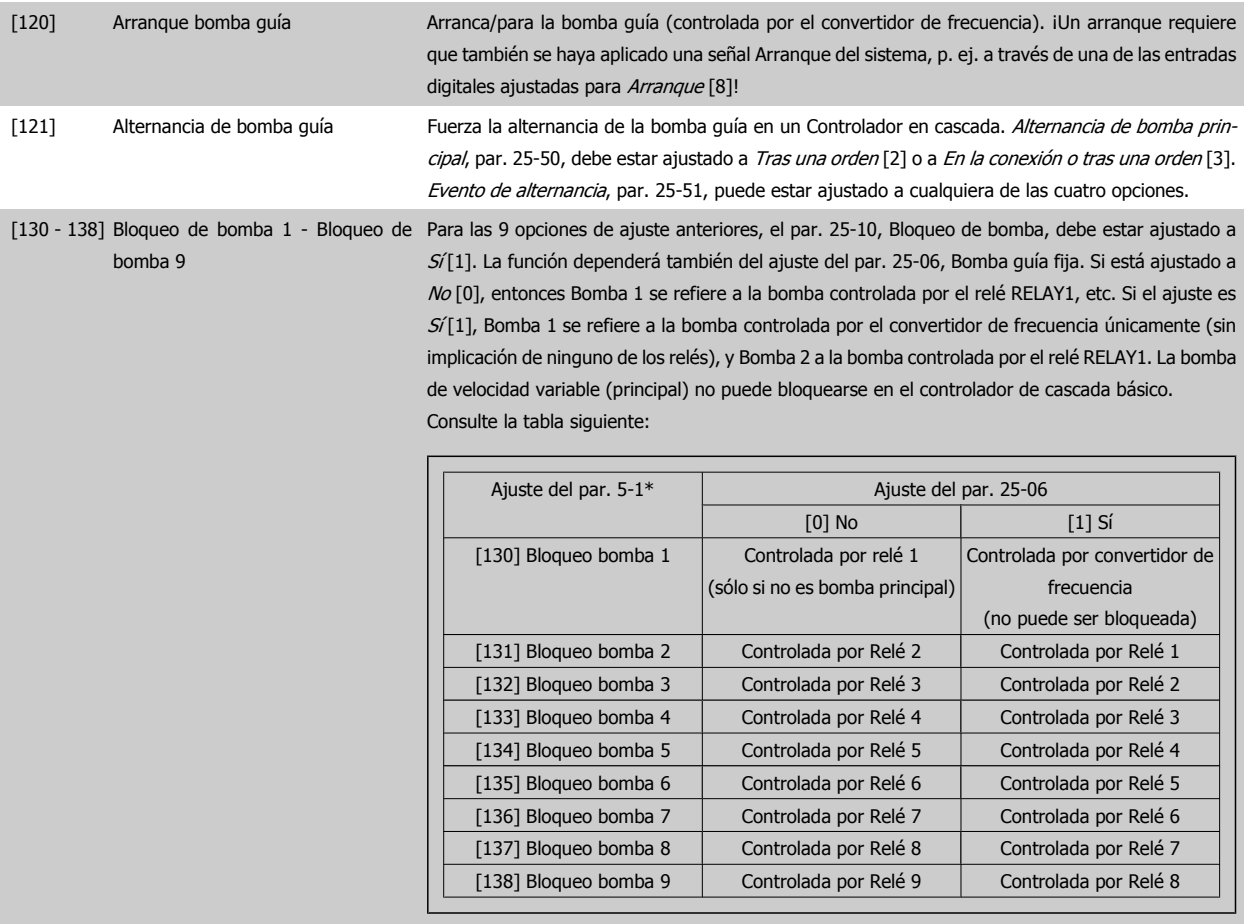

### **5-13 Terminal 29 entrada digital**

**Option: Función:**

[0] \* Sin función Sin función Las mismas opciones y funciones que el par. 5-1\* Entradas digitales.

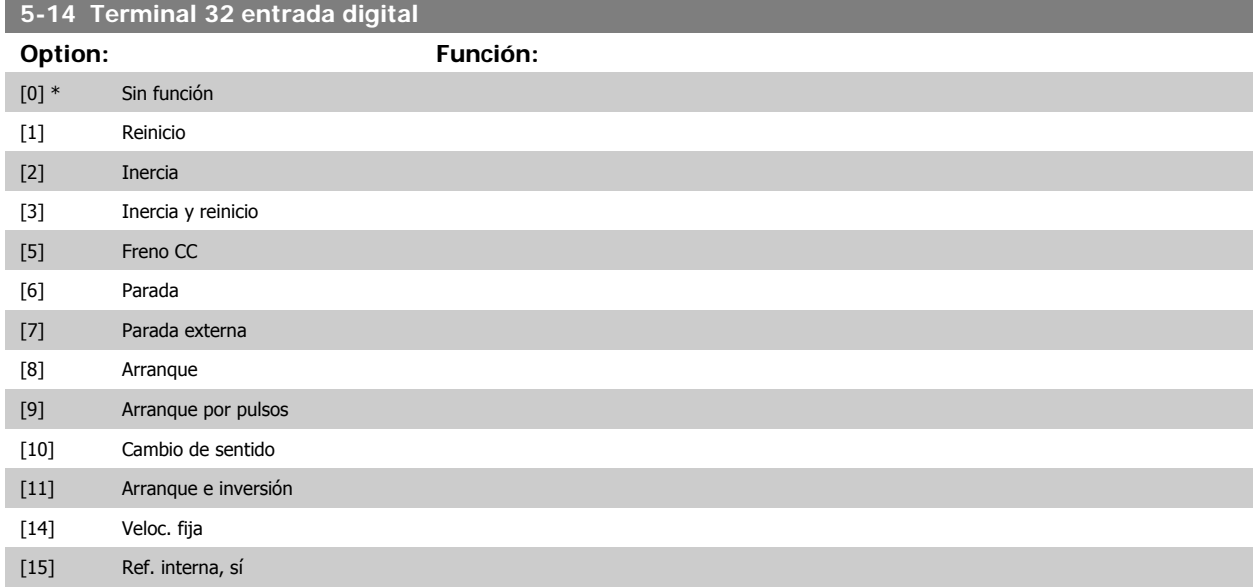

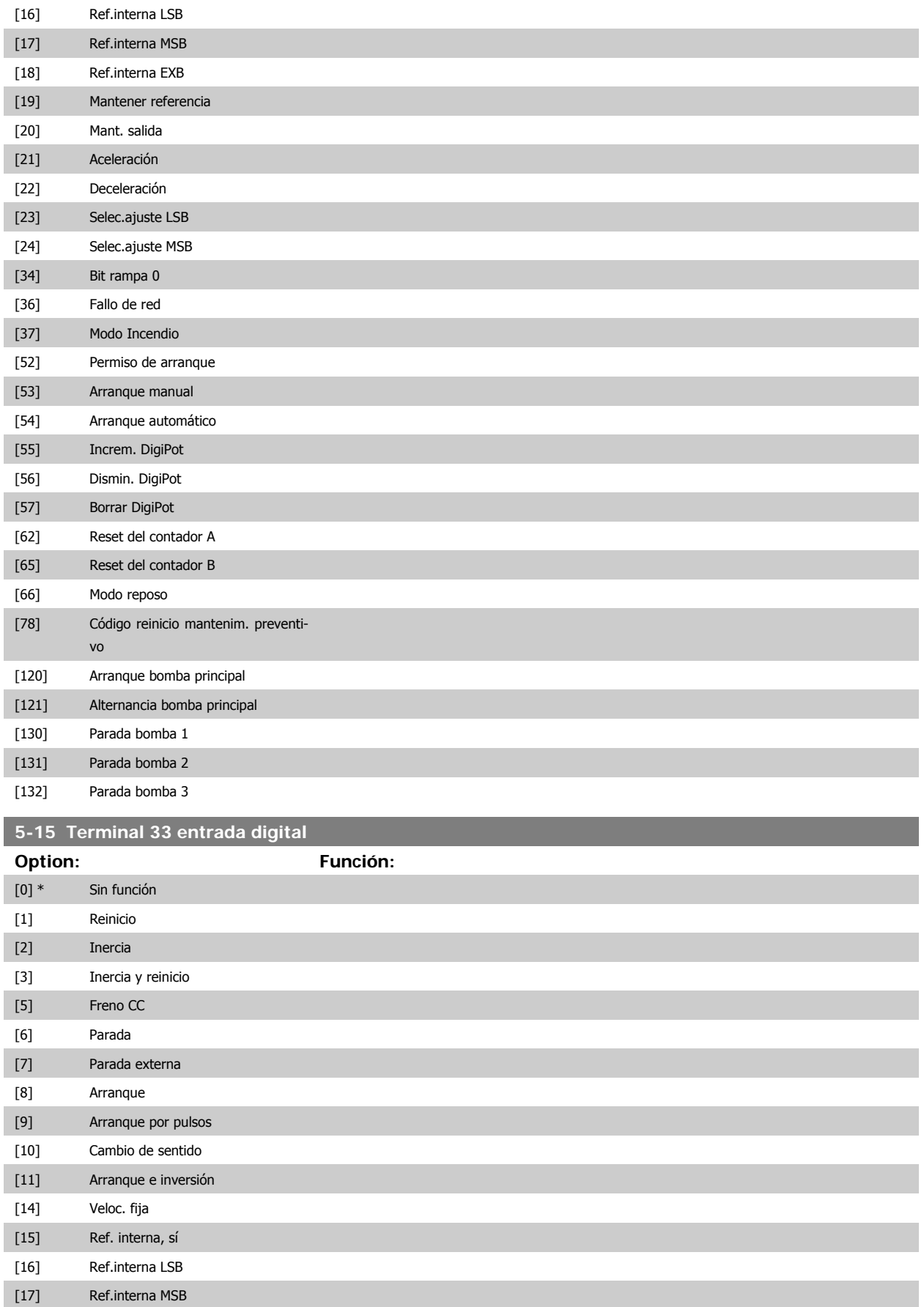

[18] Ref.interna EXB [19] Mantener referencia

## VLT<sup>®</sup> AQUA Drive<br>Manual de Funcionamiento

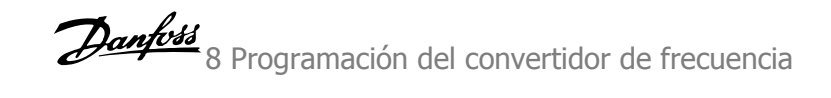

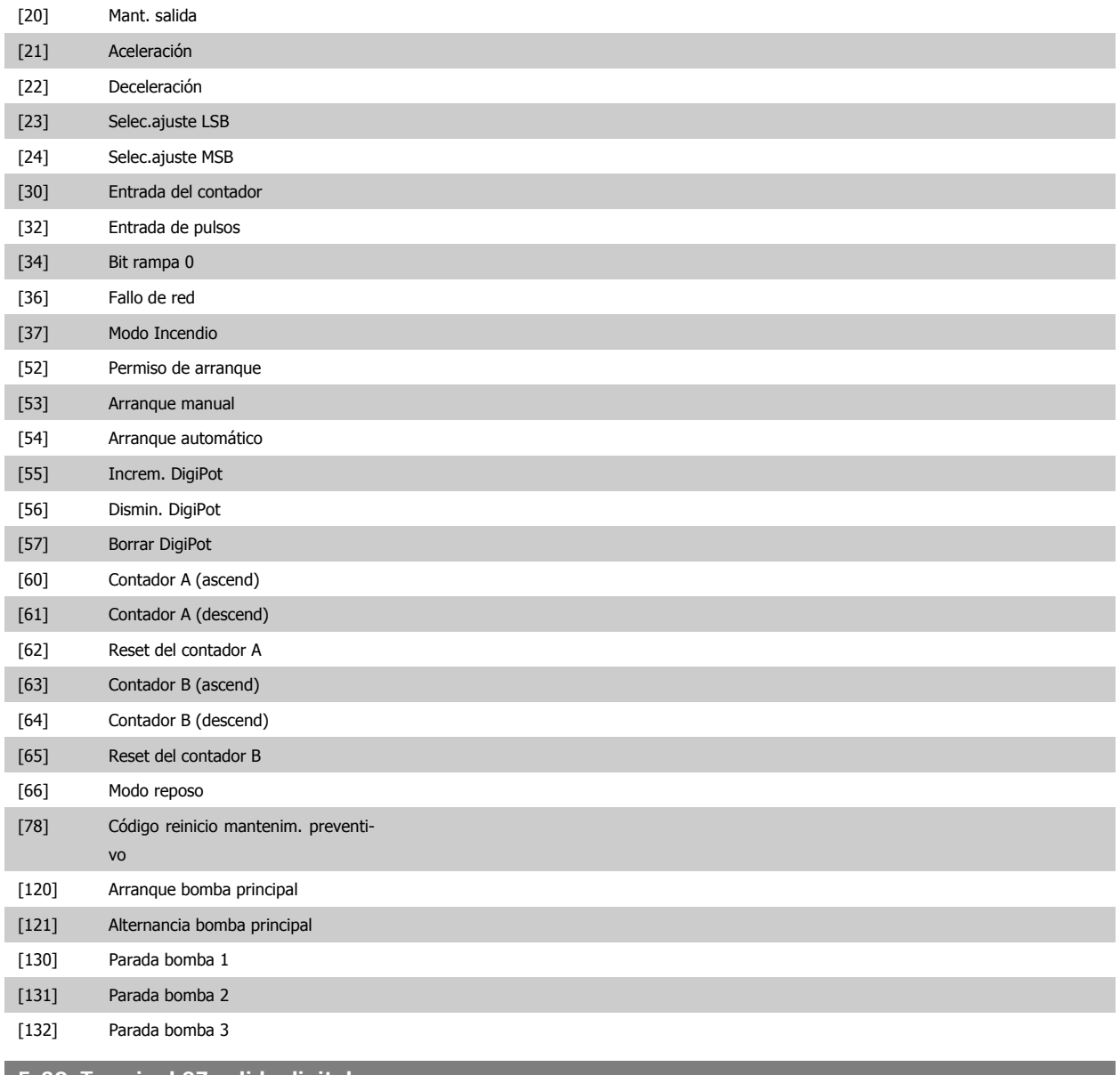

### **5-30 Terminal 27 salida digital**

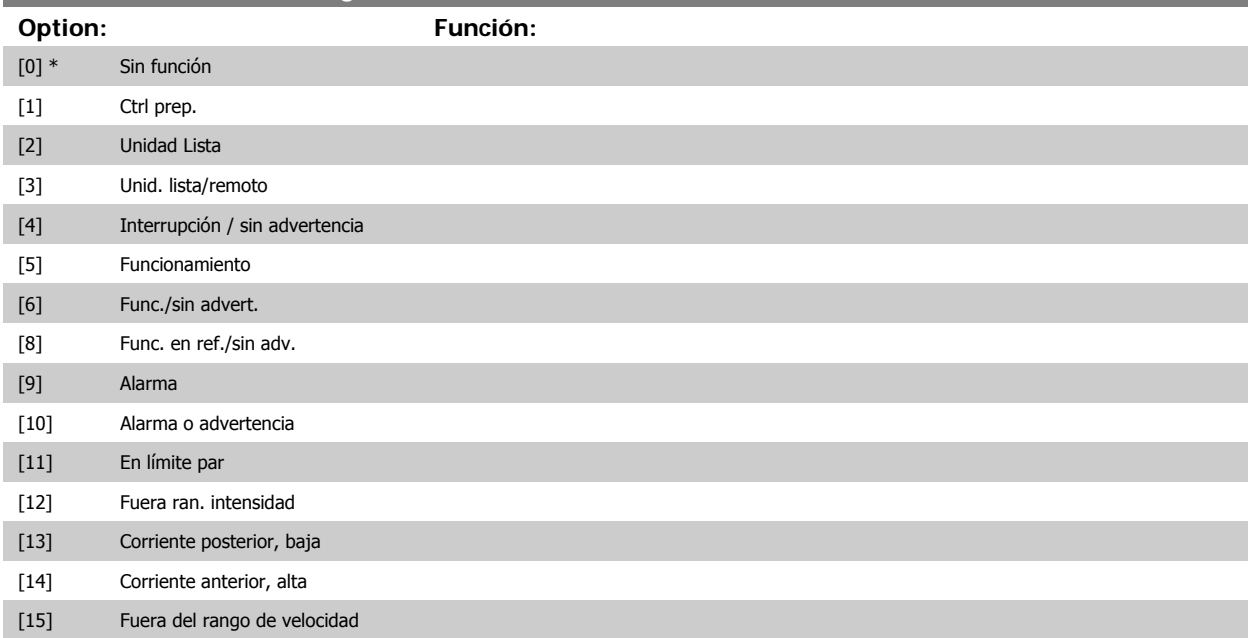

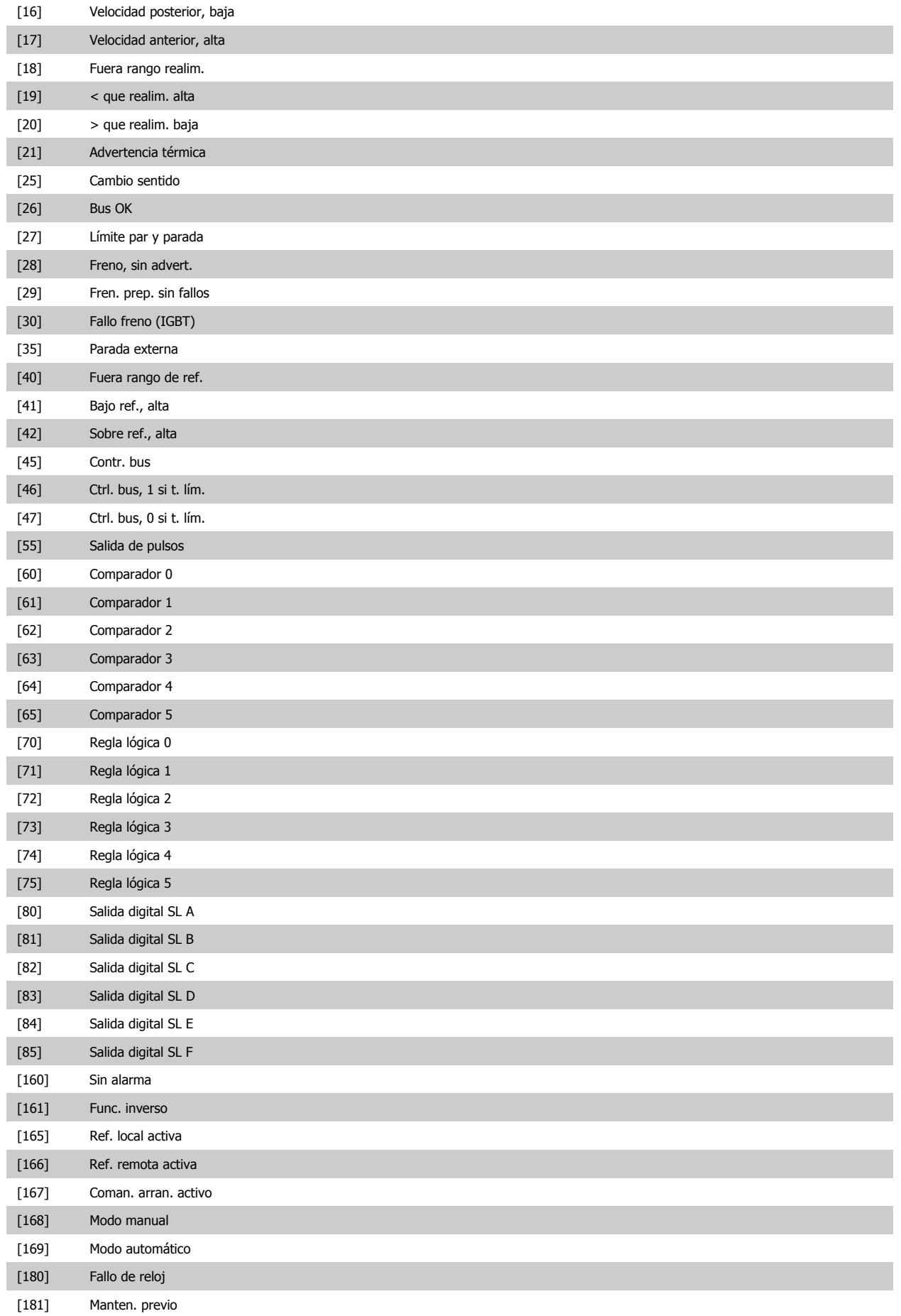

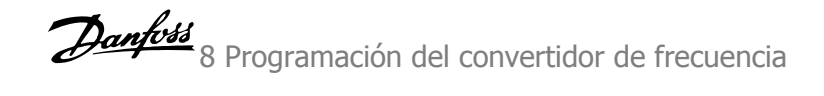

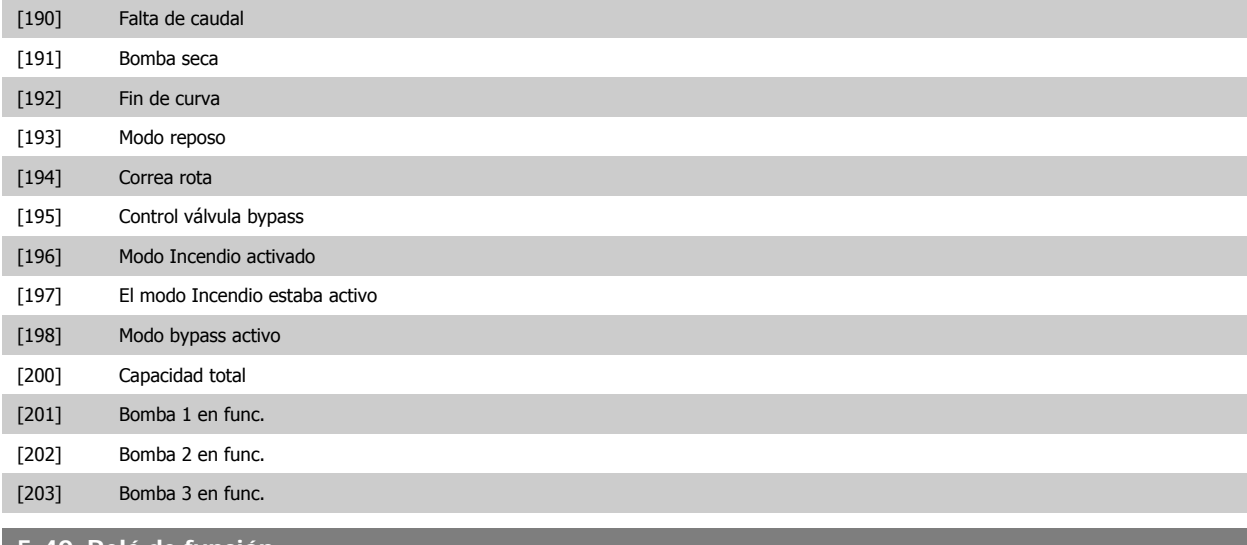

**5-40 Relé de función**

Indexado [8] (Relé 1 [0], Relé 2 [1], Relé 7 [6], Relé 8 [7], Relé 9 [8])

Seleccionar opciones para definir la función de los relés.

La selección de cada relé mecánico se realiza en un parámetro indexado.

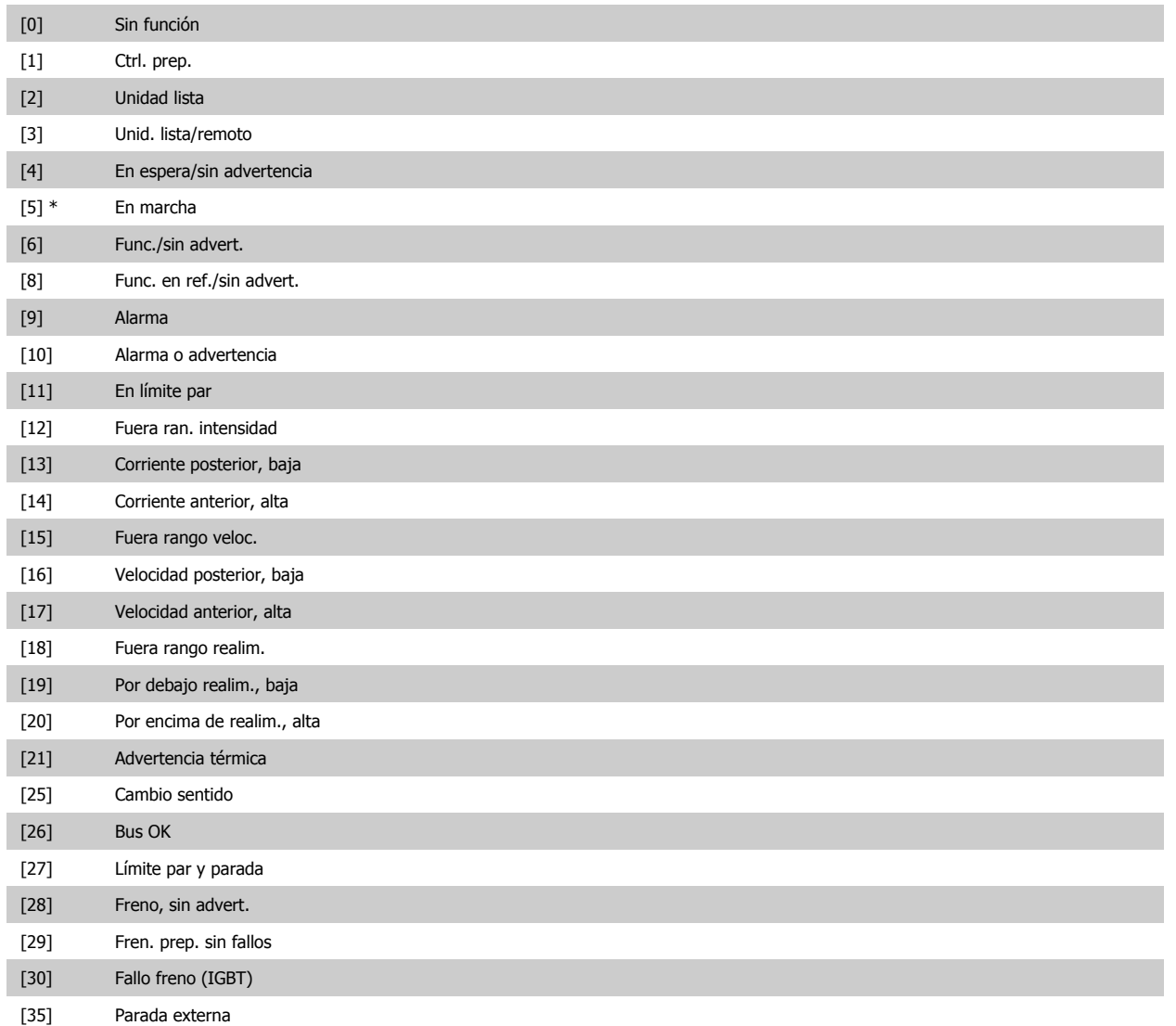

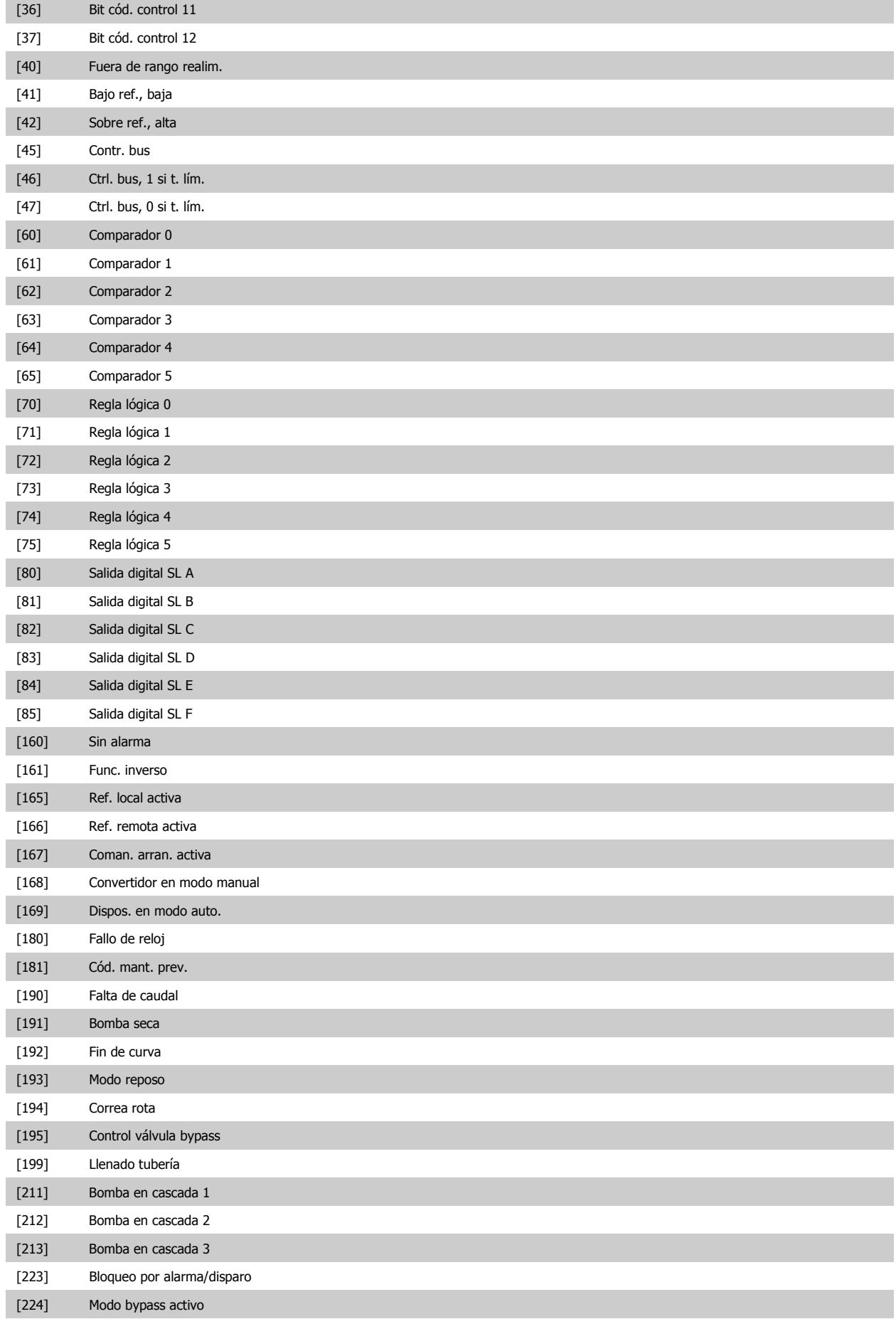

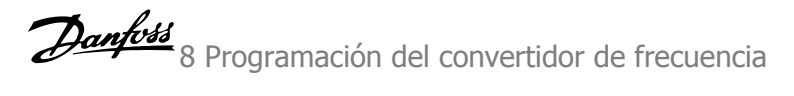

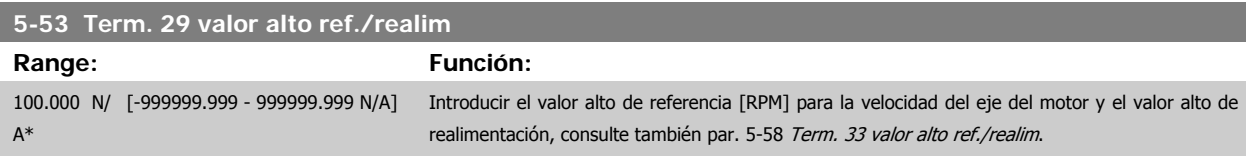

### **8.2.8 6-\*\* E/S analógica**

Grupo de parámetros que se utilizan para ajustar la configuración de la entrada y salida analógica

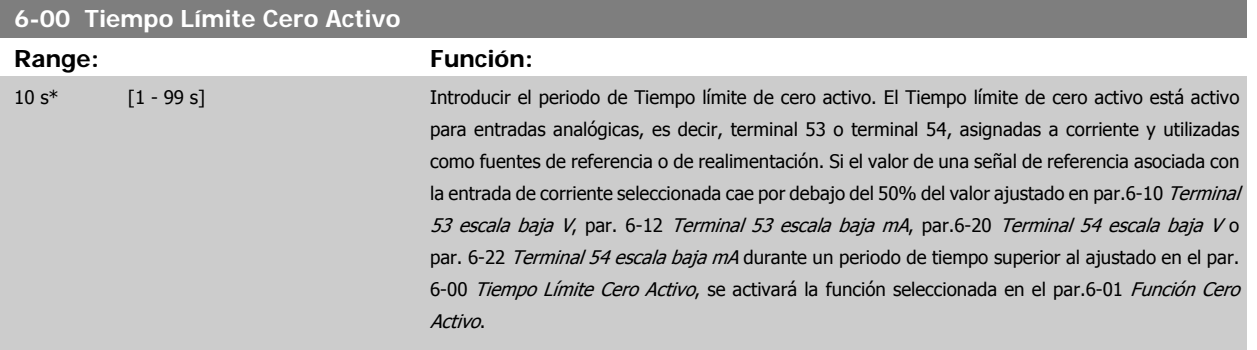

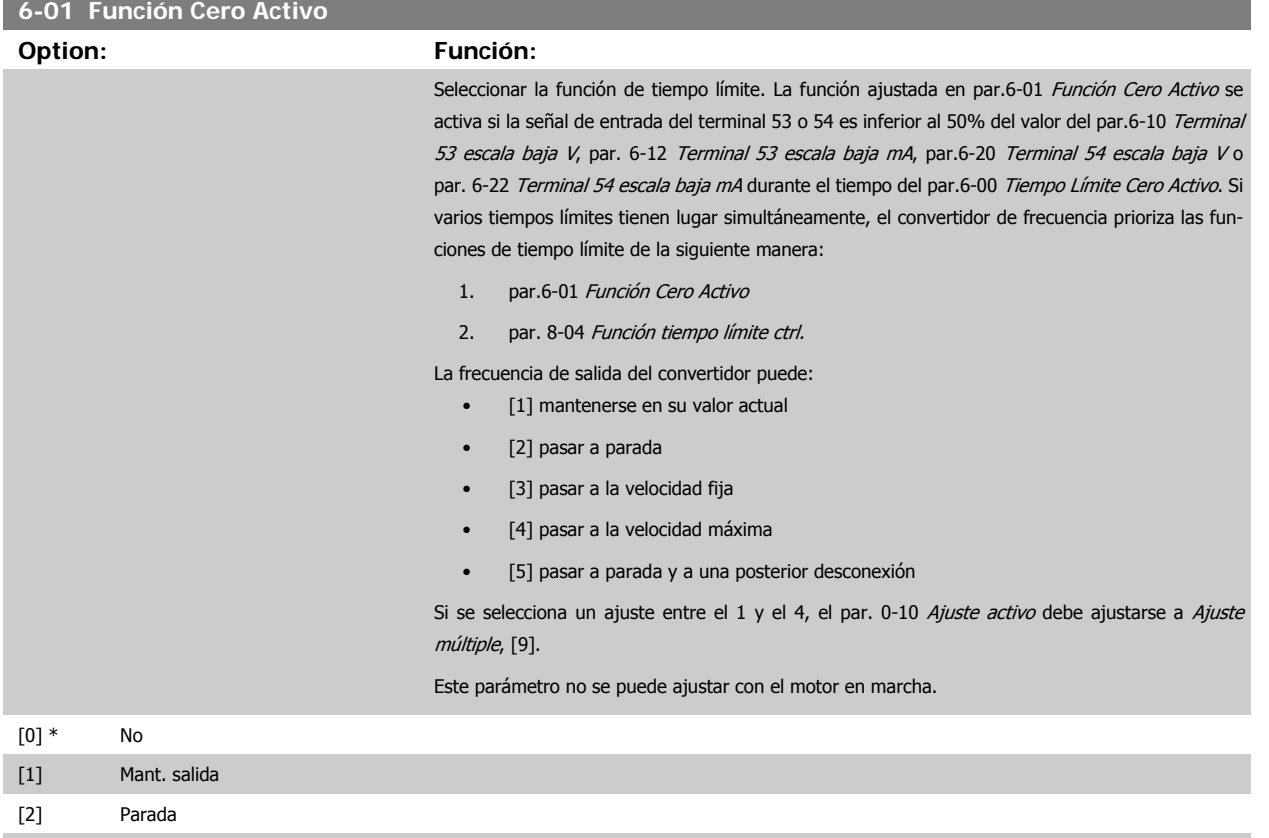

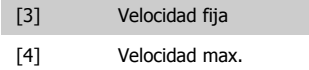

[5] Parada y desconexión

 **8**

<span id="page-95-0"></span>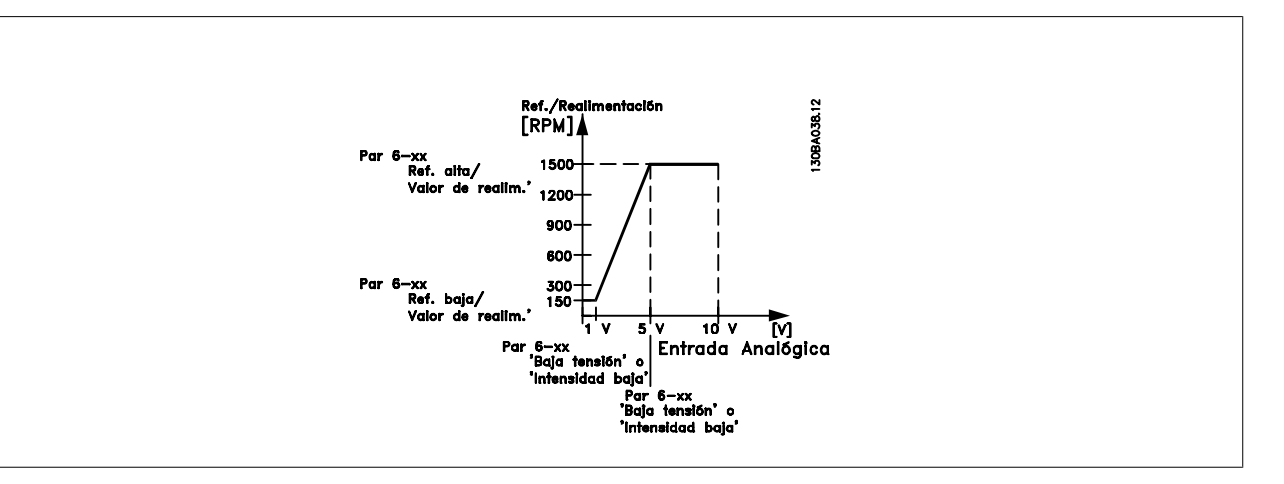

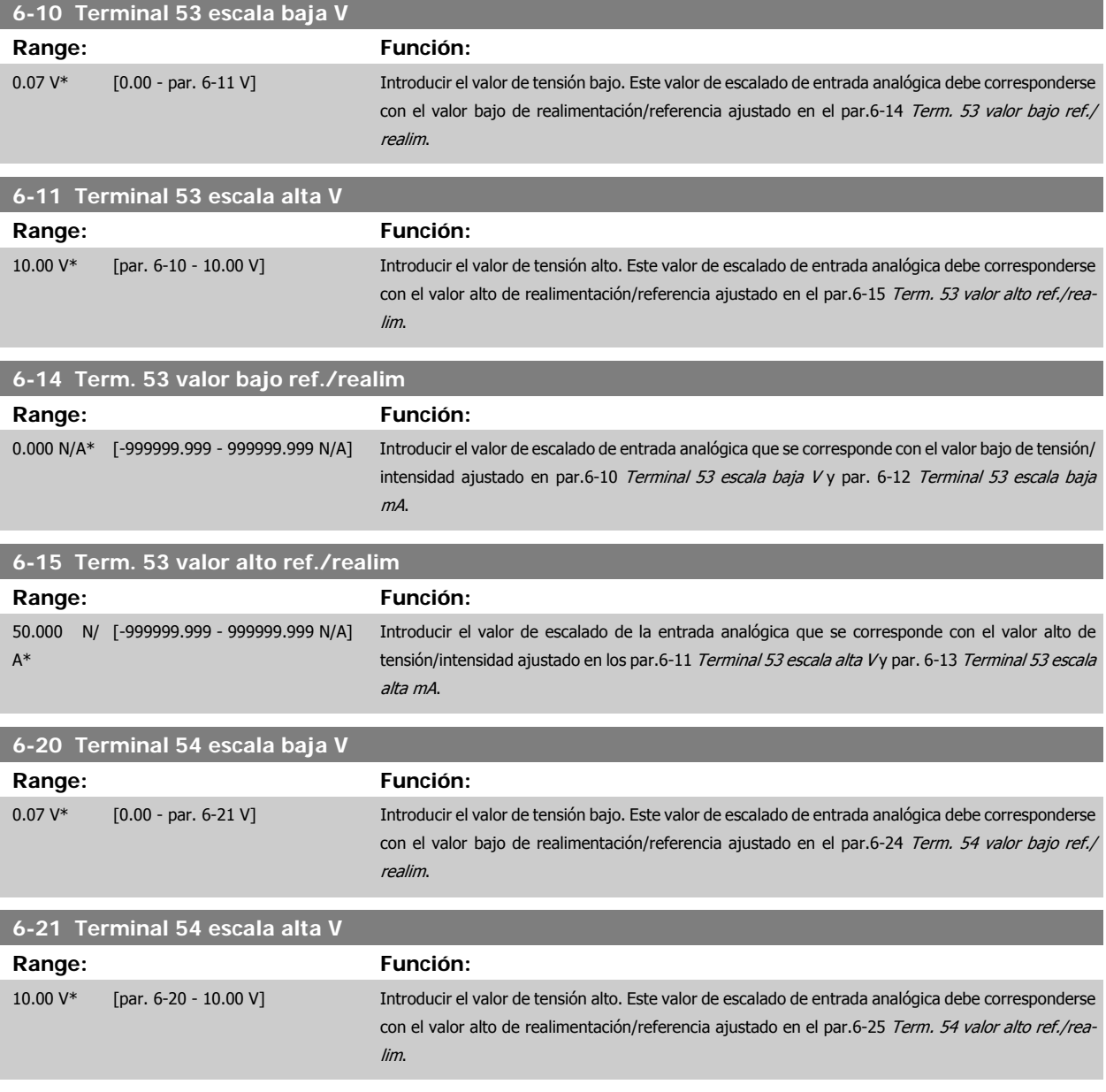

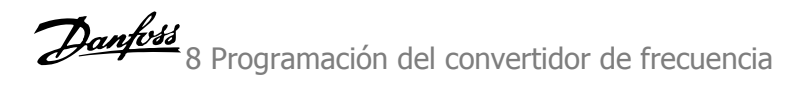

<span id="page-96-0"></span>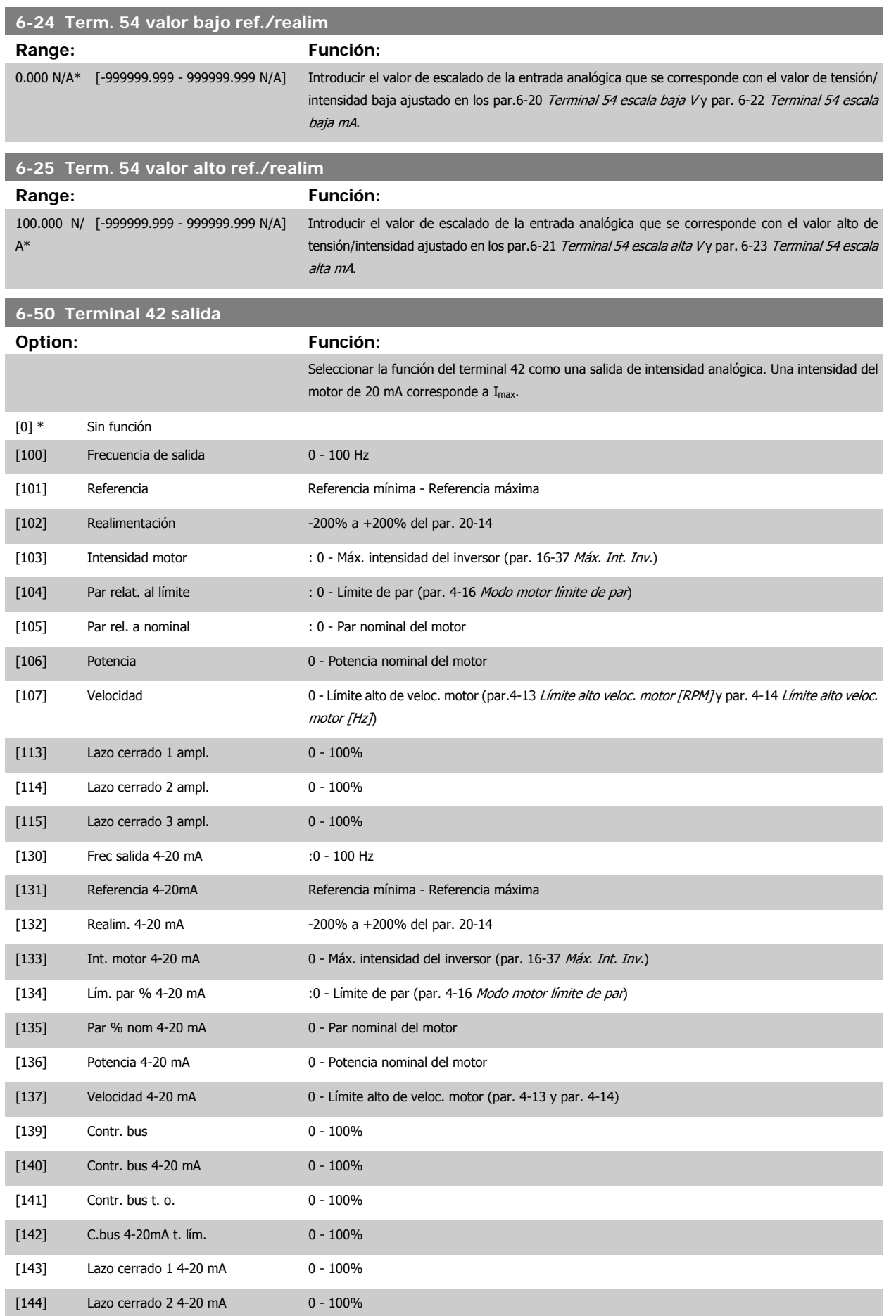

<span id="page-97-0"></span>[145] Lazo cerrado 3 4-20 mA 0 - 100%

### **¡NOTA!**

Los valores para el ajuste de la [Referencia mínima](#page-81-0) se encuentran en el par.3-02 Referencia mínima para lazo abierto y en el par. 20-13 Minimum Reference/Feedb. para lazo cerrado; los valores para la referencia máxima se encuentran en el par.3-03 [Referencia máxima](#page-81-0) para lazo abierto y en el par. 20-14 Maximum Reference/Feedb. para lazo cerrado.

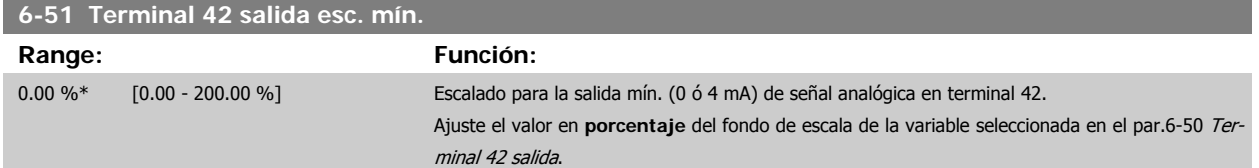

### **6-52 Terminal 42 salida esc. máx.**

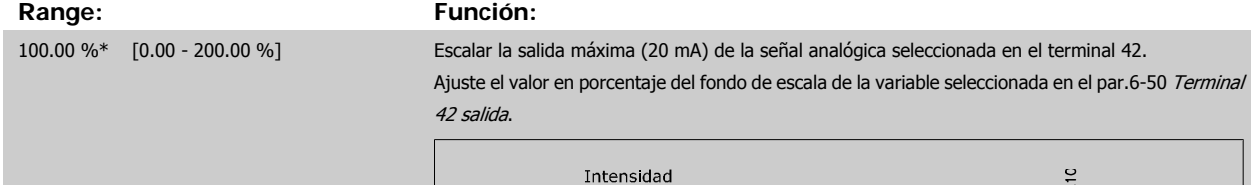

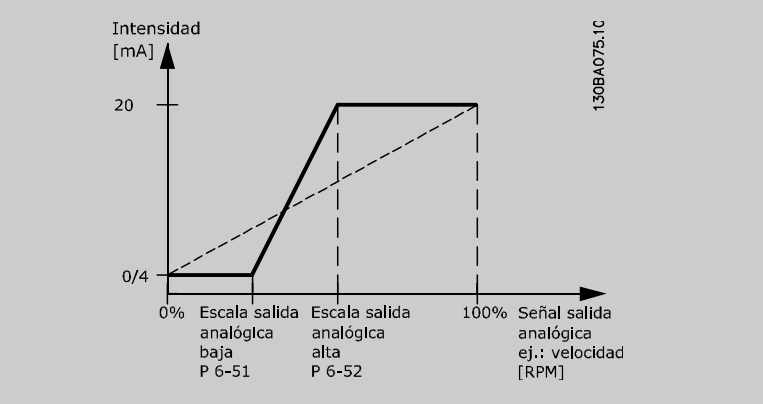

Es posible obtener un valor menor de 20 mA a plena escala programando valores >100 % utilizando la siguiente formula:

20 mA / intensidad máxima deseada  $\times$  100 %

*i.e.* 
$$
10mA: \frac{20 mA}{10 mA} \times 100 % = 200 %
$$

### EJEMPLO 1:

Valor de la variable = FRECUENCIA DE SALIDA, intervalo = 0-100 Hz

Intervalo necesario para salida = 0-50 Hz

Se necesita una señal de salida de 0 ó 4 mA a 0 Hz (0% del intervalo de la salida) - Ajustar par.6-51 Terminal 42 salida esc. mín. a 0% Se necesita una señal de salida de 20 mA a 50 Hz (%50 del intervalo de la salida) - Ajustar par.6-52 Terminal 42 salida esc. máx. a 50%

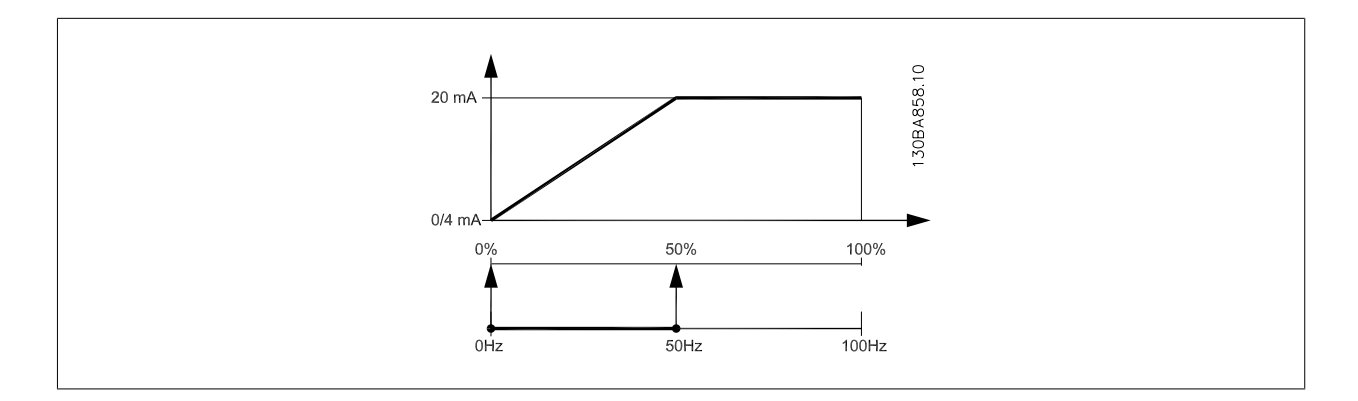

### VLT<sup>®</sup> AQUA Drive<br>Manual de Funcionamiento

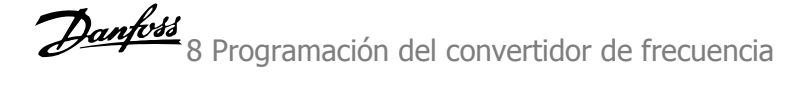

### EJEMPLO 2:

Variable = REALIMENTACIÓN, intervalo = -200% a +200%

Intervalo necesario en la salida = 0-100%

Se necesita una señal de 0 ó 4 mA al 0% (50% del intervalo) - Ajustar par.6-51 [Terminal 42 salida esc. mín.](#page-97-0) a 50% Se necesita una señal de 20 mA al 100% (75% del intervalo) - Ajustar par.6-52 [Terminal 42 salida esc. máx.](#page-97-0) al 75%

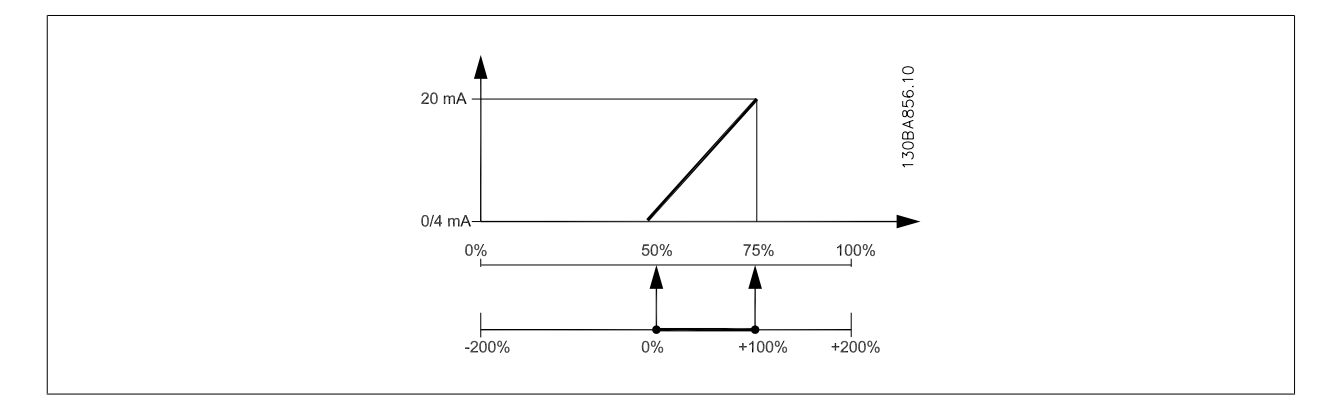

### $FIFMPLO 3:$

Valor variable = REFERENCIA, intervalo = Ref. mín. - Ref. máx.

Intervalo necesario para la salida = Ref. Mín. (0%) - Ref. Máx. (100%), 0-10 mA

Se necesita una señal de salida de 0 ó 4 mA a la Ref. Mín. - Ajustar par.6-51 [Terminal 42 salida esc. mín.](#page-97-0) a 0%

Se necesita una señal de 10 mA a la Ref. Máx. (100% del intervalo) - Ajustar par.6-52 [Terminal 42 salida esc. máx.](#page-97-0) a 200% (20 mA / 10 mA x 100%=200%)

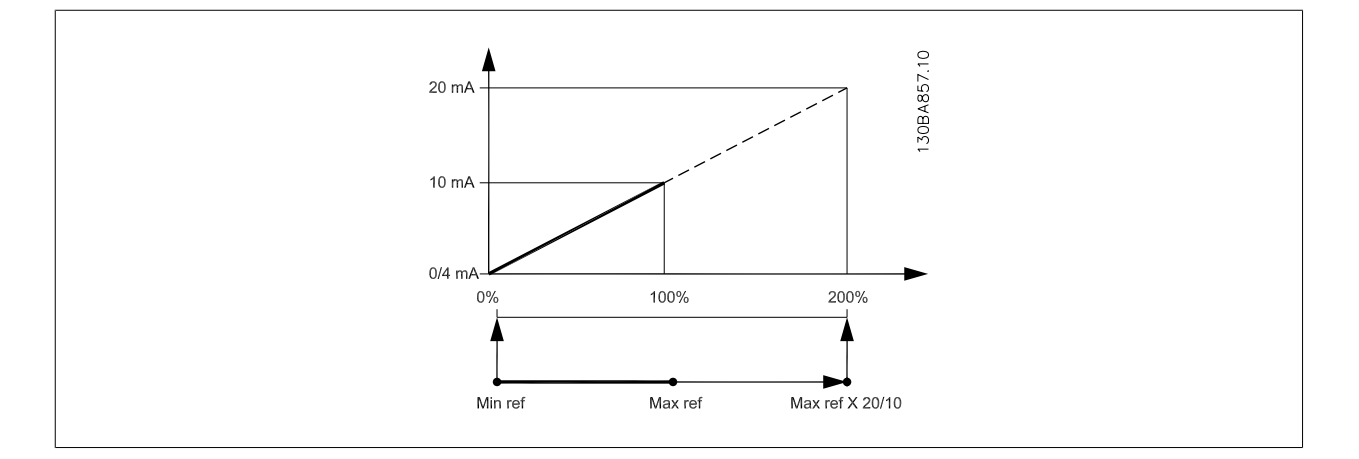

### **8.2.9 Conv. lazo cerrado, 20-\*\***

Este grupo de parámetros se utiliza para configurar el controlador PID de lazo cerrado que controla la frecuencia de salida del convertidor de frecuencia.

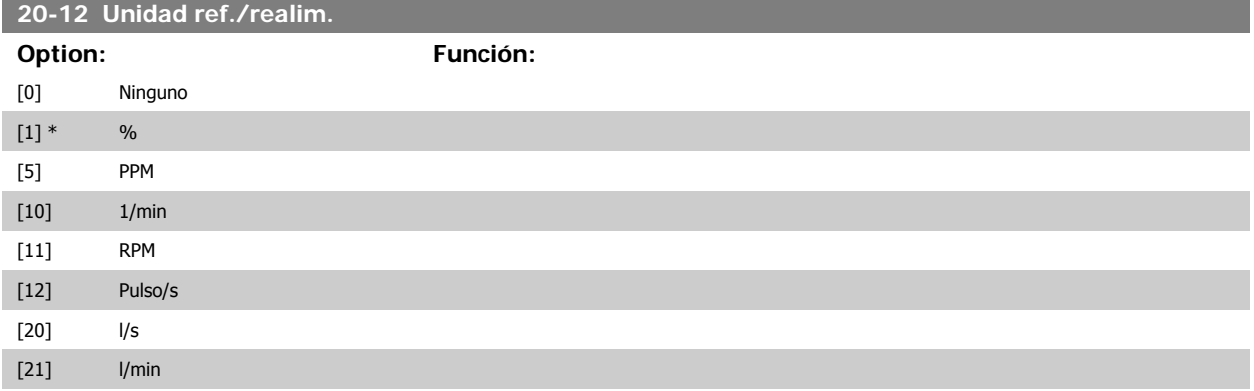

 **8**

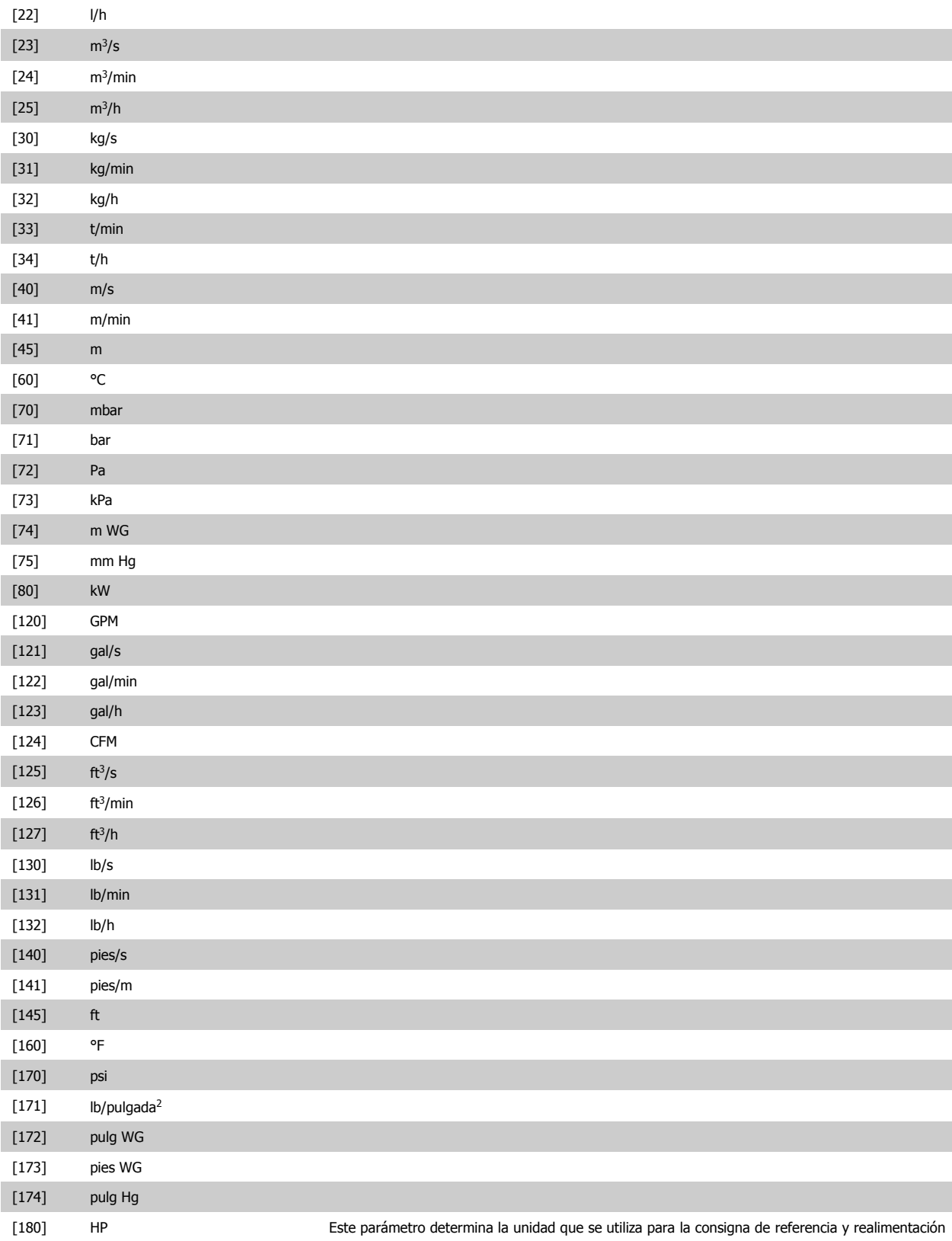

que el controlador PID utilizará para controlar la frecuencia de salida del convertidor de frecuencia.

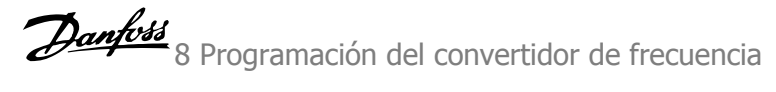

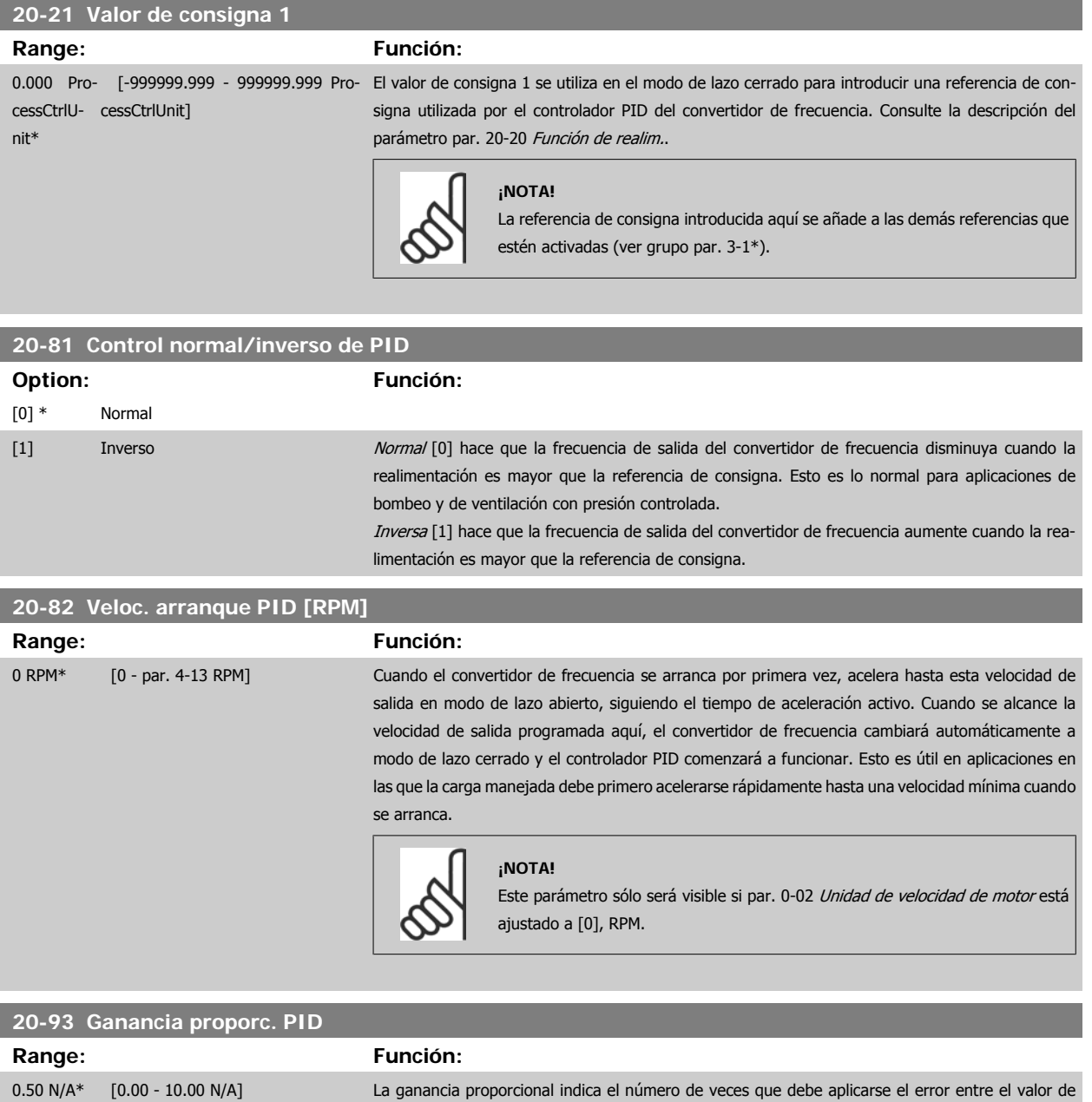

Si (error x ganancia) aumenta a un valor equivalente al ajustado en el par. 20-14 Maximum Reference/Feedb., el controlador PID tratará de cambiar la velocidad de salida para que equivalga al valor establecido en el par.4-13 [Límite alto veloc. motor \[RPM\]](#page-84-0)/par. 4-14 Límite alto veloc. motor [Hz], pero, naturalmente, limitado por este ajuste en la práctica.

consigna y la señal de realimentación.

La banda proporcional (error que provoca un cambio en la salida de 0-100%) puede calcularse mediante la fórmula:

### $\left(\frac{1}{\textit{Canancia proporcional}}\right) \times$  (Referencia máx.)

### **¡NOTA!**

Ajuste siempre el valor deseado en el par. 20-14 Maximum Reference/Feedb. antes de ajustar los valores del controlador PID en el grupo de par. 20-9\*

<span id="page-101-0"></span>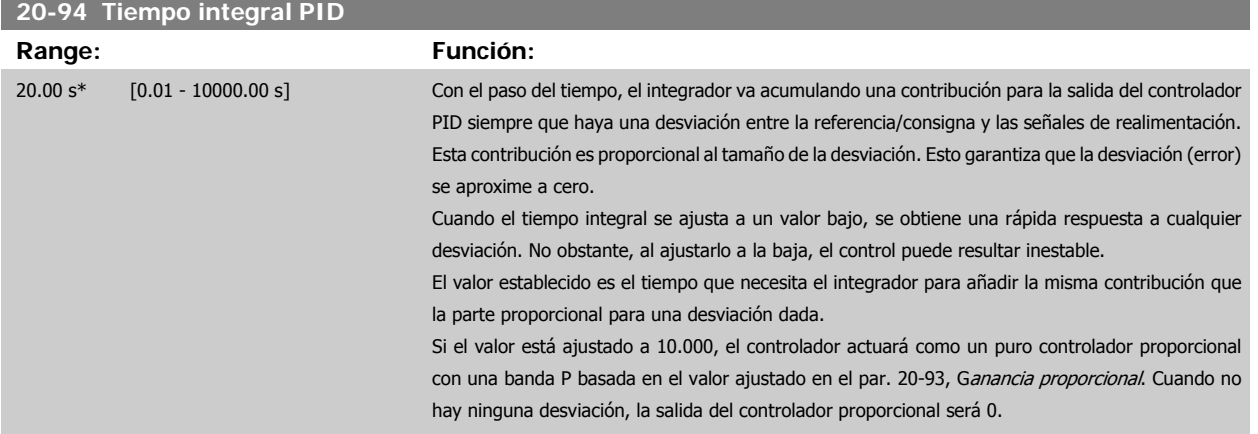

### **8.2.10 22.\*\* Varios**

Este grupo contiene parámetros que se utilizan para controlar las aplicaciones de gestión de aguas/aguas residuales.

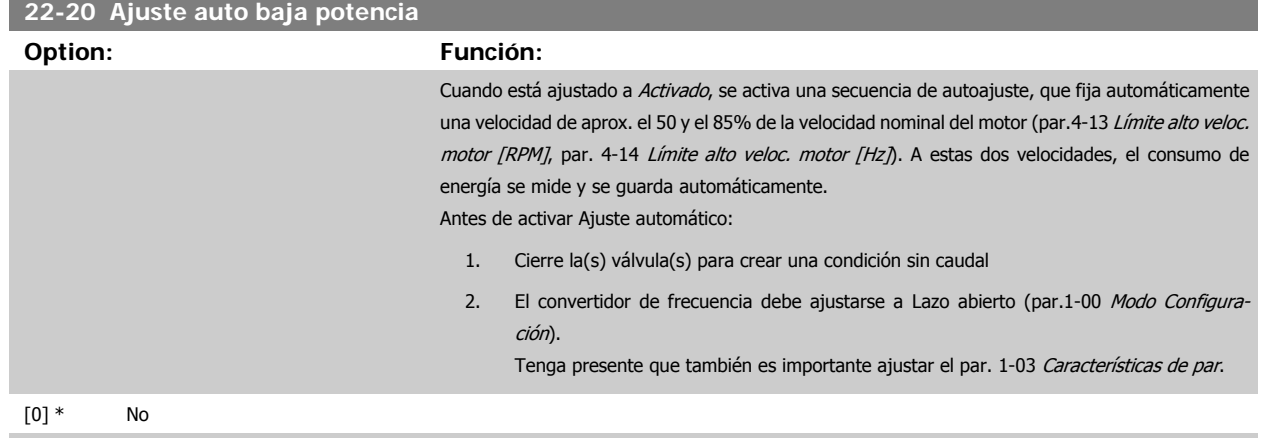

[1] Activado

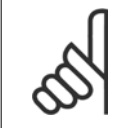

### **¡NOTA!**

El Ajuste automático debe realizarse cuando el sistema haya alcanzado la temperatura normal de funcionamiento

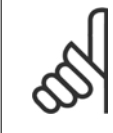

### **¡NOTA!**

Es importante que par.4-13 [Límite alto veloc. motor \[RPM\]](#page-84-0) o par. 4-14 Límite alto veloc. motor [Hz] esté ajustado a la máxima velocidad de funcionamiento del motor.

Es importante realizar el Ajuste automático antes de configurar el controlador PI integrado, porque los ajustes se reiniciarán al cambiar de Lazo cerrado a abierto en el par.1-00 [Modo Configuración](#page-79-0).

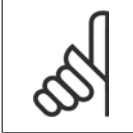

### **¡NOTA!**

Realice la puesta a punto con los mismos ajustes en par. 1-03 Características de par que para el funcionamiento tras la puesta a punto.

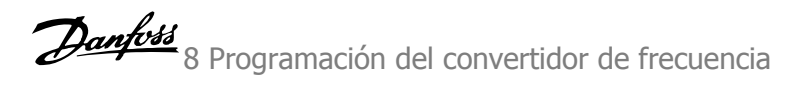

<span id="page-102-0"></span>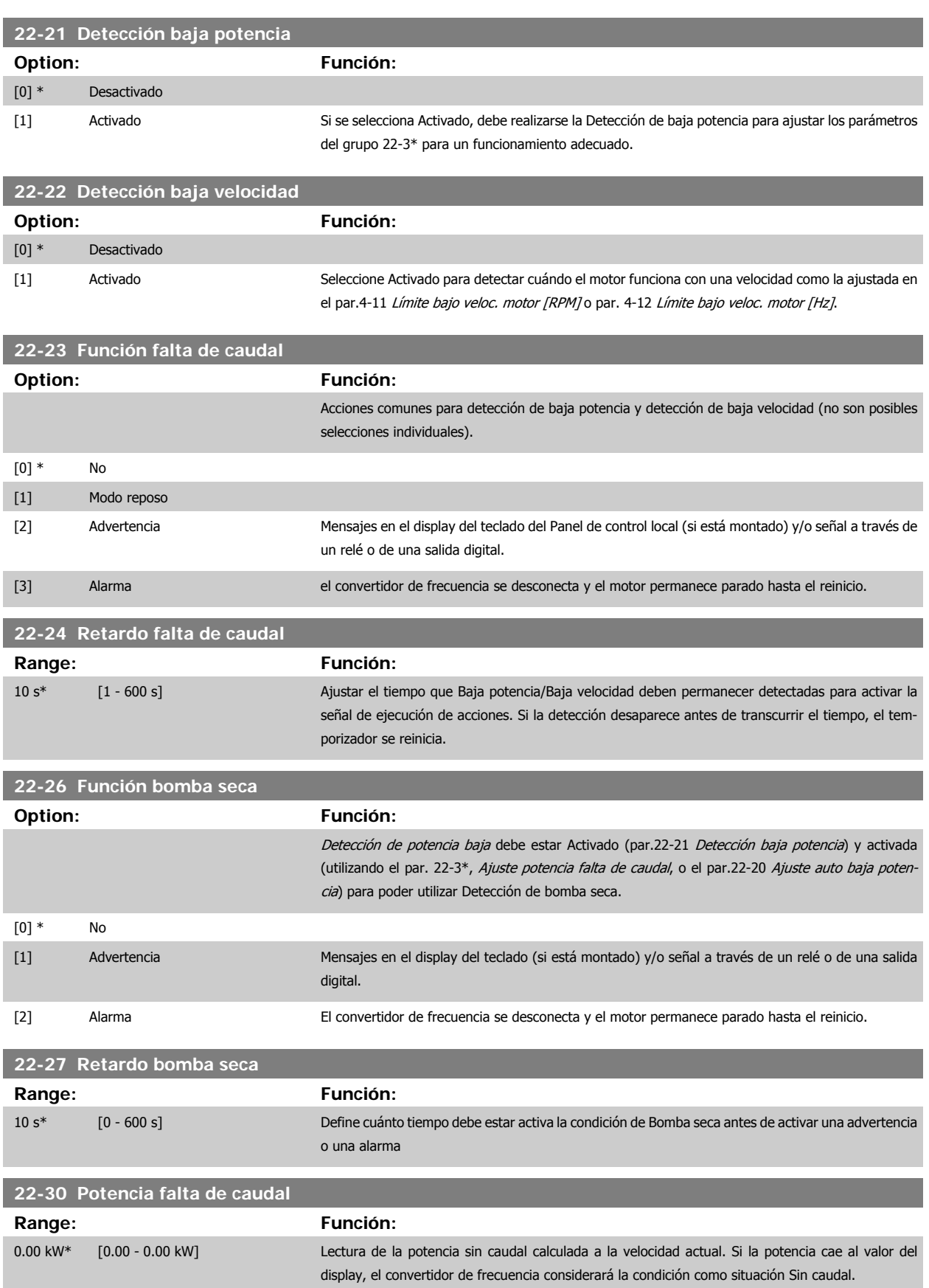

8 Programación del convertidor de frecuencia Danfoss

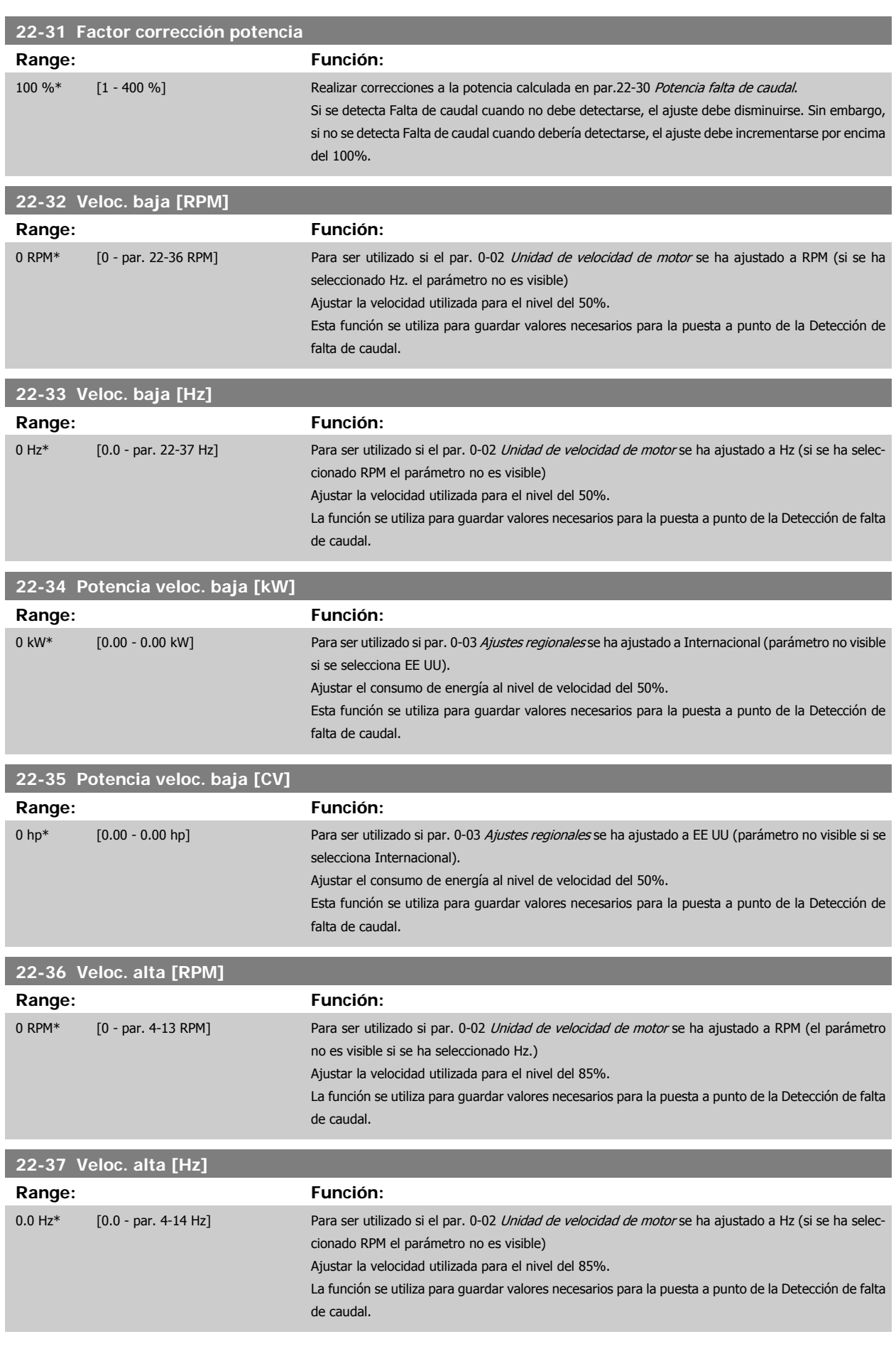

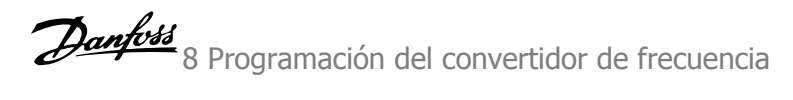

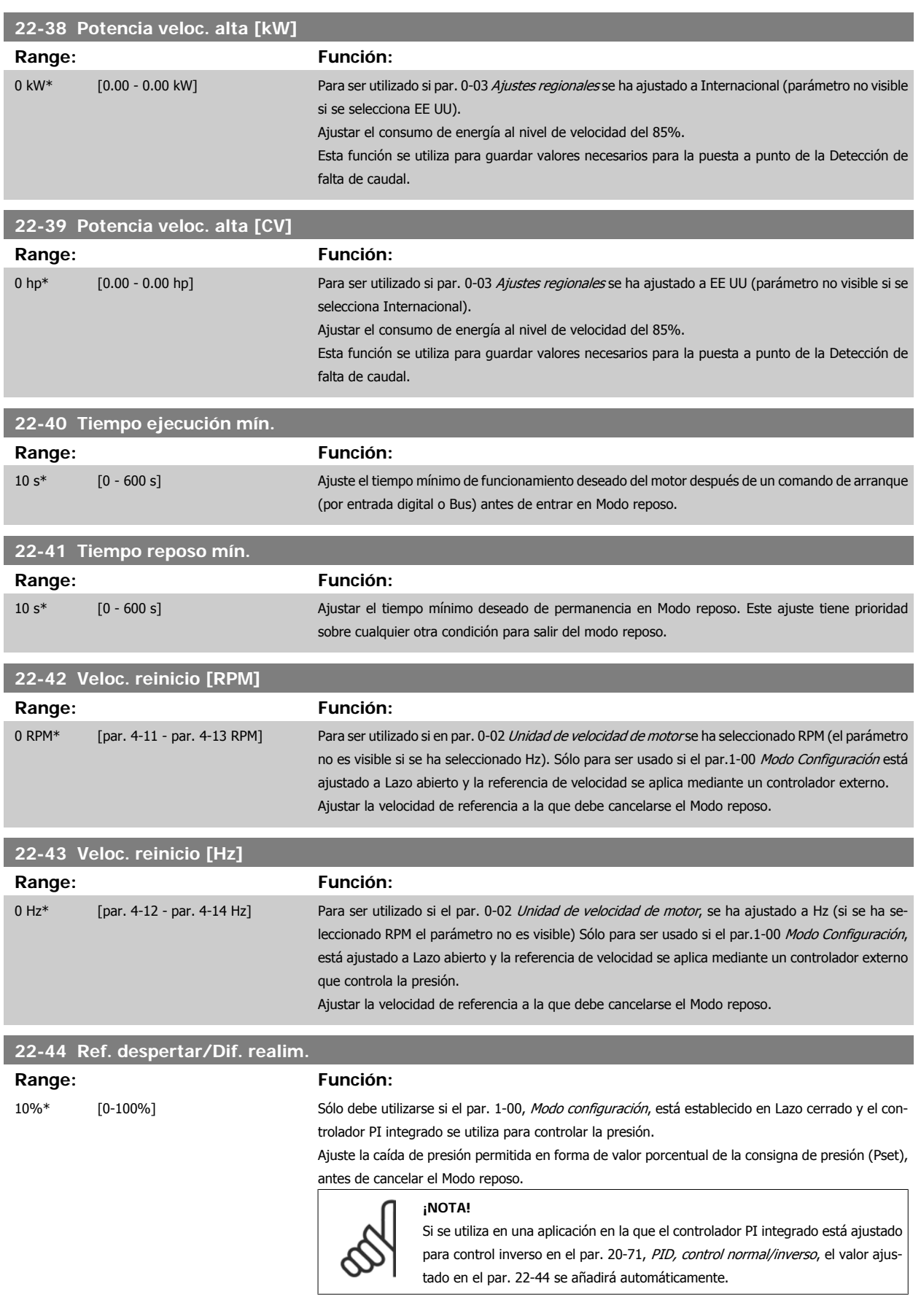

 **8**

<span id="page-105-0"></span>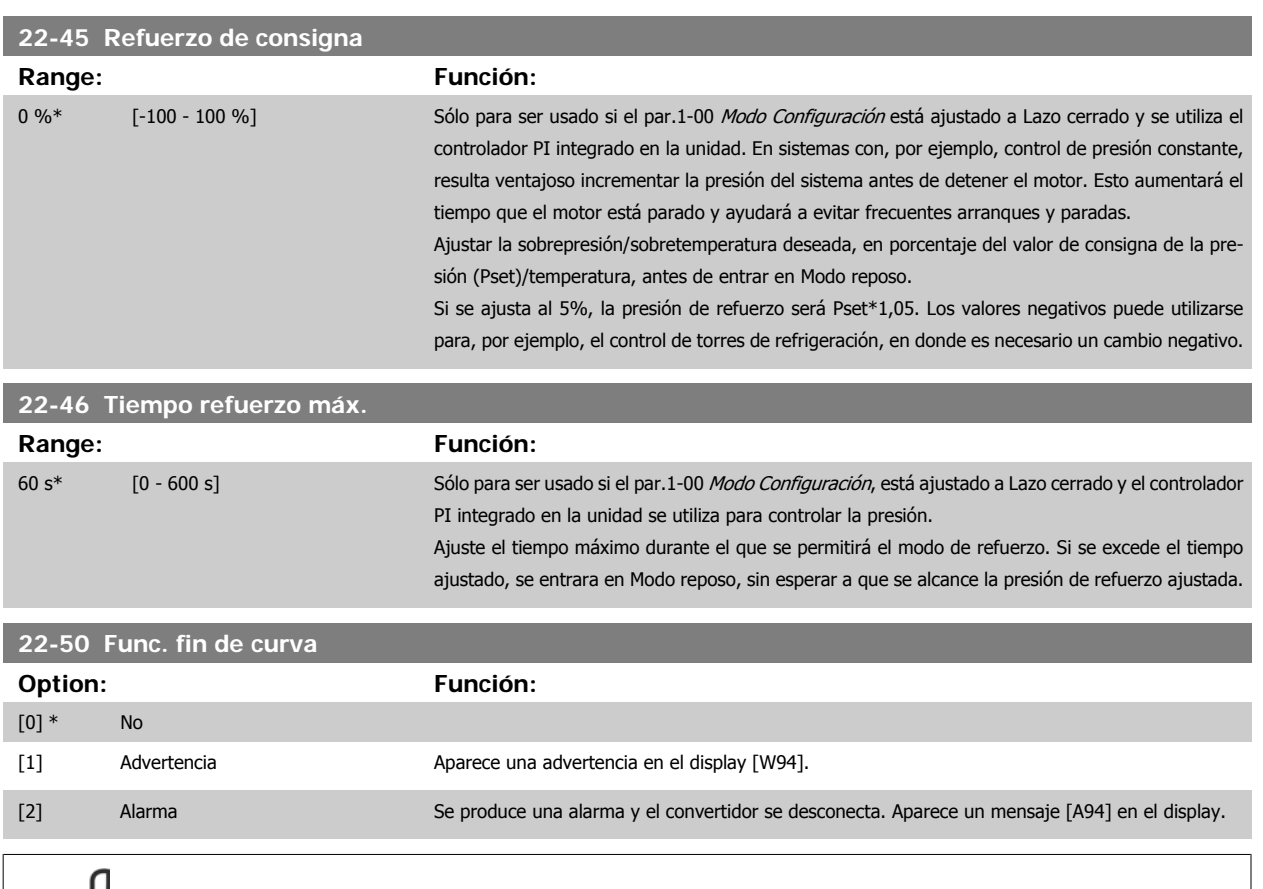

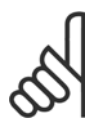

### **¡NOTA!**

El rearranque automático restaurará la alarma y arrancará el sistema de nuevo.

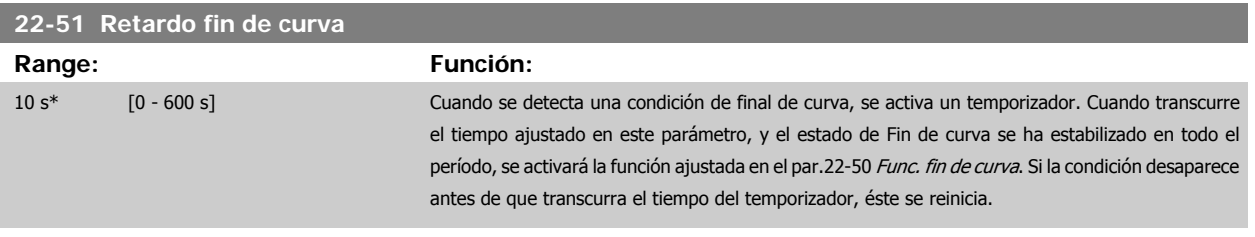

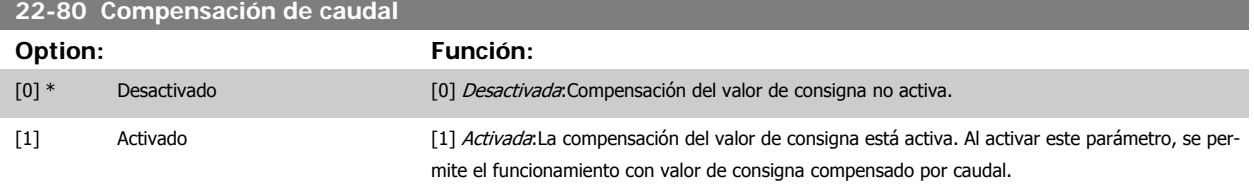

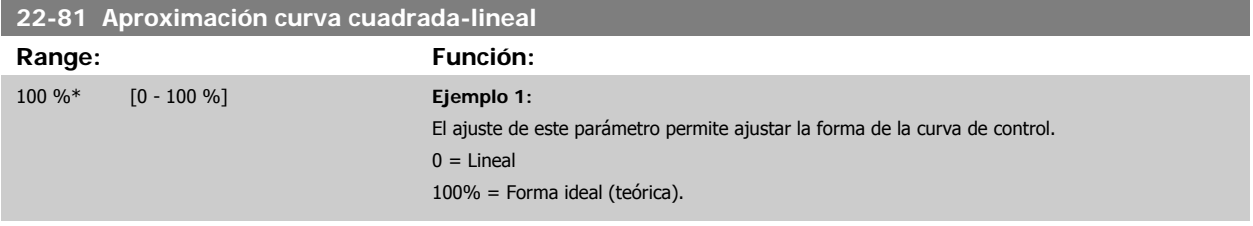

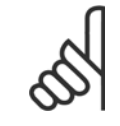

### **¡NOTA!**

Tenga en cuenta que no es visible con funcionamiento en cascada.

VLT<sup>®</sup> AQUA Drive<br>Manual de Funcionamiento

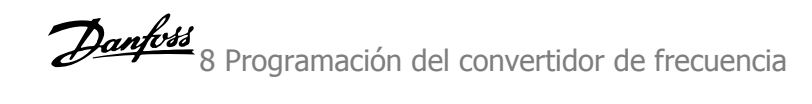

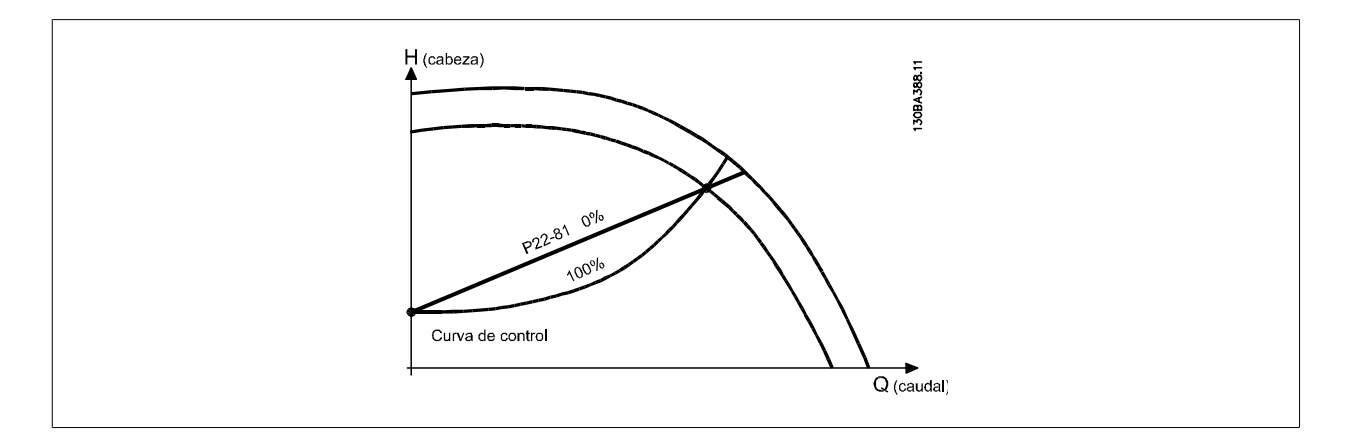

### **22-82 Cálculo punto de trabajo**

### **Option: Función:**

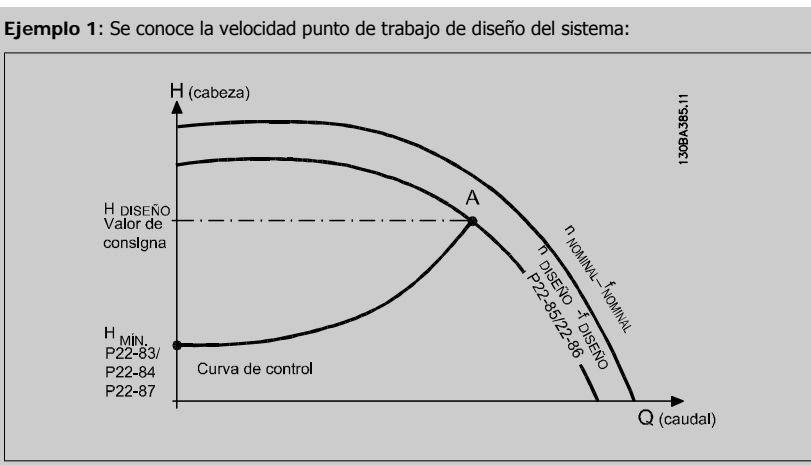

A partir de la hoja de datos que muestra las características del equipo determinado a distintas velocidades, simplemente leyendo transversalmente a partir del punto H<sub>DISEÑO</sub> y del punto O<sub>DISEÑO</sub> nos permite encontrar el punto A, que es el punto de trabajo de diseño del sistema. Deben identificarse las características de la bomba en este punto y programar la velocidad asociada. Cerrando las válvulas y ajustando la velocidad hasta alcanzar H<sub>MIN</sub> es posible identificar la velocidad en el punto "sin caudal".

El ajuste del par.22-81 [Aproximación curva cuadrada-lineal](#page-105-0) nos permite entonces ajustar infinitamente la forma de la curva de control.

### **Ejemplo 2:**

No se conoce la Velocidad en el punto de trabajo de diseño: Cuando la velocidad en el punto de trabajo de diseño del sistema no se conoce, es necesario determinar otro punto de referencia en la curva de control utilizando la hoja de datos. Mirando la curva de la velocidad especificada y representando gráficamente la presión de diseño (H<sub>DISEÑO</sub>, Punto C) es posible determinar el caudal a esa presión Q<sub>ESP</sub>. De igual modo, representando gráficamente el caudal de diseño (QDISEÑO, Punto D). es posible determinar la presión H<sub>D</sub> a ese caudal. Conociendo estos dos puntos de la curva características de la bomba, además de H<sub>MIN</sub> como se indica más arriba, el convertidor de frecuencia es capaz de calcular el punto de referencia B y, por lo tanto, representar gráficamente la curva de control, a la que se sumará el punto de trabajo de diseño del sistema A.

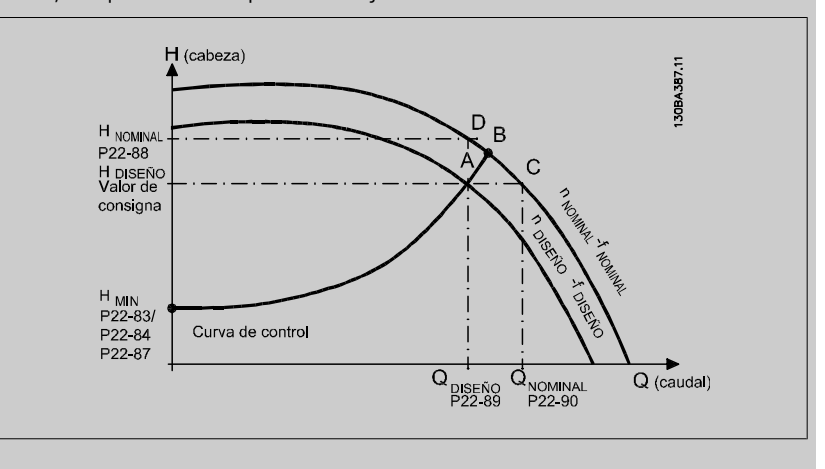

[0] \* Desactivado Desactivado Desactivado [0]: Cálculo punto de trabajo no activo. Para utilizar cuando se conozca la velocidad en el punto de diseño (ver tabla arriba).

[1] Activado Activado Activado Activado Activado [1]: El cálculo punto de trabajo está activo. Al habilitar este parámetro se permite el cálculo del punto de trabajo de diseño del sistema a la velocidad de 50/60Hz, a partir del conjunto de datos de los par.22-83 [Velocidad sin caudal \[RPM\]](#page-108-0) par.22-84 [Velocidad sin caudal \[Hz\]](#page-108-0), [par.22-87](#page-108-0) Presión [a velocidad sin caudal](#page-108-0), par.22-88 [Presión a velocidad nominal](#page-108-0), par. 22-89 Caudal en punto de di-seño y par.22-90 [Caudal a velocidad nominal](#page-108-0).
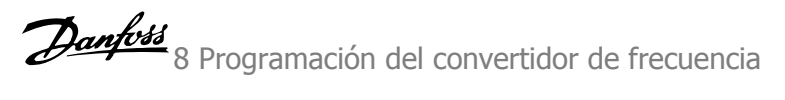

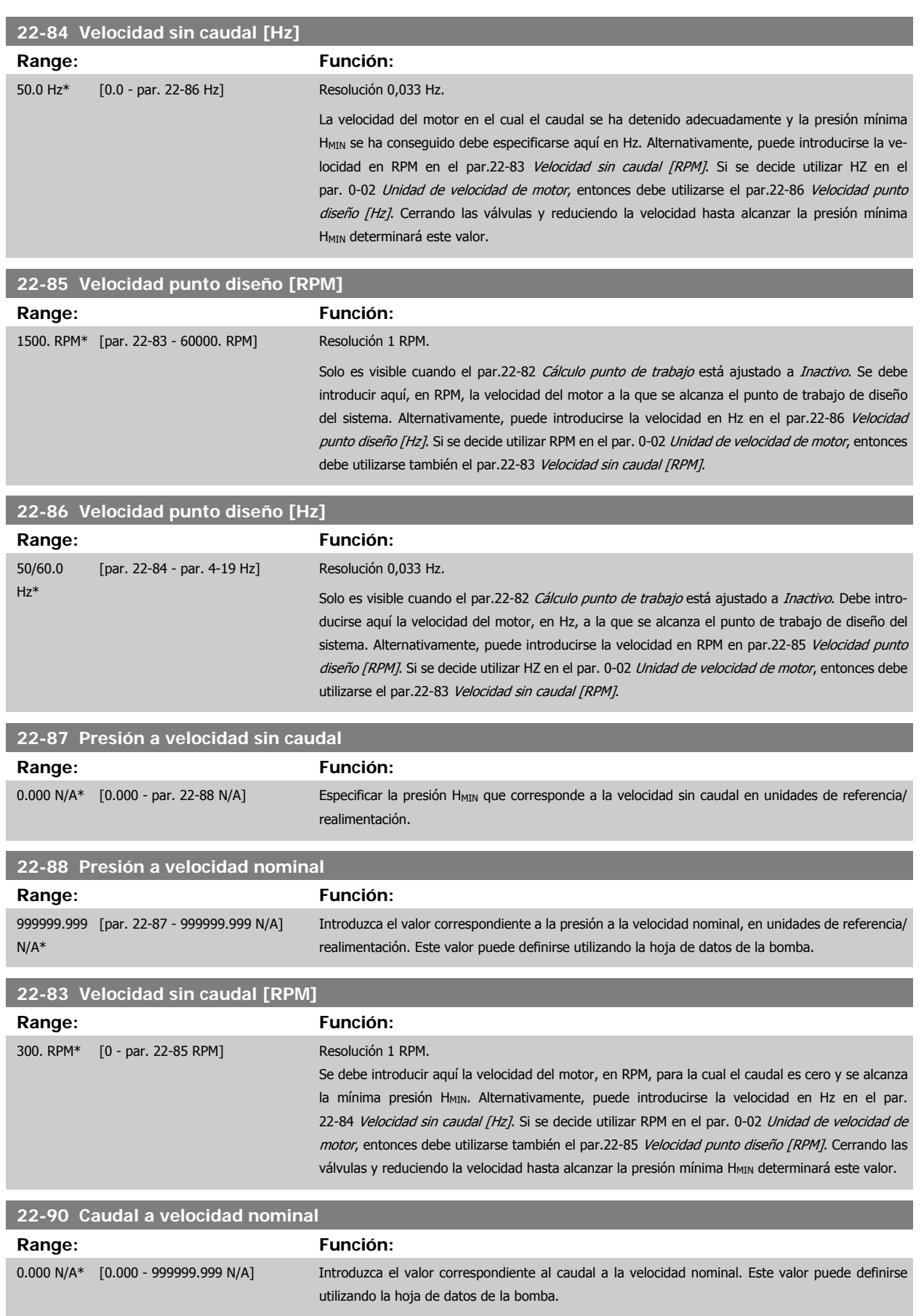

# **8.2.11 Acciones temporizadas, 23-0\***

Utilice Acciones temporizadas para las acciones que necesitan realizarse de forma diaria o semanal, p. ej., referencias distintas a horas laborables/no laborables. Se pueden programar hasta 10 acciones temporizadas en el convertidor de frecuencia. El número de Acción temporizada se selecciona en la lista cuando se entra al grupo de parámetros 23-0\* desde el Panel de control local. par.23-00 Tiempo activ. – [par.23-04](#page-112-0) Repetición a continuación, consulte el número de Acción Temporizada seleccionado. Cada Acción temporizada se divide en una hora de inicio y una hora de fin, en las que se pueden realizar dos acciones distintas.

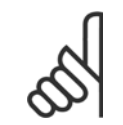

# **¡NOTA!**

El reloj (grupo de parámetros 0-7\*) debe estar correctamente programado para que las Acciones temporizadas funcionen correctamente.

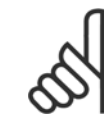

# **¡NOTA!**

Si se instala una opción MCB109 de E/S analógicas, se incluye una batería de respaldo para la fecha y la hora.

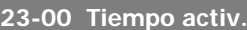

## Indexado [10]

## **Range: Función:**

0 N/A\* [0 - 0 N/A] Ajusta la hora de inicio para la Acción temporizada.

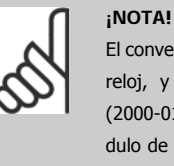

El convertidor de frecuencia no tiene alimentación de respaldo para la función de reloj, y la fecha y hora ajustadas se reiniciarán al valor predeterminado (2000-01-01 00:00) después de un apagón a menos que esté instalado un módulo de reloj de tiempo real con alimentación de respaldo está instalado. En el par. 0-79 Fallo de reloj es posible programar una Advertencia para el caso de que el reloj no se haya ajustado correctamente, p. ej., después de un apagón.

## **23-01 Acción activ.**

## Indexado [10]

## **Option: Función:**

Seleccionar la acción durante el tiempo de activación. Consulte el par. 13-52 Acción Controlador SL para ver la descripción de las opciones.

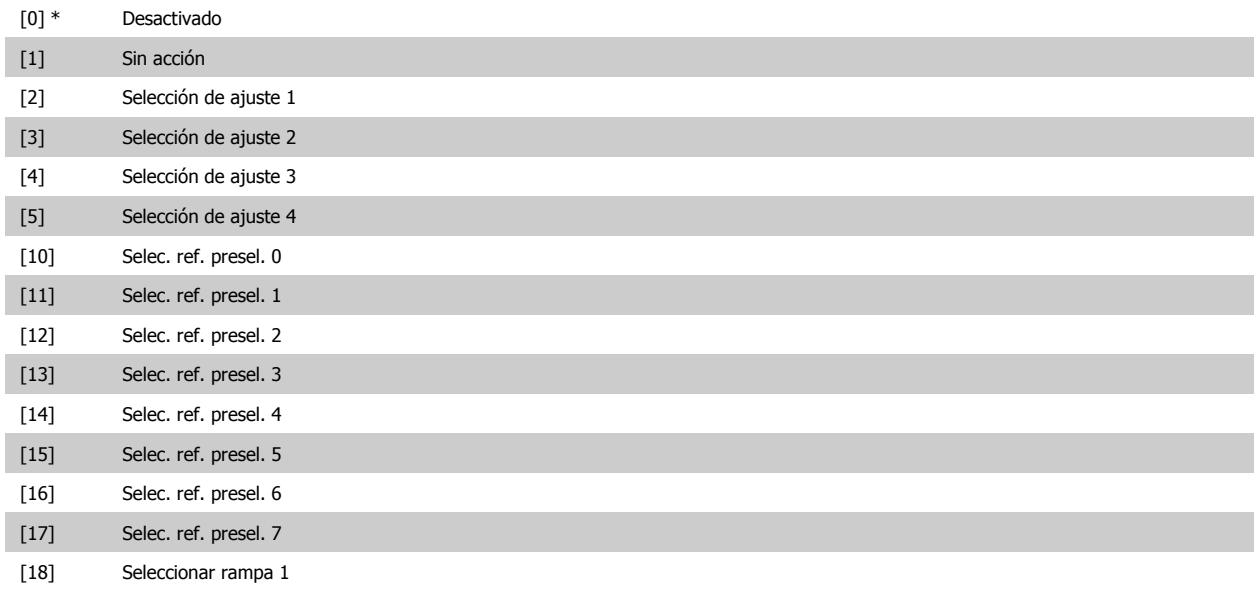

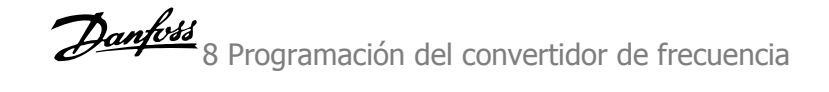

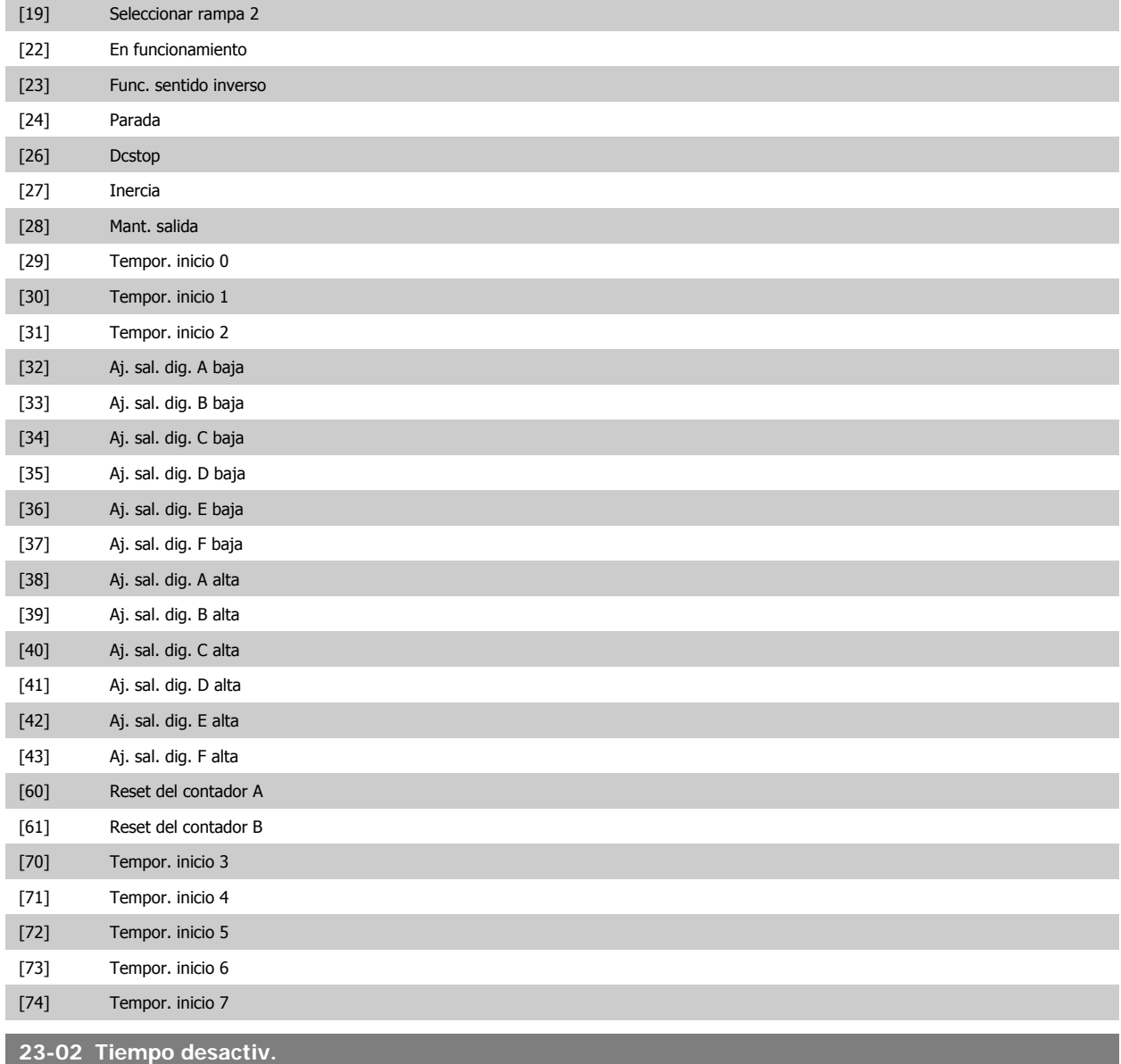

## Indexado [10]

## **Range: Función:**

0 N/A\* [0 - 0 N/A] Ajustar el tiempo de desactivación para la acción temporizada.

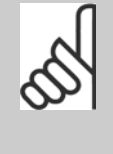

## **¡NOTA!**

El convertidor de frecuencia no tiene alimentación de respaldo para la función de reloj, y la fecha y hora ajustadas se reiniciarán al valor predeterminado (2000-01-01 00:00) después de un apagón a menos que esté instalado un módulo de reloj de tiempo real con alimentación de respaldo está instalado. En el par. 0-79 Fallo de reloj es posible programar una Advertencia para el caso de que el reloj no se haya ajustado correctamente, p. ej., después de un apagón.

8 Programación del convertidor de frecuencia Danfoss

**23-03 Acción desactiv.**

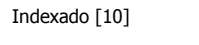

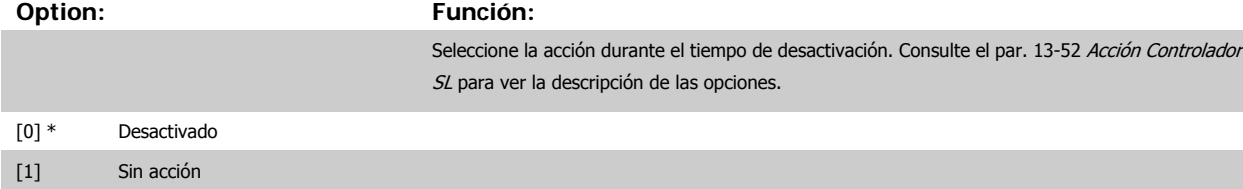

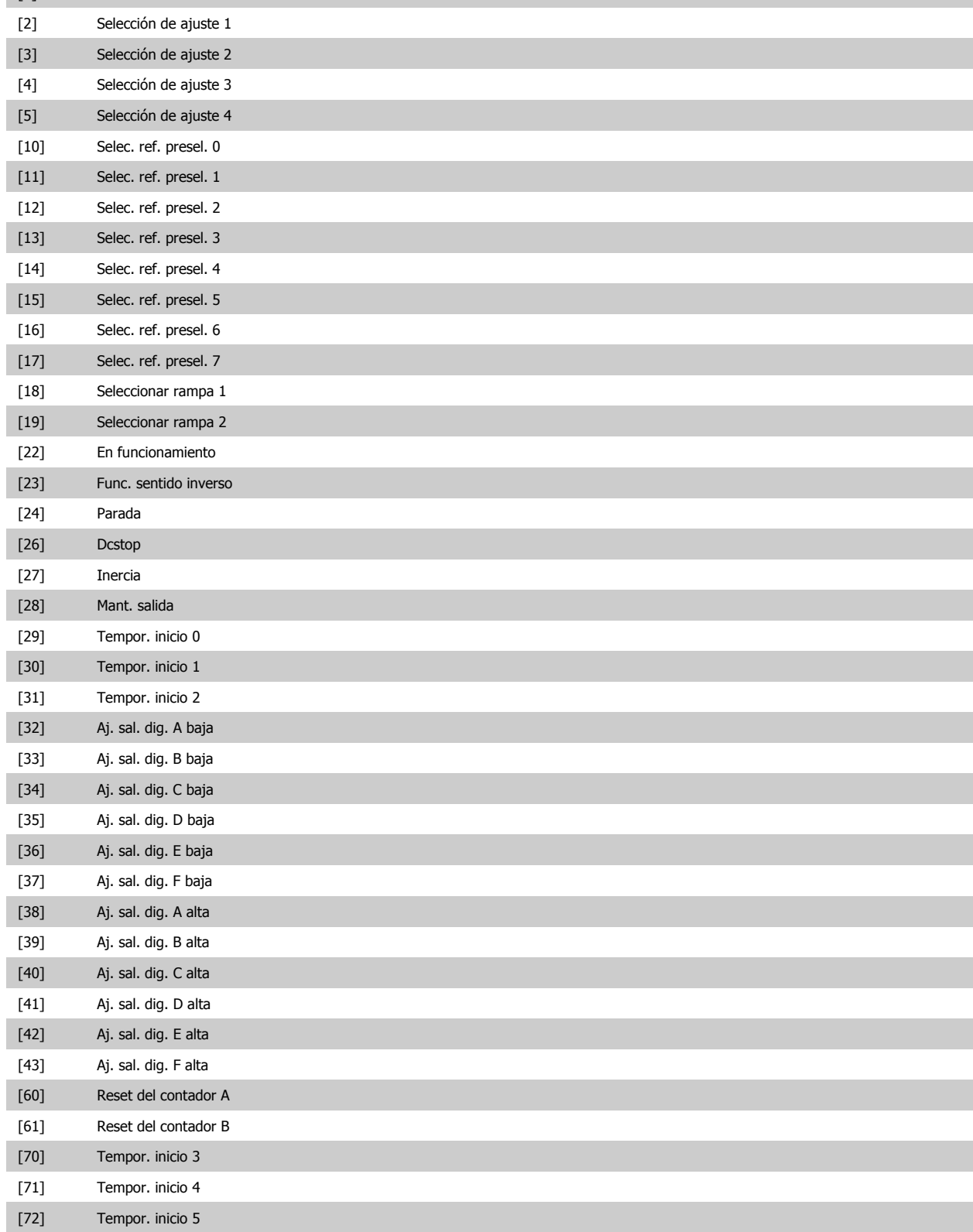

[9] Domingo

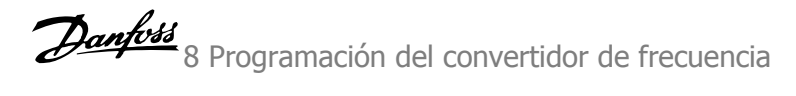

<span id="page-112-0"></span>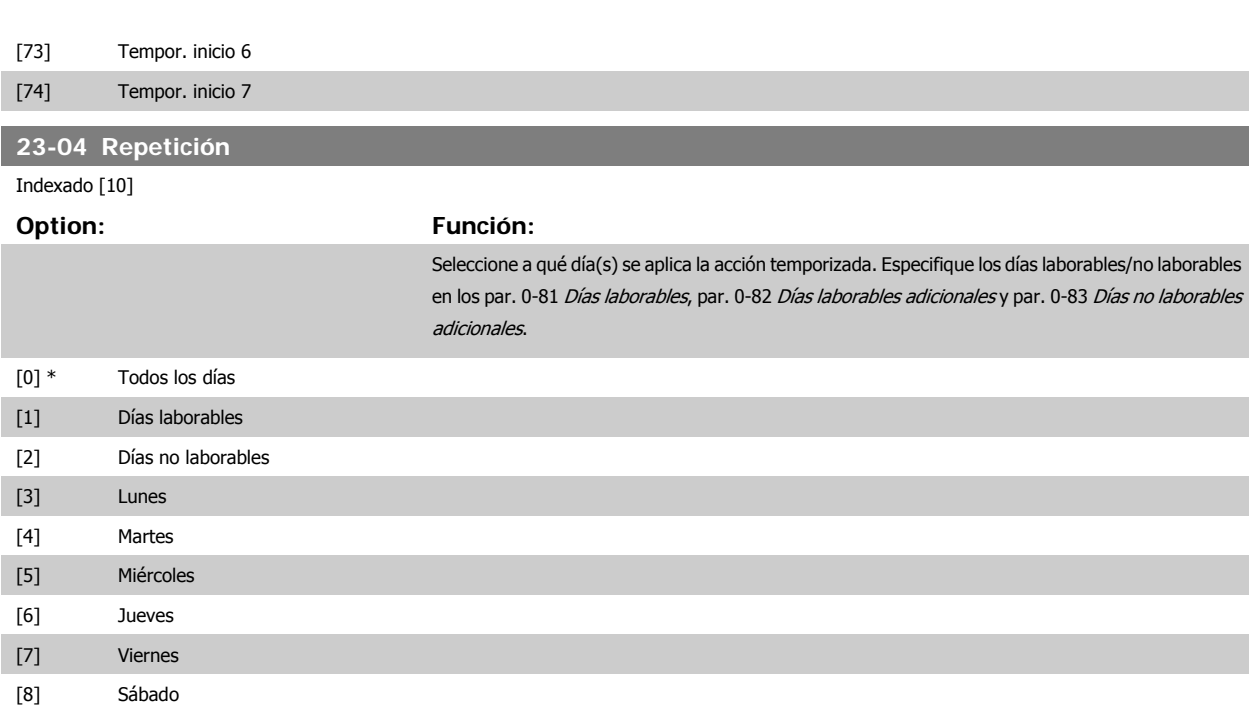

# **8.2.12 Funciones aplicaciones de aguas, 29-\*\***

Este grupo incluye parámetros que se utilizan para controlar las aplicaciones de gestión de aguas/aguas residuales.

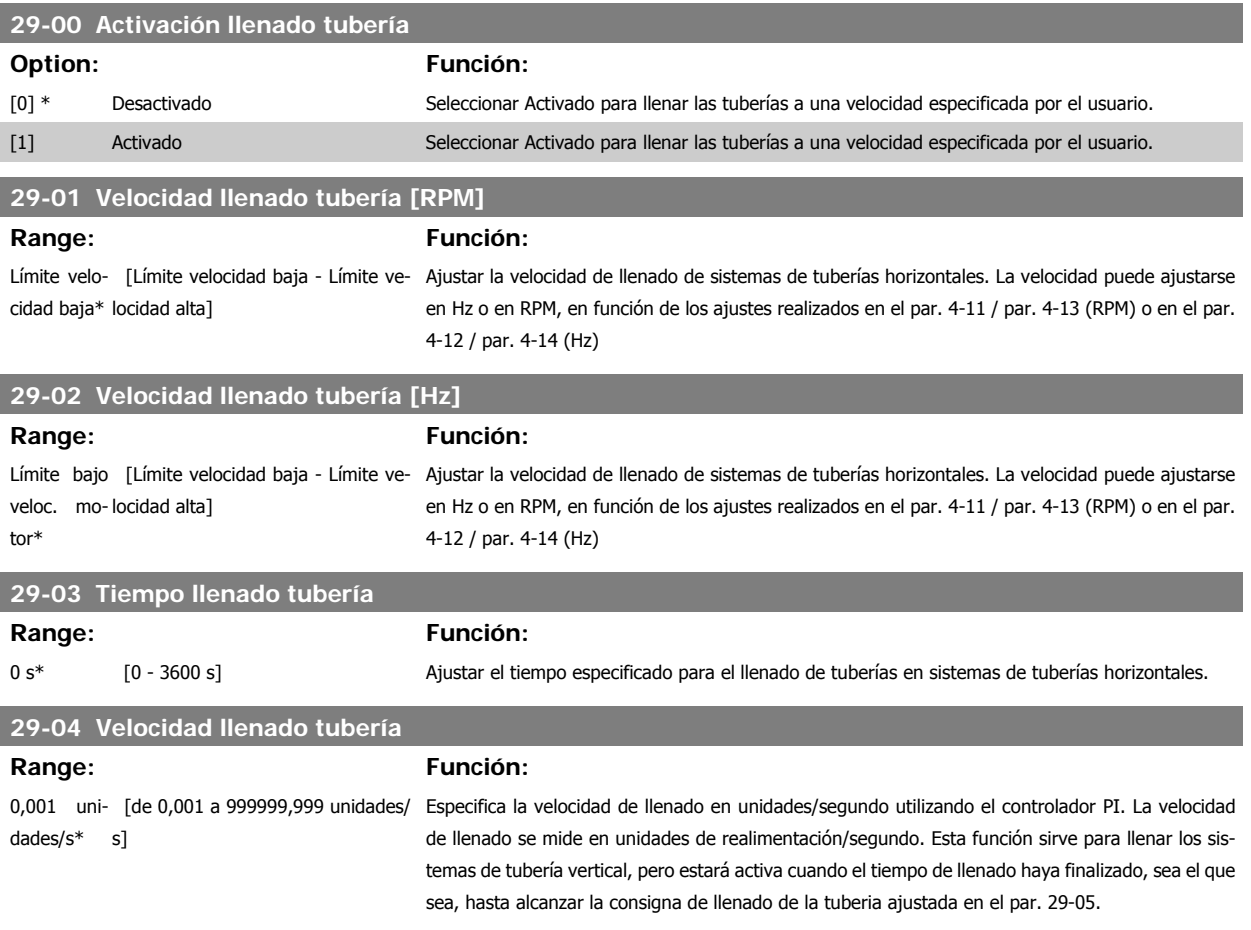

**29-05 Consigna llenado**

## **Range: Función:**

0 s\* [0 – 999999.999 s] Especifica el valor de consigna de llenado al que se desactivará la función de llenado y el controlador PID tomará el control. Esta funcion puede utilizarse tanto para sistemas de tuberías verticales como horizontales.

# **8.3 Opciones de parámetros**

## **8.3.1 Ajustes predeterminados**

### Cambios en funcionamiento:

"VERDADERO" significa que el parámetro puede ser modificado mientras el convertidor de frecuencia se encuentra en funcionamiento, y "FALSO" significa que se debe parar para poder realizar una modificación.

## 4 ajustes:

'All set-ups (Todos los ajustes)": el parámetro se puede ajustar de forma independiente en cada uno de los cuatro ajustes, es decir, un mismo parámetro puede tener asignados cuatro valores diferentes.

'1 set-up': el valor del parámetro será el mismo en los cuatro ajustes.

## SR:

Dependiente del tamaño

N/A:

No existe valor predeterminado.

## Índice de conversión:

Este número se refiere a un número de conversión que se utiliza al escribir o leer mediante un convertidor de frecuencia.

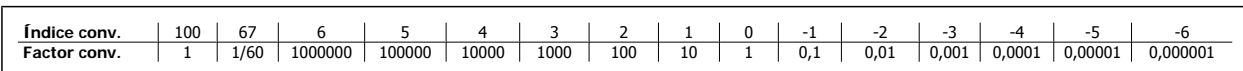

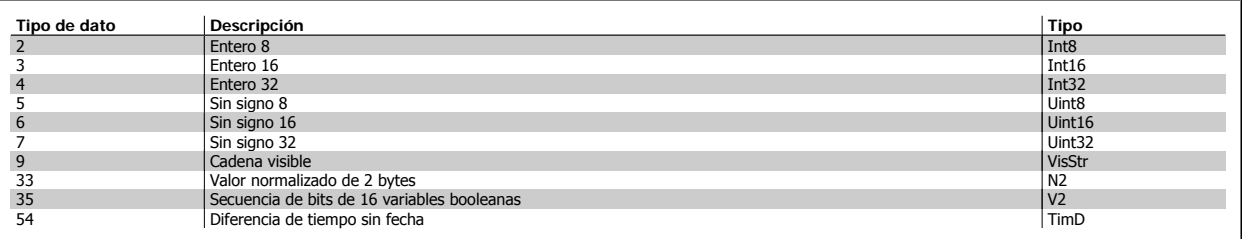

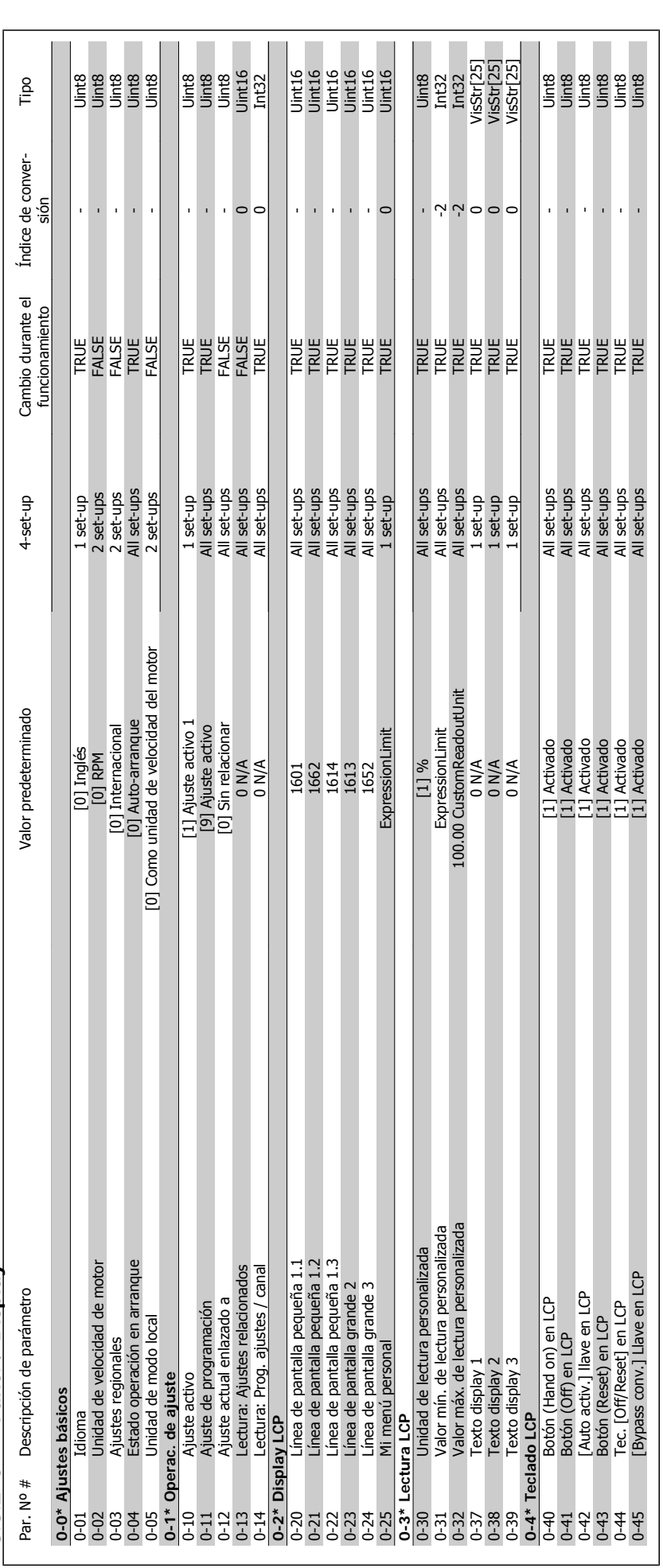

8.3.2 0-\*\* Func. / Display **8.3.2 0-\*\* Func. / Display**

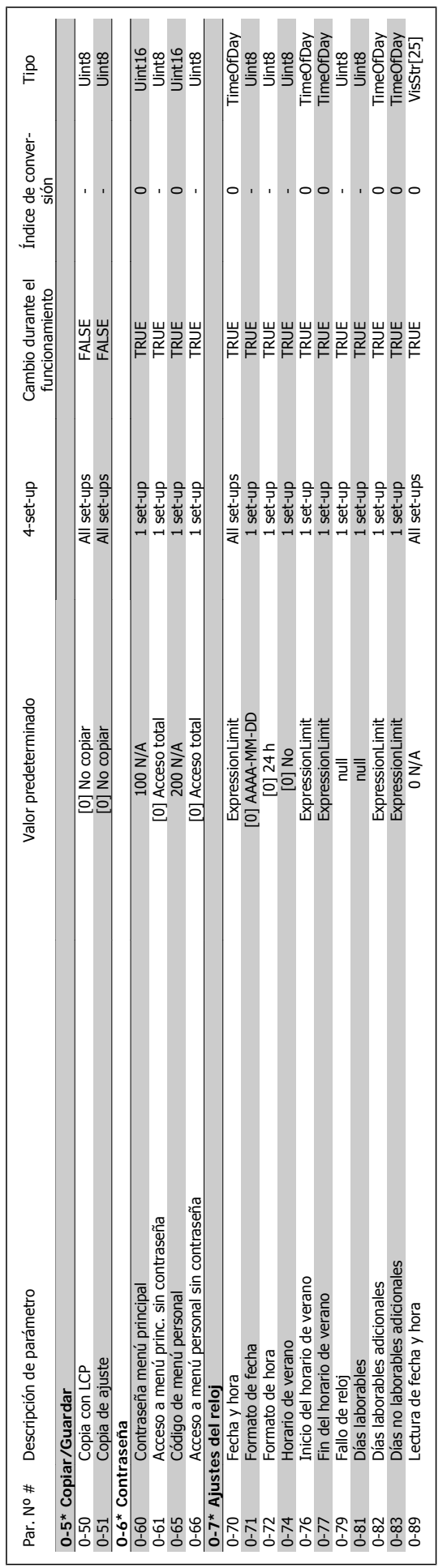

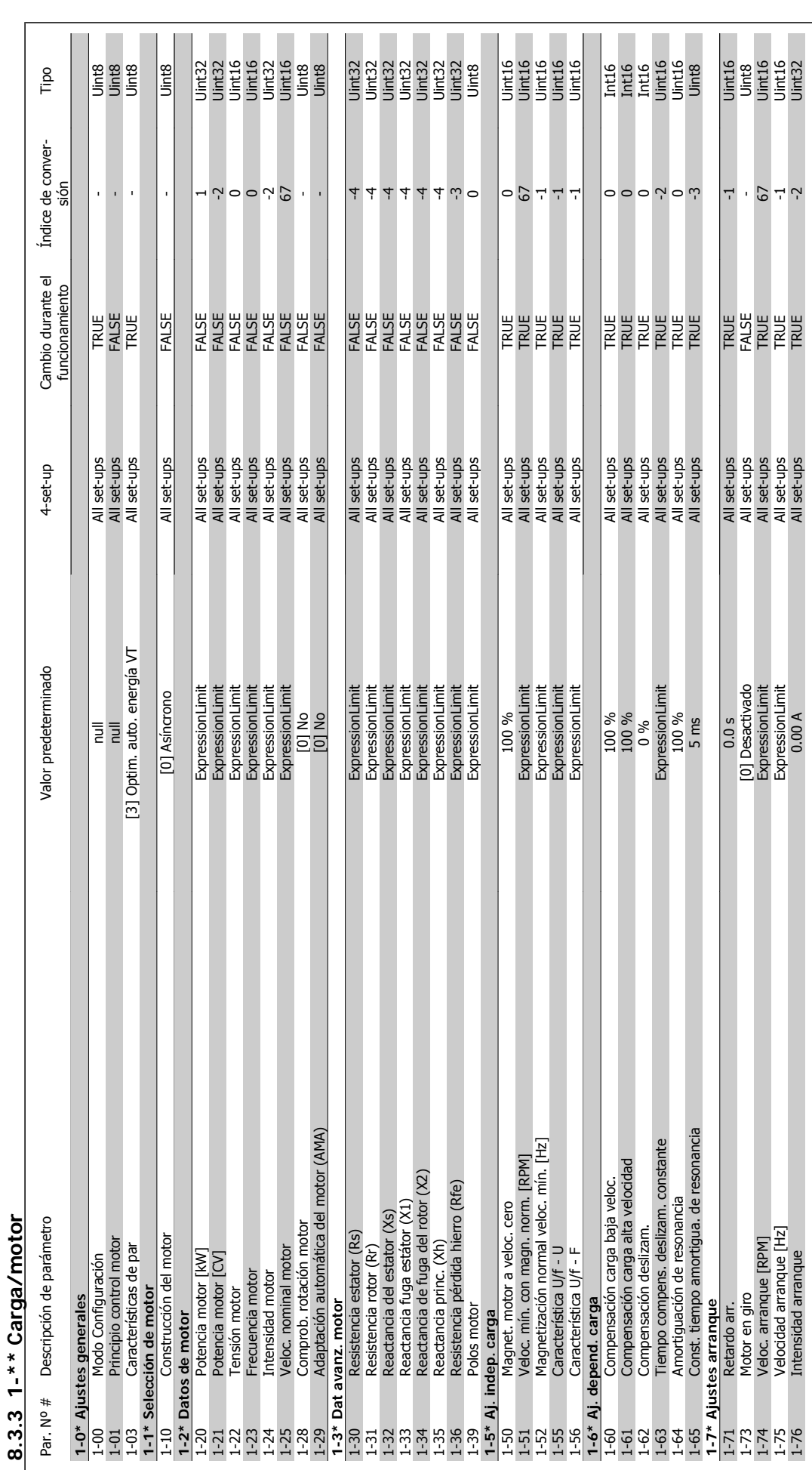

VLT<sup>®</sup> AQUA Drive<br>Manual de Funcionamiento

 **8**

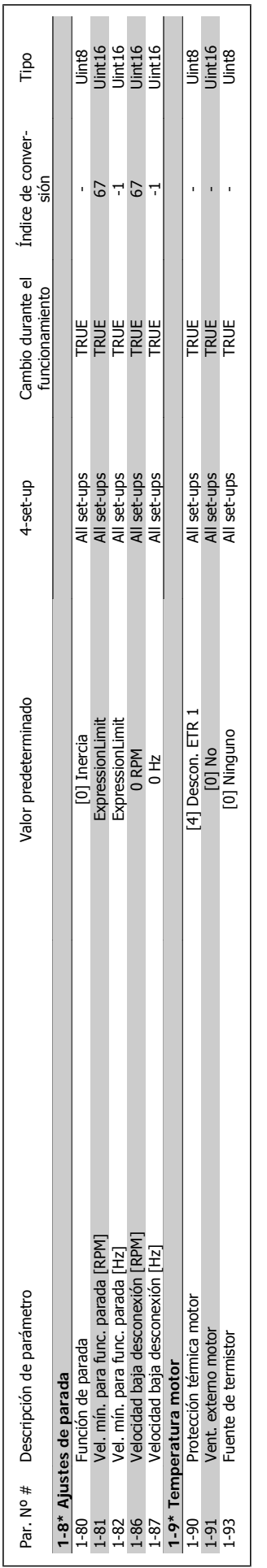

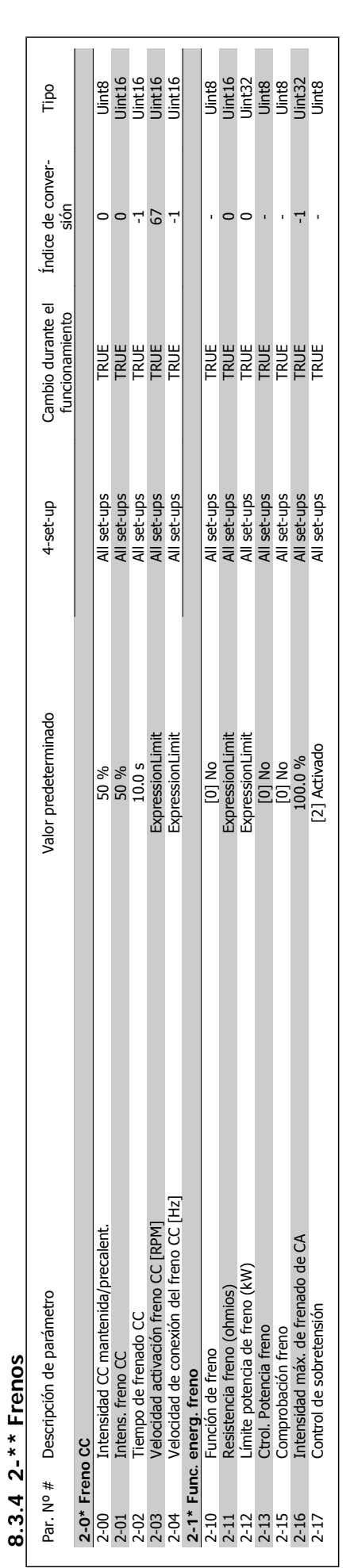

**8.3.4 2-\*\* Frenos**

Danfoss 8 Programación del convertidor de frecuencia

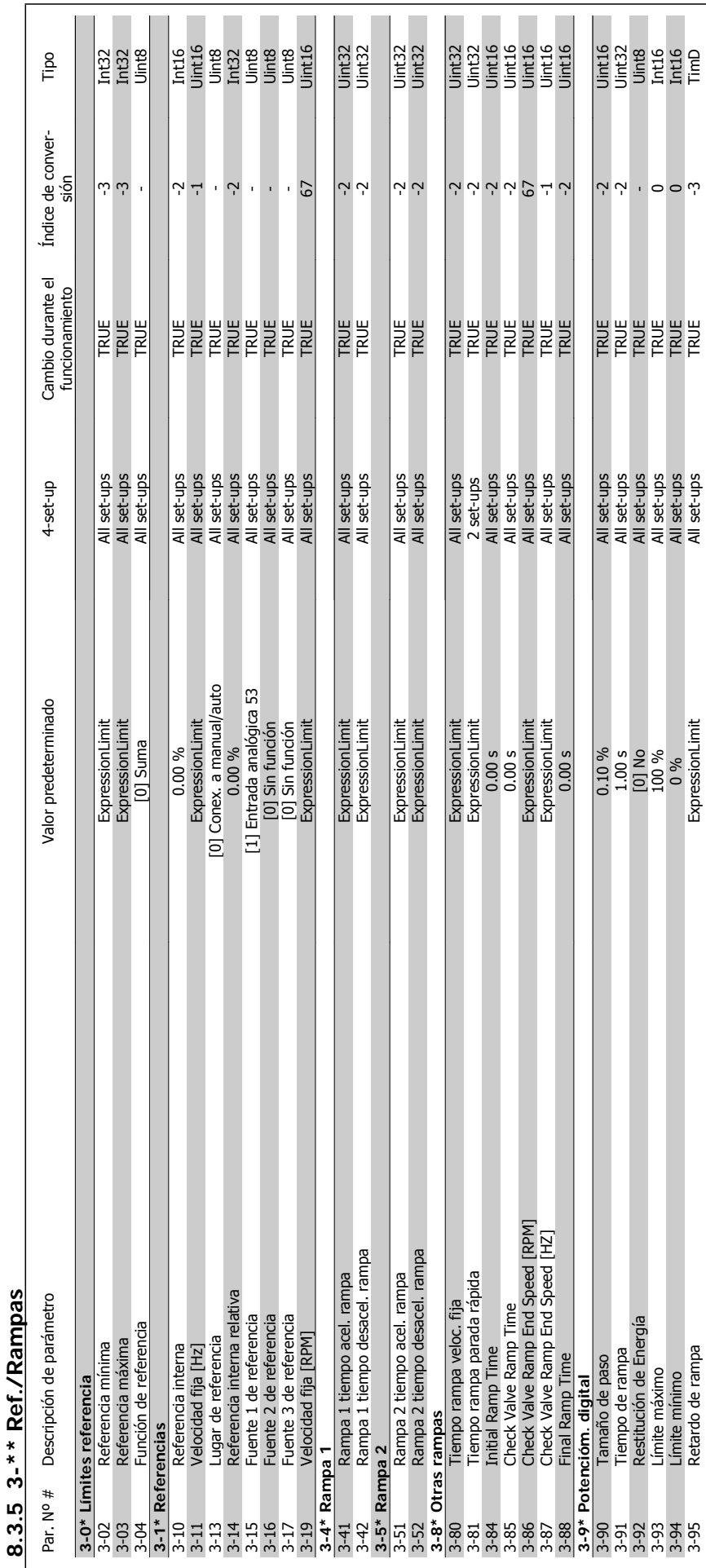

8 Programación del convertidor de frecuencia Danfoss

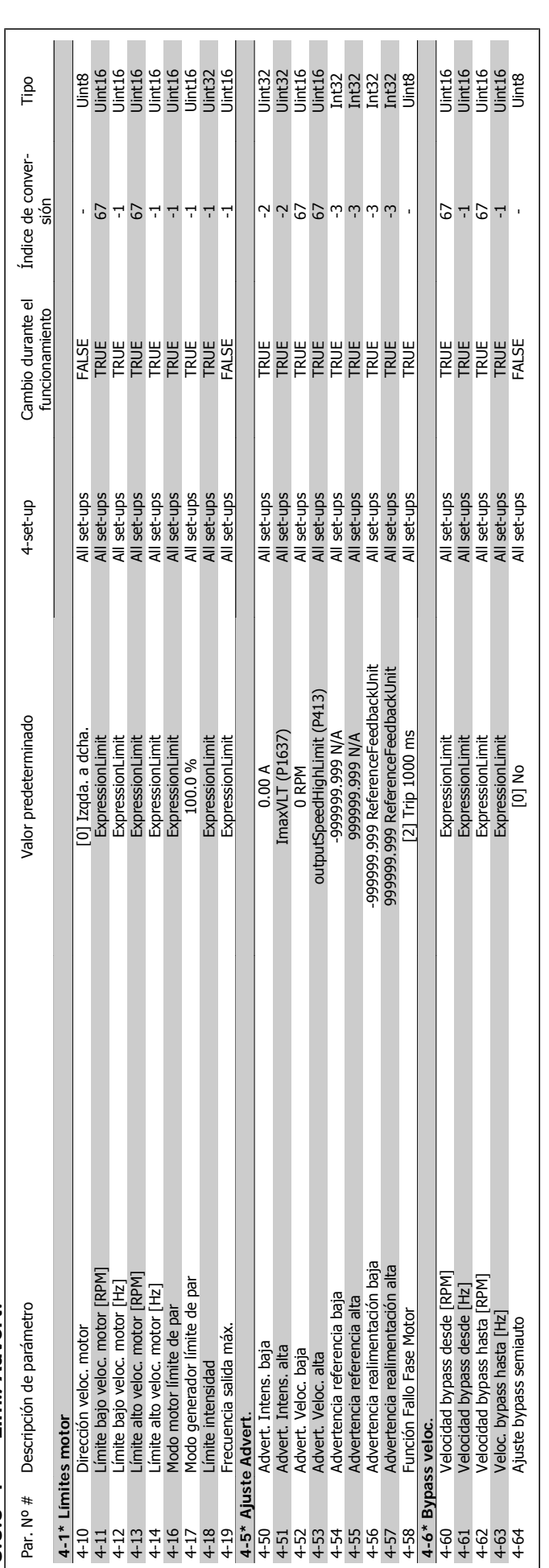

8.3.6 4-\*\* Lim./Advert. **8.3.6 4-\*\* Lím./Advert.**

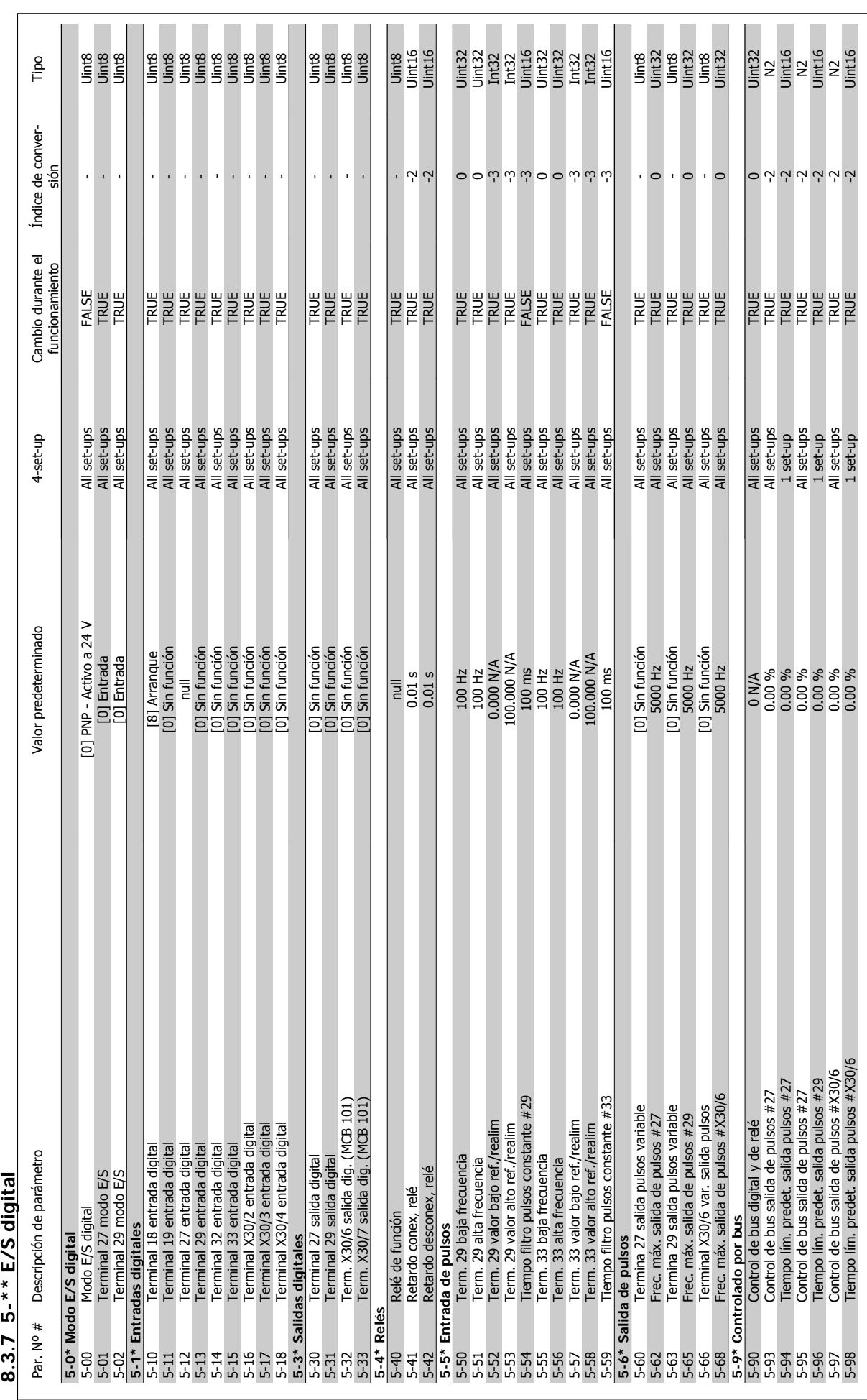

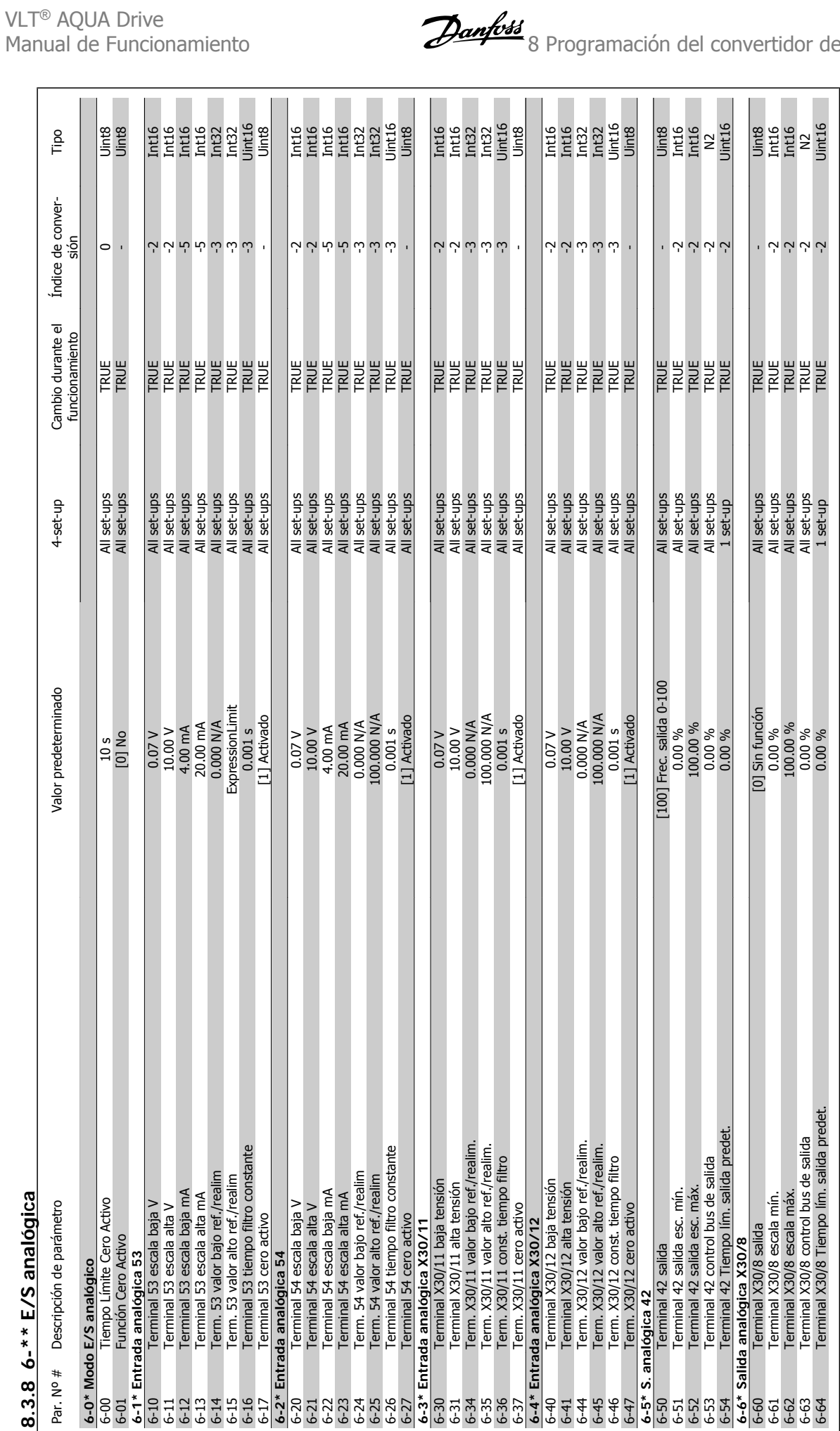

MG.20.M5.05 - VLT® es una marca registrada de Danfoss  $123$ 

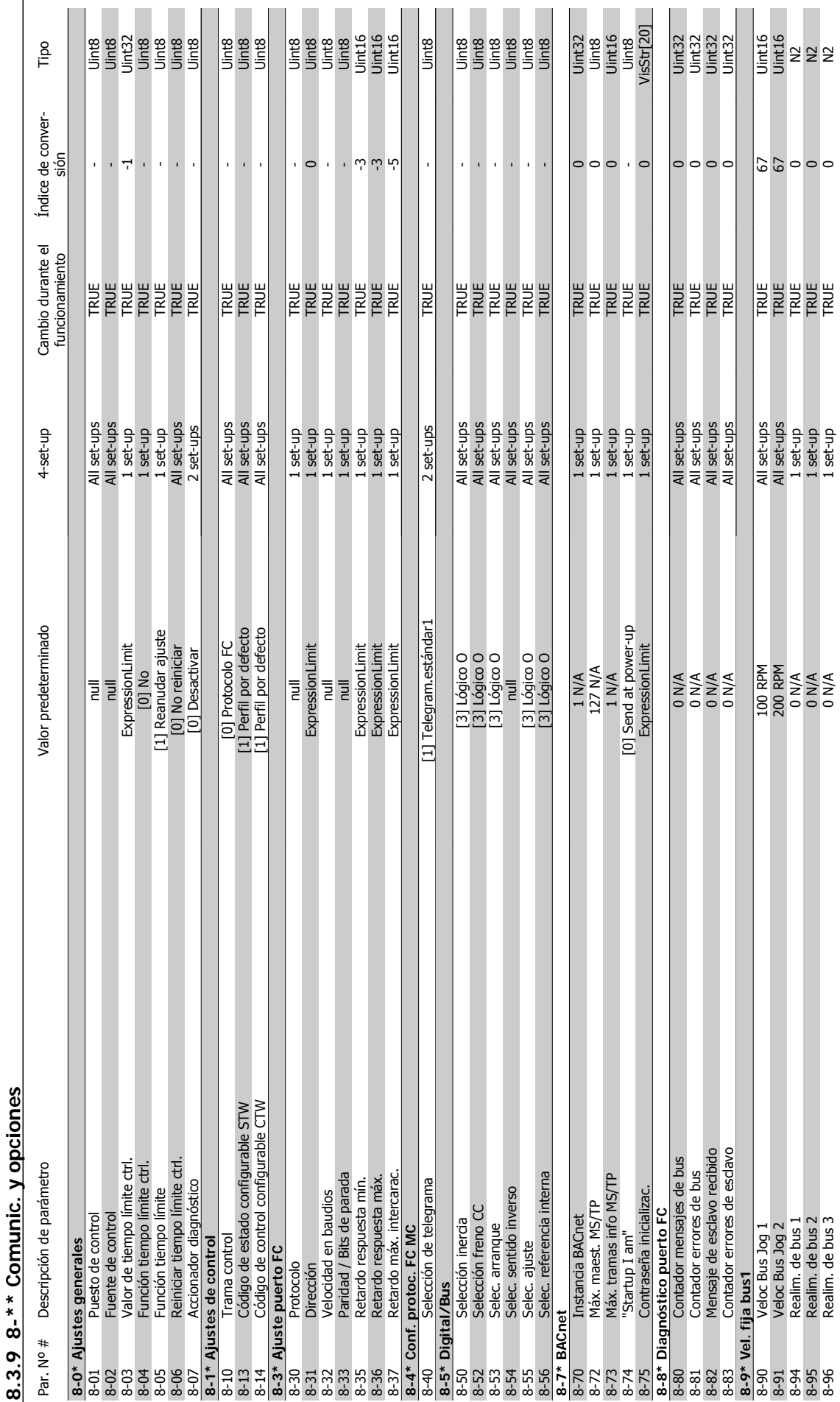

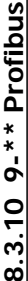

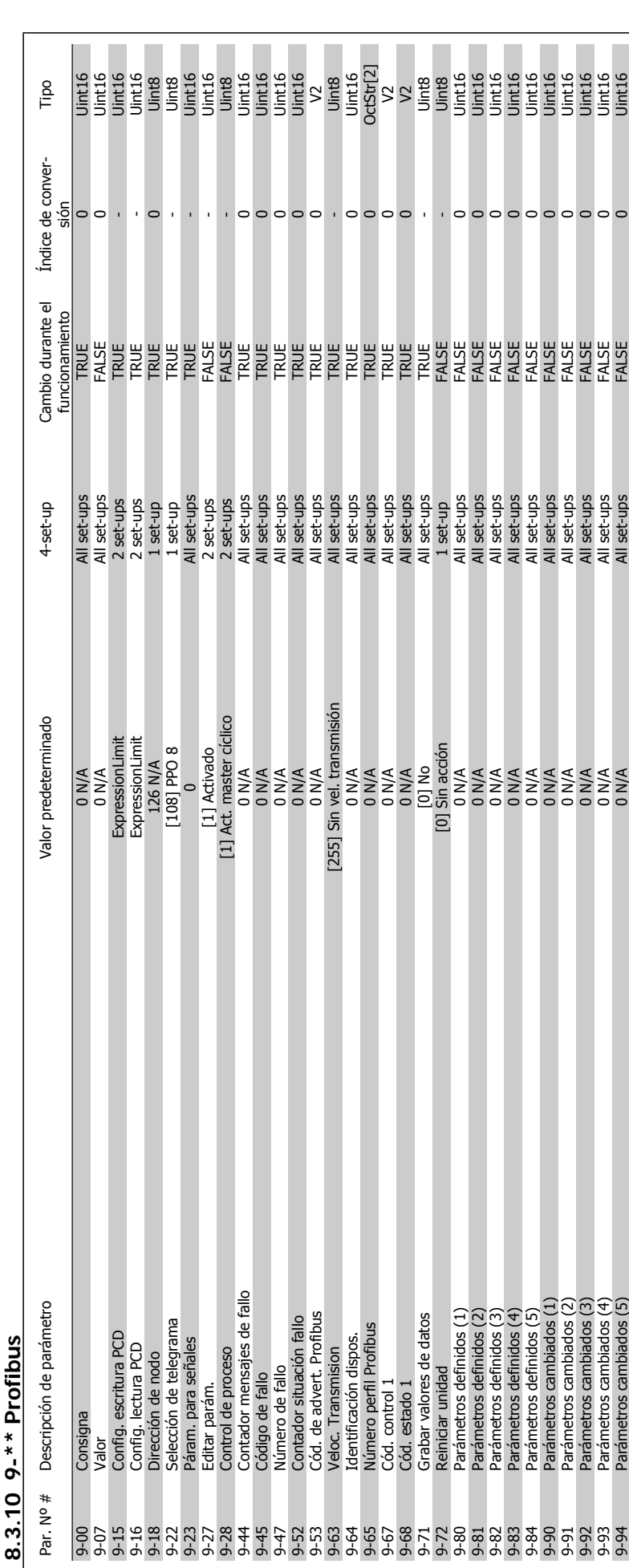

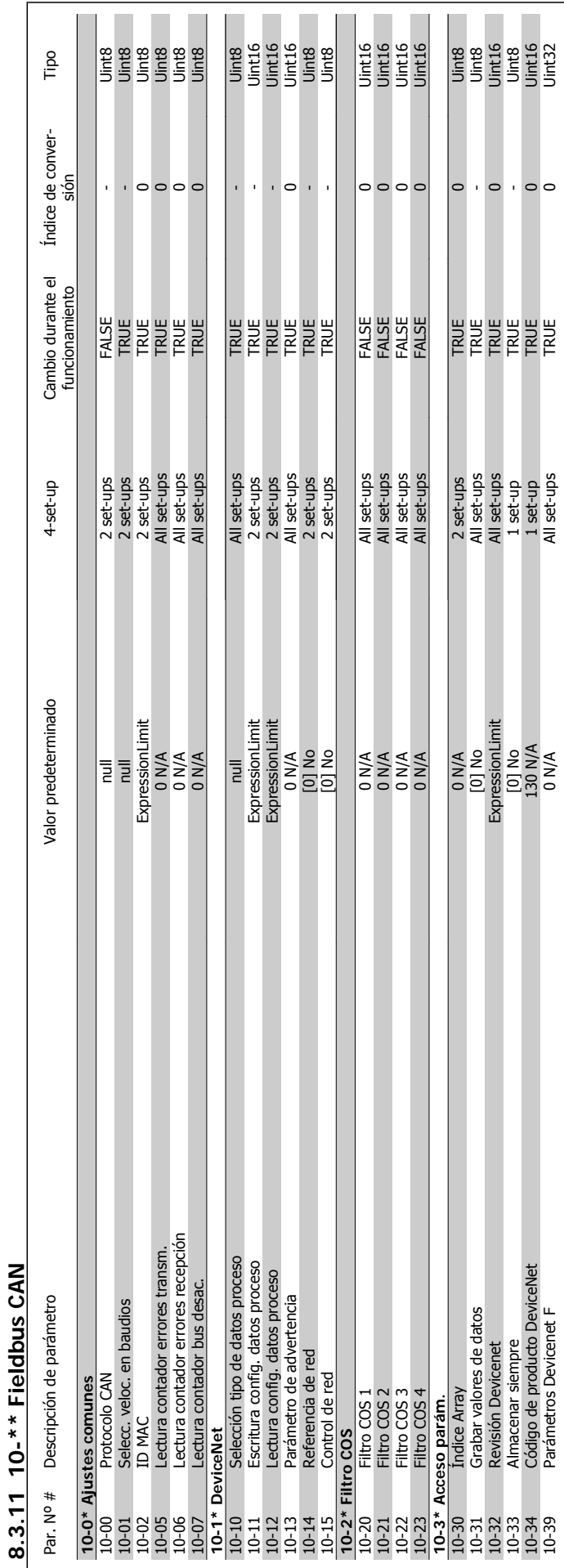

8 Programación del convertidor de frecuencia Danfoss

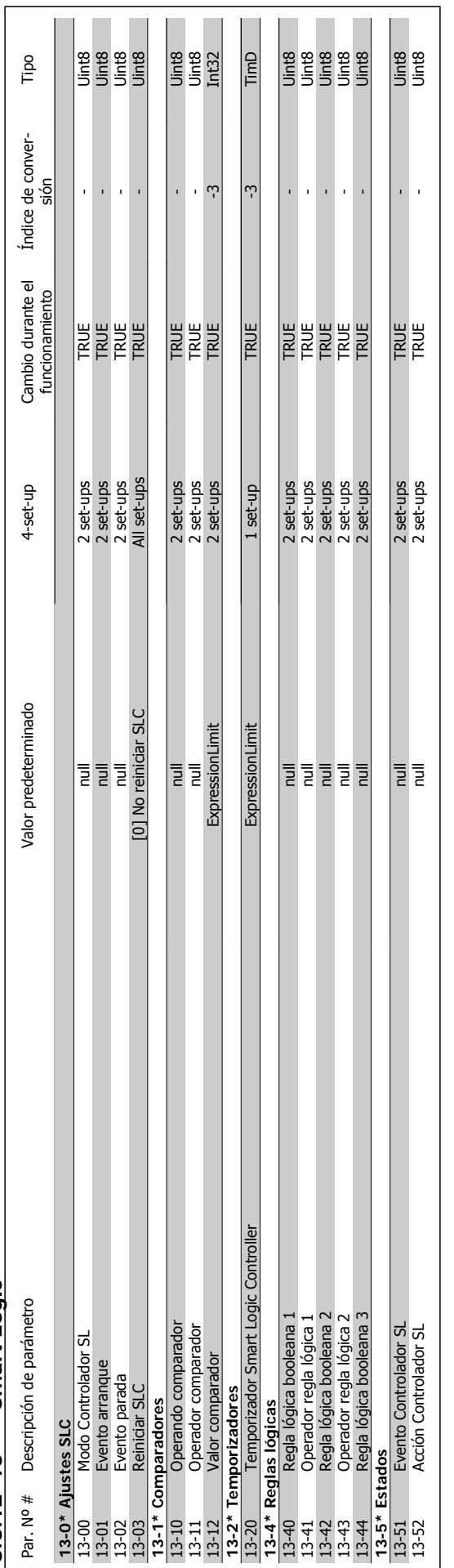

8.3.12 13-\*\* Smart Logic **8.3.12 13-\*\* Smart Logic**

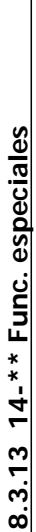

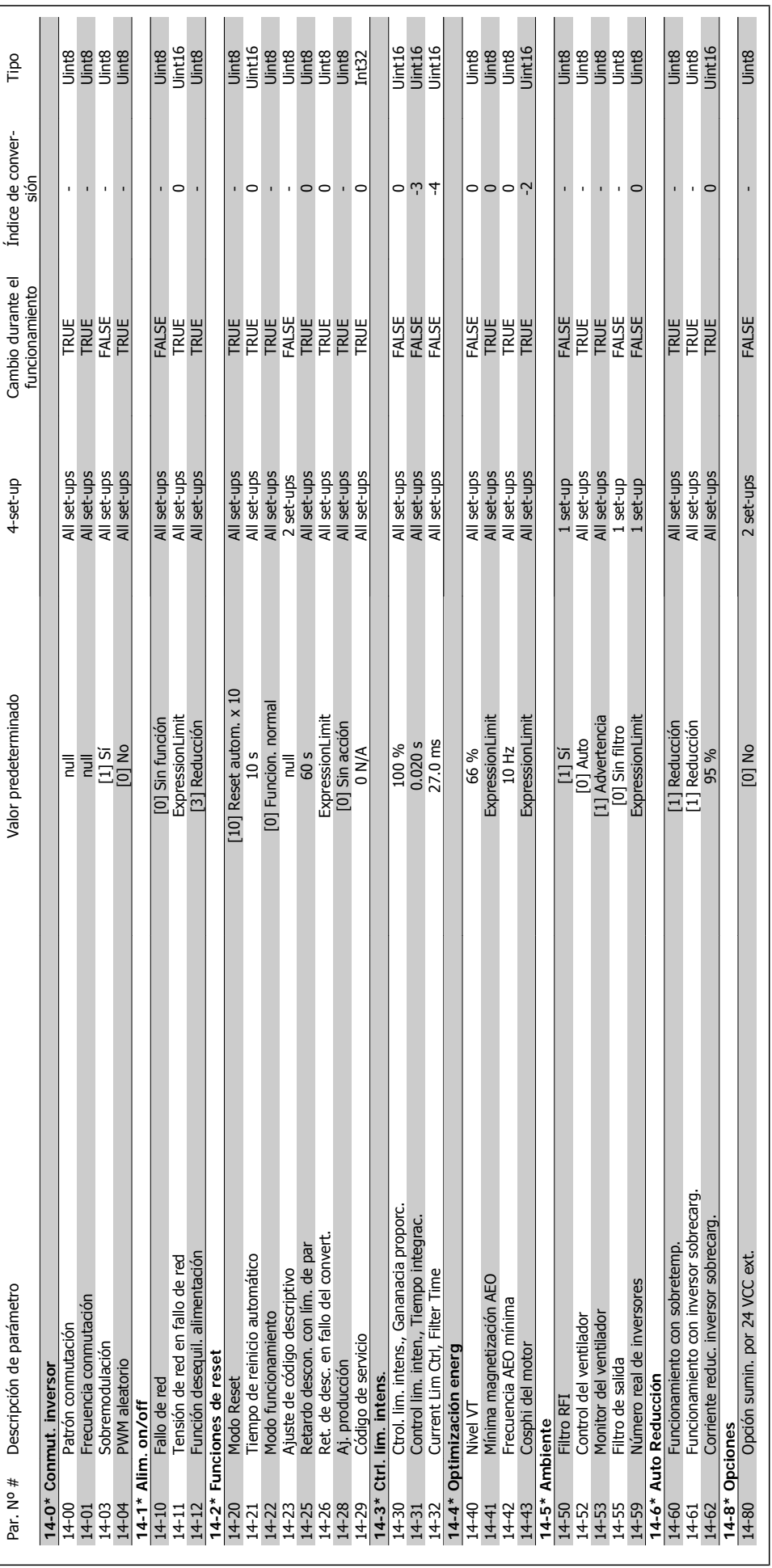

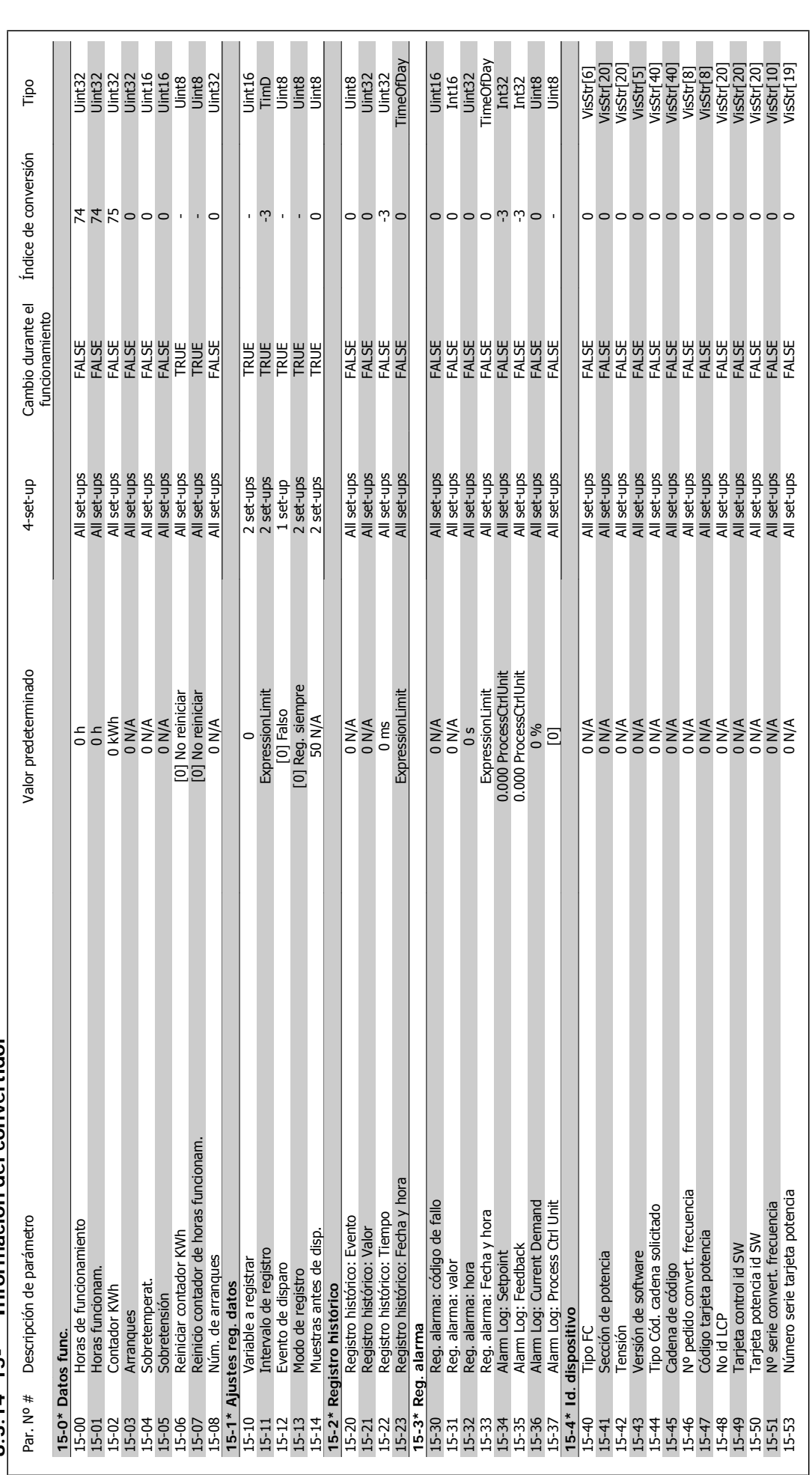

8.3.14 15-\*\* Información del convertidor **8.3.14 15-\*\* Información del convertidor**

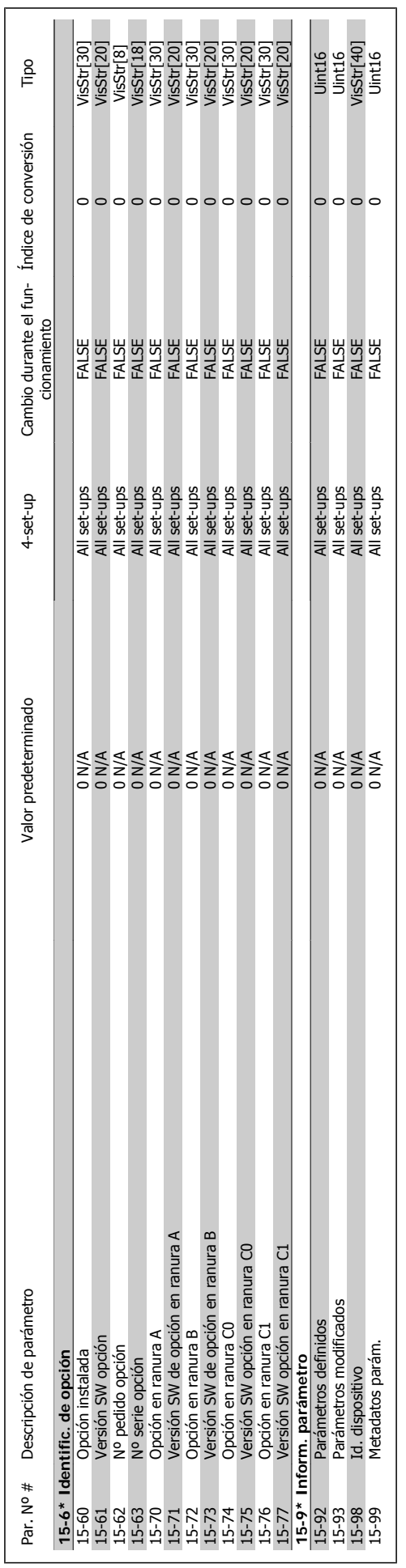

8 Programación del convertidor de frecuencia Danfoss

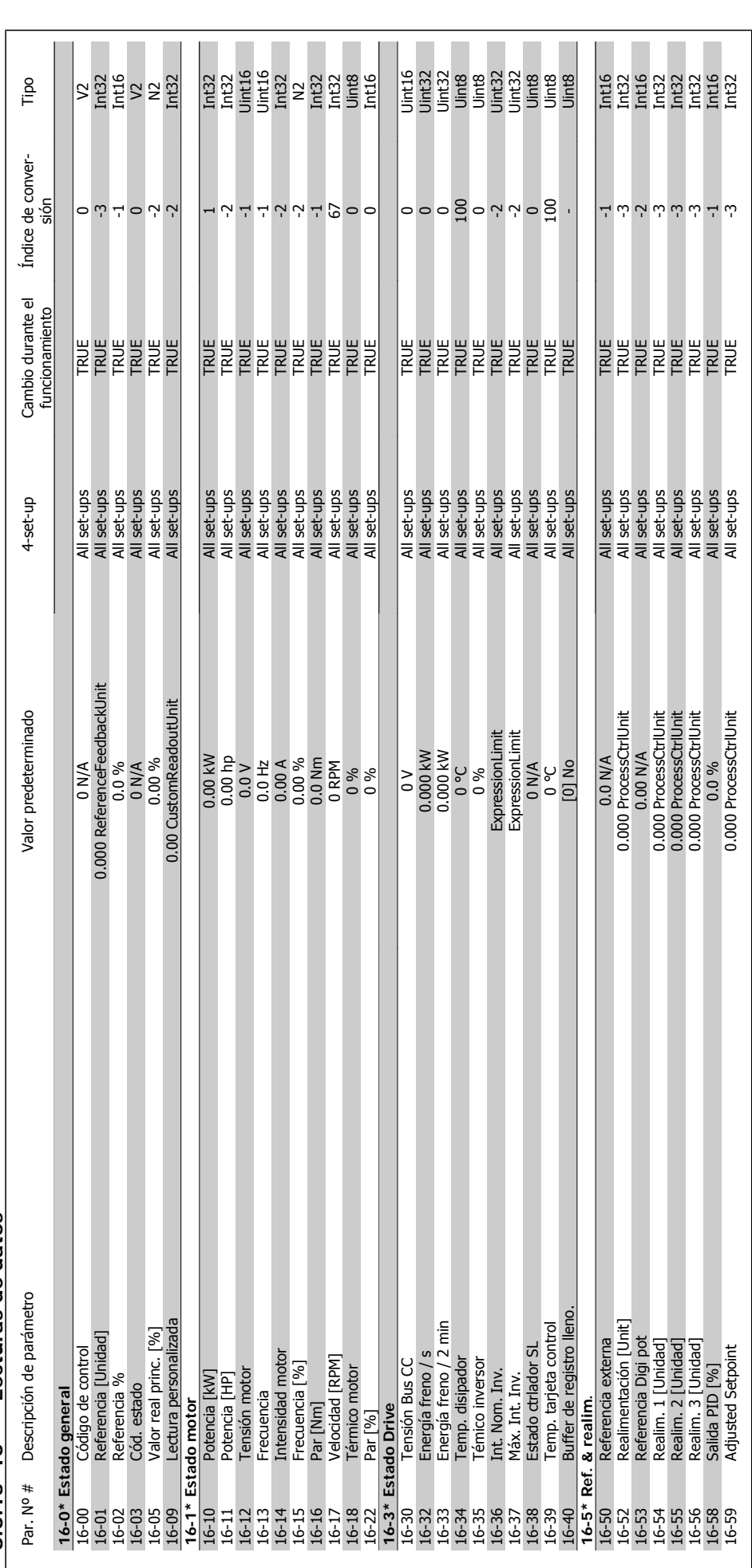

# $8.3.15$  16- $*$  Lecturas de datos **8.3.15 16-\*\* Lecturas de datos**

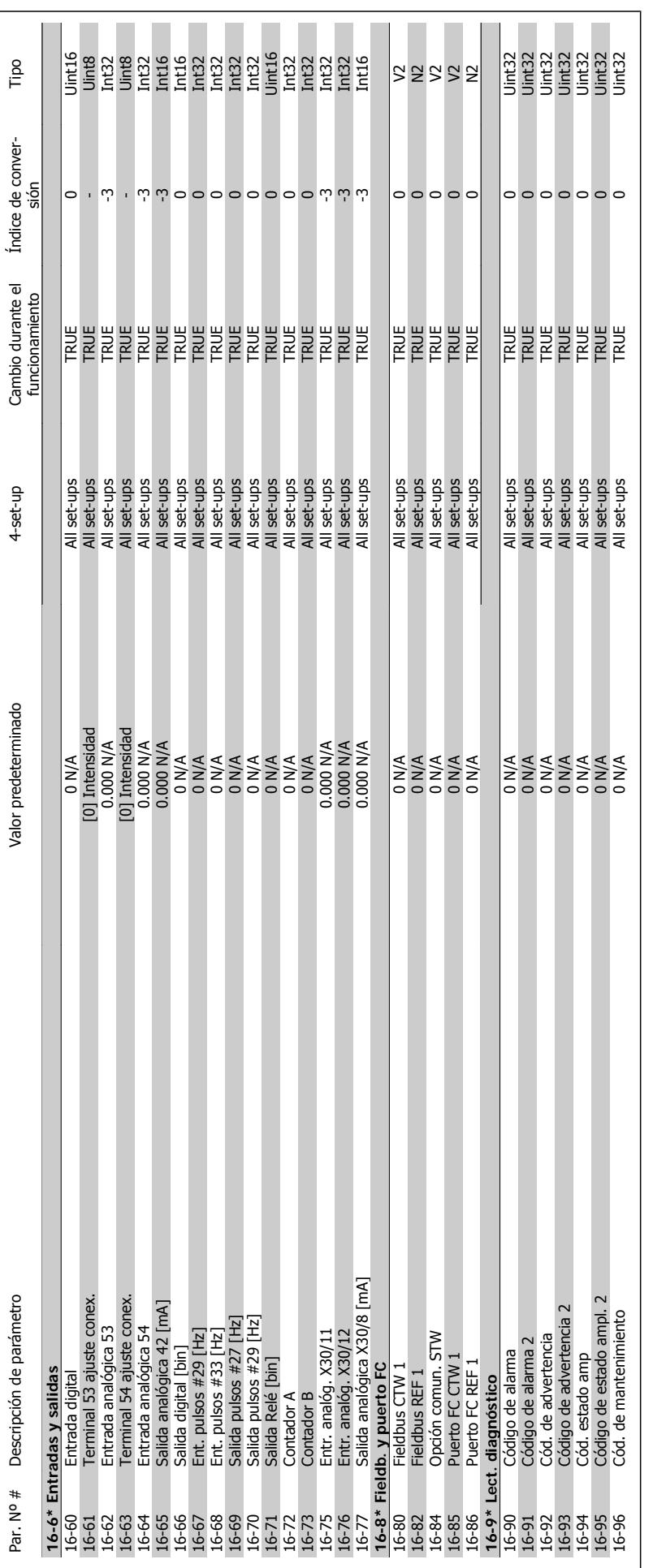

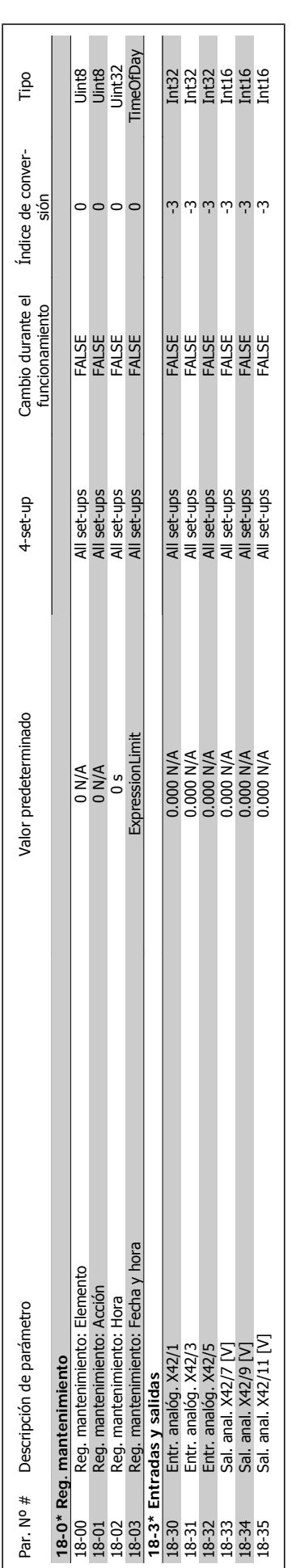

# 8.3.16 18-\*\* Lecturas de datos 2 **8.3.16 18-\*\* Lecturas de datos 2**

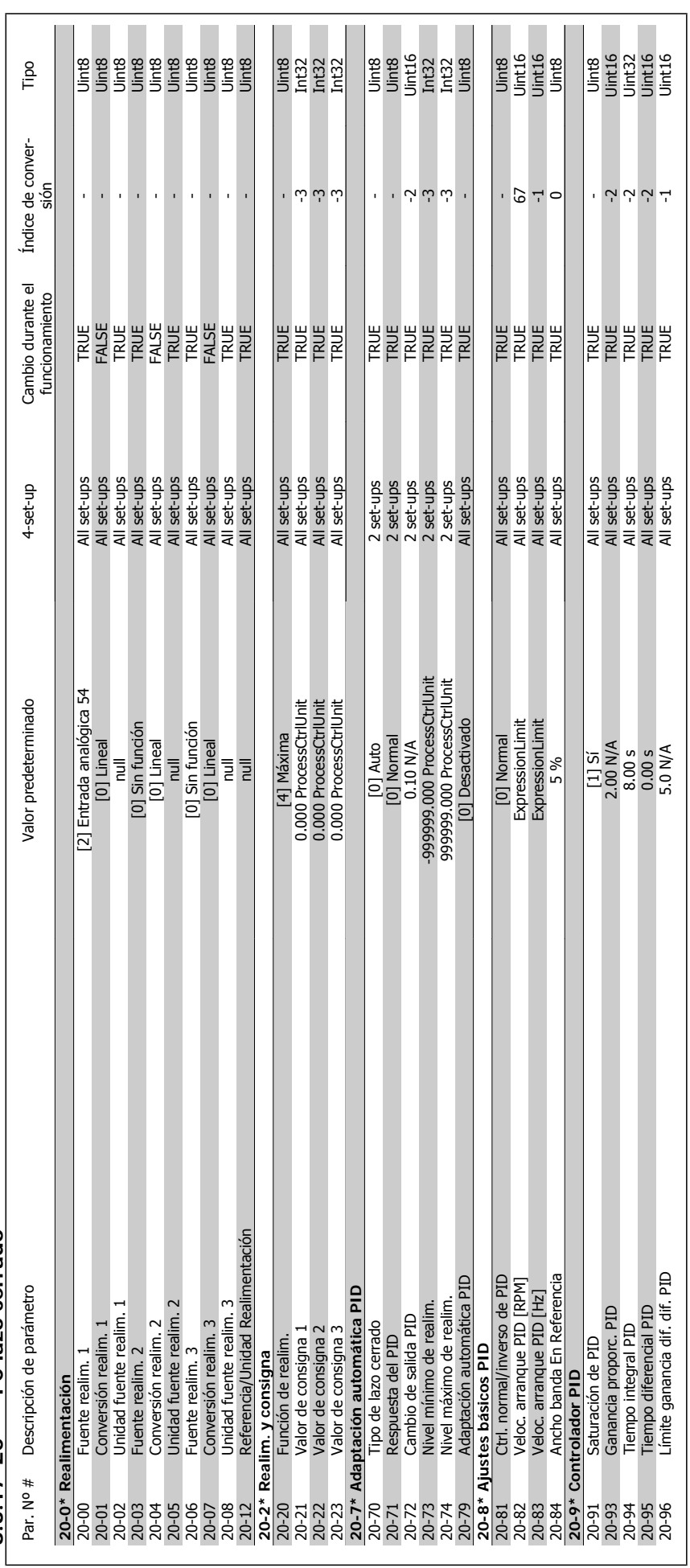

8 Programación del convertidor de frecuencia Danfoss

8.3.17 20-\*\* FC lazo cerrado **8.3.17 20-\*\* FC lazo cerrado**

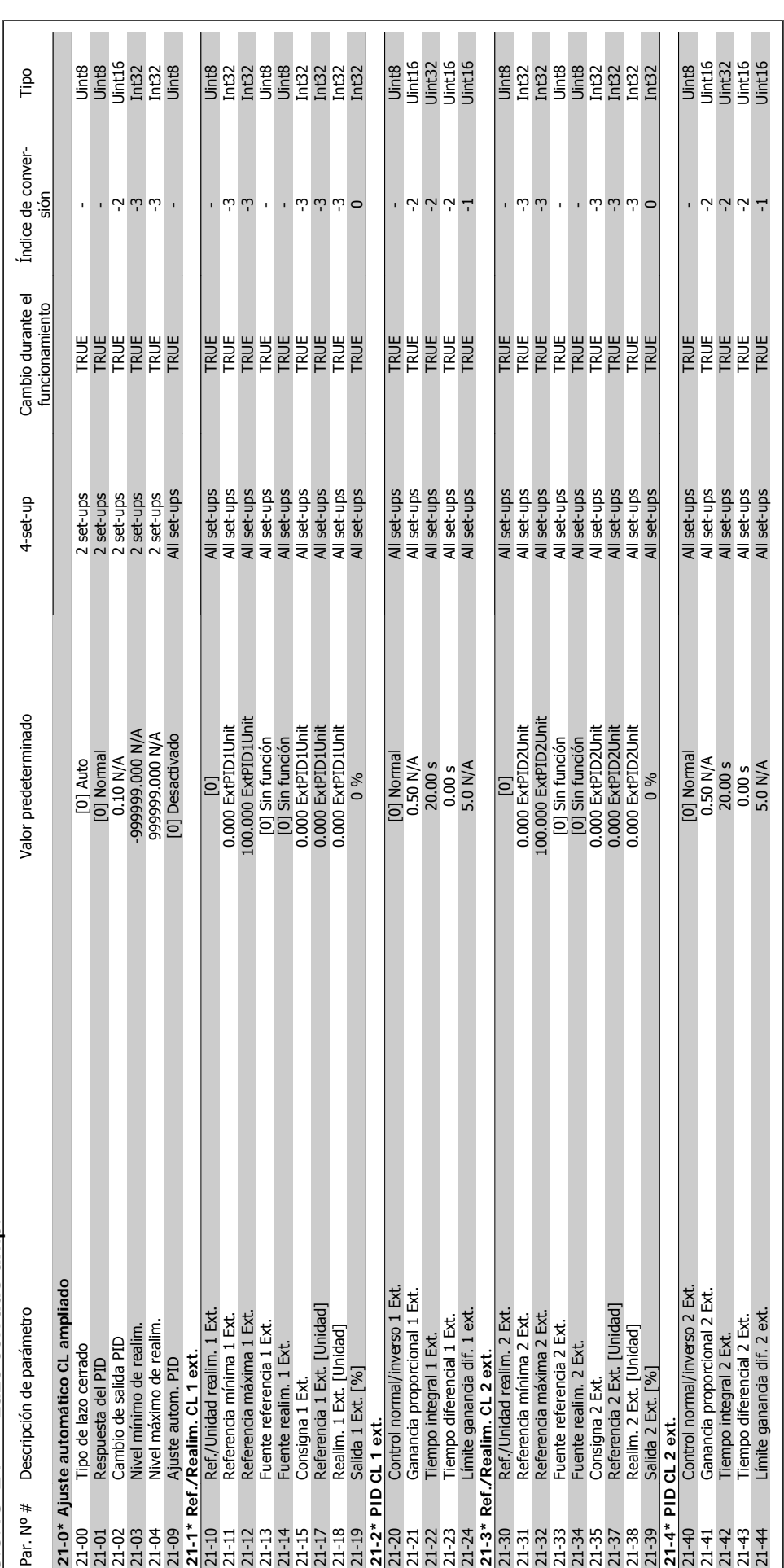

8.3.18 21-\*\* Lazo cerrado amp. **8.3.18 21-\*\* Lazo cerrado amp.**

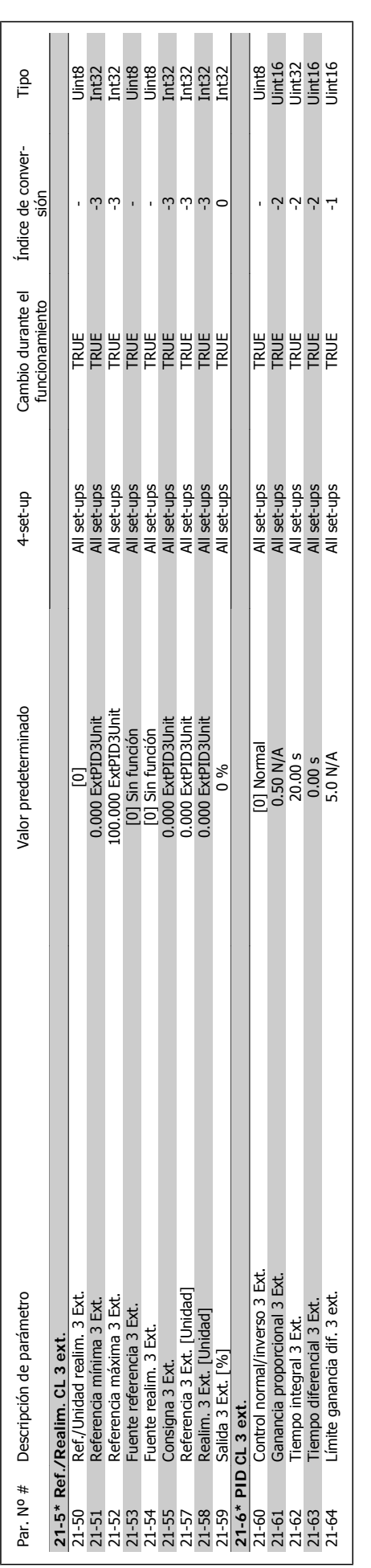

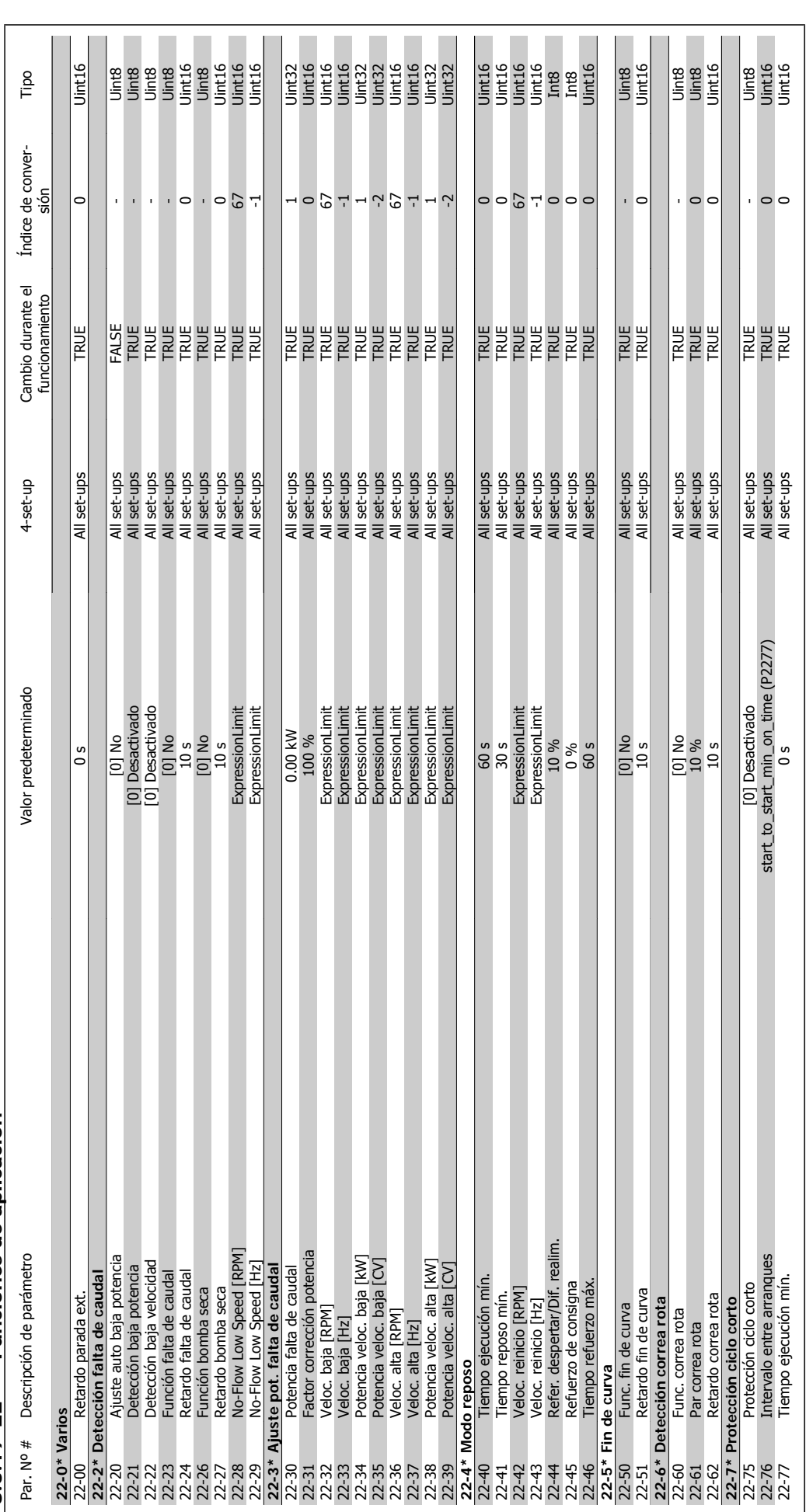

8.3.19 22-\*\* Funciones de aplicación **8.3.19 22-\*\* Funciones de aplicación**

Danfoss 8 Programación del convertidor de frecuencia

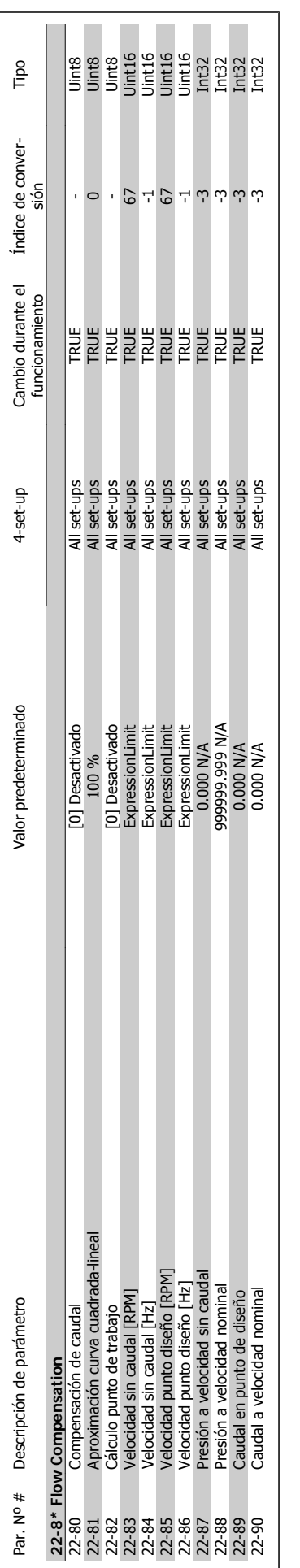

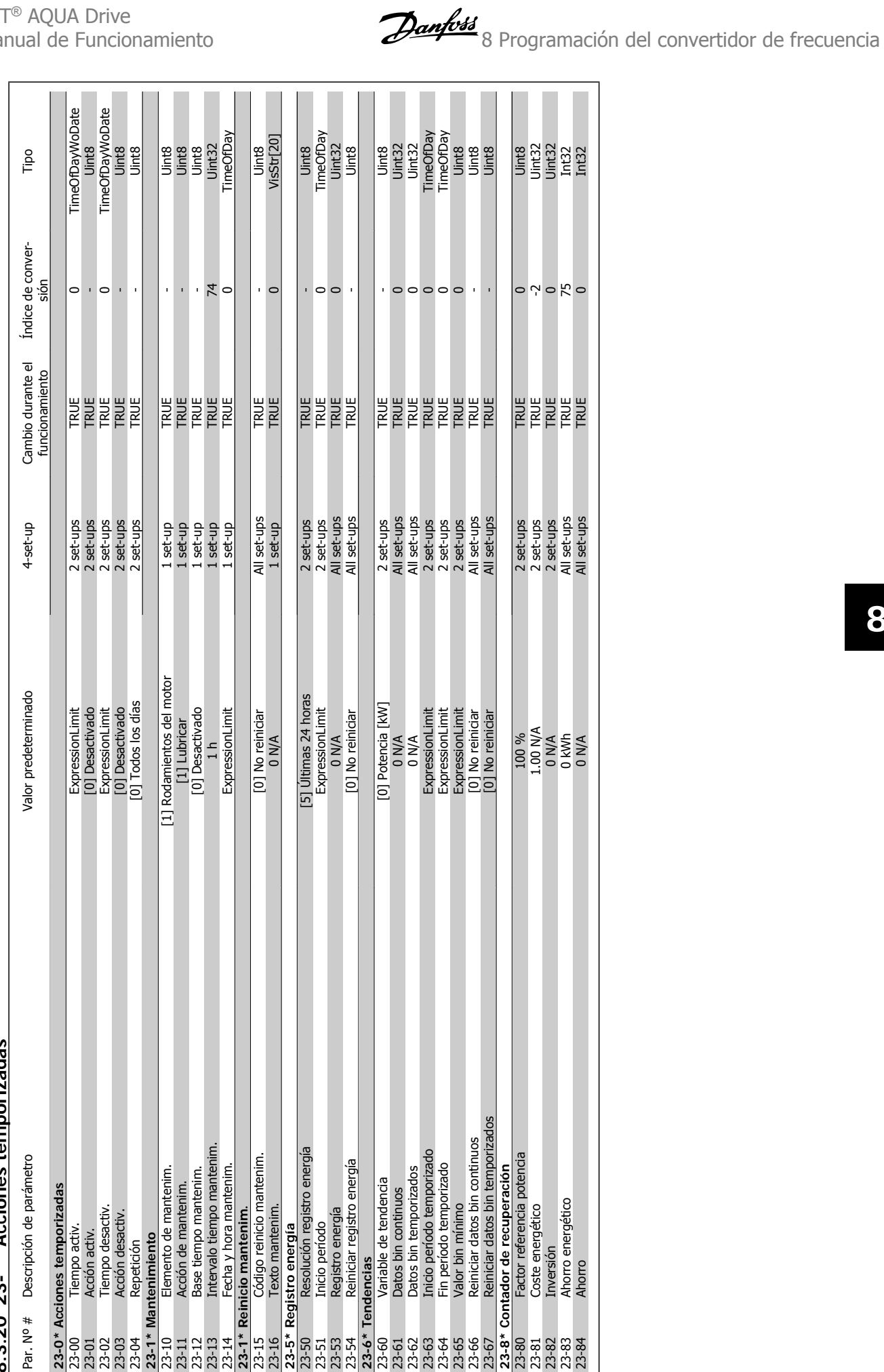

 $8220$   $72-*$   $\Delta$ ciones temporizadas **8.3.20 23-\*\* Acciones temporizadas**

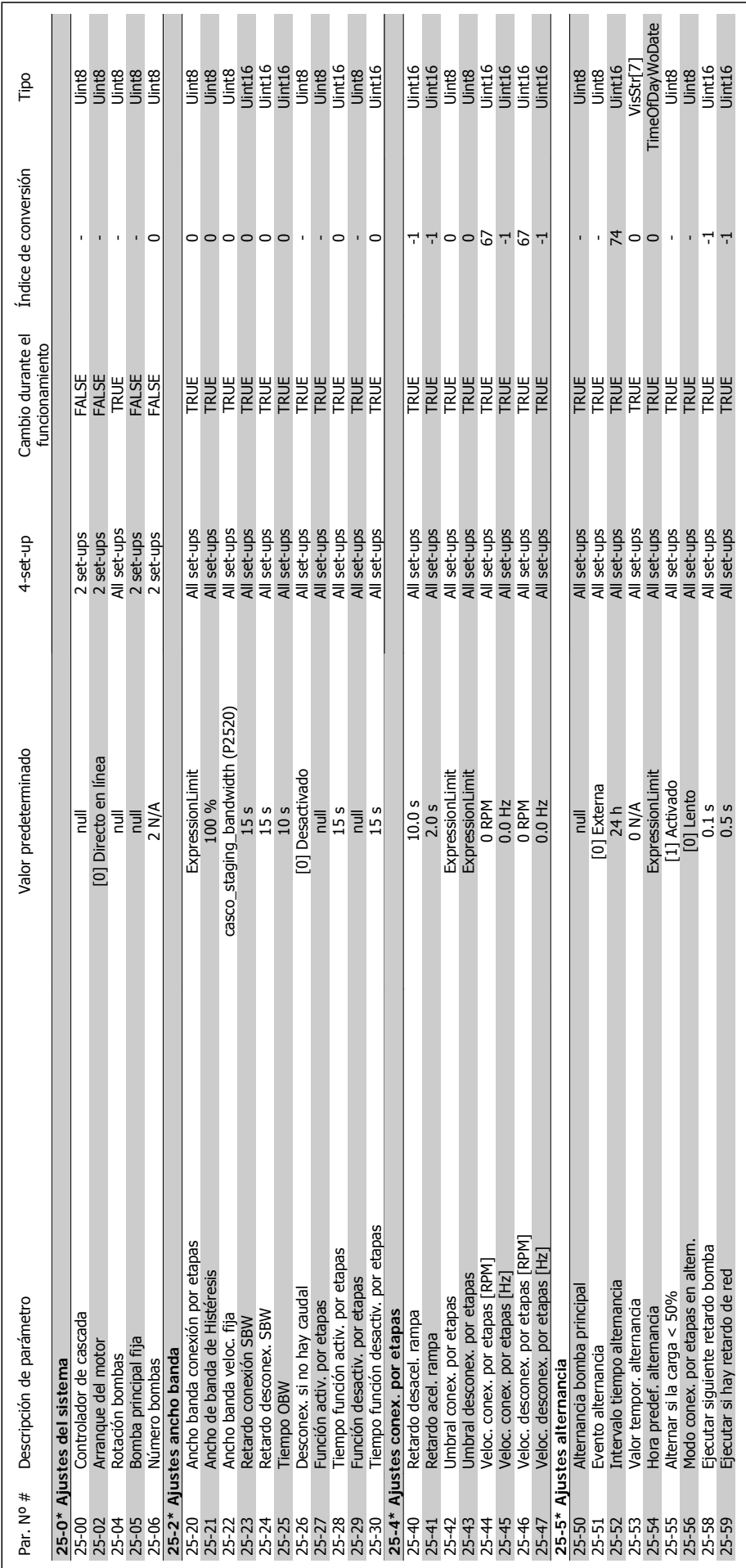

8 Programación del convertidor de frecuencia Danfoss

8.3.21 25-\*\* Controlador en cascada **8.3.21 25-\*\* Controlador en cascada**

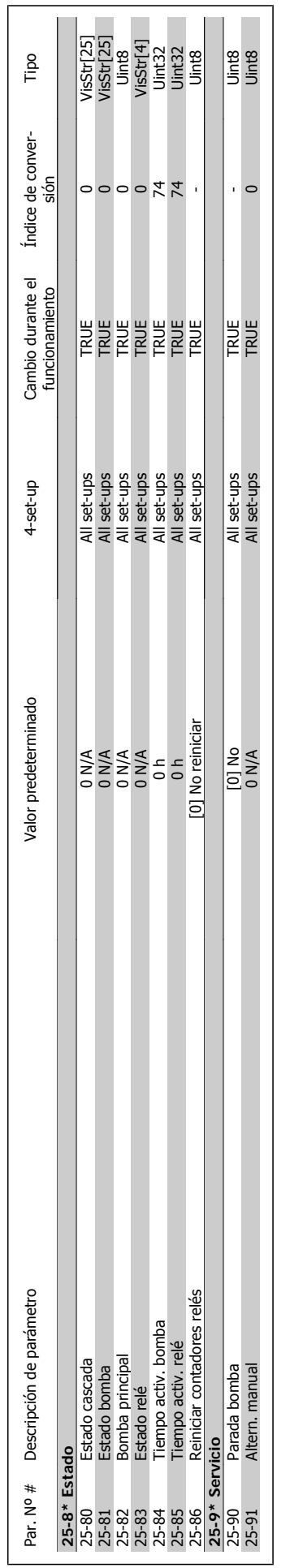

VLT<sup>®</sup> AQUA Drive<br>Manual de Funcionamiento

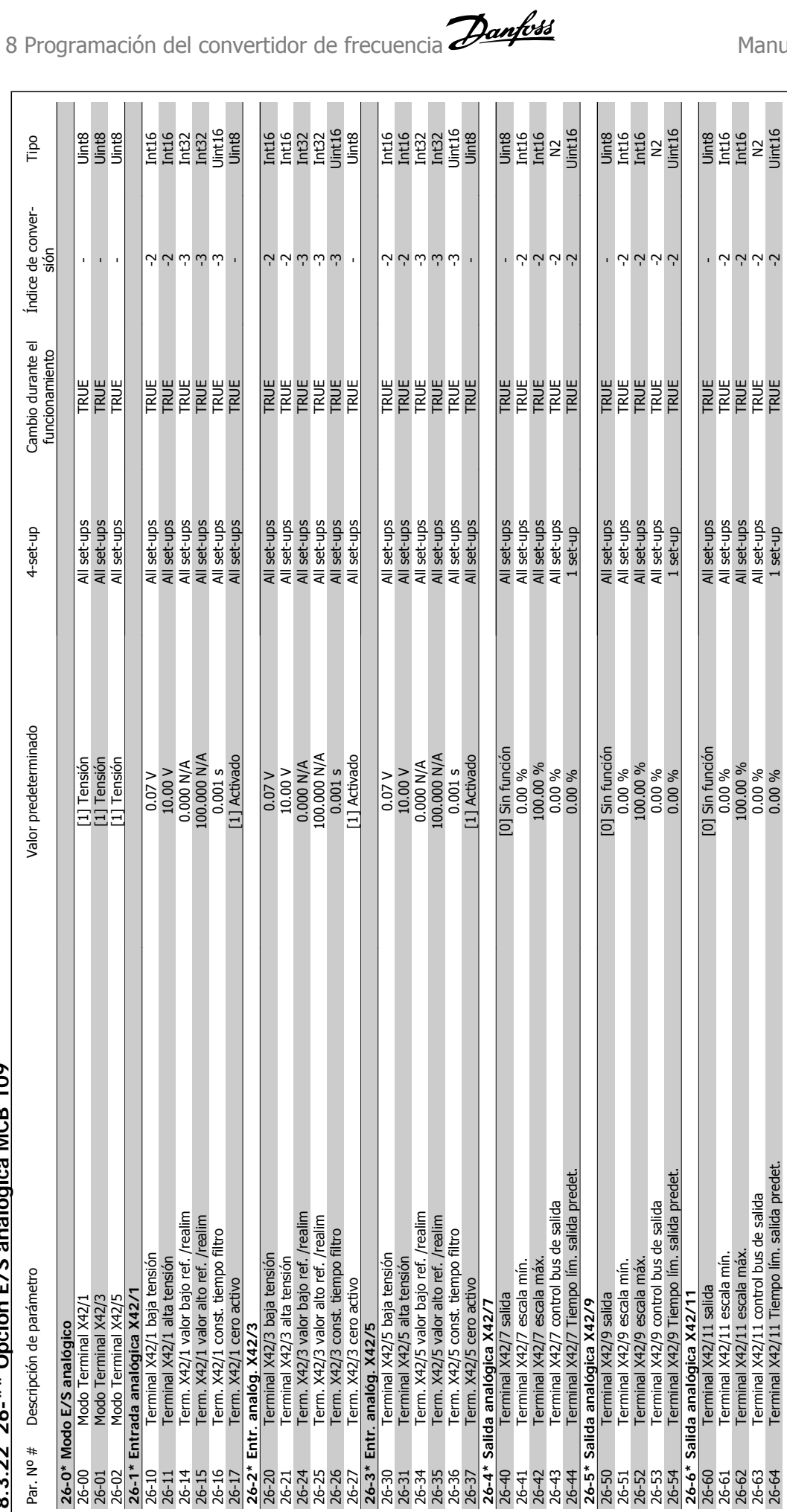

8.3.22 26-\*\* Opción E/S analógica MCB 109 **8.3.22 26-\*\* Opción E/S analógica MCB 109**

**8** 

# VLT® AQUA Drive Manual de Funcionamiento

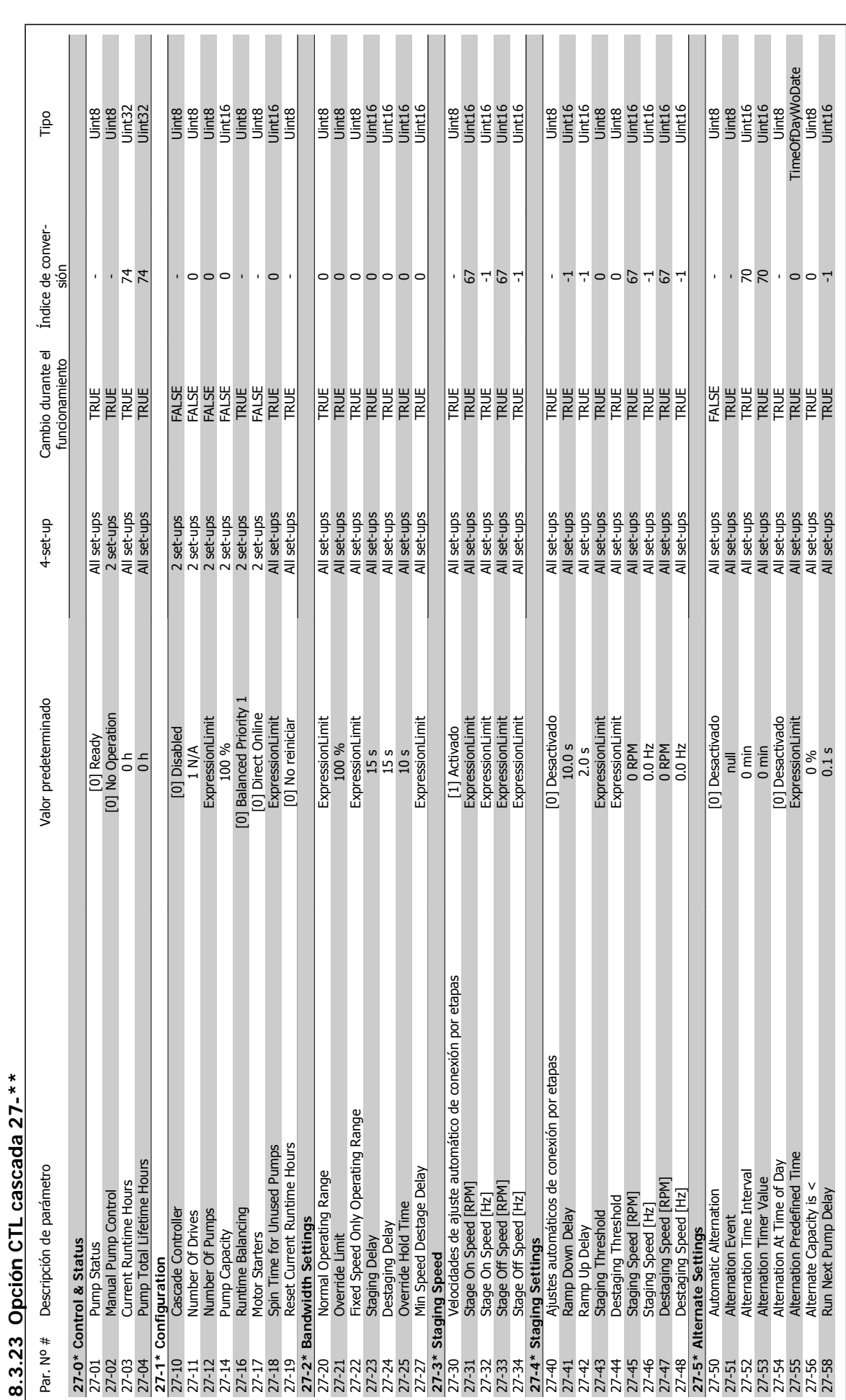

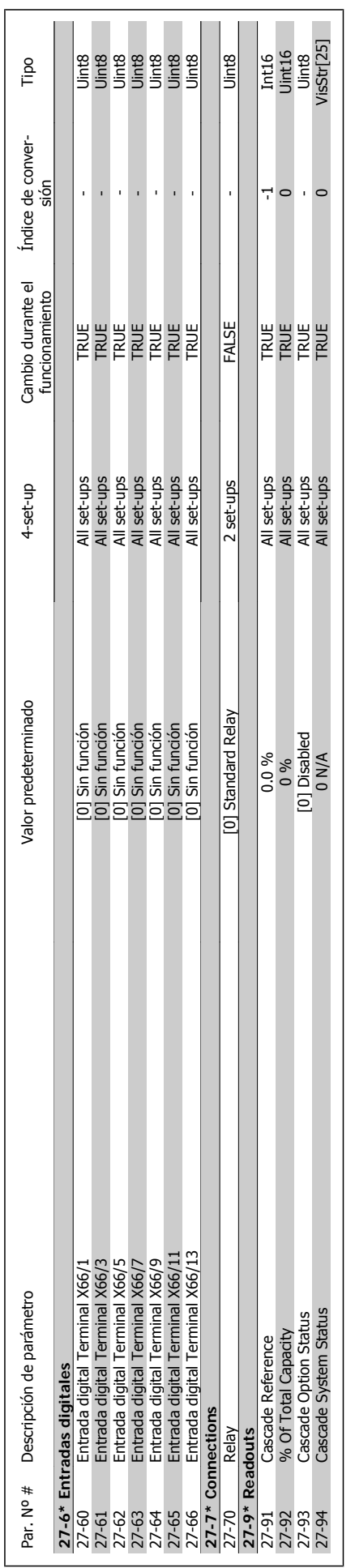
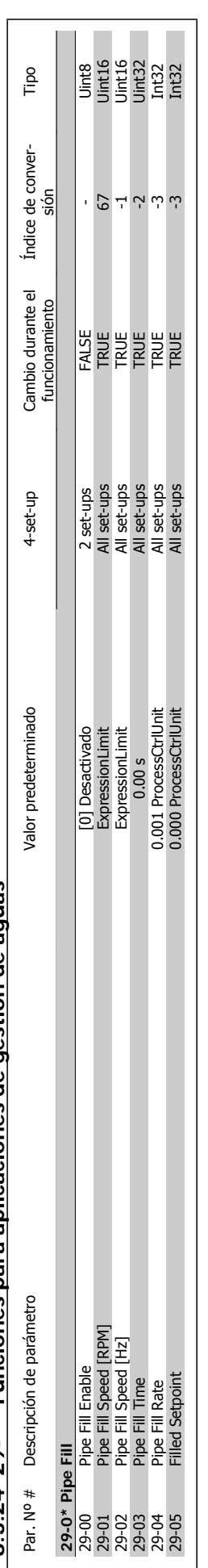

VLT<sup>®</sup> AQUA Drive<br>Manual de Funcionamiento

8.3.24 29-\*\* Funciones para aplicaciones de gestión de aguas **8.3.24 29-\*\* Funciones para aplicaciones de gestión de aguas**

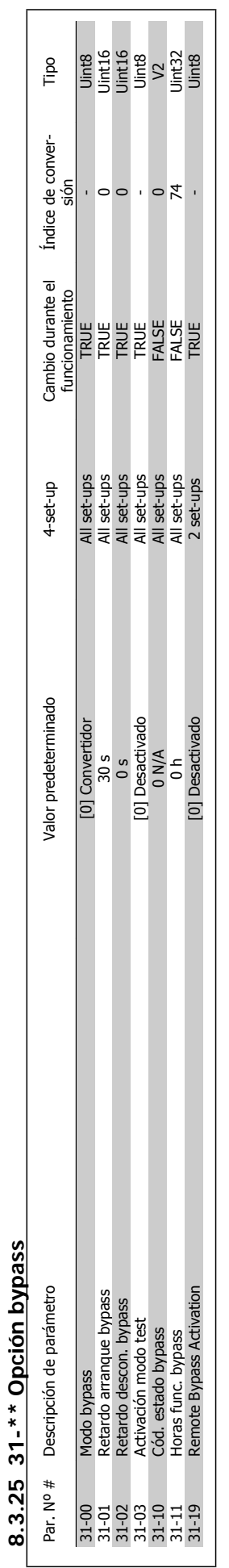

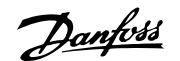

# **9 Resolución de problemas**

# **9.1 Alarmas y advertencias**

Las advertencias y alarmas se señalizan mediante el LED correspondiente en la parte delantera del convertidor de frecuencia y muestran un código en el display.

Las advertencias permanecen activas hasta que se elimina la causa de origen. En determinadas circunstancias, es posible que el motor siga funcionando. Los mensajes de advertencia pueden ser críticos, aunque no necesariamente.

En caso de alarma, el convertidor de frecuencia se desconectará. Una vez corregida la causa de la alarma, será necesario reiniciar las alarmas para poder reanudar el funcionamiento.

#### **Es posible hacerlo de cuatro maneras:**

- 1. Utilizando el botón de control [RESET] (Reiniciar) del panel de control LCP.
- 2. A través de una entrada digital con la función "Reset".
- 3. Mediante comunicación serie/bus de campo opcional.
- 4. Reiniciando automáticamente mediante la función [Reset Autom], que es un ajuste predeterminado del convertidor de frecuencia VLT AQUA. Véase el par. 14-20 Modo Reset en la Guía de programación del convertidor de frecuencia VLT AQUA

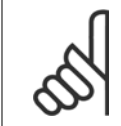

### **¡NOTA!**

Tras un reinicio manual mediante el botón [RESET] (Reiniciar) del LCP, es necesario presionar el botón [AUTO ON] (Control remoto) o [HAND ON] (Marcha manual) para volver a arrancar el motor.

La razón de que no pueda reiniciarse una alarma puede ser que no se haya corregido la causa o que la alarma esté bloqueada (consulte también la tabla de la página siguiente).

Las alarmas bloqueadas ofrecen una protección adicional, ya que es preciso apagar la alimentación de red para poder reiniciar dichas alarmas. Cuando vuelva a conectarse el convertidor de frecuencia, dejará de estar bloqueado y podrá reiniciarse tal y como se ha indicado anteriormente, una vez subsanada la causa.

Las alarmas que no están bloqueadas por desconexión, pueden rearmarse también utilizando la función de reset automático 14-20. (Advertencia: ¡puede producirse un reinicio automático!).

Si una alarma o advertencia aparece marcada con un código en la tabla de la siguiente página, significa que, o se produce una advertencia antes de la alarma, o se puede especificar si se mostrará una advertencia o una alarma para un fallo determinado.

Esto es posible, por ejemplo, en el parámetro 1-90, Protección térmica motor. Tras una alarma o desconexión, el motor funcionará por inercia, y la alarma y la advertencia parpadearán en el convertidor de frecuencia. Una vez corregido el problema, solamente seguirá parpadeando la alarma.

## 9 Resolución de problemas

Danfoss

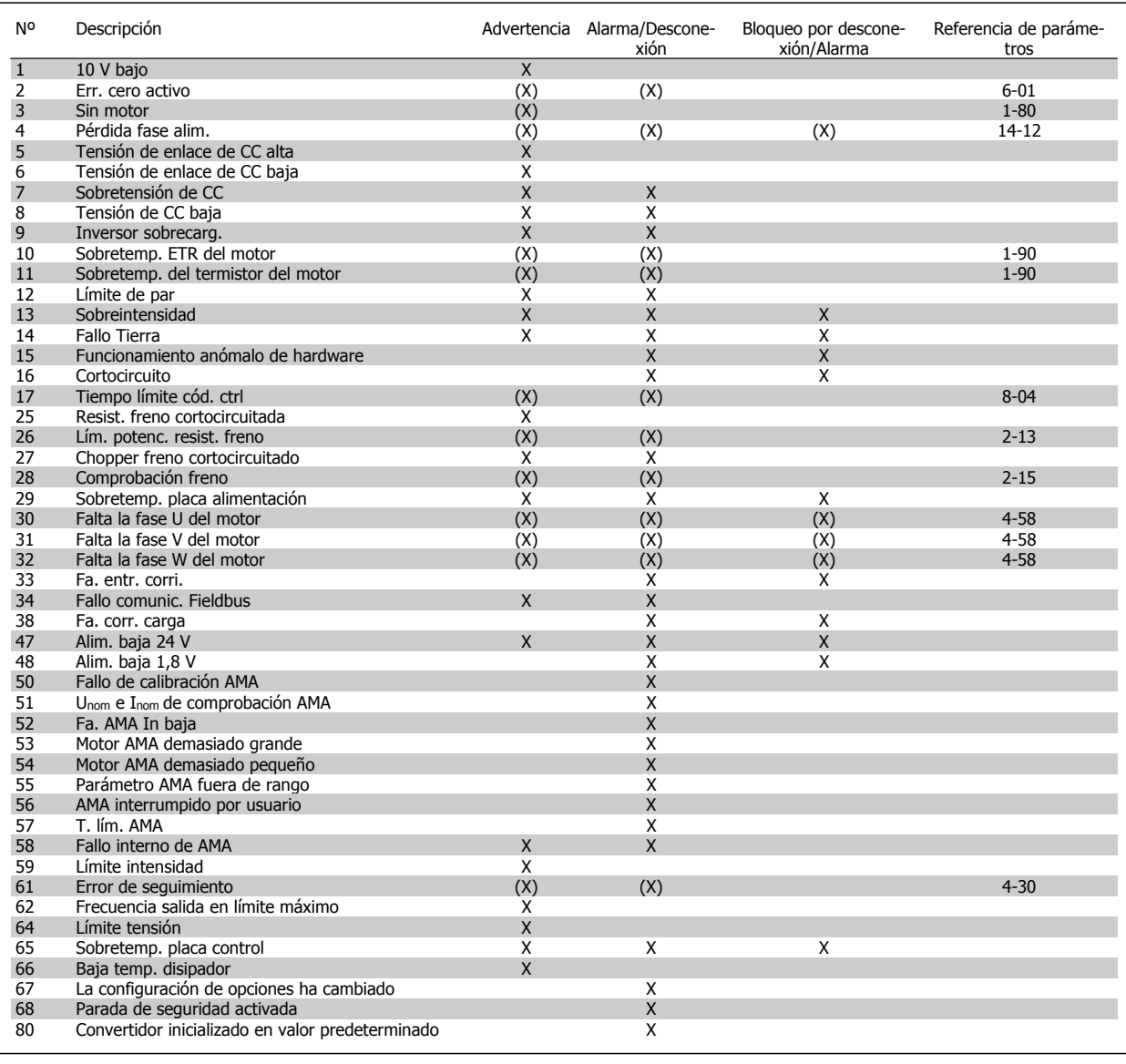

Tabla 9.1: Lista de códigos de alarma/advertencia

(X) Dependiente del parámetro

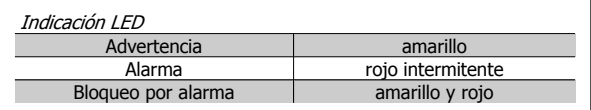

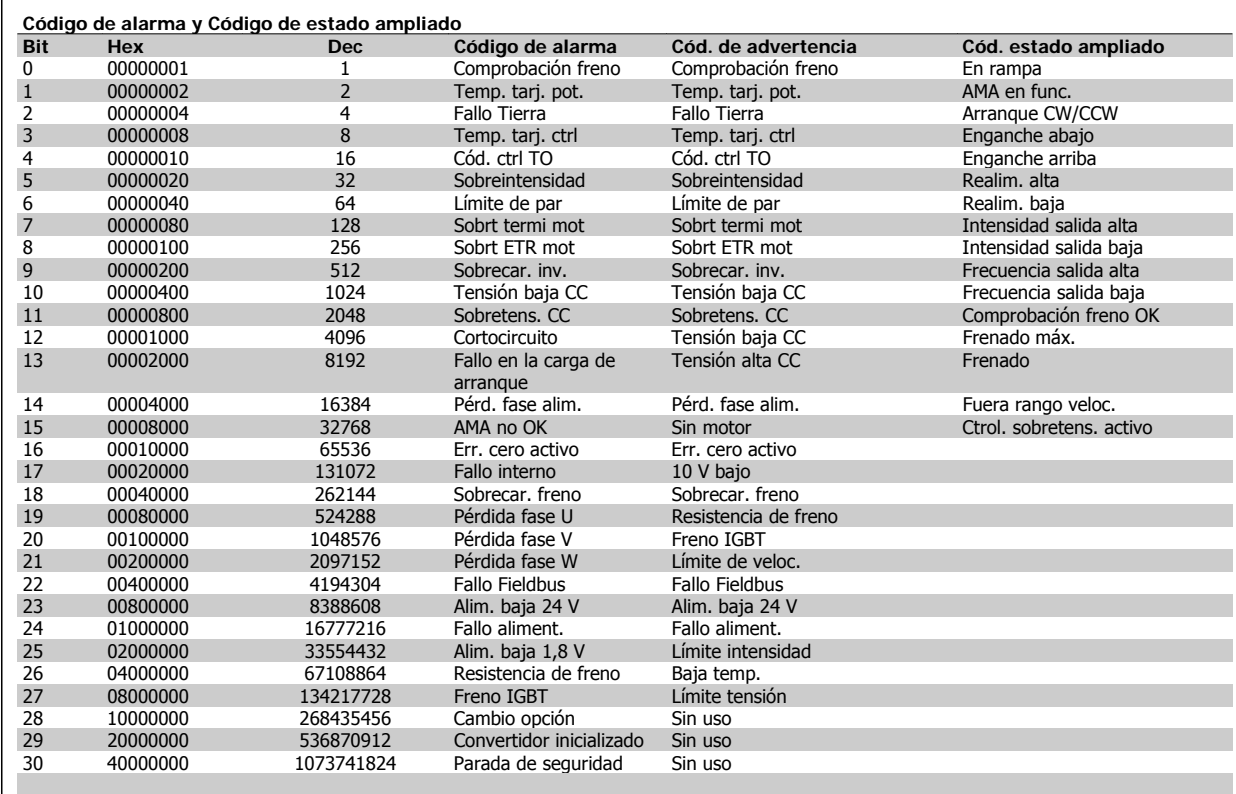

Tabla 9.2: Descripción de Código de alarma, Código de aviso y Código de estado ampliado

Los códigos de alarma, códigos de advertencia y códigos de estado ampliados pueden leerse mediante un bus serie o bus de campo opcional para su diagnóstico. Consulte además los par. 16-90, 16-92 y 16-94.

#### **9.1.1 Mensajes de fallo**

#### **ADVERTENCIA 1, por debajo de 10 voltios:**

La tensión del terminal 50 en la tarjeta de control está por debajo de 10 V.

Elimine carga del terminal 50, ya que la alimentación de 10 V está sobrecargada. Máx. 15 mA o mín. 590 Ω.

## **ADVER./ALARMA 2, Err. cero activo:**

La señal en el terminal 53 ó 54 es inferior al 50% del valor ajustado en los par.6-10 [Terminal 53 escala baja V](#page-95-0), par. 6-12 Terminal 53 escala baja mA, par.6-20 [Terminal 54 escala baja V](#page-95-0), o par. 6-22 Terminal 54 escala baja mA respectivamente.

#### **ADVER./ALARMA 3, Sin motor:**

No se ha conectado ningún motor a la salida del convertidor de frecuencia.

#### **ADVER./ALARMA 4, Pérdida fase alim.:**

Falta una fase en la alimentación de red, o bien el desequilibrio de tensión de la red es demasiado alto.

Este mensaje también aparece si se produce una avería en el rectificador de entrada del convertidor de frecuencia.

Compruebe la tensión de alimentación y las intensidades de alimentación del convertidor de frecuencia.

#### **ADVERTENCIA 5, Alta tensión de enlace CC:**

La tensión (CC) del circuito intermedio es superior al límite de sobretensión del sistema de control. El convertidor de frecuencia sigue activo.

#### **ADVERTENCIA 6, Tensión de CC baja:**

La tensión del circuito intermedio (CC) está por debajo del límite de baja tensión del sistema de control. El convertidor de frecuencia sigue activo.

#### **ADVER./ALARMA 7, Sobretensión de CC:**

Si la tensión del circuito intermedio supera el límite, el convertidor de frecuencia se desconectará después de un período de tiempo determinado.

#### **Posibles soluciones:**

Seleccionar la función de Control de Sobretensión en par. 2-17 Control de sobretensión

Conectar una resistencia de freno

Aumentar el tiempo de rampa

Activar las funciones del par. 2-10 Función de freno

Incrementar par. 14-26 Ret. de desc. en fallo del convert.

Al seleccionar la función OVC (control de sobretensión) se alargarán los tiempos de rampa.

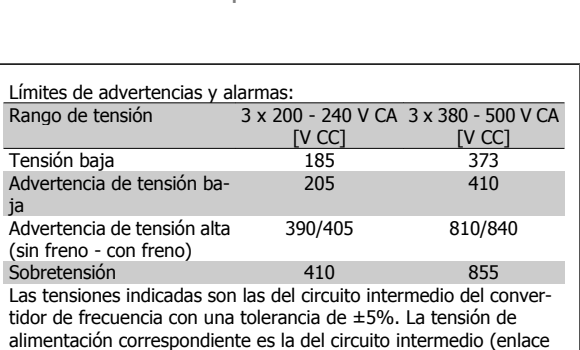

CC) dividida por 1,35.

#### **ADVER./ALARMA 8, Tensión de CC baja:**

Si la tensión del circuito intermedio (CC) cae por debajo del límite de "advertencia de tensión baja" (véase la tabla anterior), el convertidor de frecuencia comprobará si la alimentación externa de 24 V está conectada. Si no se ha conectado ninguna fuente de alimentación externa de 24 V, el convertidor de frecuencia se desconectará transcurrido un período de tiempo determinado, según la unidad.

Para comprobar si la tensión de alimentación coincide con la del convertidor de frecuencia, consulte 3.1 Especificaciones generales.

#### **ADVER./ALARMA 9, Inversor sobrecarg.:**

El convertidor de frecuencia está a punto de desconectarse a causa de una sobrecarga (intensidad muy elevada durante demasiado tiempo). El contador para la protección térmica y electrónica del inversor emite una advertencia al 98% y se desconecta al 100% con una alarma. No se puede reiniciar el convertidor de frecuencia hasta que el contador esté por debajo del 90%.

El fallo consiste en que el convertidor de frecuencia se ha sobrecargado con una intensidad superior a la nominal durante demasiado tiempo.

#### **ADVER./ALARMA 10, Sobretemp. ETR del motor:**

La protección termoelectrónica (ETR) indica que el motor está demasiado caliente. Puede seleccionar en el par. 1-90 si desea que el convertidor de frecuencia emita una advertencia o una alarma cuando el contador llegue al 100% en par. 1-90 Protección térmica motor. El fallo consiste en que el motor se ha sobrecargado con una intensidad superior a la nominal durante demasiado tiempo. Compruebe que el par.1-24 [Intensidad mo](#page-80-0)[tor](#page-80-0) del motor esté ajustado correctamente.

#### **ADVER./ALARMA 11, Sobretemp. del termistor del motor:**

Se ha desconectado el termistor o su conexión. Puede seleccionar si desea que el convertidor de frecuencia emita una advertencia o una alarma en el par. 1-90 *Protección térmica motor*. Compruebe que el termistor esté bien conectado entre el terminal 53 ó 54 (entrada de tensión analógica) y el terminal 50 (alimentación de +10 voltios), o entre el terminal 18 ó 19 (solo entrada digital PNP) y el terminal 50. Si se utiliza un sensor KTY asegúrese de que la conexión es correcta entre los terminales 54 y 55.

#### **ADVER./ALARMA 12, Límite de par:**

El par es más elevado que el valor ajustado en el par. 4-16 Modo motor límite de par (con el motor en funcionamiento), o bien el par es más elevado que el valor ajustado en el par. 4-17 Modo generador límite de par (en funcionamiento regenerativo).

#### **ADVER./ALARMA 13, Sobreintensidad:**

Se ha sobrepasado el límite de intensidad de pico del inversor (aproximadamente el 200% de la intensidad nominal). Esta advertencia durará de 8 a12 segundos y el convertidor se desconectará y emitirá una alarma. Apague el convertidor de frecuencia y compruebe si se puede girar el eje

Danfoss

del motor y si el dimensionamiento del motor coincide con el ajustado en el convertidor de frecuencia.

#### **ALARMA 14, Fallo Tierra:**

Hay una descarga de las fases de salida a tierra, o bien en el cable entre el convertidor de frecuencia y el motor, o bien en el propio motor. Apague el convertidor y solucione el fallo de conexión a tierra.

#### **ALARMA 15, Hardware incompleto:**

Una de las opciones instaladas no se puede controlar con el hardware o el software de la placa de control actual.

#### **ALARMA 16, Cortocircuito:**

Hay un cortocircuito en los terminales del motor o en el motor. Apague el convertidor de frecuencia y elimine el cortocircuito.

#### **ADVER./ALARMA 17, Tiempo límite cód. ctrl:**

No hay comunicación con el convertidor de frecuencia.

Esta advertencia sólo estará activa cuando el par. 8-04 Función tiempo límite ctrl. NO esté ajustado en No.

Si el par. 8-04 Función tiempo límite ctrl. se encuentra ajustado en Parada y Desconexión, aparecerá una advertencia y el convertidor de frecuencia reducirá la velocidad hasta cero al tiempo que el tiempo de la alarma emitida

par. 8-03 Valor de tiempo límite ctrl.podría aumentar.

#### **ADVERTENCIA 22, Elev. freno mec.**

El valor obtenido mostrará de qué tipo es.

- 0 = El par de referencia no se alcanzó antes de finalizar el tiempo programado
- 1 = No hubo realimentación de frenado antes de finalizar el tiempo programado

#### **ADVERTENCIA 23, Ventiladores internos:**

Fallo de ventiladores ext. por equipo defectuoso o ventiladores sin montar.

#### **ADVERTENCIA 24, Fallo del ventilador externo:**

La función de advertencia del ventilador es una protección adicional que comprueba si el ventilador está funcionando/montado. La advertencia de funcionamiento del ventilador puede desactivarse en par. 14-53 Monitor del ventilador, [0] Desactivado.

#### **ADVERTENCIA 25, Resist. freno cortocircuitada:**

La resistencia de freno se controla durante el funcionamiento. Si se cortocircuita, la función de freno se desconecta y se muestra una advertencia. El convertidor de frecuencia podrá seguir funcionando, pero sin la función de freno. Apague el convertidor de frecuencia y sustituya la resistencia de freno (véase el par. 2-15 Comprobación freno).

### **ALARMA/ADVER. 26, Lím. potenc. resist. freno:**

La potencia que se transmite a la resistencia de freno se calcula, en forma de porcentaje, como el valor medio durante los últimos 120 segundos, basándose en el valor de la resistencia de freno (par. 2-11 Resistencia freno (ohmios)) y la tensión del circuito intermedio. La advertencia se activa cuando la potencia de freno disipada es superior al 90%. Si se ha seleccionado Desconexión [2] en el par. 2-13 Ctrol. Potencia freno, el convertidor de frecuencia se desactivará y emitirá esta alarma cuando la potencia de frenado disipada sea superior al 100%.

#### **ADVER./ALARMA 27, Fallo chopper freno**

El transistor de freno se controla durante el funcionamiento y, si se produce un cortocircuito, aparece esta advertencia y se desconecta la función de freno. El convertidor de frecuencia podrá seguir funcionando, pero en el momento en que se cortocircuite el transistor de freno, se

transmitirá una energía significativa a la resistencia de freno, aunque esa función esté desactivada.

Apague el convertidor de frecuencia y retire la resistencia de freno.

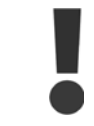

Advertencia: Si se produce un cortocircuito en el transistor de freno, existe el riesgo de que se transmita una potencia sustancial a la resistencia de freno.

#### **ALARMA/ADVER. 28, Fallo de comprobación del freno:**

Fallo en la resistencia del freno: la resistencia del freno no está conectada/trabajando.

#### **ADVER./ALARMA 29, Sobretemp. convert.:**

Si la protección es IP00, IP20/Nema1 o IP21/Tipo 1 la temperatura de desconexión del disipador térmico es de 95 °C  $\pm$ 5 °C. El fallo de temperatura no se puede reiniciar hasta que la temperatura del disipador de calor se encuentre por debajo de 70 °C.

#### **El fallo podría deberse a:**

- **-** Una temperatura ambiente excesiva
- **-** Un cable de motor demasiado largo

#### **ALARMA 30, Falta la fase U del motor:**

Falta la fase U del motor entre el convertidor de frecuencia y el motor. Apague el convertidor de frecuencia y compruebe la fase del motor U.

#### **ALARMA 31, Falta la fase V del motor:**

Falta la fase V del motor entre el convertidor de frecuencia y el motor. Apague el convertidor de frecuencia y compruebe la fase del motor V.

#### **ALARMA 32, Falta la fase W del motor:**

Falta la fase W del motor entre el convertidor de frecuencia y el motor. Apague el convertidor de frecuencia y compruebe la fase del motor W.

#### **ALARMA 33, Fallo entrada corriente:**

Se han producido demasiados arranques en poco tiempo. Consulte en el capítulo Especificaciones generales el número de arranques permitidos en un minuto.

#### **ADVER./ALARMA 34, Fallo comunic. Fieldbus:**

El bus de campo de la tarjeta de opción de comunicación no funciona.

#### **ADVER./ALARMA 36, Fallo de red:**

Esta advertencia/alarma sólo se activa si se pierde la tensión de red al convertidor de frecuencia y el parámetro 14-10 NO está ajustado a NO. Posible corrección: compruebe los fusibles del convertidor de frecuencia

#### **ADVER./ALARMA 37, Desequilibrio de fase:**

Hay un desequilibrio entre las unidades de potencia.

#### **ALARMA 38, Fallo interno:**

Póngase en contacto con su distribuidor local Danfoss.

#### **ALARMA 39, Sensor disipador:**

Sin realimentación del sensor del disipador.

### **ADVERTENCIA 40, Sobrecarga de la salida digital del terminal 27** Compruebe la carga conectada al terminal 27 o elimine el cortocircuito de la conexión. Compruebe los parámetros 5-00 y 5-01.

**ADVERTENCIA 41, Sobrecarga de la salida digital del terminal**

#### **29:**

Compruebe la carga conectada al terminal 29 o elimine el cortocircuito de la conexión. Compruebe los parámetros 5-00 y 5-02.

**ADVERTENCIA 42, Sobrecarga de la salida digital en X30/6:** Compruebe la carga conectada en X30/6 o elimine el cortocircuito de la conexión. Compruebe el parámetro 5-32.

#### **ADVERTENCIA 42, Sobrecarga de la salida digital en X30/7:**

Compruebe la carga conectada en X30/7 o elimine el cortocircuito de la conexión. Compruebe el parámetro 5-33.

#### **ALARM 46, Alim. tarjeta de alim.:**

La alimentación de la tarjeta de alim. está fuera de rango.

#### **ADVERTENCIA 47, Alim. baja 24 V:**

Es posible que la alimentación externa de 24 V CC esté sobrecargada. De no ser así, póngase en contacto con el distribuidor de Danfoss.

#### **ALARMA 48, Alim. baja 1,8 V:**

Diríjase a su distribuidor Danfoss.

#### **ADVERTENCIA 49, Límite de veloc.:**

Se ha limitado la velocidad en el intervalo especificado en los [par.](#page-84-0) 4-11 [Límite bajo veloc. motor \[RPM\]](#page-84-0) y par.4-13 [Límite alto veloc. motor](#page-84-0) [\[RPM\]](#page-84-0).

#### **ALARMA 50, Fallo de calibración AMA:**

Diríjase a su distribuidor Danfoss.

#### **ALARMA 51, Comprobación de Unom e Inom en AMA:**

Es posible que los ajustes de tensión, intensidad y potencia del motor sean erróneos. Compruebe los ajustes.

#### **ALARMA 52, Inom bajo de AMA:**

La intensidad del motor es demasiado baja. Compruebe los ajustes.

#### **ALARMA 53, Motor AMA demasiado grande:** El motor es demasiado grande para ejecutar el AMA.

#### **ALARMA 54, Motor del AMA demasiado pequeño:**

El motor es demasiado pequeño para poder realizar el AMA.

#### **ALARMA 55, Parámetro del AMA fuera de rango:**

Los valores de los parámetros del motor están fuera del intervalo aceptable.

#### **ALARMA 56, AMA interrumpido por usuario:**

El procedimiento AMA ha sido interrumpido por el usuario.

#### **ALARMA 57, T. lím. AMA:**

Pruebe a iniciar el procedimiento AMA varias veces, hasta que se ejecute. Tenga en cuenta que si se ejecuta la prueba repetidamente se podría calentar el motor hasta un nivel en que aumenten las resistencias Rs y Rr. Sin embargo, en la mayoría de los casos esto no suele ser crítico.

#### **ADVER./ALARMA 58, Fallo interno de AMA:**

Diríjase a su distribuidor Danfoss.

#### **ADVERTENCIA 59, Límite intensidad:**

La intensidad es superior al valor del par. 4-18 Límite intensidad.

#### **ADVERTENCIA 60, Bloqueo externo:**

La función "Bloq. ext." ha sido activada. Para reanudar el func. normal, aplique 24 V CC al terminal programado para bloqueo externo y reinicie el convertidor de frecuencia (por bus, E/S digital o pulsando [Reset] (Reiniciar)).

#### **ADVERTENCIA/ALARMA 61, Error de seguimiento:** Error seguim. Diríjase a su distribuidor.

#### **ADVERTENCIA 62, Frecuencia salida en límite máximo:**

La frecuencia de salida está limitada por el valor ajustado en par. 4-19 Frecuencia salida máx.

Danfoss

#### **ADVERTENCIA 64, Límite tensión:**

La combinación de carga y velocidad demanda una tensión de motor superior a la tensión de CC real.

#### **ADVER./ALARMA/DESCONEX. 65, Sobretemp. tarj. control:**

Sobretemp. tarj. control: la temperatura de desconexión de la tarjeta de control es de 80ºC.

#### **ALARMA 66, Temperatura del disipador baja:**

La temperatura del disipador térmico indica 0 ºC. Esto puede significar que el sensor de temperatura está dañado y que, por lo tanto, la velocidad del ventilador se aumenta al máximo para impedir que la sección de potencia de la tarjeta de control se caliente demasiado.

Si la temperatura es inferior a 15° C, aparecerá la advertencia.

#### **ALARMA 67, La configuración de opciones ha cambiado:**

Se han añadido o eliminado una o varias opciones desde la última desconexión del equipo.

#### **ALARMA 68, Parada segura:**

Se ha activado la parada de seguridad. Para reanudar el funcionamiento normal, aplique 24 V CC al terminal 37, y envíe una señal de Reinicio (por Bus, E/S Digital o pulsando [Reset] (Reiniciar)).

#### **ALARM 69, Temp. tarj. pot.:**

Temp. excesiva de la tarjeta de alim.

#### **ALARMA 70, Configuración del convertidor de frecuencia no válida:**

La combinación de tarjeta de control y tarjeta de potencia no es válida.

#### **ALARMA 90, control encoder:**

**ALARMA 91, Ajuste incorrecto de la entrada analógica 54:** El conmutador S202 debe ponerse en posición OFF (entrada de tensión) cuando haya un sensor KTY conectado a la entrada analógica del terminal 54.

#### **ALARMA 92, Sin caudal:**

Se ha detectado una situación de ausencia de carga en el sistema. Consulte el grupo de par. 22-2\*.

#### **ALARMA 93, Bomba seca:**

Una situación de ausencia de caudal y una velocidad alta indican que la bomba está funcionando en seco. Consulte el grupo de par. 22-2\*

#### **ALARMA 94, Fin de curva:**

La realimentación permanece por debajo del valor de consigna, lo cual puede indicar que hay una fuga en el sistema de tuberías. Consulte el grupo de par. 22-5\*

#### **ALARMA 95, Correa rota:**

El par es inferior al nivel de par establecido para condición de ausencia de carga, lo que indica una correa rota. Consulte el grupo de par. 22-6\*

#### **ALARMA 96, Arranque retardado:**

Arranque del motor retrasado por haber activo un ciclo corto de protección. Consulte grupo de par. 22-7\*.

#### **ALARMA 250, Nueva pieza de repuesto:**

La alimentación o el modo de conmutación de la fuente de alimentación se han intercambiado. El código descriptivo del convertidor de frecuencia debe restaurarse en la EEPROM. Seleccione el código descriptivo adecuado en el par. 14-23 según la etiqueta del convertidor. No olvide seleccionar "Guardar en la EEPROM" para completar la operación.

#### **ALARMA 251, Nuevo cód. descriptivo:**

El convertidor de frecuencia tiene un nuevo código descriptivo.

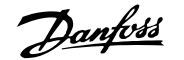

# **10 Especificaciones**

# **10.1 Especificaciones generales**

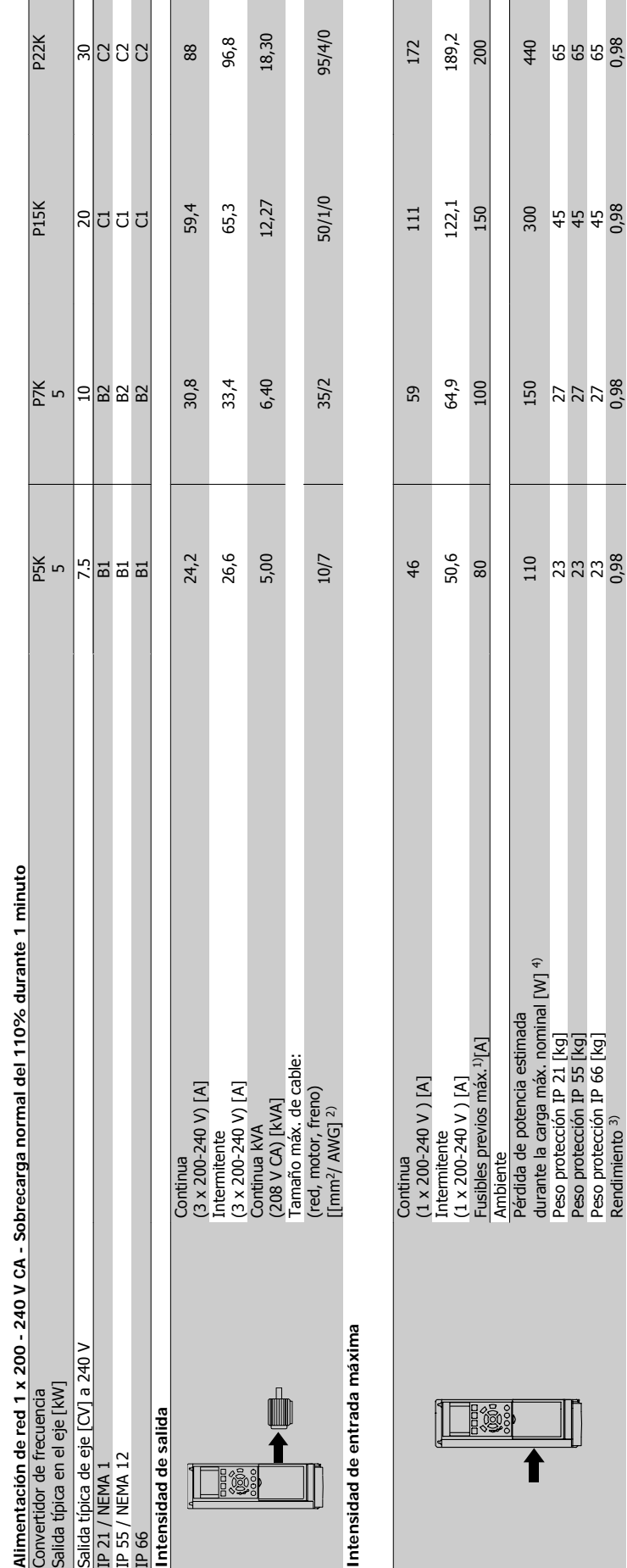

10.1.1 Alimentación de red 1 x 200 - 240 V CA **10.1.1 Alimentación de red 1 x 200 - 240 V CA**

**10** 

10 Especificaciones

Danfoss

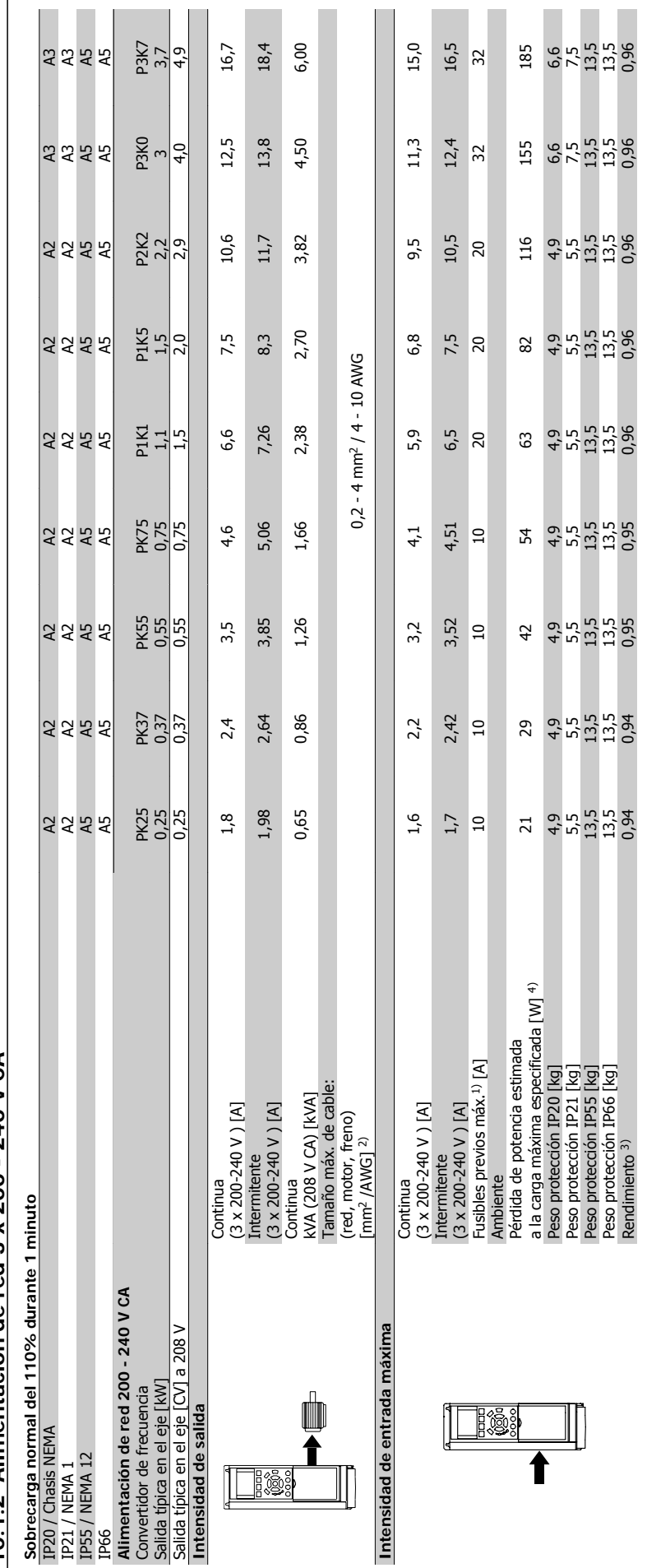

10.1.2 Alimentación de red 3 x 200 - 240 V CA **10.1.2 Alimentación de red 3 x 200 - 240 V CA**  $\mathcal{L}_{\mathcal{A}}$ 

П

 $\overline{\phantom{a}}$ П

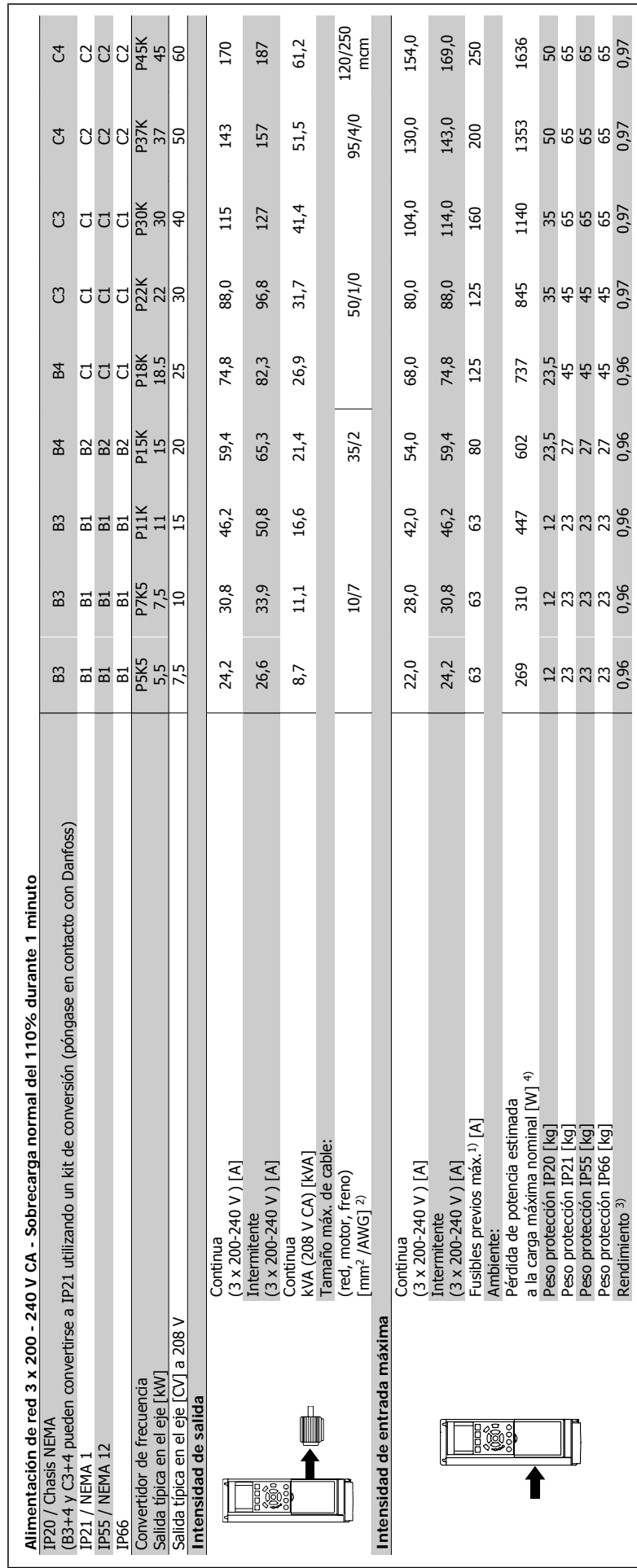

Danfoss

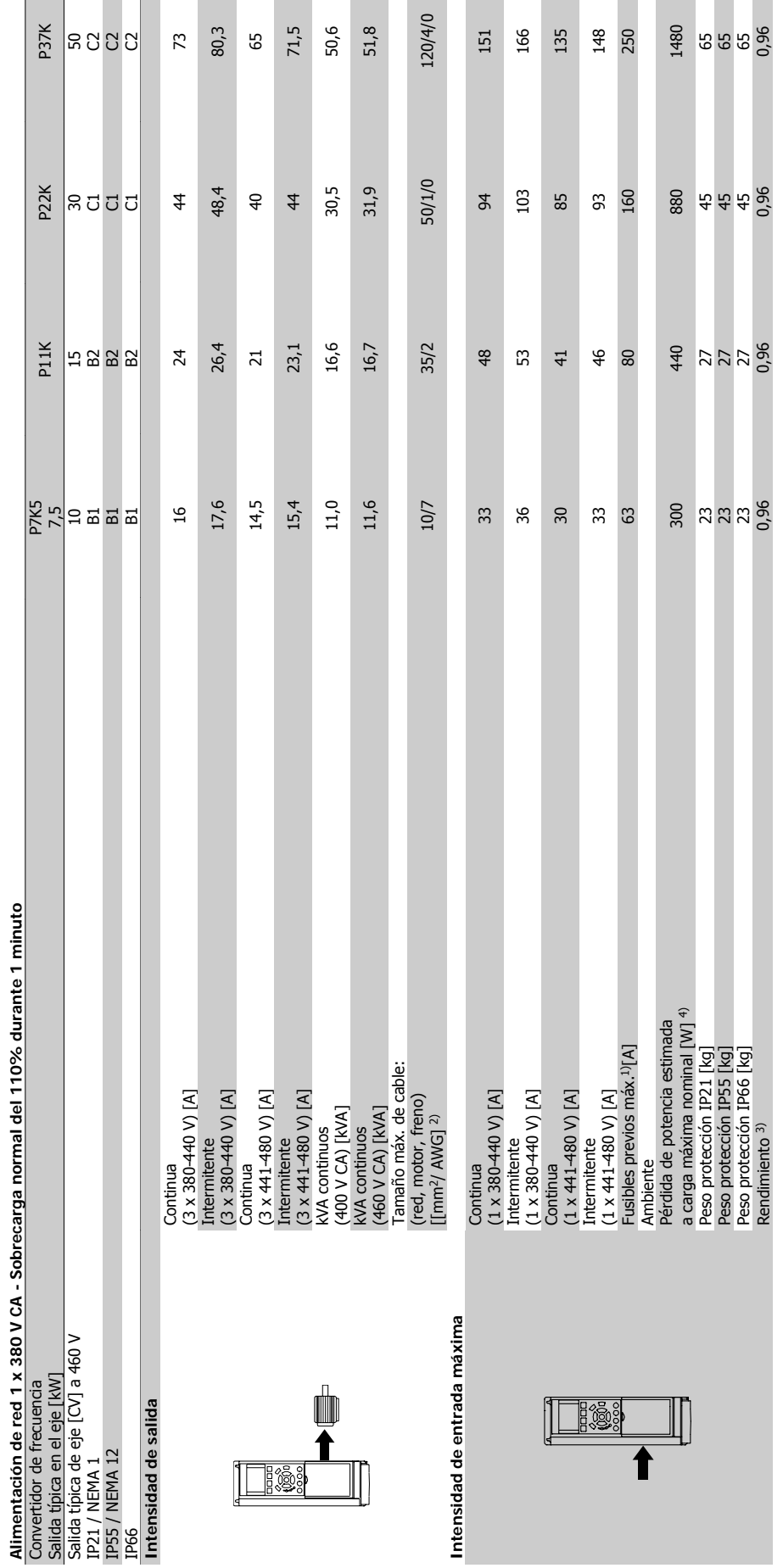

10.1.3 Alimentación de red 1 x 380 - 480 V CA **10.1.3 Alimentación de red 1 x 380 - 480 V CA**

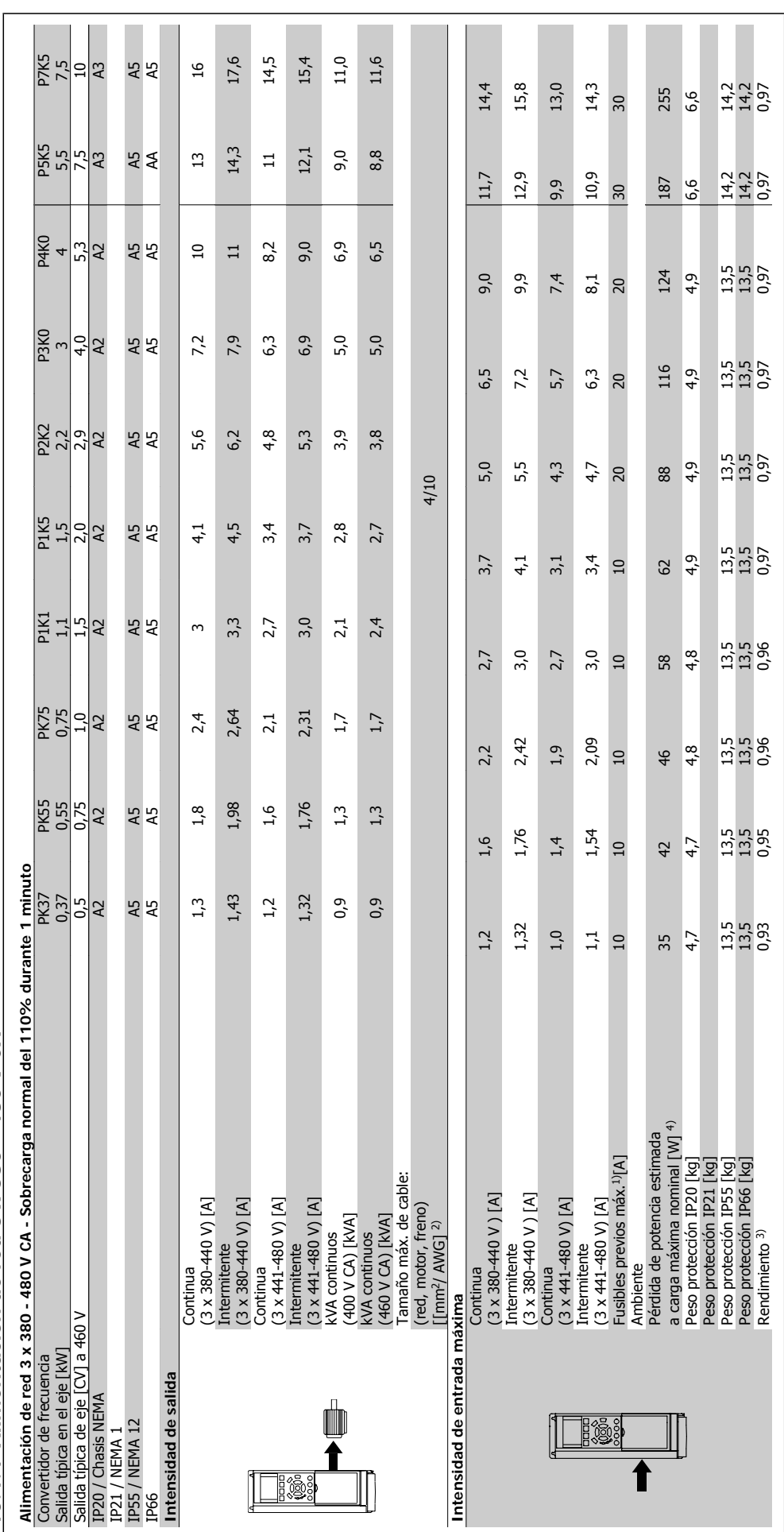

Danfoss

10 Especificaciones

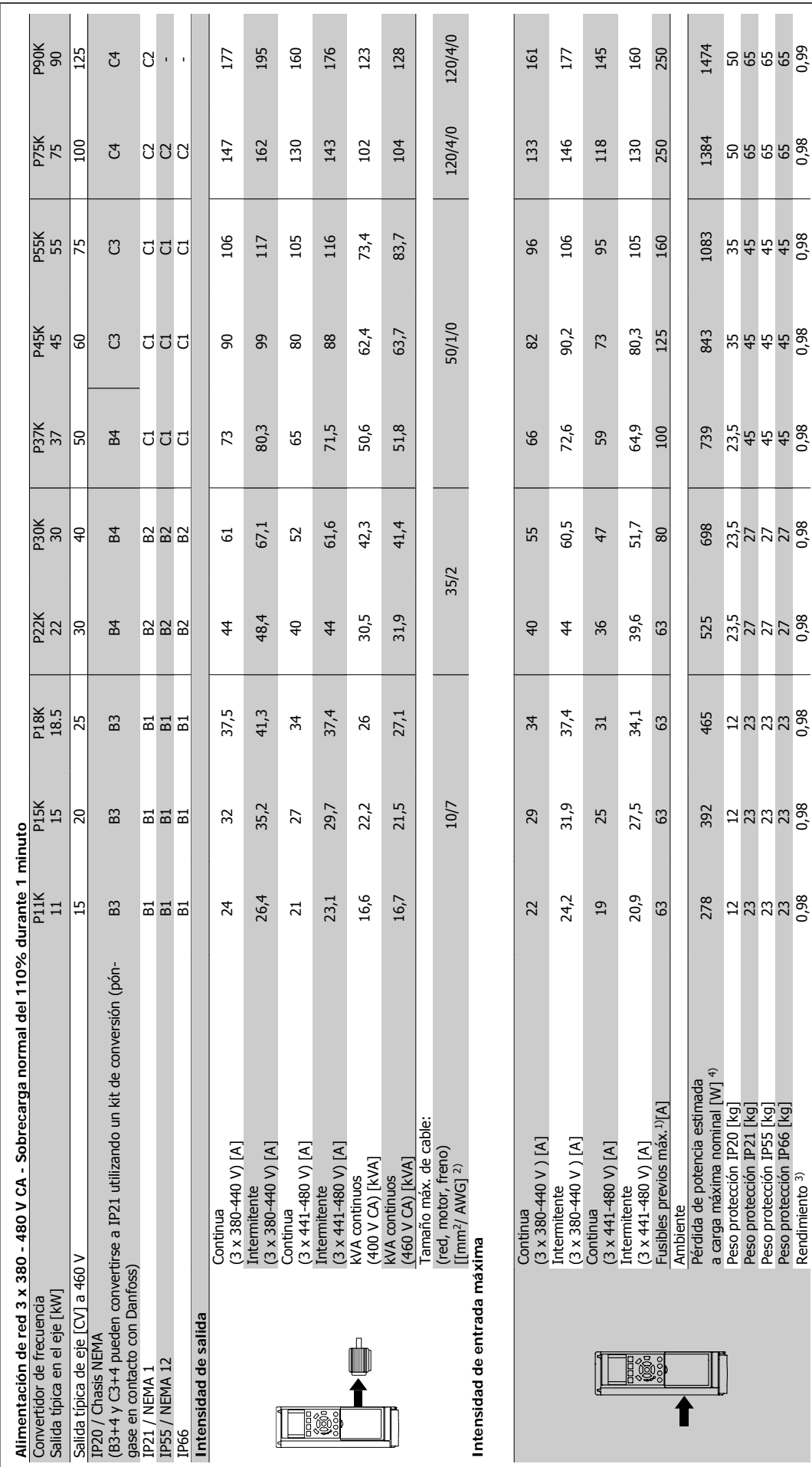

VLT® AQUA Drive Manual de Funcionamiento **10** Especificaciones

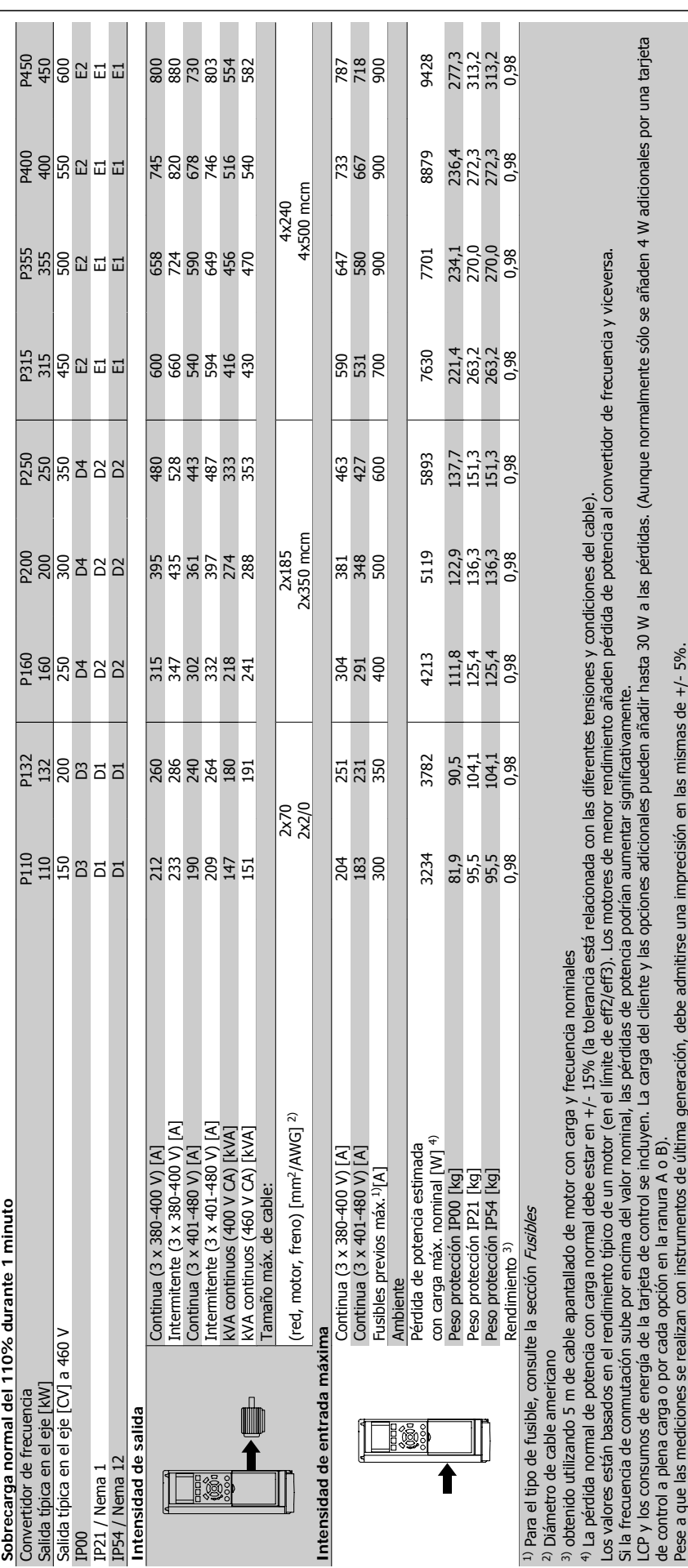

Danfoss

VLT® AQUA Drive Manual de Funcionamiento **10** Especificaciones

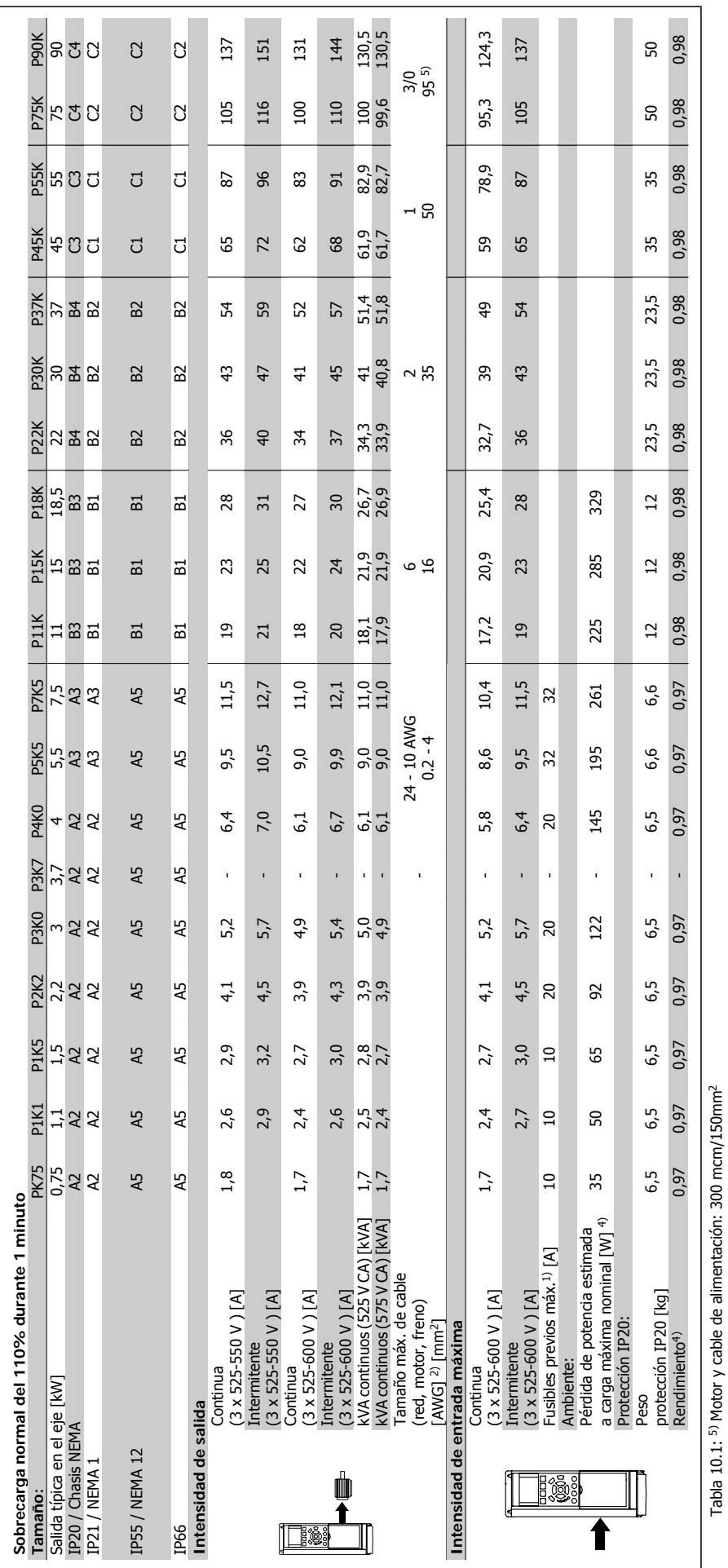

10.1.5 Alimentación de red 3 x 525 - 600 V CA **10.1.5 Alimentación de red 3 x 525 - 600 V CA**

Danfoss

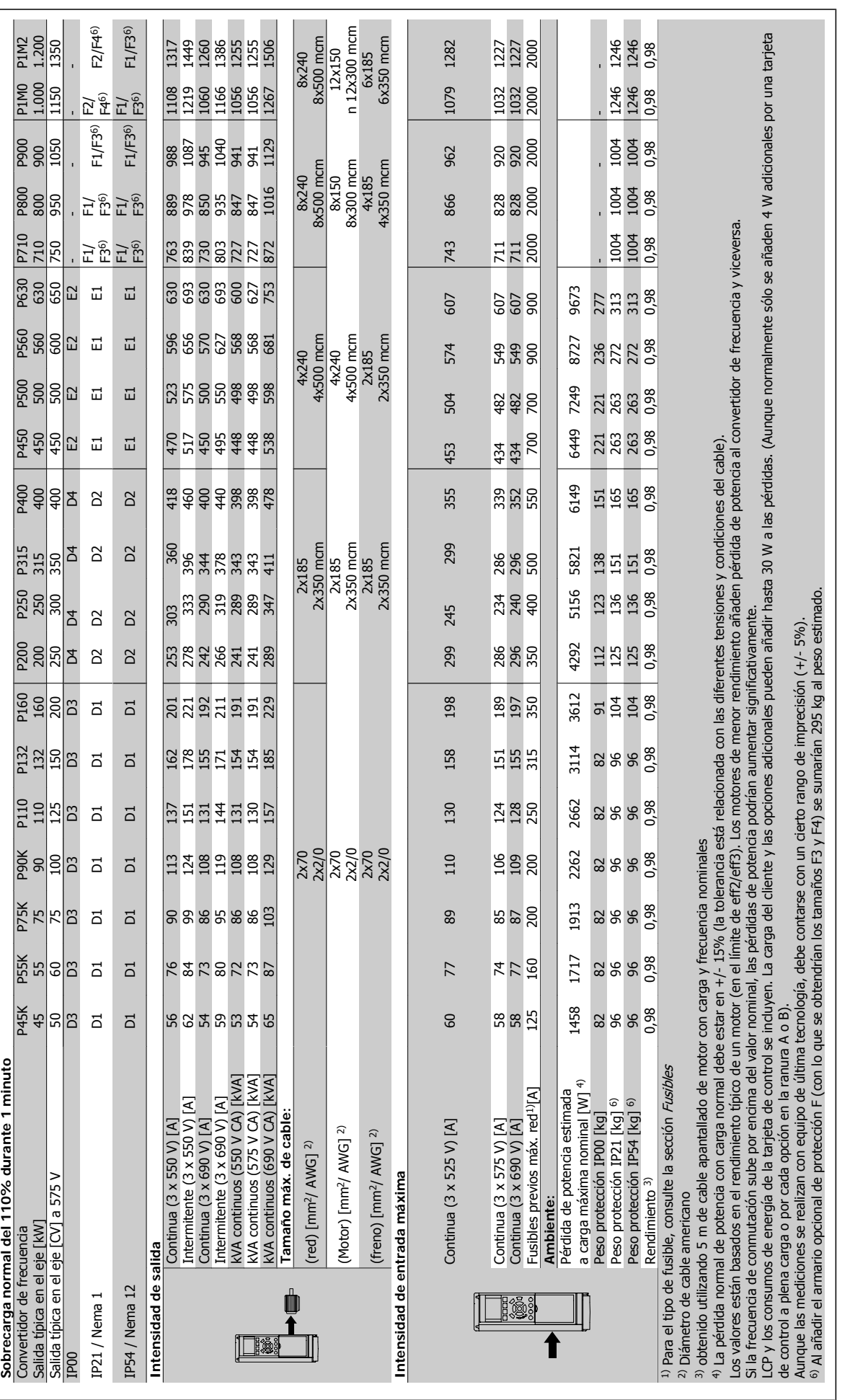

**10** 

10.1.6 Alimentación de red 3 x 525 - 690 VCA **10.1.6 Alimentación de red 3 x 525 - 690 VCA**

#### Protección y características:

- Protección térmica electrónica del motor frente a sobrecargas.
- · El control de temperatura del disipador garantiza la desconexión del convertidor de frecuencia si la temperatura alcanza 95 °C ±5 °C. La señal de temperatura por sobrecarga no puede desactivarse hasta que la temperatura del disipador térmico se encuentre por debajo de 70 °C ±5 °C (valores orientativos; estas temperaturas pueden variar para diferentes potencias, protecciones, etc.). El convertidor de frecuencia tiene una función de reducción de potencia automática para impedir que el disipador de calor alcance los 95 ºC.
- El convertidor de frecuencia está protegido frente a cortocircuitos en los terminales U, V y W del motor.
- Si falta una fase de red, el convertidor de frecuencia se desconectará o emitirá una advertencia (en función de la carga).
- El control de tensión del circuito intermedio garantiza la desconexión del convertidor si la tensión del circuito intermedio es demasiado alta o baja.
- El convertidor de frecuencia está protegido de fallos de conexión a tierra en los terminales U, V y W del motor.

Alimentación de red (L1, L2, L3):

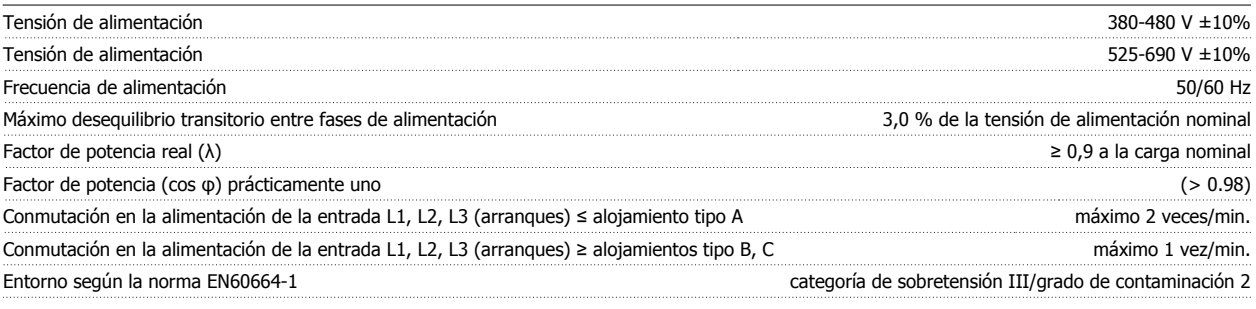

Esta unidad es adecuada para utilizarse en un circuito capaz de proporcionar no más de 100.000 amperios simétricos RMS, 500/600/690 V como máximo.

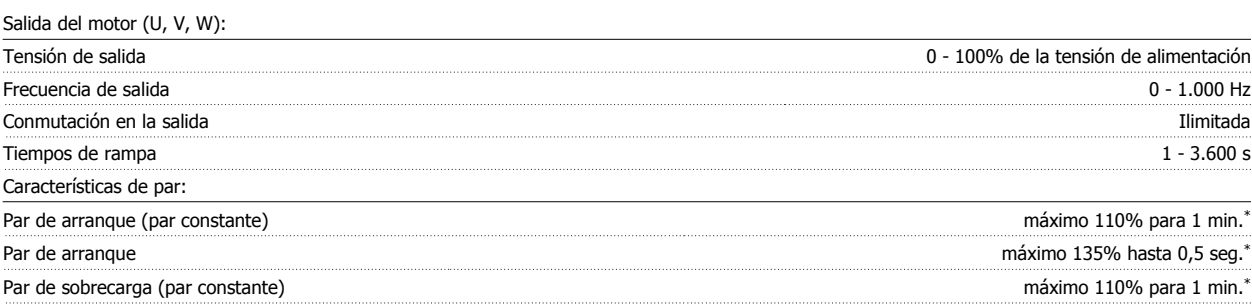

\*El porcentaje es con relación al par nominal del convertidor VLT AQUA.

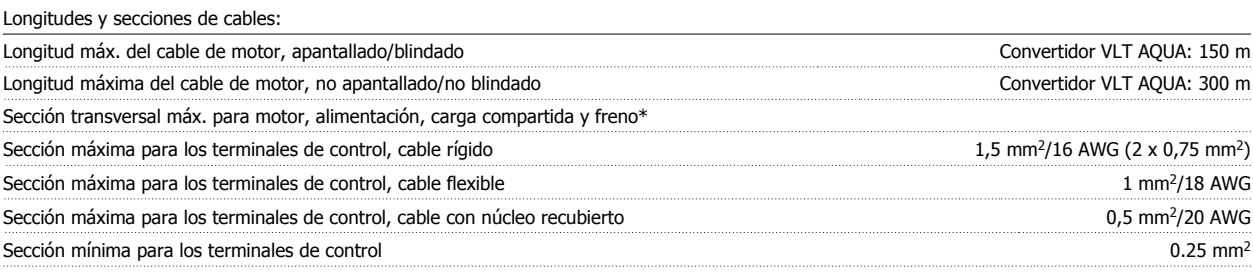

\* ¡Consulte las tablas de alimentación de red para obtener más información!

Tarjeta de control, comunicación serie RS-485:

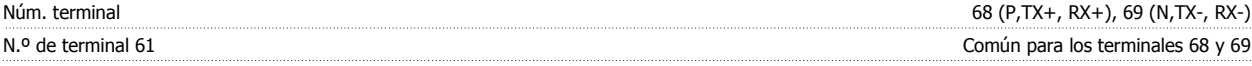

El circuito de comunicación serie RS-485 se encuentra separado funcionalmente de otros circuitos y aislado galvánicamente de la tensión de alimentación (PELV).

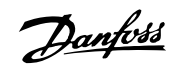

### Entradas digitales:

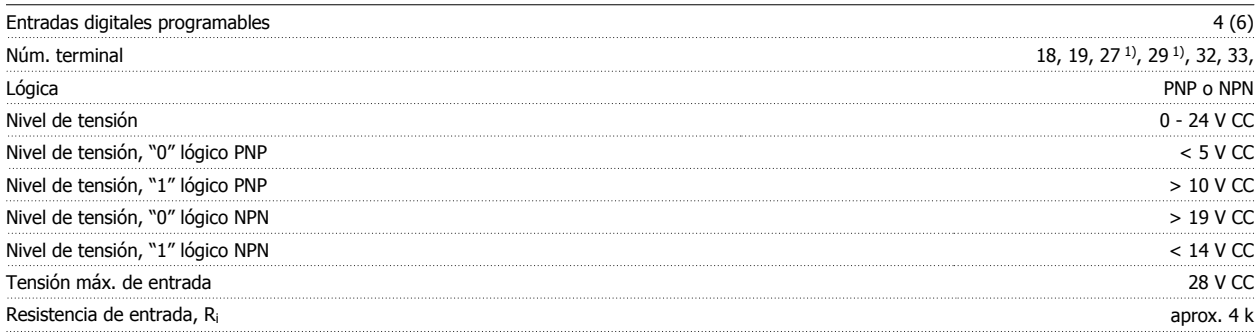

Todas las entradas digitales están aisladas galvánicamente de la tensión de alimentación (PELV) y de otros terminales de alta tensión.

1) Los terminales 27 y 29 también pueden programarse como salidas.

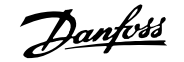

### Salida digital:

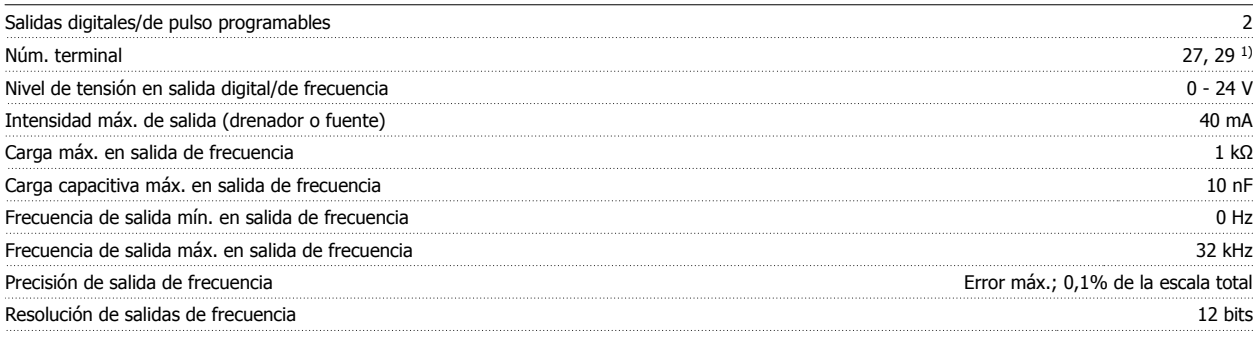

1) Los terminales 27 y 29 también pueden programarse como entradas.

Las salidas digitales están aisladas galvánicamente de la tensión de alimentación (PELV) y de los demás terminales de alta tensión.

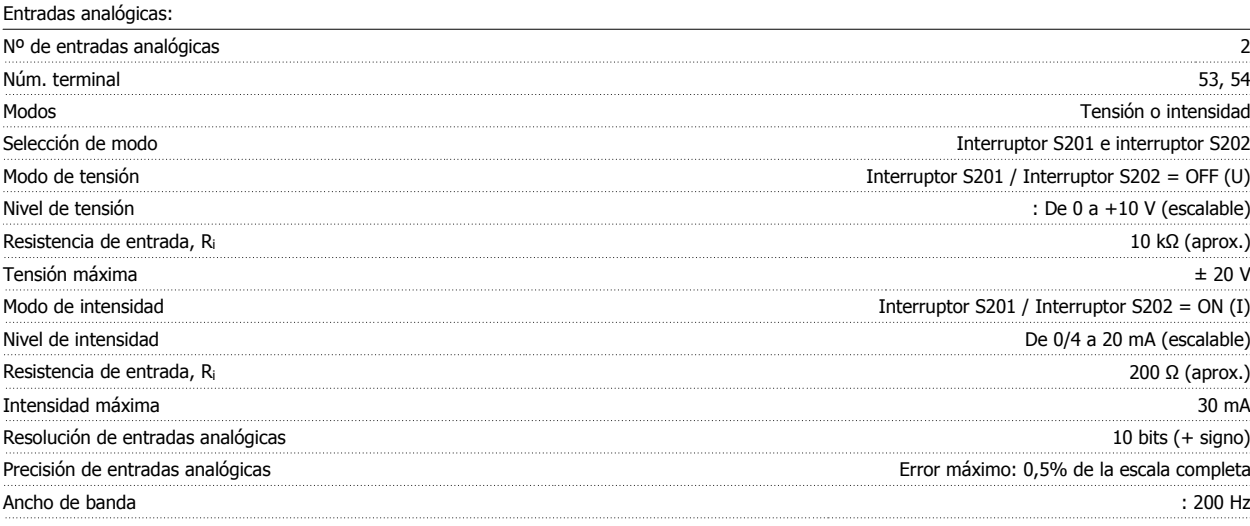

Las entradas analógicas están aisladas galvánicamente de la tensión de alimentación (PELV) y de los demás terminales de alta tensión.

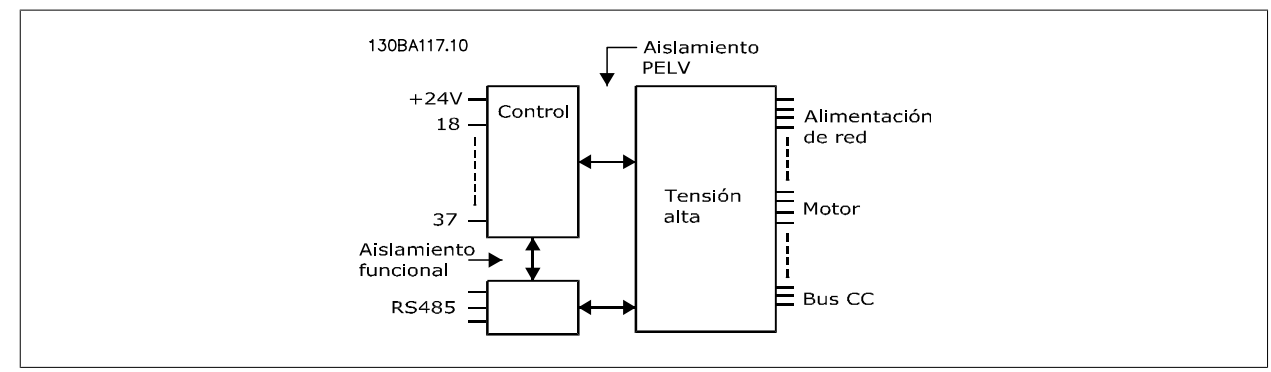

#### Salida analógica:

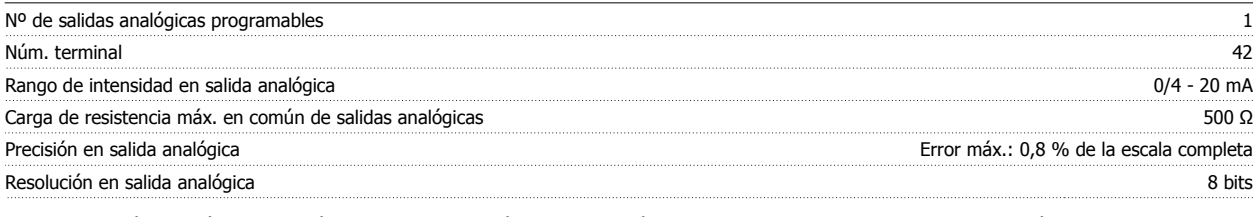

La salida analógica está aislada galvánicamente de la tensión de alimentación (PELV) y del resto de terminales de alta tensión.

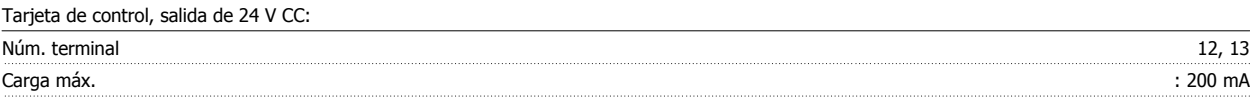

La alimentación de 24 V CC está aislada galvánicamente de la tensión de alimentación (PELV), aunque tiene el mismo potencial que las entradas y salidas analógicas y digitales.

Danfoss

### Salidas de relé:

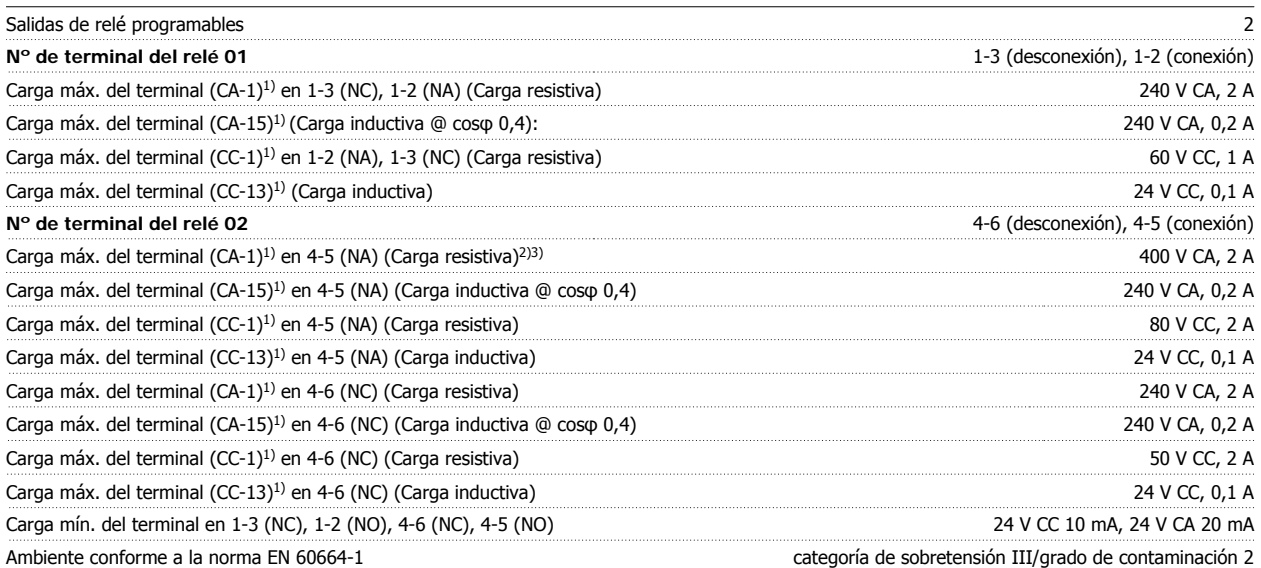

1) IEC 60947, secciones 4 y 5

Los contactos del relé están galvánicamente aislados con respecto al resto del circuito con un aislamiento reforzado (PELV).

2) Categoría de sobretensión II 3) Aplicaciones UL 300 V CA 2A

Tarjeta de control, salida de 10 V CC:

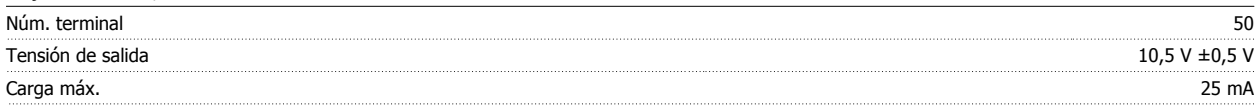

La alimentación de 10 V CC está aislada galvánicamente de la tensión de alimentación (PELV) y del resto de los terminales de alta tensión.

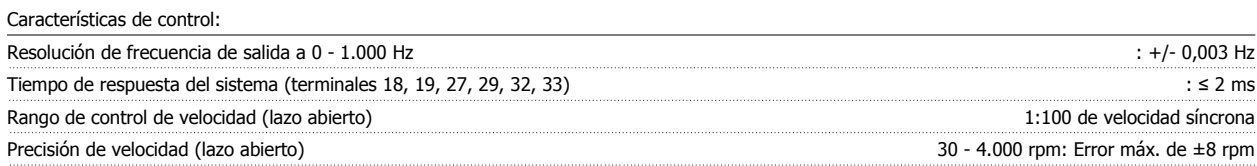

Todas las características de control se basan en un motor asíncrono de 4 polos.

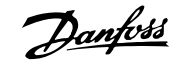

Entorno:

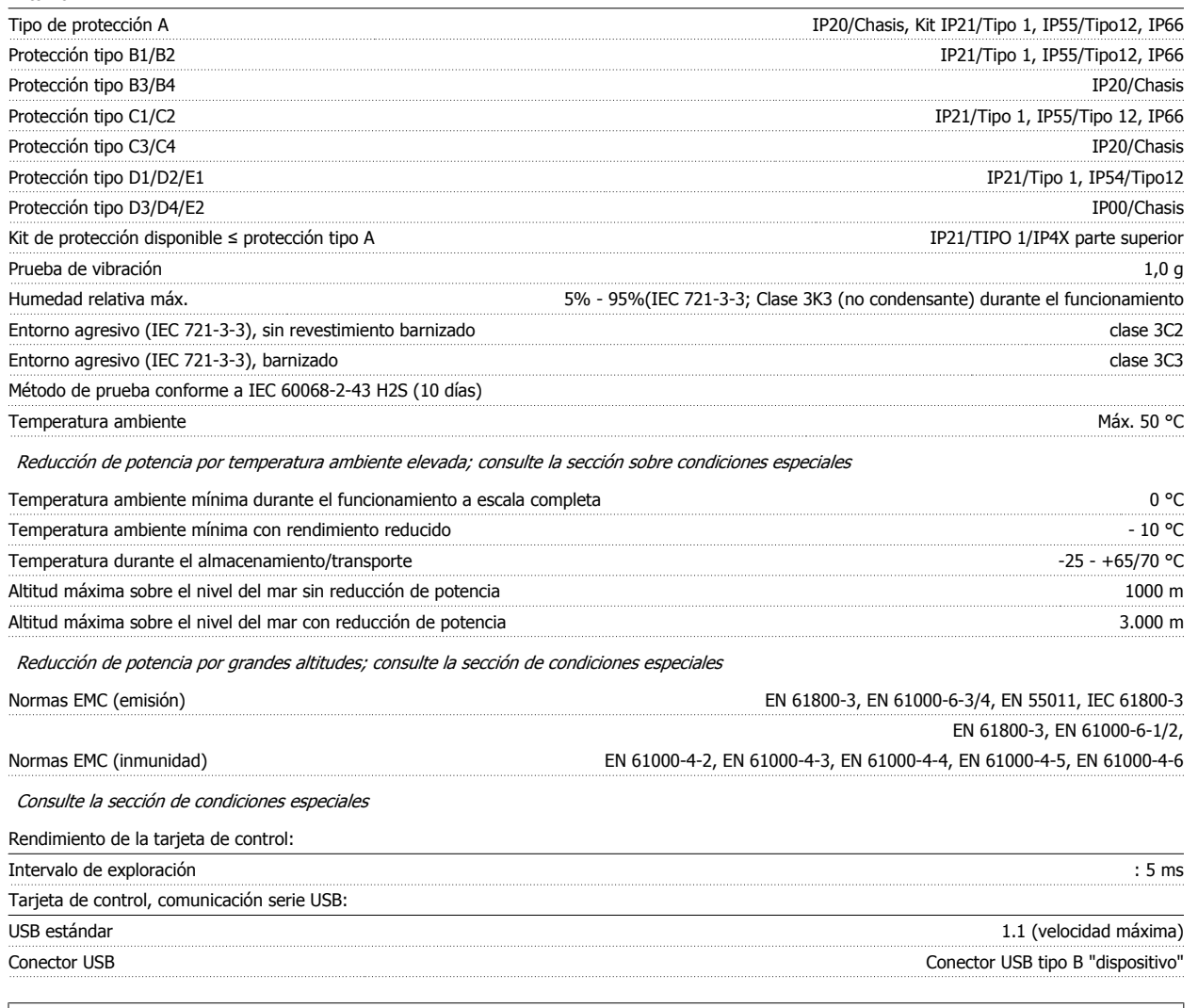

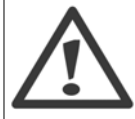

La conexión al PC se realiza por medio de un cable USB estándar ordenador/dispositivo.

La conexión USB se encuentra galvánicamente aislada de la tensión de alimentación (PELV) y del resto de los terminales de alta tensión. La conexión USB no está aislada galvánicamente de la protección a tierra. Utilice únicamente un ordenador portátil/PC aislado como conexión al conector USB del convertidor VLT AQUA o un cable/convertidor USB aislado.

<u>Danfoss</u>

## **10.1.7 Rendimiento**

#### **Rendimiento del convertidor de frecuencia (**η **VLT)**

La carga del convertidor de frecuencia apenas influye en su rendimiento. En general, el rendimiento es el mismo a la frecuencia nominal del motor f<sub>M,N</sub>, incluso si el motor suministra el 100% del par nominal en el eje o sólo el 75%, por ejemplo, con carga parcial.

Esto significa que el rendimiento del convertidor tampoco cambia aunque se elijan otras características de U/f distintas. Sin embargo, las características U/f influyen en el rendimiento del motor.

El rendimiento disminuye un poco si la frecuencia de conmutación se ajusta en un valor superior a 5 kHz. El rendimiento también se reduce ligeramente si la tensión de red es de 480 V o si el cable del motor tiene más de 30 m de longitud.

#### **Rendimiento del motor (η ΜΟΤΟR)**

El rendimiento de un motor conectado al convertidor de frecuencia depende del nivel de magnetización. En general, el rendimiento es el mismo que si funcionara conectado a la red. El rendimiento del motor depende del tipo de motor.

En un rango del 75-100% del par nominal, el rendimiento del motor es prácticamente constante, tanto cuando lo controla el convertidor de frecuencia como cuando funciona con tensión de red.

En los motores pequeños, la influencia de la característica U/f sobre el rendimiento es mínima. Sin embargo, en motores a partir de 11 kW se obtienen ventajas considerables.

En general, la frecuencia de conmutación no afecta al rendimiento de los motores pequeños. Pero los motores de 11 kW y superiores obtienen un rendimiento mejorado (1-2%). Esto se debe a que la forma senoidal de la intensidad del motor es casi perfecta a frecuencias de conmutación elevadas.

#### **Rendimiento del sistema (η SISTEMA)**

Para calcular el rendimiento del sistema, hay que multiplicar el rendimiento del convertidor (ηνιτ) por el rendimiento del motor (η MOTOR):  $η$ SISTEMA) = η VLT X η MOTOR

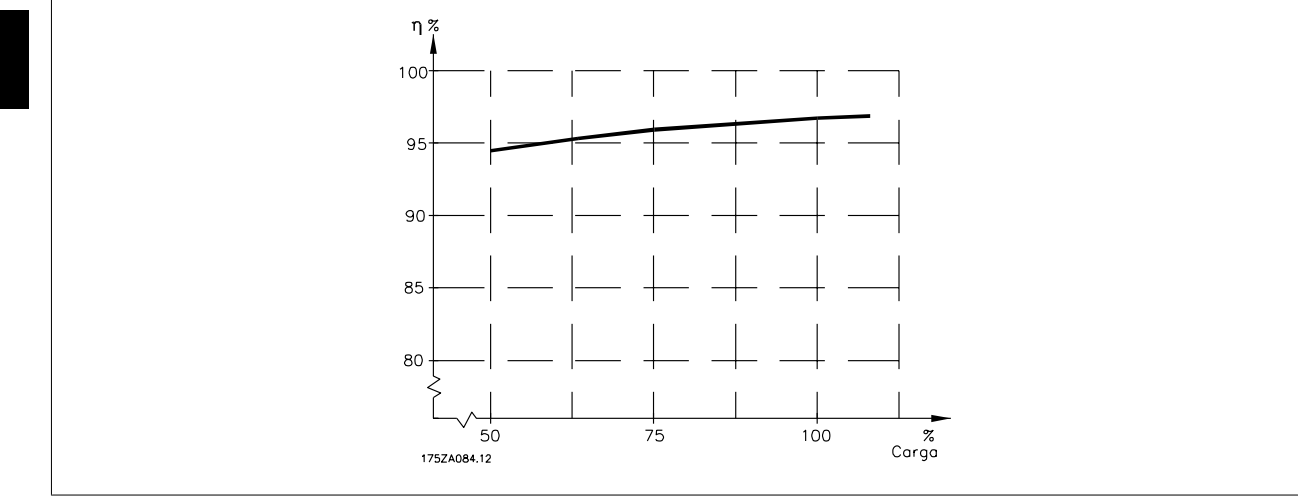

A partir del gráfico anterior, es posible calcular el rendimiento de un sistema a distintas velocidades.

**El ruido acústico producido por el convertidor de frecuencia procede de tres fuentes:**

- 1. Bobinas del circuito intermedio de CC.
- 2. El ventilador incorporado.
- 3. La bobina de choque del filtro RFI.

Valores típicos calculados a una distancia de 1 metro de la unidad:

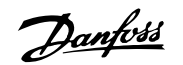

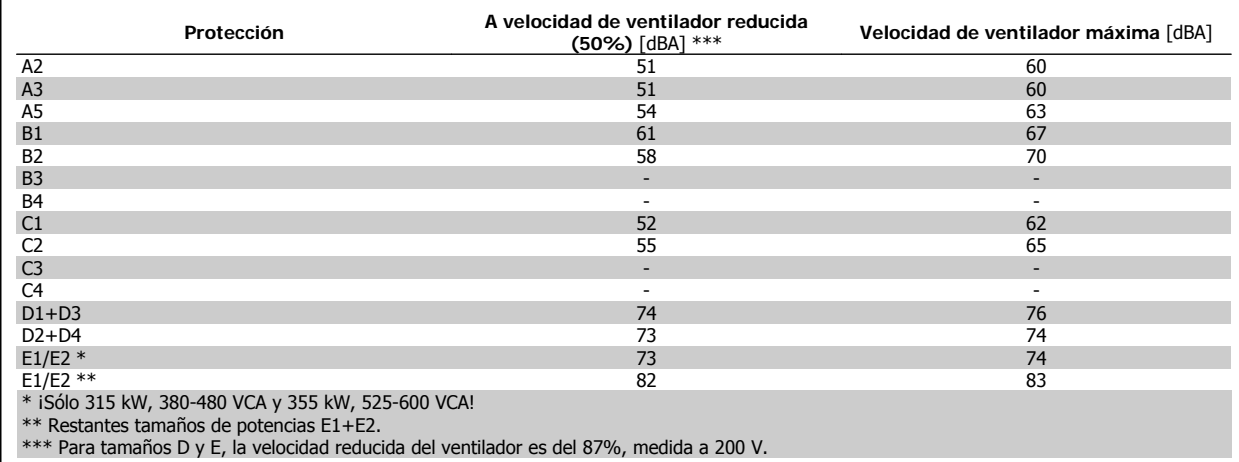

**Cuando se conmuta un transistor en el puente del inversor, la tensión aplicada al motor se incrementa según una relación du/dt que depende de:**

**-** el cable del motor (tipo, sección, longitud, apantallado/no apantallado)

**-** la inductancia

La inducción natural provoca una subida U<sub>PICO</sub> de la tensión del motor antes de que se estabilice a un nivel que depende de la tensión del circuito intermedio. Tanto el tiempo de subida como la tensión de pico U<sub>PICO</sub> influyen sobre la vida útil del motor. Si la tensión de pico es demasiado elevada, se verán especialmente afectados los motores sin aislamiento de fase en la bobina. Si el cable del motor es corto (unos pocos metros), el tiempo de subida y la tensión de pico serán más bajos.

Si el cable del motor es largo (100 m), el tiempo de subida y la tensión de pico serán mayores.

Para los motores sin papel de aislamiento de fase o cualquier otro refuerzo de aislamiento adecuado para su funcionamiento con control de tensión (como un convertidor de frecuencia), coloque un filtro du/dt o un filtro de onda senoidal en la salida del convertidor de frecuencia.

Danfoss

# **10.2 Condiciones especiales**

## **10.2.1 Propósito de la reducción de potencia**

La reducción de potencia debe ser tenida en cuenta al utilizar el convertidor de frecuencia con bajas presiones atmosféricas (en altura), a bajas velocidades, con cables de motor largos, con cables de mucha sección o a temperaturas ambiente elevadas. En esta sección se describen las acciones necesarias.

## **10.2.2 Reducción de potencia en función de la temperatura ambiente**

La media de temperatura (T<sub>AMB, AVG</sub>) calculada durante un período de 24 horas debe ser, como mínimo, 5 °C inferior a la máxima temperatura ambiente permitida (TAMB,MAX).

Si el convertidor de frecuencia se utiliza a temperaturas ambiente elevadas, deberá reducirse la intensidad continua de salida.

Esta reducción depende del patrón de conmutación, que puede ajustarse en 60 AVM o SFAVM en el par. 14-00.

#### **Protecciones A**

**60 AVM - Modulación de anchura de pulsos**

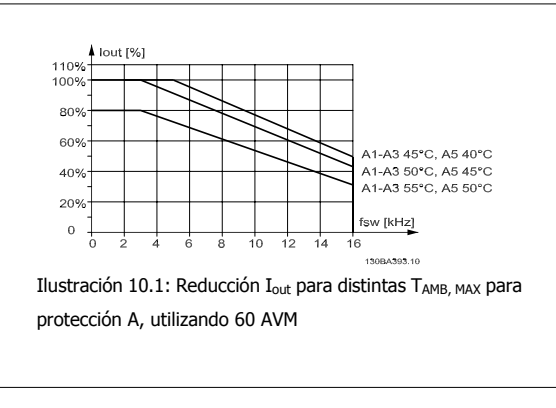

**SFAVM - Modulación vectorial asíncrona orientada al flujo del estátor**

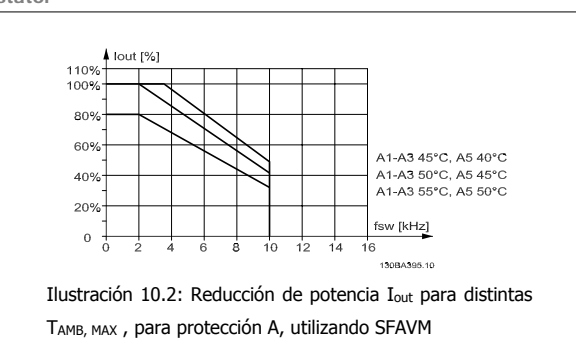

Con protección A, la longitud del cable de motor tiene una influencia relativamente elevada en la reducción recomendada. Por lo tanto, se muestra también la reducción recomendada para una aplicación con un cable de motor de un máximo de 10 m.

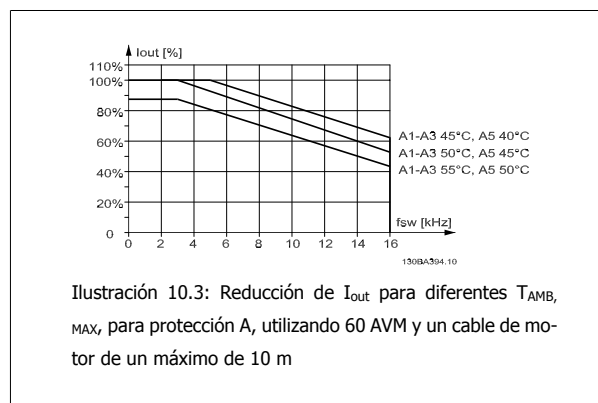

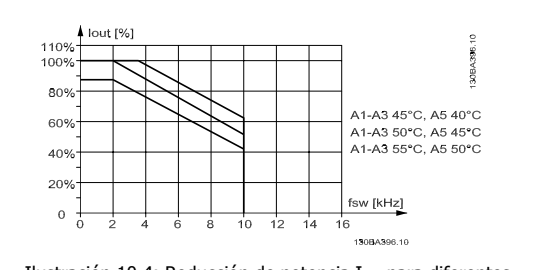

Ilustración 10.4: Reducción de potencia I<sub>out</sub> para diferentes TAMB, MAX , para protección A, utilizando SFAVM y un cable de motor de un máximo de 10 m

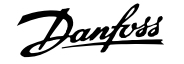

#### **Protecciones B**

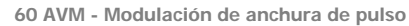

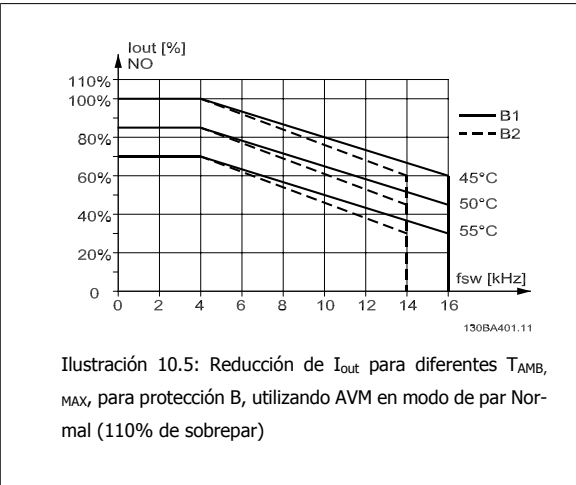

**SFAVM - Modulación vectorial asíncrona basada en el flujo del estátor**

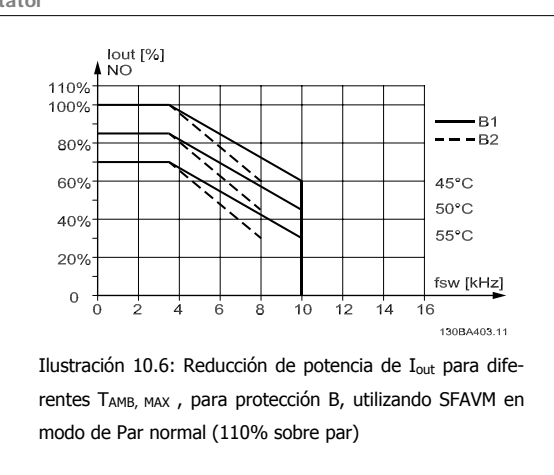

#### **Protecciones C**

#### A tener en cuenta: para 90 kW en IP55 y en IP66, la temperatura ambiente máx. es de 5° C menos.

**60 AVM - Modulación de anchura de pulso**

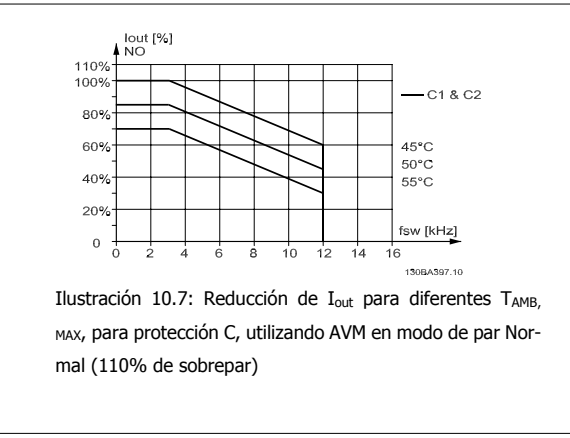

#### **Protecciones D**

**60 AVM - Modulación de anchura de pulso, 380 - 480 V**

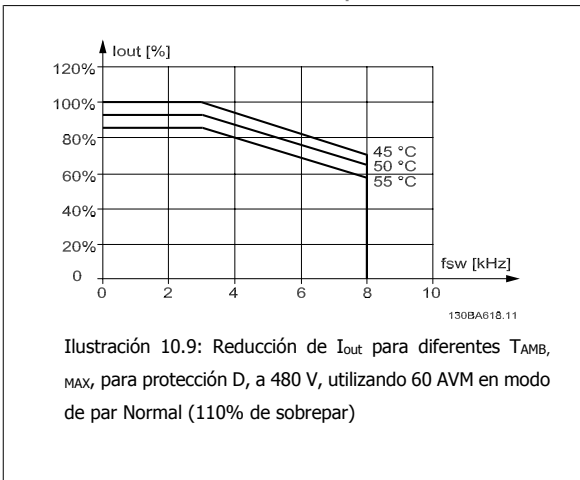

**SFAVM - Modulación vectorial asíncrona basada en el flujo del estátor**

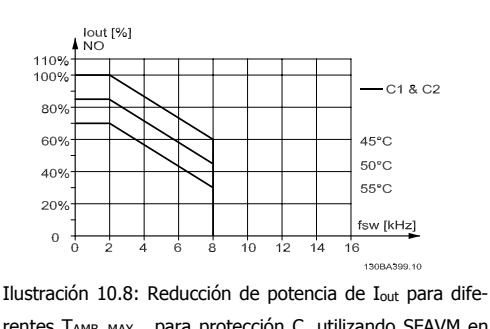

rentes TAMB, MAX , para protección C, utilizando SFAVM en modo de Par normal (110% sobre par)

**SFAVM - Modulación vectorial asíncrona basada en el flujo del estátor**

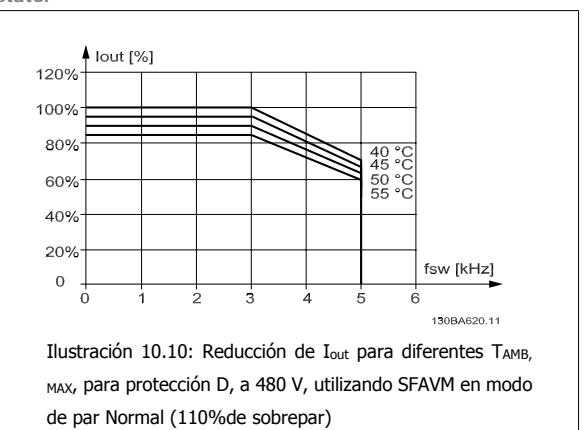

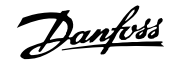

**60 AVM - Modulación de ancho de pulso, 525 - 600 V (excepto P315)**

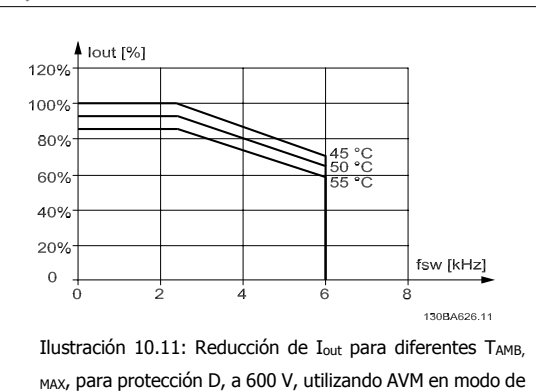

**60 AVM - Modulación de anchura de pulso, 525 - 600 V, P315**

par Normal (110% de sobrepar) Nota: no válido para P315.

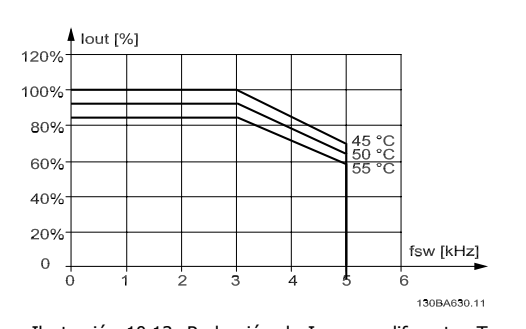

Ilustración 10.13: Reducción de I<sub>out</sub> para diferentes TAMB, MAX, para protección D, a 600 V, utilizando AVM en modo de par Normal (110% de sobrepar) Nota: sólo P315.

#### **Protecciones E**

**60 AVM - Modulación de anchura de pulso, 380 - 480 V**

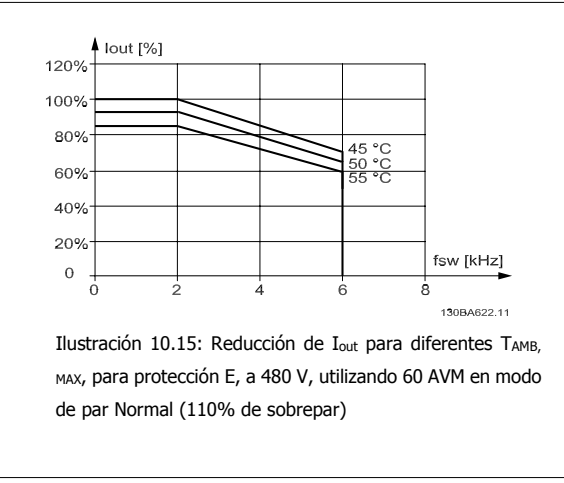

**SFAVM - Modulación vectorial asíncrona basada en el flujo del estátor**

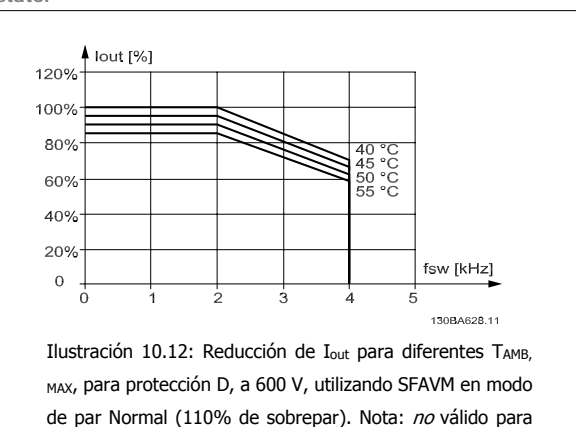

P315.

**SFAVM - Modulación vectorial asíncrona basada en el flujo del estátor**

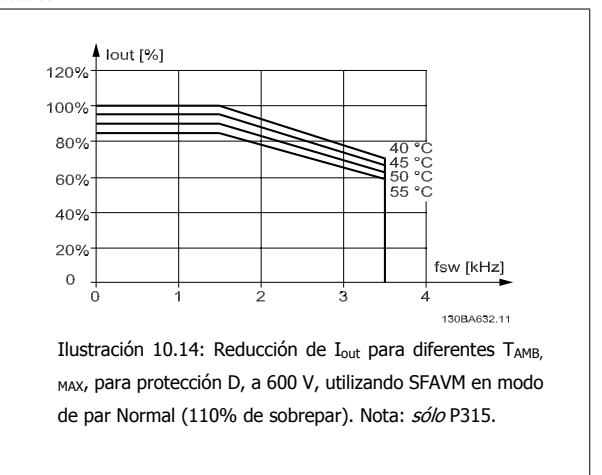

**SFAVM - Modulación vectorial asíncrona basada en el flujo del estátor**

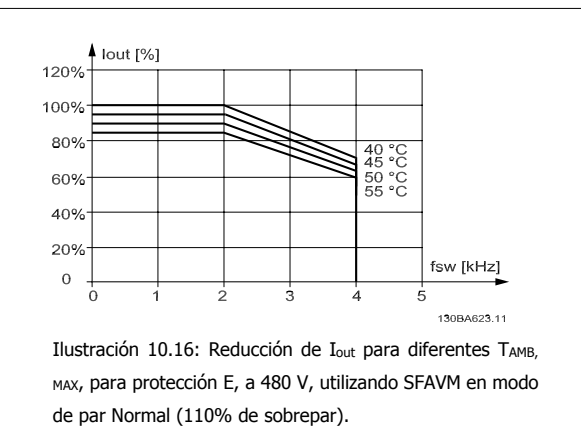

#### **60 AVM - Modulación de anchura de pulso, 525 - 600 V**

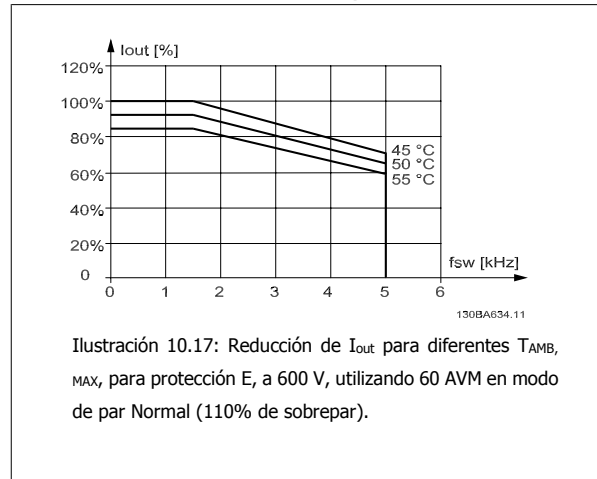

**SFAVM - Modulación vectorial asíncrona basada en el flujo del estátor**

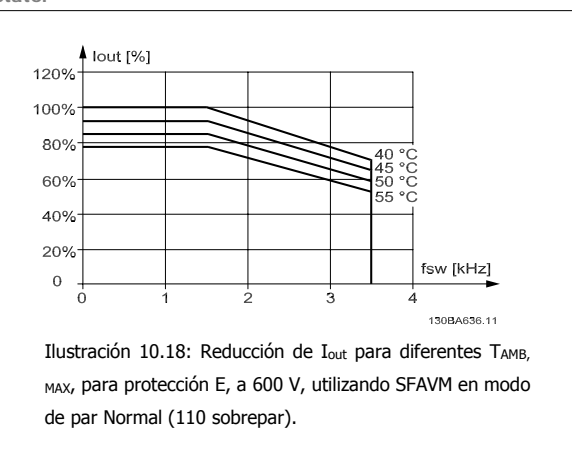

## **10.2.3 Reducción de potencia debido a la baja presión atmosférica**

La capacidad de refrigeración del aire disminuye al disminuir la presión atmosférica.

Para altitudes superiores a 2 km, póngase en contacto con Danfoss en relación con PELV.

Por debajo de 1.000 m de altitud, no es necesaria ninguna reducción, pero por encima de los 1.000 m, la temperatura ambiente (TAMB) o la intensidad de salida máxima (Iout) deben reducirse de acuerdo con el diagrama mostrado.

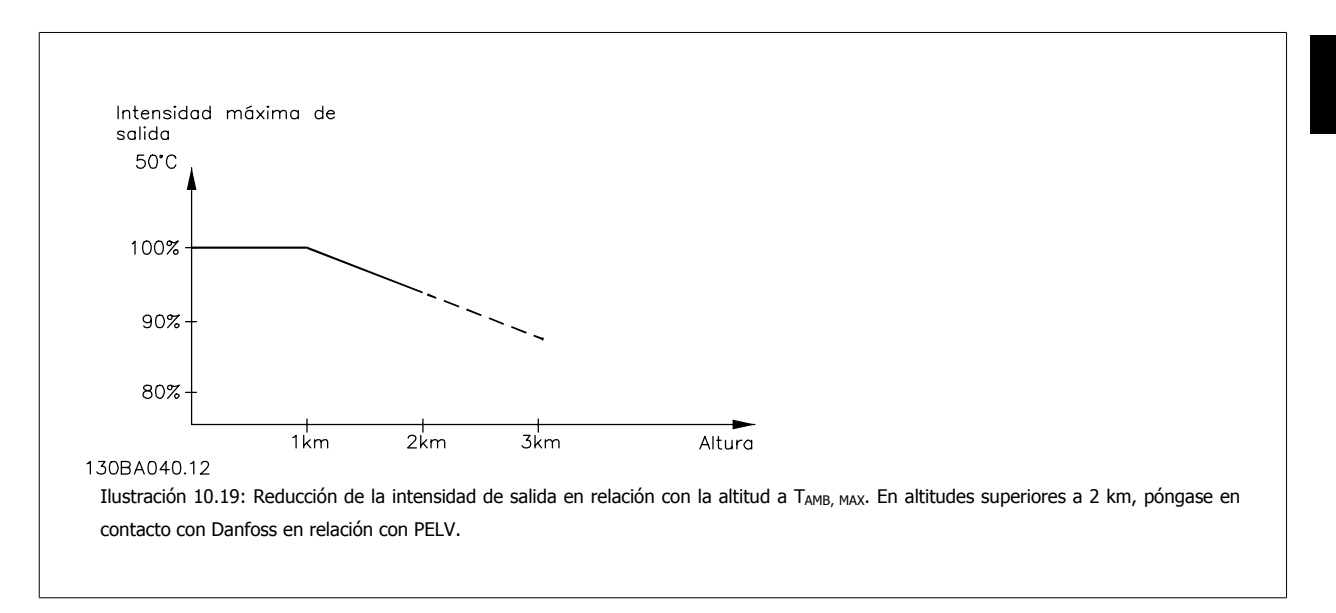

Una alternativa es reducir la temperatura ambiente en altitudes elevadas, lo que garantiza el 100% de intensidad de salida.

Danfoss

## **10.2.4 Reducción de potencia debido a funcionamiento a velocidad lenta**

Cuando se conecta un motor a un convertidor de frecuencia, es necesario comprobar si la refrigeración del motor es la adecuada. El nivel de calentamiento depende de la carga del motor, así como de la velocidad y el tiempo de funcionamiento.

#### **Aplicaciones de par constante (modo CT)**

Se puede producir un problema con valores bajos de RPM en aplicaciones de par constante. En una aplicación de par constante, un motor puede sobrecalentarse a velocidades bajas debido a una escasez de aire de refrigeración proveniente del ventilador integrado en el motor. Por lo tanto, si se va a hacer funcionar el motor constantemente a un valor de RPM inferior a la mitad del valor nominal, debe recibir aire adicional para su enfriamiento (o debe utilizarse un motor diseñado para este tipo de funcionamiento).

Una alternativa es reducir el nivel de carga del motor eligiendo un motor más grande. No obstante, el diseño del convertidor de frecuencia establece un límite en cuanto al tamaño del motor.

#### **Aplicaciones de par variable (Cuadrático) (VT)**

En aplicaciones VT, como bombas centrífugas y ventiladores, donde el par es proporcional a la raíz cuadrada de la velocidad y la potencia es proporcional al cubo de la velocidad, no hay necesidad de un enfriamiento adicional o de una reducción en la potencia del motor.

En los gráficos que se muestran a continuación, la curva VT típica está por debajo del par máximo con reducción de potencia y del par máximo con enfriamiento forzado en todas las velocidades.

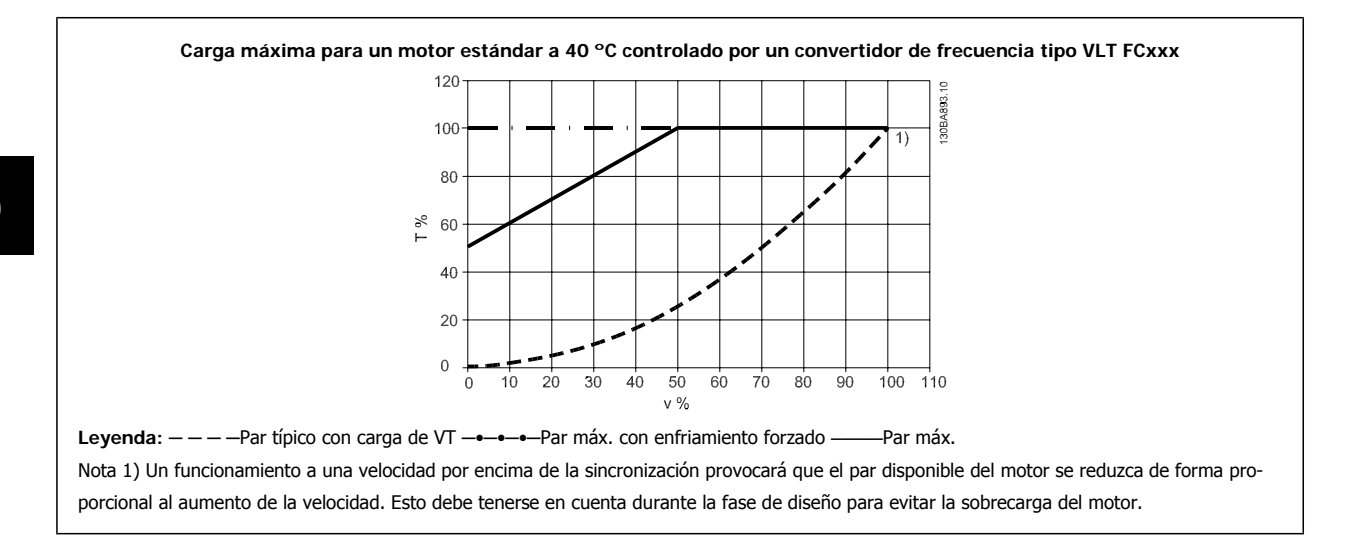

## **10.2.5 Reducción de potencia por la instalación de cables de motor largos o de mayor sección**

La longitud máxima de cable para este convertidor de frecuencia es de 300 m de cable no apantallado y de 150 m de cable apantallado.

El convertidor de frecuencia se ha diseñado para funcionar utilizando un cable de motor con una determinada sección. Si se utiliza otro cable con una sección mayor, reduzca la intensidad de salida en un 5% por cada paso que se incremente la sección del cable. (Una mayor sección del cable produce una mayor capacidad a tierra, y con ello, una mayor corriente de fuga a tierra).

## **10.2.6 Adaptaciones automáticas para asegurar el rendimiento**

El convertidor de frecuencia comprueba constantemente la aparición de niveles críticos de temperatura interna, corriente de carga, tensión alta en el circuito intermedio y velocidades de motor bajas. En respuesta a un nivel crítico, el convertidor de frecuencia puede ajustar la frecuencia de conmutación y/o cambiar el patrón de conmutación a fin de asegurar su rendimiento. La capacidad de reducir automáticamente la intensidad de salida aumenta más todavía las condiciones aceptables de funcionamiento.

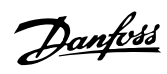

# **Índice**

# **0**

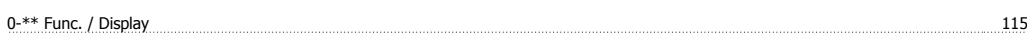

# **1**

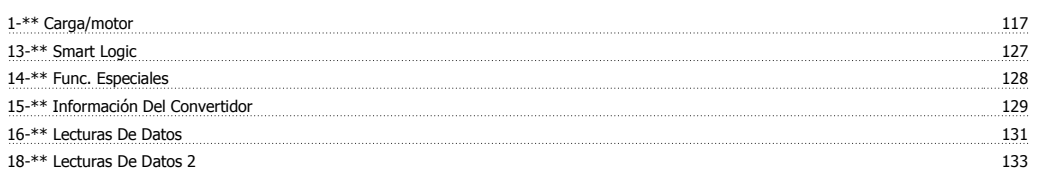

# **2**

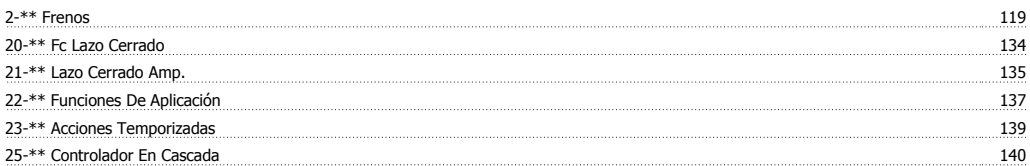

# **3**

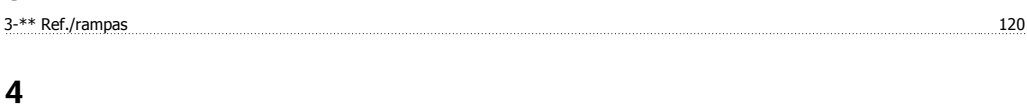

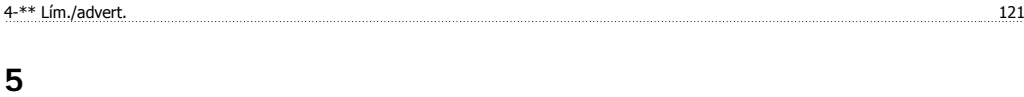

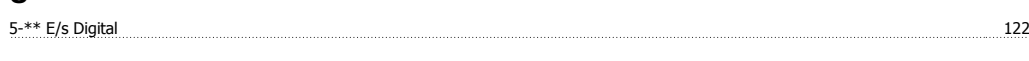

# **6**

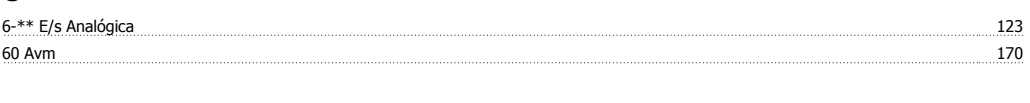

# **8**

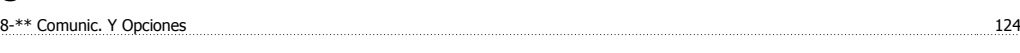

# **9**

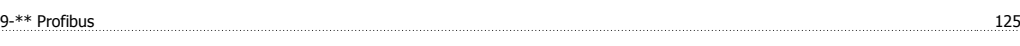

# **A**

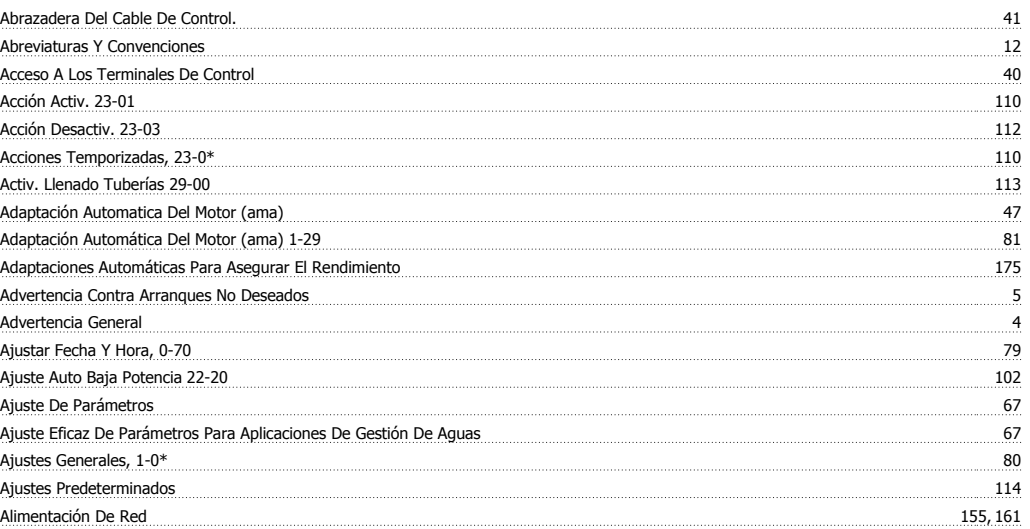

## VLT® AQUA Drive Manual de Funcionamiento **Exercía e a contra unha contra electronical de Funcionamiento índice**

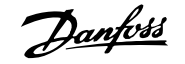

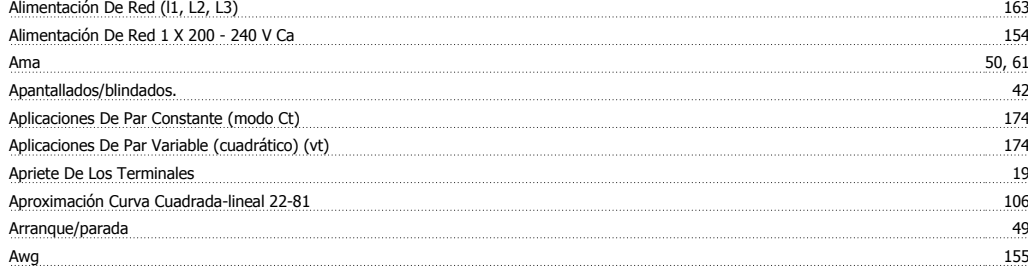

# **B**

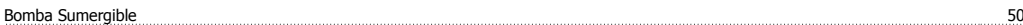

# **C**

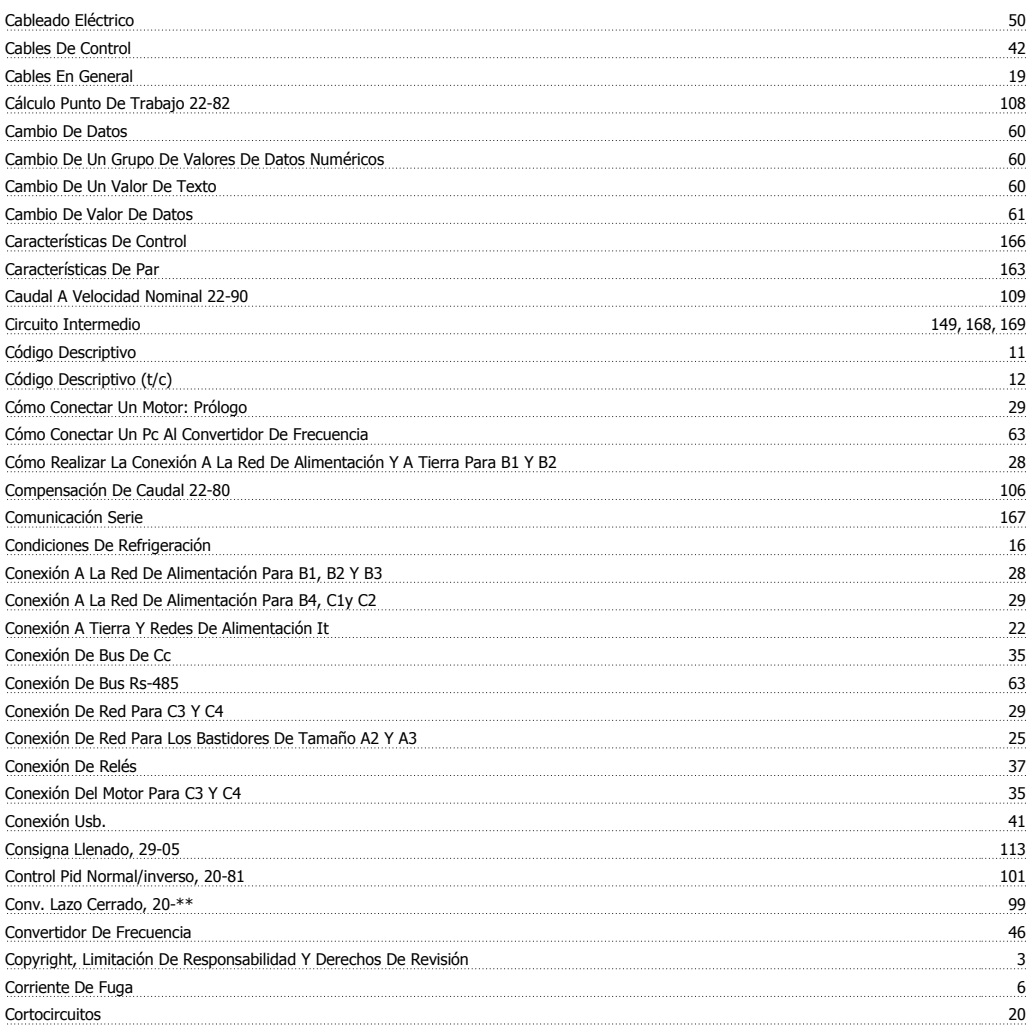

# **D**

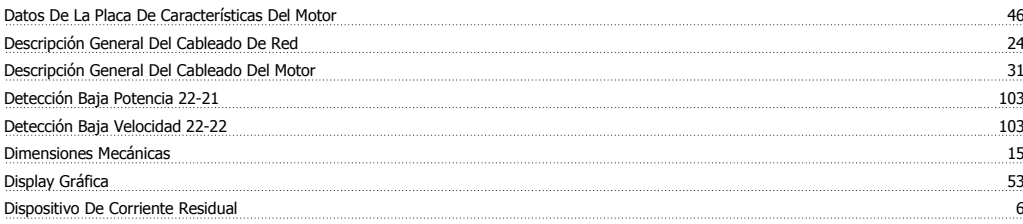

# **E**

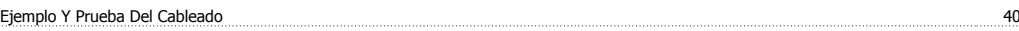

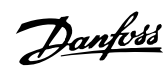

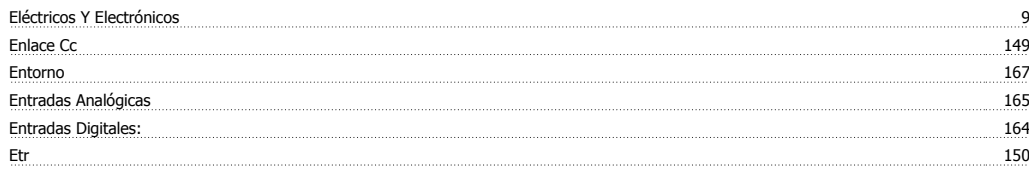

## **F**

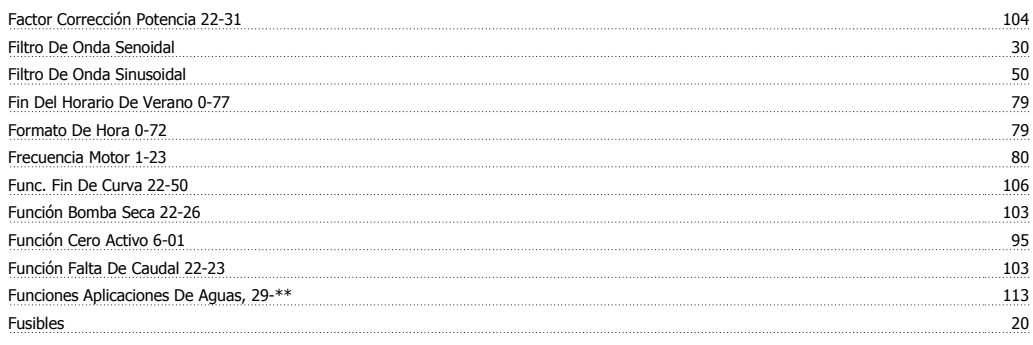

# **G**

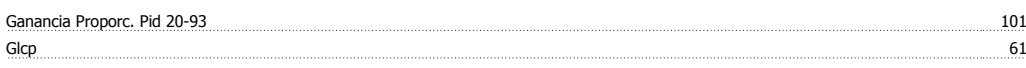

# **H**

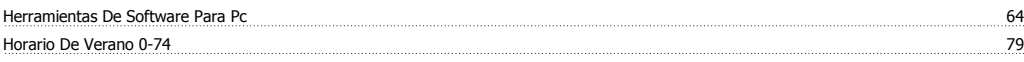

# **I**

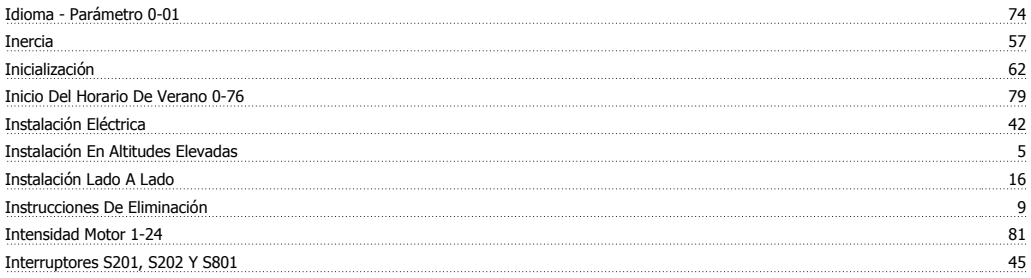

# **L**

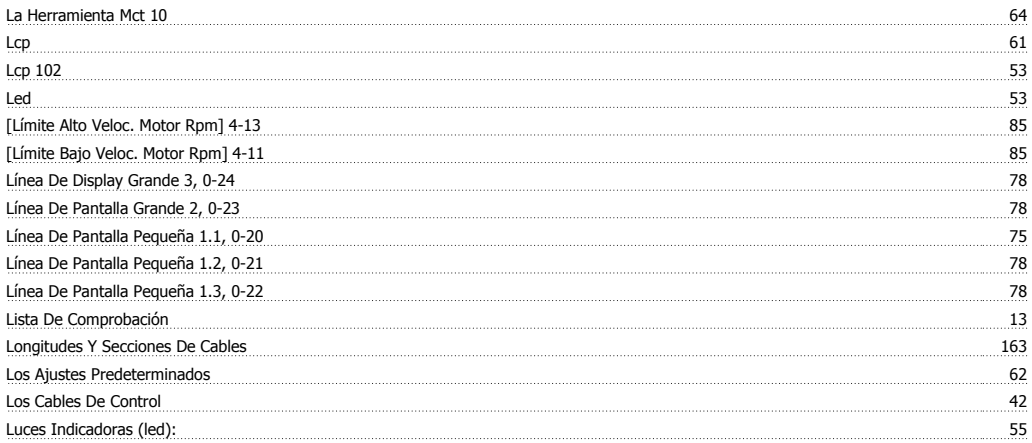

## **M**

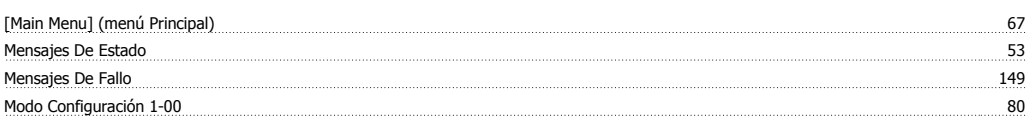

## VLT® AQUA Drive Manual de Funcionamiento **Exercía e a contra unha contra electronical de Funcionamiento índice**

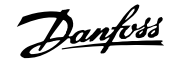

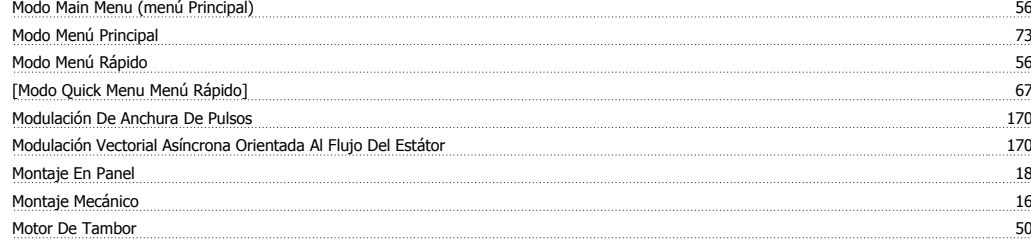

# **N**

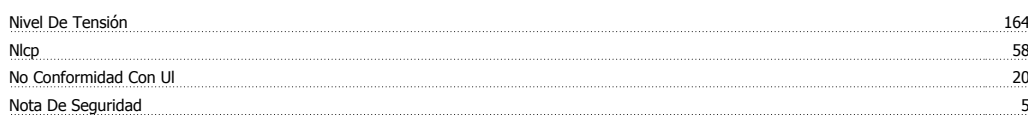

# **O**

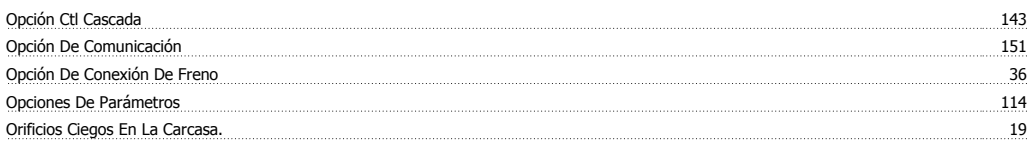

## **P**

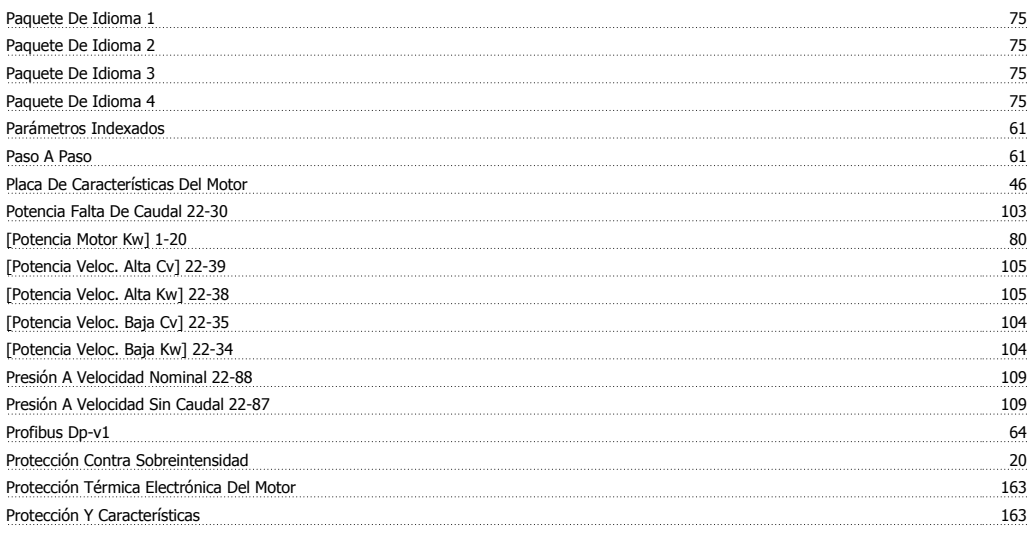

# **Q**

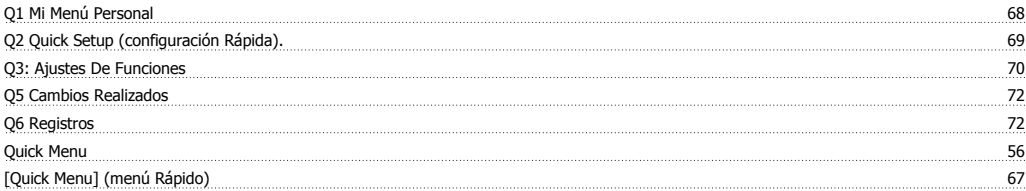

# **R**

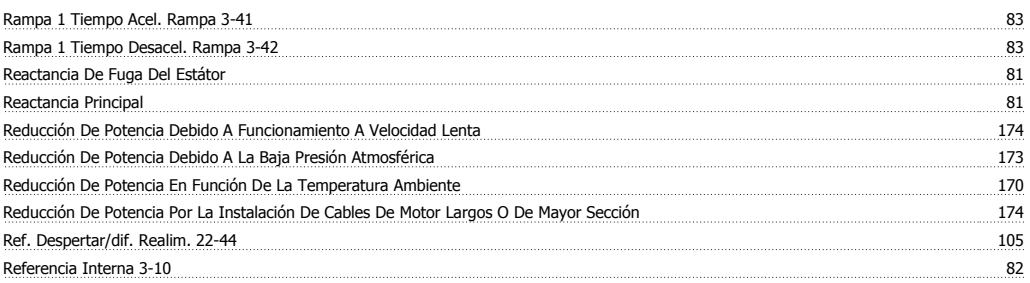

Índice

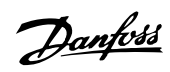

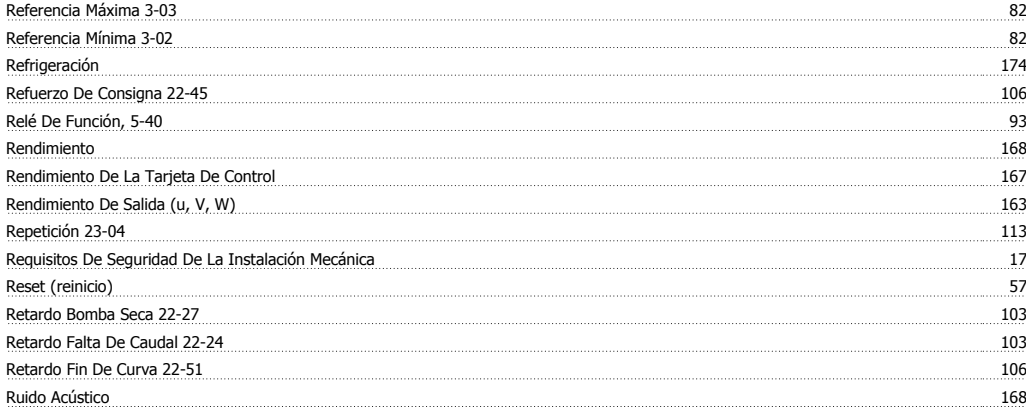

# **S**

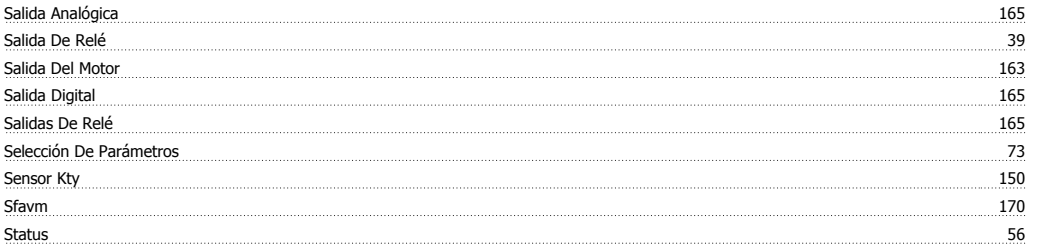

# **T**

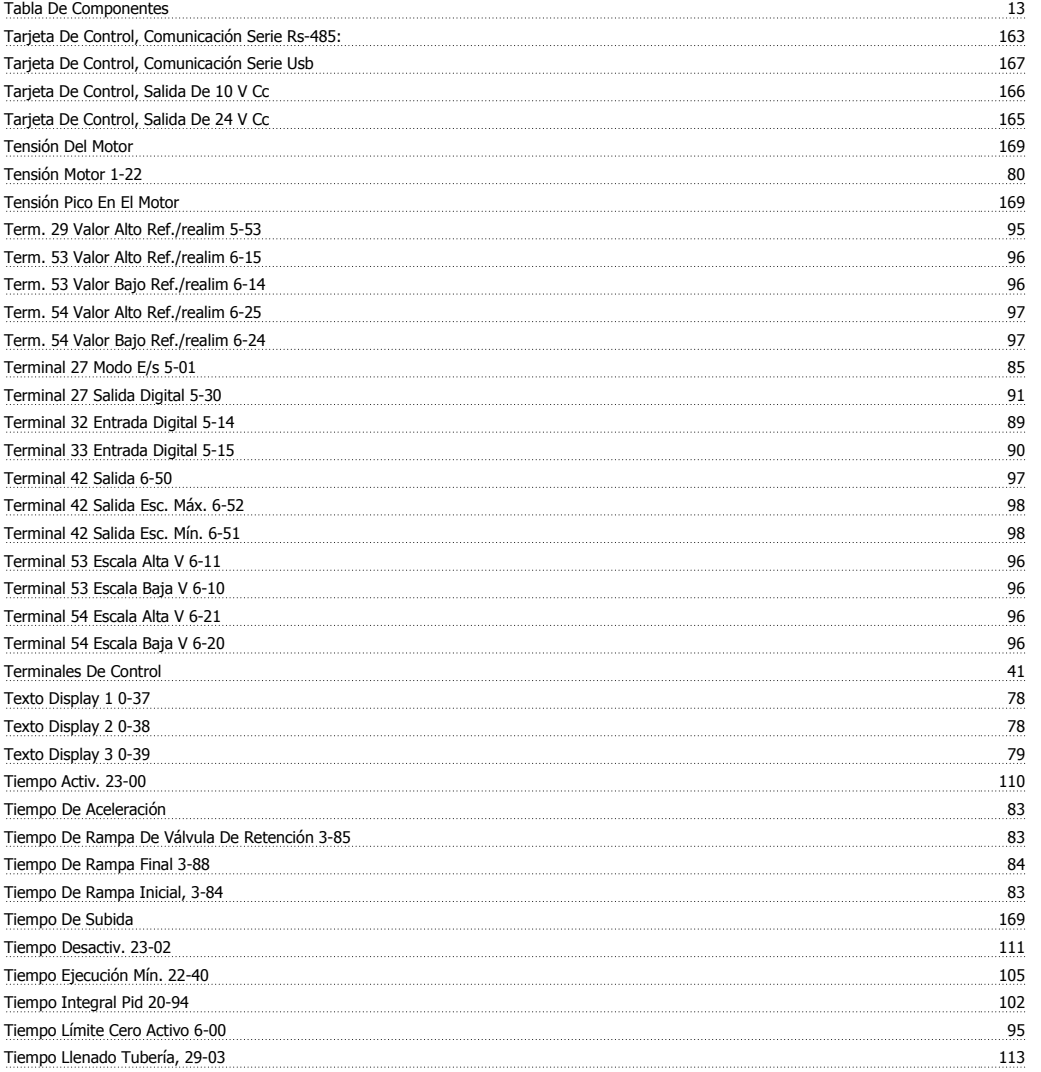
## VLT® AQUA Drive Manual de Funcionamiento **Exercía e a contra unha contra electronical de Funcionamiento índice**

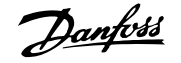

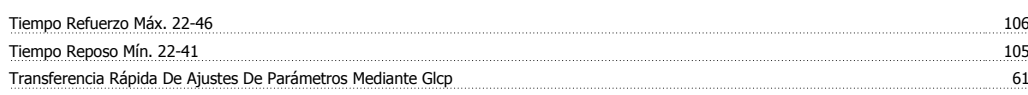

## **U**

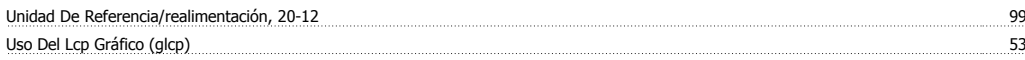

## **V**

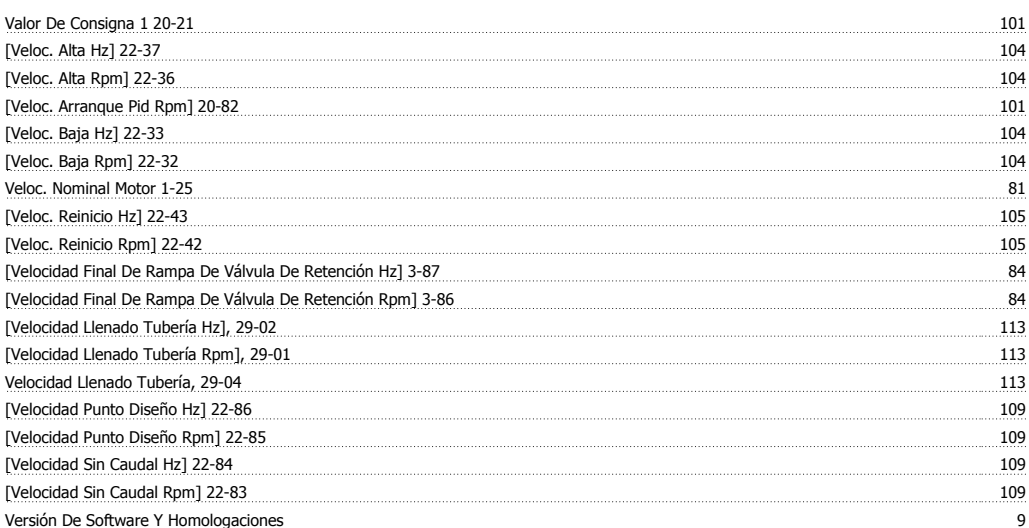